Linear Motion and<br>Assembly Technologies Pneumatics

Service Automation

Mobile Hydraulics

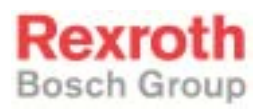

# Rexroth MTC 200/ISP 200/ MTA 200/TRANS 200 Function Interface 08VRS

R911295419 Edition 01

Application Manual

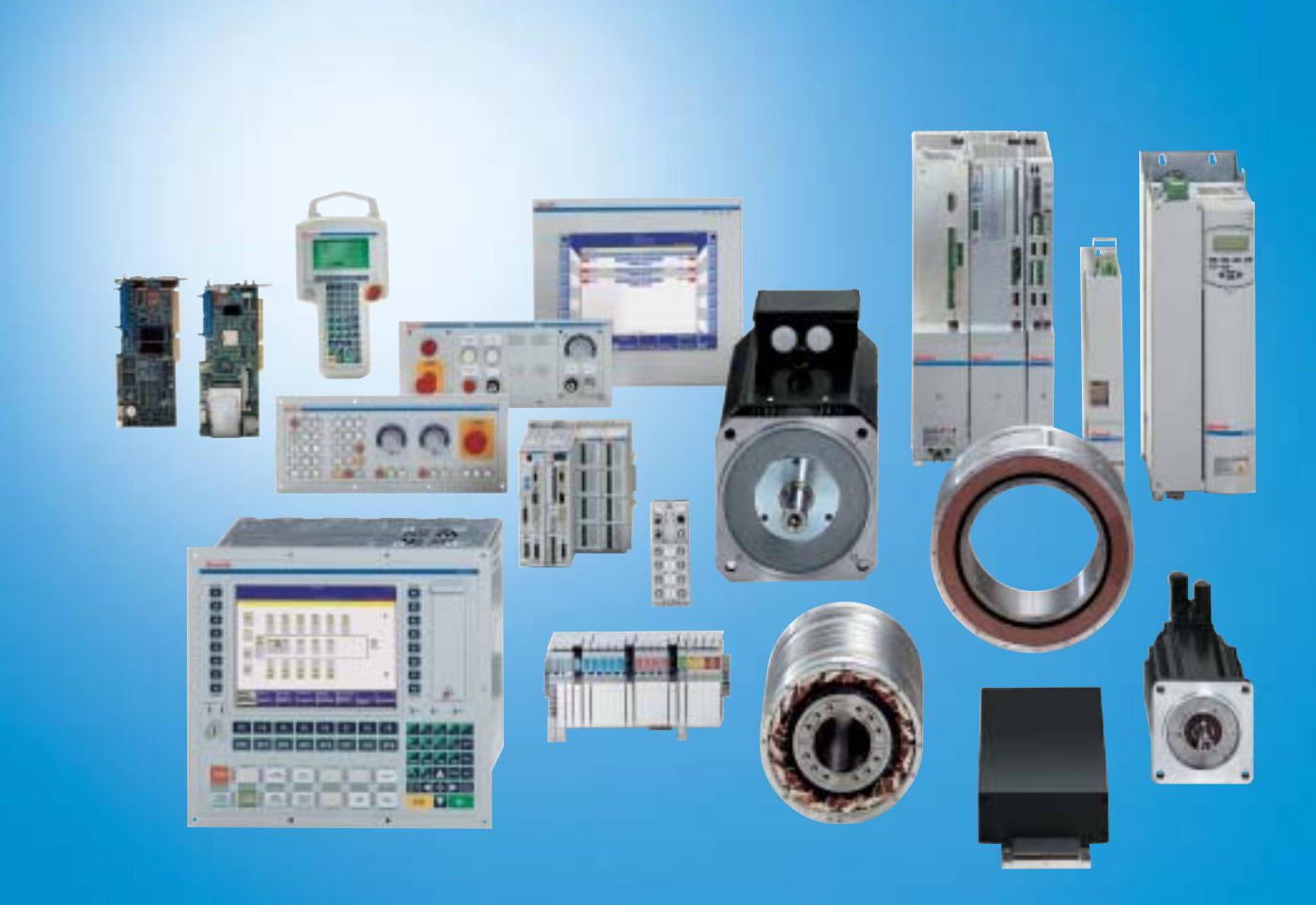

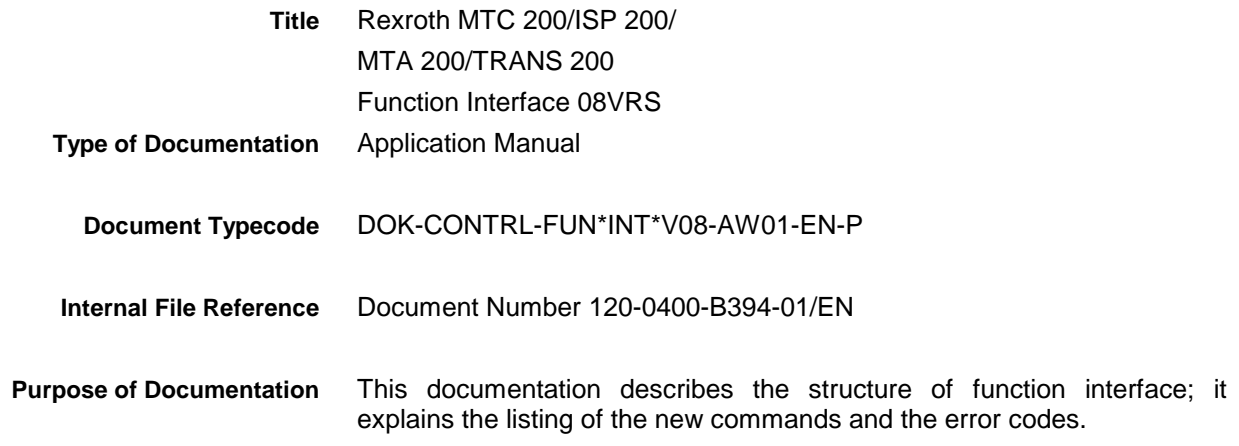

**Record of Revisions**

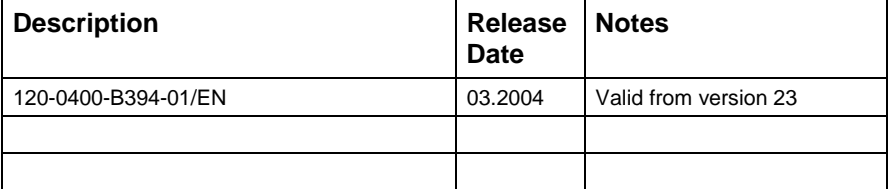

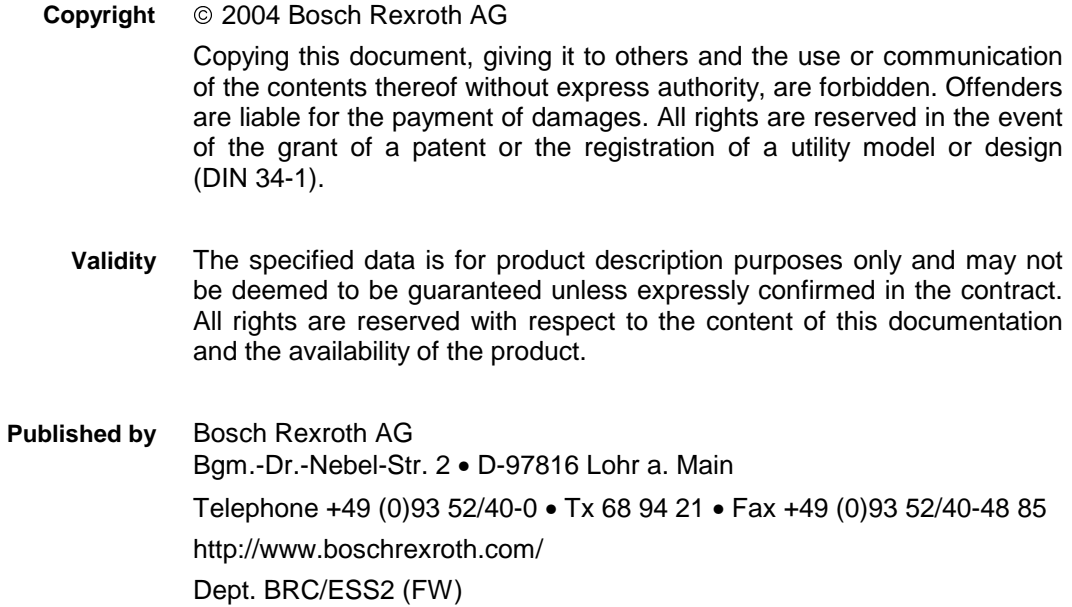

This document has been printed on chlorine-free bleached paper. **Note**

Dept. BRC/ESM6 (DiHa)

# **Contents**

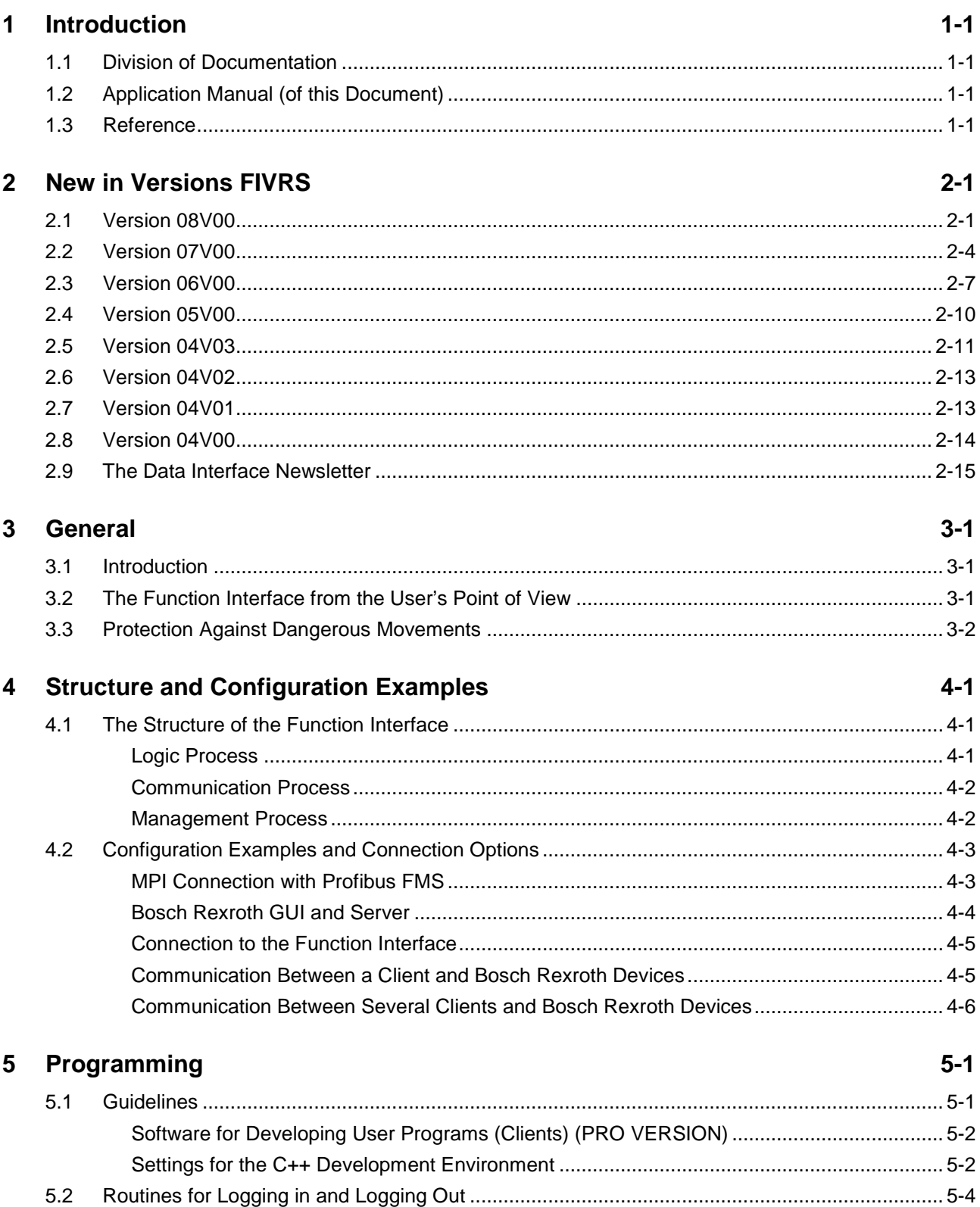

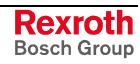

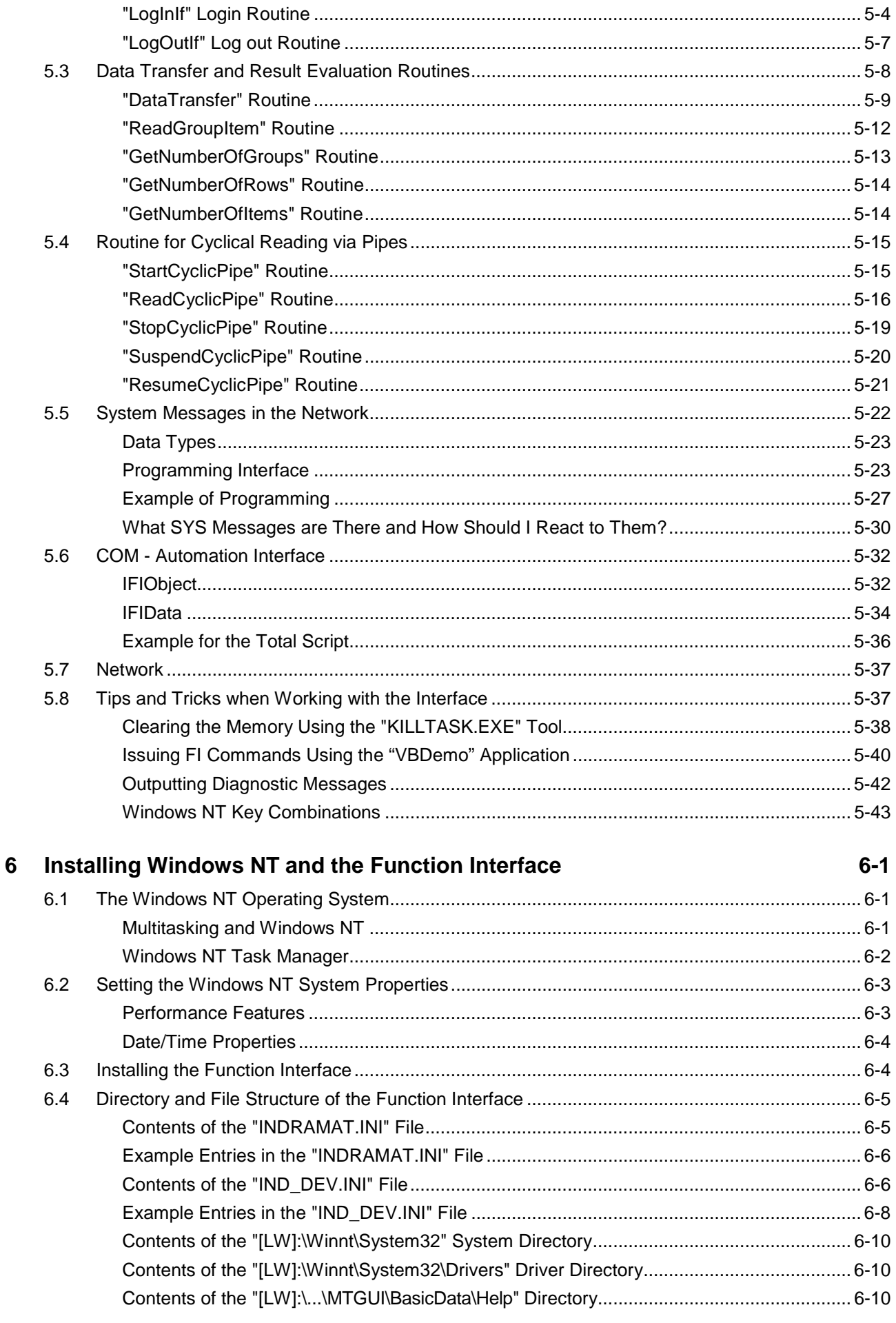

 $7 - 1$ 

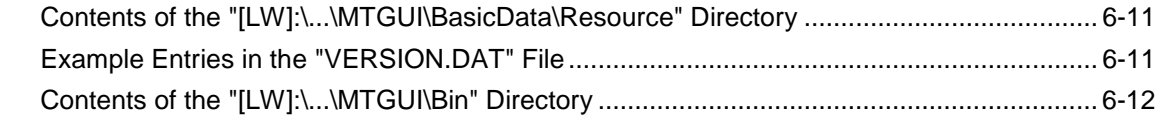

#### $\overline{7}$ **Error Codes**  $7.1$  $7.2$  $7.3$  $74$ **Error Codes 2000 to 2999**

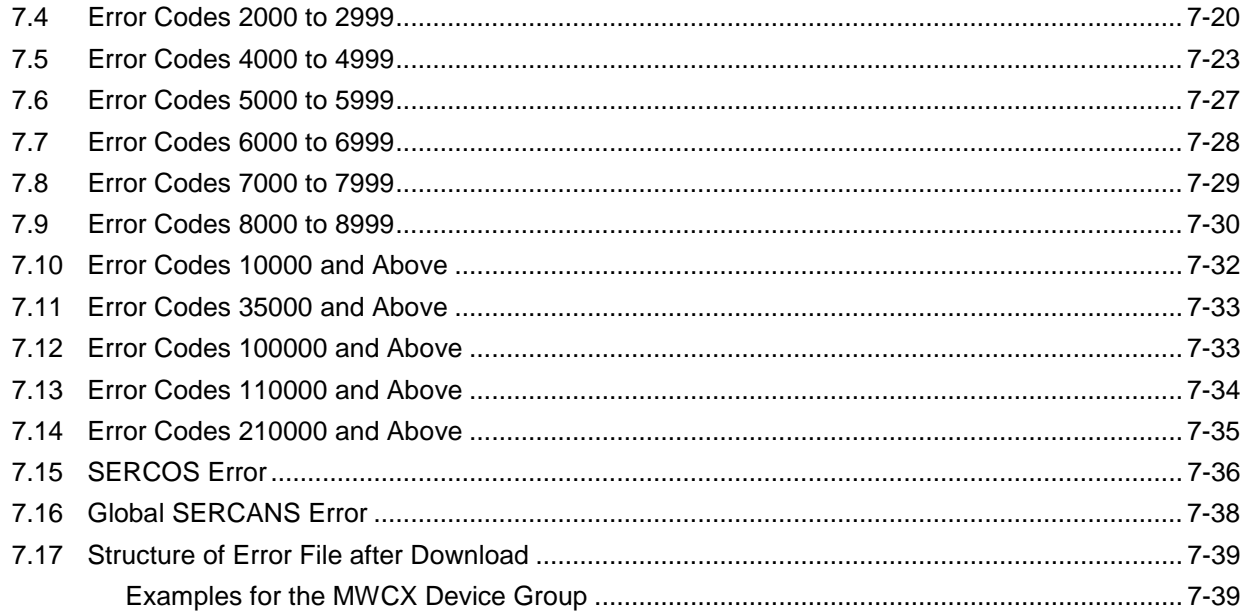

#### **Answers to Frequently Asked Questions** 8

 $8 - 1$ 

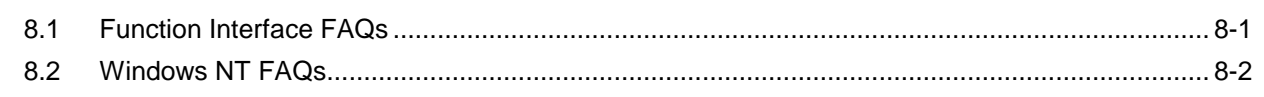

#### **Index** 9

 $9 - 1$ 

### 10 Service & Support  $10-1$

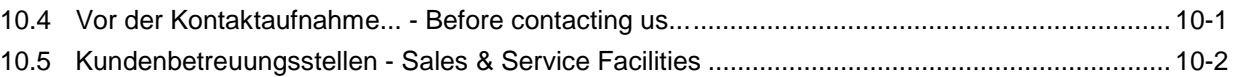

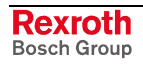

# <span id="page-6-0"></span>**1 Introduction**

# **1.1 Division of Documentation**

The "Function Interface V08" documentation was divided into two documents.

- Function Interface V08 Application manual, DOK-CONTRL-FUN\*INT\*V08-AW01-EN-P, R911295419
- Function Interface V08 Reference, DOK-CONTRL-FUN\*COM\*V08-AW01-EN-P, R911299217

# **1.2 Application Manual (of this Document)**

The document describes the structure of function interface, explains the installation and gives notes for programming. Further it contains a list of the new added commands. Listing the error codes completes this documentation part.

### **1.3 Reference**

In this document, the structure and availability of function interface command are described. Divided in device groups, the individual function interface commands are described in detail with examples.

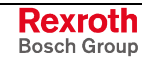

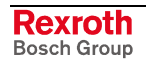

# <span id="page-8-0"></span>**2 New in Versions FIVRS**

### **2.1 Version 08V00**

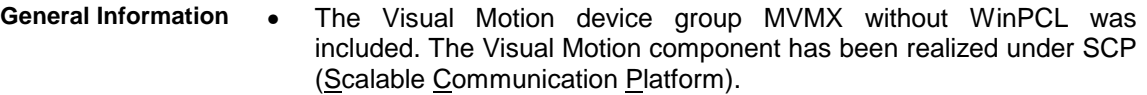

- The FI command "AAS2" reads the current spindle speed of the selected axis (MWAX device group). **New FI Commands**
	- The FI command "ADA" returns information on the currently set device address (MPCX device group).
	- The FI command "ADB" return a list of the NC databases currently set up (MWAX device group).
	- The FI command "ADW" releases diagnosis data not returned for reasons of performance (MWCX, MWAX, MWMX, MWSX, MSYX, and MWYX device groups).
	- The FI command "AFR" returns the current track speed (MWAX device group).
	- With the FI command "BCD", data is transferred for the two supported bus configurations by Phoenix and Hilscher (MWCX, MWSX and MWAX device groups).
	- With the FI command "BCI", the two supported bus configurations by Phoenix and Hilscher are configured (MPCX device group).
	- The FI command "CAM" is used for defined exiting of an external application at the FI; also refer to SDM (MPCX device group).
	- After a change of the device address, the FI command "CDA1" informs other applications of the SYS message handling (MPCX device group).
	- The FI command "CDF1" converts the 'Parameter download' file for fast access (MWAX device group).
	- The FI command "CEI2" provides information on deletion of the counts for the communication errors recorded in the protocol (MPCX device group).
	- The FI command "CFL" is used to block the log-in process for other users of the function interface (MPCX device group).
	- The FI command "CMD" generates the data the Message Integrator needs for the import process (MWCX, MWAX, MWMX, MWSX and MWYX device group).
	- The FI command "ASD" supplies the NC spindle information (MWCX device group).
	- The FI command "CNP" converts an NC program and prepares it for execution (MWAX device group).
	- The FI command "CPI" returns information on the selected process ( and MWCX device groups).
	- The FI command "CPR3" starts a WIN32 application which is not logged into FI (MPCX device group).
	- The FI command "CVA" returns information on whether the axis in question is real or virtual (MWCX and MWAX device group).
	- The FI command "CWL" returns information on the current Window name (MPCX device group).
	- The FI command "DAP" writes an NC program into the controller (MWAX device group).

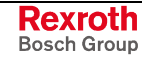

- The FI command "DCI" reads information on the current device configuration (MWSX, MWMX, MWAX, and MWCX device groups).
- The FI command "DCN1" is used to indicate a user-defined list box with selection options (MPCX device group).
- The FI command "DEM" deactivates the FI Exclusive Mode (all device groups).
- The FI command "DFH1" is used to copy, rename and delete files in the NC database (MWAX device group).
- The FI command "DIF" returns information on the selected device (all device classes).
- The FI command "DPA" is upload or download drive parameters (MWCX device group).
- The FI command "DPR2" exits a Win32 application (MPCX device group).
- The FI command "DWD" is available for Synax (MSYX device group).
- In case of a system error, the FI command "ECI1" returns detailed information on the cause (MWCX, MVMX, MWMX, MWSX, MSYX, MWYX and MWAX device groups).
- The FI command "PAF" deletes a file (MPCX device group).
- The FI command "GFD" reads a file list of a certain file type from a database (MWAX device group).
- The FI command "GMF" reads all active file information from the NC (MWAX device group).
- The FI command "GPP" returns global process parameters (MWAX device group).
- The FI command "HPF1" reads and writes floatingpoint handparameters (MWAX device group).
- The FI command "HPI1" reads and writes integer hand-parameters (MWAX device group).
- The FI command "ICA1" has been supplemented by the command "ICA2" (MWCX device group).
- The FI command "IFR1" returns any parameters from an Ident file (MWAX device group).
- The FI command "IPA" reads and writes ASCII hand-parameters in a file (MWAX device group).
- The FI command "IPF" reads and writes floatingpoint parameters in a file (MWAX device group).
- The FI command "IPI" reads and writes integer parameters in a file (MWAX device group).
- Now, the FI command "LNG" is also available for Synax (MSYX device group).
- The FI command "MDA3" deletes the files of one or all defined machine pages (MWCX device group).
- The FI command "MDI" provides for entry of an NC block for direct execution in manual mode (MWAX device group).
- The FI command "MIS" reads or writes the status of the fixed path key (jogging) in mm or  $10<sup>th</sup>$  of an Inch (MWAX device group).
- The FI command "MTC1" reads out monitor version (MWCX, MWSX, and MWAX device groups).
- The FI command "NPA5", Reading out of parameters, is also available for the MWAX device group.
- The FI command "PCF" is used to copy WinPCL files during Remote PG (MWCX, MWAX, MWMX, MWSX, and MWYX device groups).
- The FI command "PFR" returns the programmed value of the federate (MWAX device group).
- With the FI command "PSD1", the system of coordinates of the controller can be shifted (MWAX device group).
- The FI command "SCO" is used to open and close a Sercos channel. That means that the FI commands "SPA" and "SPH" exist as well (MWAX device group).
- The FI command "SDD7" returns the module number of a step chain (MWCX, MWAX, MWMX, MWSX, and MWYX device groups).
- The FI command "SDM" is used to read the configuration file IND\_DEV.ini to exit an external application; also refer to CAM (MPCX device group).
- The FI command "SDT" reads and writes device date and time (all device groups).
- The FI command "SEM" activates the FI Exclusive Mode (all device groups).
- Now, the FI command "SID" is generally available (MPCX device group).
- The FI command "TDL1" supplies the data of all defined tools (MWAX device group).
- The FI command "TLD7" reads and writes elements of a tools in the tool magazine (MWAX device group).
- The FI command "TLA" uploads or downloads tool lists (MWCX device group).
- The FI command "TQE2" returns the torque of the selected axis (MWAX device group).
- The FI command "VMD" is used to write Visual Motion data (MVMX and MWMX device groups).
- The FI command "ZOD7" reads and writes the data of the zero-offset table data in respect of each axis (MWAX device group).
- The FI command "ZOD8" reads the data of the zero-offset table data of all axes (MWAX device group).
- **Modifications of FI Commands**
	- The FI command "APP" has been supplemented by information in setup mode (MWCX device group).
	- The FI command "CRT" has been encapsulated and implemented as BW\_CRT. Please do not use CW\_CRT any more (MWAX, MWCX, MWSX, MVMX, MWMX and MWYX device groups).
	- The FI command "DSI" has been supplemented by additional partial results indicating whether a PLC is available or whether the controller is in monitor mode (all device groups).
	- The FI command "IFJ" has been supplemented by the partial result "FI error class" (MPCX device group).
	- In the FI command "MAR", it must be WinPCL program entity, and not WinPCL program (MWCX, MWMX, MWSX, MWAX, MWYX device groups).
	- In the FI command "MKT2", an error in the example was remedied (MWCX device group).
	- The FI command "MTC" has been encapsulated and implemented as BW\_MTC. Please do not use CW\_MTC any more (MWAX, MWCX, MWSX, MVMX, and MWYX device groups).

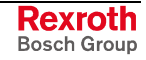

- <span id="page-11-0"></span>• The FI command "MTC" for the MTA 200 has different transfer parameters than the other device groups (MWAX device group).
- In the FI command "PVF", it must be WinPCL program entity, and not WinPCL program (MWCX, MWMX, MWSX, MWAX, MWYX device groups).
- In the FI command "PVT", it must be WinPCL program entity, and not WinPCL program (MWCX, MWMX, MWSX, MWAX, MWYX device groups).
- The FI command "SID" has been supplemented by other partial results (all device groups).
- The FI command "TDD" has been supplemented by the command "TDD" (MWCX device group).
- The FI command "TDF" has been reworked (MWCX device group).
- The FI command "TDI" has been reworked (MWCX device group).
- The FI command "TDR" has been reworked (MWCX device group).

### **2.2 Version 07V00**

**General Information**

- The Visual Motion device group MWMX was included. For the commands, see the MWSX device group, as the WinPCL part is identical with this group. The Visual Motion component has been realized under SCP (Scalable Communication Platform).
	- The MWYX device group has been included. The commands are a combination of the MSYX and MWSX device group, but united in a chapter of their own.
	- The item  $COM -$  Automation Interface" was included in the chapter "Programming".
	- The FI command "PVS" was removed from the description as the existing FI command "PVF" possesses the efficiency of "PVS", plus the array handling. Accordingly, do not use "PVS" any more.
	- From IF Version 07, the FI commands "DPN", "DPP" "IPP", "NPC", "NPD", "NPI", "PPD" and PPN" are re-activated and have been included in the description (MWCX device group).
- FI command "ANM" supplies the size of the current NC magazine (MWCX device group). **New FI Commands**
	- FI command "ASD" supplies the current spindle data (MWCX device group).
	- FI command "CCA" causes an Upload of NC cycles by an Upload file (MWCX device group).
	- FI command "CEI" displays the counts of the logged communication errors (MPCX device group).
	- FI command "DCA" causes an Upload of NC D corrections by an Upload file (MWCX device group).
	- FI command "DCT" sets the Timeout for a device or sets the time back to the default value (MWCX-, MWSX-, MWMX-, MWAX-, MSYX- , MWYX- and MSCX device group).
	- FI command "DSF" deletes the FI command Stack management (MPCX device group).
	- FI command "ICA" initializes a communication address with new parameters (MPCX device group).
	- FI command "IFS" supplies the current occupancy state of FI command Stack management (MPCX device group).
- FI command "LDT" reads and writes the local PC date and the local PC time of the day (MPCX device group).
- FI command "MDA" has been extended by the command MDA4 with which all Machine Data Page definitions can be deleted in the selected device (MWCX device group).
- FI command "MSG" is used to read System Messages (MPCX-, MSCX-, MWCX-, MWSX-, MWMX-, MWAX- device group).
- FI command "MTC" is used to read the Firmware identification from the different control components (MWCX-, MWSX-, MWMX- and MWAX- device group).
- FI command "NCA" causes an Upload of NC programs by an Upload file (MWCX device group).
- FI command "NEA" causes an Upload of NC events by an Upload file (MWCX device group).
- FI command "NUA" causes an Upload of NC zero points by an Upload file (MWCX device group).
- FI command "NVA" causes an Upload of NC variables by an Upload file (MWCX device group).
- FI command "PAD" sets a parameter set inactive if the device is in Offline mode (MWCX device group).
- FI command "PAF" sorts a parameter download file (MPCX device group).
- FI command "PAS" sets a parameter set active if the device is in Offline mode (MWCX device group).
- FI command "PDD" supplies data for the ProVi criteria analysis (MWCX-, MWSX-, MWMX- and MWAX device group).
- FI command "POB" is used to write and read a PC port address (BYTE access) (MPCX device group).
- FI command "POI" supplies the current position information of all axes (MWAX device group).
- FI command "POW" is used to write and read a PC port address (WORD access) (MPCX device group).
- FI command "PVA" is used to write and read Provi Message files (MWCX-, MWSX-, MWYX- and MWAX device group).
- FI command "PVM" was extended by the command "PVM4" (MWCX-, MWSX-, MWMX- and MWAX device group).
- FI command "PVR" executes an Upload or Download of PLC retain variables (MWAX-, MWCX-, MWMX-, MWSX- and MWYX device group).
- FI command "REP" supplies data to return to the contour (MWCX device group).
- FI command "SDP" starts a FI device interrogation cycle (MPCX device group).
- FI command "SDS" sets the device status (ON/OFF) which is also entered in IND\_DEV.ini (MSCX-, MWCX-, MWSX-, MWMX-, MSYX-, and MWAX device group).
- FI command "TPI" supplies information about grippers, spindles and tool magazine locations (MWCX device group).

#### • FI command "AMM" reports the active mechanism errors and was increased by a file name for additional information for the message text or the extended text in the return value (MWCX-, and MWAX device group). **Modifications of FI Commands**

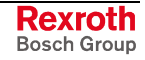

- FI command "API" supplies always 0 as index of the active parameter set (MWCX device group).
- FI command "APP" supplies the active NC block number and was extended in the reply by an output in the setup mode.
- FI command "ART" was extended by "**binary** reading of the current axis reference table for an Offline device" (DeviceStatus=OFF) (MWCX device group).
- FI command "ASM" reports the active system errors and was increased by a file name for additional information for the message text or the extended text in the return value (MWCX-, and MWAX device group).
- FI command "CCP" supplies the configuration settings from IND\_DEV.ini and was extended by columns 14 (device protocol) and 15 (device simulation) in the reply (MPCX device group).
- FI command "DCD" supplies the value of D correction index and was extended by measuring unit [mm/inch] in the return (MWCX device group).
- FI command "DCR" reads and writes the values of a D correction set and was extended by measuring unit [mm/inch] in the return (MWCX device group).
- FI command "DIS" was revised and realized as B command (MWCX-, MWSX-, MWMX-, MWAX device group).
- FI command "DSI" supplies the most essential information about device status and was extended by columns 12 (device simulation switched on) and 13 (device status information) in the reply (MSCX-, MWCX-, MWSX-, MWMX-, and MWAX device group).
- FI command "DTY" was revised and realized as B command (MWCX-, MWSX-, MWMX-, MWAX-, MSCX-, MWSYX- and MWYX device group).
- FI command "DWD" supplies diagnosis messages and was extended in return value by the criteria analysis and a file name for additional information (MWCX-, MWSX-, MWMX-, and MWAX device group).
- FI command "ERI" now also supplies an error text with a WIN NT error code (MPCX device group).
- FI command "MKT" is used to write the GUI-SK 16 block in the PLC and was extended by command MKT2 (MWCX-, MWSX-, MWMXand MWAX device group).
- FI command "NCM" supplies NC messages and was extended by a file name for additional information for the message text in the return value (MWCX device group).
- FI command "NVS" was set during writing NC variables to data type "LONG" or "Doublereal" (MWCX device group).
- FI command "PVM" supplies ProVi messages and was enlarged in return value by the criteria analysis and a file name for additional information for the message type or the extended text (MWCX-, MWSX-, MWMX-, and MWAX device group).
- FI command "ZOD" was extended by measuring unit [mm/inch] during reading an offset page (MWCX device group).
- FI command "DIS1" supplies "--" in all result columns if no valid parameter set is in the selected device (MWCX device group). **Authorized Errors**

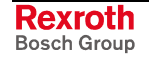

### <span id="page-14-0"></span>**2.3 Version 06V00**

**General Information**

- Chapter 1 has been extended to provide information on safety under the heading "Protection against dangerous movements".
	- The section in the chapter entitled "Programming" concerning SYS messages has been revised.
	- A separate chapter entitled "Literature" has been appended.
	- Documentation of previously undocumented and new commands for the software standard 05-21V00 WIN-HMI.
	- Box 19 in the table on basic value range data is used to classify tools. The user can no longer edit (MWCX device group).
	- The MTCX device group has been almost entirely converted to the MWCX device group. This has created a designation for the newly introduced WinPCL.
	- Only the MTVNC remains in the MTCX device group. Its instruction set is a subset of the MWCX device group. Individual commands are listed only in table form with detailed reference to explanations in the MWCX device group.
	- The MISX device group has been converted to the MWSX device group. This has created a designation for the newly introduced WinPCL.
	- The MTAX device group has been converted to the MWAX device group. This has created a designation for the newly introduced WinPCL.
	- From IF Version 06 the FI commands "IPP", "NPC", "NPD", "NPI", "PPD" and PPN" are no longer valid and have been removed from the description (MWCX device group).
	- The list of error codes has been extended.

#### **New FI Commands**

- The FI command "ADM" supplies all messages from the Andron NC (MWAX device group).
	- The FI command "ARF" indicates the reference flags of an axis for a process (MWCX device group).
	- The FI command "ART" returns the complete axis reference tables of a system (MWCX device group).
	- The FI command "ATR" returns the complete basic data and cutter data of the current processing tool (MWCX device group).
	- The FI command "ATU" causes the NC to accept the data record of the current tool changed after editing (MWCX device group).
	- The FI command "BFJ" interrupts FI jobs (MPCX device group).
	- The FI command "CCA" triggers the downloading of NC cycles by means of the download file (MWCX device group).
	- The FI command "CPR" starts a Win32 application (MPCX device group).
	- FI command "DCA" triggers the downloading of NC D corrections by means of the download file (MWCX device group).
	- The FI command "DPR" exits a Win32 application (MPCX device group).
	- The FI command "DSI" returns the most important information on the status of the device (MSCX, MWCX, MWSX, and MWAX device groups).
- The FI command "DTC2" returns tool management data such as basic user data and cutter user data (MWCX device group).
- The FI command "DWD" outputs all diagnostic messages (MWCX, MWSX, and MWAX device groups).
- The FI command "EAD" returns which Andron diagnostic types are available in a module (MWAX device group).
- The FI command "EDE" returns whether or not there are errors present (MWCX, MWSX, and MWAX device groups).
- The FI command "EDW" returns all diagnostic window types (MWCX, MWSX, and MWAX device groups).
- The FI command "END" returns which NC diagnostic types are available in a module (MWCX device group).
- The FI command "EPD" returns which PLC diagnostic types are available on a control unit (MWCX and MWSX device groups).
- The FI command "EPT" returns all ProVi types (MWCX, MWSX, and MWAX device groups).
- The FI command "EST" queries the error state of a variable (MWCX, MWSX and MWAX device groups).
- The FI command "EXD" shows the extent to which a step or action can be executed (MWCX, MWSX and MWAX device groups).
- The FI command "GDB" writes/reads the data for the general FI data buffer (MPCX device group).
- The FI command "MDA" uploads or downloads machine data records (MWCX device group).
- The FI command "MDS" is for writing and reading machine data (MWCX device group).
- The FI command "MFD" loads the message text into the device indicated (MWCX, MWSX, and MWAX device groups).
- The FI command "MKS" returns information on the machine buttons (MWCX, MWSX, and MWAX device groups).
- The FI command "MKT" writes the GUI-SK16 block in the PLC (MWCX, MWSX and MWAX device groups).
- The FI command "NCA" triggers the downloading of NC programs by means of the download file (MWCX device group).
- The FI command "NCM" returns all messages from the Bosch Rexroth NC (MWCX device group).
- The FI command "NEA" triggers the downloading of NC events by means of the download file (MWCX device group).
- The FI command "NPA5" returns a list of a maximum of 10 parameters of the same parameter type (MWCX device groups).
- The FI command "NST" brings the operating system to a stop (MPCX device group).
- The FI command "NUA" triggers the downloading of NC zero points by means of the download file (MWCX device group).
- The FI command "NVA" triggers the downloading of NC variables by means of the download file (MWCX device group).
- The FI command "PAA" uploads or downloads parameter records (MWCX and MTAX device groups).
- The FI command "PDT" returns parameters from the definition table for the selected device in binary form (MWCX device group).
- The FI command "PHD" generates a physical directory with the assistance of the BDI (MPCX, MSCX, MWAX, MWSX, MWCX, and MSYX device groups).
- The FI command "PSM" initiates the most important SYS messages with regard to the PCL programming interface (MWCX, MWSX and MWAX device groups).
- The FI command "PVM" returns all ProVi messages (MWCX, MWSX, and MWAX device groups).
- The FI command "RPR" informs the caller that the program is now active (MPCX device group).
- The FI command "SDD" returns data for the step chain diagnosis (MWCX, MWSX, and MWAX device groups).
- The FI command "SFD" returns data for a step chain (MWCX, MWSX, and MWAX device groups).
- The FI command "SFE" returns all the step chain messages for a module (MWCX, MWSX, and MWAX device groups).
- The FI command "SFM" returns the operating mode of a step chain (MWCX, MWSX, and MWAX device groups).
- The FI command "SFW" focuses the screen (MPCX device group).
- The FI command "SSM" is for issuing SYS messages (MPCX device group).
- The FI command "WLA" requests free watch list allocations (MWCXdevice group).
- The FI command "WLF" frees up requested watch list allocations (MWCX-device group).

#### **Modifications of FI Commands**

- The FI command "AAS" returns information about the current axis speed and, in return, has been extended by an additional unit of measurement [inch/min] (MWCX device group).
- The FI command "AFR" returns information about the current feed velocity and, in return, has been extended by an additional unit of measurement [inch/min] (MWCX device group).
- The FI command "APO" returns the current axis position value and, in return, has been extended by an additional unit of measurement [inch] (MWCX device group).
- The FI command "CPO" returns the current axis position command value and, in return, has been extended by an additional unit of measurement [inch] (MWCX device group).
- The FI command "DTG" returns the distance to go of an axis and, in return, has been extended by an additional unit of measurement [inch]" (MWCX device group).
- The FI command "EPO" returns the end point of an axis movement and, in return, has been extended by an additional unit of measurement [inch]" (MWCX device group).
- The FI command "MFR" returns the maximum feedrate and, in return, has been extended by an additional unit of measurement [inch/min]" (MWCX device group).
- The FI command "OPD" returns the optimum position distance of an axis and, in return, has been extended by an additional unit of measurement [inch]" (MWCX device group).
- The FI command "PFR" returns the value for the programmed feedrate and, in return, has been extended by an additional unit of measurement [inch/min]" (MWCX device group).
- The FI command "SLA" returns the current servo lag of an axis and, in return, has been extended by an additional unit of measurement [inch]" (MWCX device group).

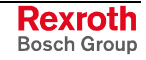

- The FI command "TDR" returns the complete basic data and tool edge data of a tool and has been extended by information concerning optional data elements (MTCX device group).
- The FI command "TLD" returns elements of the basic data and cutter data of a tool and has been extended by information concerning optional data elements (MTCX device group).

### <span id="page-17-0"></span>**2.4 Version 05V00**

#### **General Information**

- Documentation of previously undocumented and new commands for the software standard 05-19V00 WIN-HMI.
	- The chapter entitled "Practical Use of Tool Commands" has been included to better explain the tool commands (MTCX device group).

#### **FI Commands Changes / Additions**

- The FI command "ATP" returns information on the current tool location (MTCX device group).
- The FI command "ERI1" returns the error text and the additional text of an FI error code or a NACK error number (MPCX device group).
- The FI command "MAR" reads the reference names of a PLC variable (MTCX device group):
- FI command "MTD1" for reading and writing machine user data has been expanded (MTCX device group). The FI command "MTD" is no longer used for reading!
- The FI command "PVF" is for the formatted reading and writing of PLC variables, arrays and structures (MTCX device group).
- The FI command "PVS" is for reading and writing PLC variables, arrays and structures (MTCX device group).
- The FI command "PVT" reads the declaration of PLC variables, including structures and arrays (MTCX device group).
- The FI command "TDR" returns the complete basic data and tool edge data of a tool (MTCX device group).
- The FI command "TLB" returns the basic data of the tool list (MTCX device group).
- The FI command "TLD" returns elements of the basic data or cutter data of a tool in the tool memory (MTCX device group).
- The FI command "TLE" returns the cutter data of the tool list (MTCX device group).
- The FI command "TII" initiates a tool replacement (MTCX device group).
- The FI command "TMV" moves an entire tool data record comprising the basic data and defined cutter data (MTCX device group).
- The FI command "TRS" resets the percentage life time of a tool to 100% (MTCX device group).
- The FI command "TIF" terminates a tool replacement (MTCX device group).
- The result [<sup>\*</sup>X] of an FI command with invalid parameters has been changed into [--] (2 hyphens). This concerns the following commands of the MTCX device group: AAS1, AAS2, APO1, APO2, ASO1, ASS, CPO1, CPO2, DTG1, DTG2, EPO1, EPO2, MSS, OPD1, OPD2, PSS, SLA1, SLA2, TQE1, TQE2.
- Chapter 05 contains the table "Logical Linking of FI Commands" with direct links to the individual commands in the help file.
- The table "Availability of FI Commands" in Chapter 05 has been split into separate sections for each device group. It now contains direct links to the individual commands in the help file.
- The new device group MSYX (SYNAX200-P, SYNAX200-R) has been incorporated into the documentation.

## <span id="page-18-0"></span>**2.5 Version 04V03**

**General Information**

- Documents previously undocumented and new commands for the software standard 05-18V06 WIN-HMI.
	- Includes a table with logical links for the FI commands in Chapter 5.
	- Inclusion of a table above the command times in chapter 05.
	- Includes the component types for the NC and PLC hardware in the file "IND\_DEV.INI". Expansion of the FI command "DTY" by the output of the component types "Componenttype1=" and "Componenttype2=".

Entries in the "C:\IND\_BASE\INDRAMAT.INI" file:

**Identification of versions, Bosch Rexroth software components**

 $\bullet$  IfVersion = 04V03

If DIIMode  $= 04.20$ 

Software components contained normally within the function interface :

• all Bosch Rexroth System 200 user interfaces for Version 18V06.

#### **FI Commands Changes / Additions**

- The FI command "AMM7" for outputting active mechanism messages and errors (MTAX device group).
- FI command "DCD1": The values of a D-correction register are read out (MTCX device group).
- The FI command "DTC1" returns the most important system parameter data of the tool management (MTCX device group).
- The FI command "FIT1" returns the additional text of an FI error code or a NACK error number (MPCX device group).
- The FI command "PTC1" returns the tool management data of all defined NC processes. The FI command "PTC2" returns the tool management data of a defined NC process. Only for the MTCX device group.
- The FI command "PPD" reads an NC program directory (MTCX device group).
- The FI command "PPN" converts an NC program from the NC program directory into an ASCII file and vice versa (MTCX device group).
- The FI command "PPP" changes the designation of an NC program package (MTCX device group).
- The FI command "PVF" handles the formatted reading and writing of PLC variables, arrays and structures (MTCX, MISX and MTAX device groups).
- The FI command "PVT" reads the type of PLC variables, including structures and arrays with their elements (MTCX, MISX and MTAX device groups).
- The FI command "SID1" returns information regarding the installation. This information includes installation paths, the software version used, DLL mode, plus service pack and release information. Valid for all device groups.

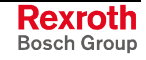

- The FI command "SLI" returns the single data from the SPS long ID such as the number, name and length of the program, the compiling date and more (MTCX, MISX and MTAX device groups).
- The FI command "TII" initiates a tool replacement (MTCX device group).
- The FI command "TIF" initiates the end of a tool replacement (MTCX device group).
- The FI command "TLB1", or "TLB2" returns basic data of the tool list such as tool memory, designation, correction type and more (MTCX device group).
- The FI command "TLE1", or "TLE2" returns cutter data of the tool list such as tool memory, location number, tool status and more (MTCX device group).
- The FI command "DCR1" has been implemented for reading and writing the D-correction register with the newly formatted output. (MTCX device group). The FI command "DCR" is no longer used!
- The FI command "DTY1" for outputting the device type has been expanded by the corresponding components. (MTCX, MSCX, MISX, and MTAX device groups). The FI command "DTY" is no longer used!
- The FI command "ZOD" for reading and writing data from the zero offset table has been expanded to include the FI commands "ZOD1" and "ZOD2" (MTCX and device group). The FI command "ZOD" is no longer used!
- New, speed-optimized FI command "GPP" for reading out the global process parameters. (MTCX device group).
- New, speed-optimized FI command "NPD3 and "NPD4" for the NC download of small NC part programs. (MTCX device group).
- "NPD1" and "NPD2" commands for the NC download expanded by the value to be written "Initialization" (MTCX device group).
- Expansion of the FI command "CCP" by the output of the component types "Componenttype1=" and "Componenttype2=" (MPCX device group).
- New FI command "CCP5" for outputting the configuration data of the device that is addressed via the indicated device address (MPCX device group).
- New FI commands "CMA, CMF and CMI" for reading and writing of CMOS RAM, ASCII, floating point and integer parameters. (MTAX Device Group)
- New FI command "CRT" for triggering a control reset for the selected device (MTAX device group).
- New FI command "NPS" for preselecting the NC program located in the NC memory for processing (MTCX device group).
- New FI command "NMM" for selecting the NC memory for the NC program processing (MTCX device group).
- Addition to the documentation of the FI command "SPA" of the Ident. Number formats. The error return in the event of a form error in the value to be written has also been improved (MTCX, and MSCX device group).
- New FI command "TDAx, TMV and TRM" for editing complete tool data records (MTCX device group).

## <span id="page-20-0"></span>**2.6 Version 04V02**

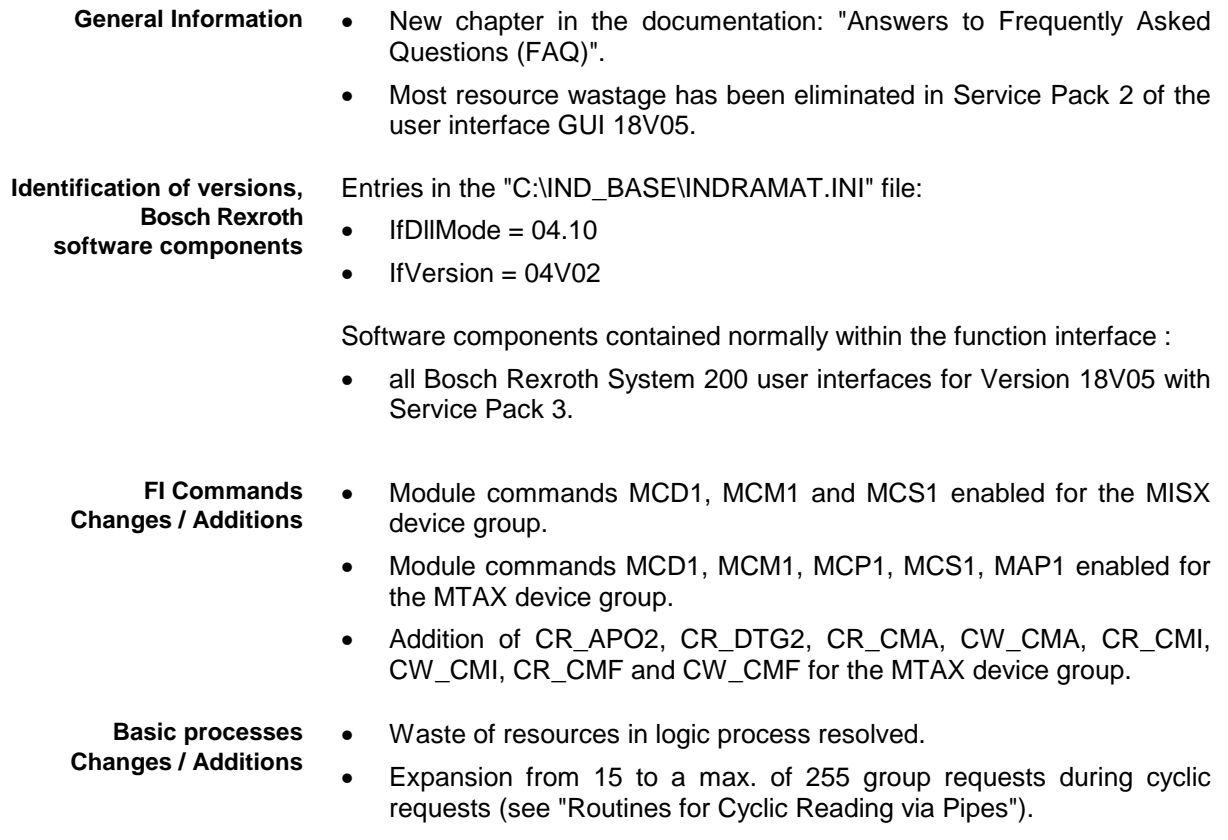

# **2.7 Version 04V01**

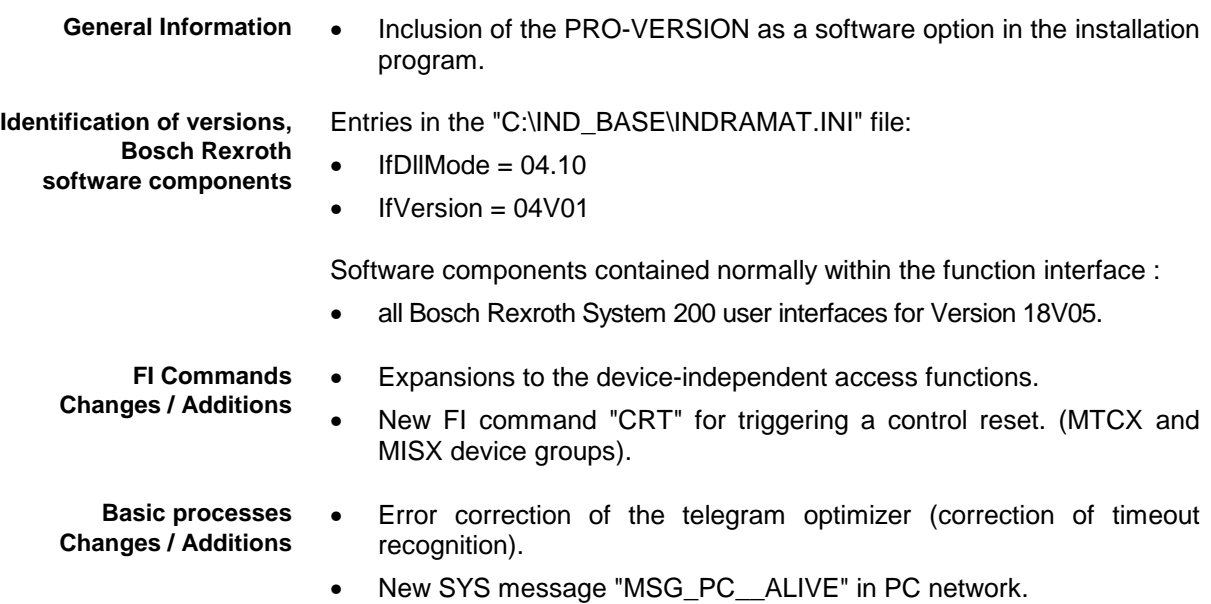

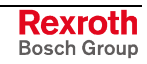

### <span id="page-21-0"></span>**2.8 Version 04V00**

In contrast to the previous 03VRS versions, fundamental changes have been made in this version:

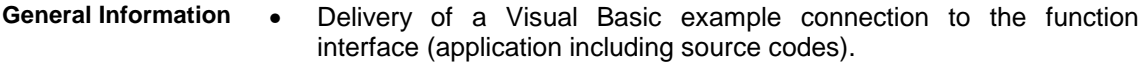

- Delivery of printed documentation as online help in Windows NT/95 help format.
- Provision of an installation program for the function interface.
- New! FI commands for an NC download. (MTCX device group)

Entries in the "C:\IND\_BASE\INDRAMAT.INI" file: **Identification of versions, Bosch Rexroth**

- $\bullet$  IfDIIMode = 04.00
- $If Version = 04V00$

Software components contained normally within the function interface :

• all Bosch Rexroth System 200 user interfaces for Version 18V04 with Service Pack 2.

#### **FI Commands Changes / Additions**

**software components**

- FI command "XYZ" are implemented as "XYZ1" with re-formatted output: AAC1, AAS1, ADN1, AFO1, APO1, ARO1, ASO1, AZB1, MFO1, MRO1, MSO1. The FI command "XYZ" should no longer be used!
	- The FI command "ABN" has been replaced by the FI commands "ASM" and "AMM".
	- New functions for the BOF/GBO for calling up WIN32 applications.
	- New functions for a WIN32 application at the function interface for calling up the BOF/GBO.
	- Expansion of the data structures for the BOF/GBO. Support for Bosch Rexroth TRANS 200 device types.

**Note:** The Bosch Rexroth devices TRANS 200-P and TRANS 200-R are still at the development stage and therefore cannot yet be ordered.

- Expanded function calls for the device configuration.
- Message for activating or deactivating a PC in the PC network.
- Expansions to the device-independent access functions.

#### **Basic processes Changes / Additions**

- Error correction of the telegram optimizer (correction of timeout recognition).
- Expansion in the PLC data optimizer.
- Enlarged input buffer for the telegram optimizer.
- Reworking of the internal interface.
- Error correction in data provision by means of the "ReadGroupItem" routine.
- Error correction of the communication channel.
- Error corrections in the internal DLL interfaces.
- Correction of the INDIF200.DLL (correction of the binary result for spindle data).

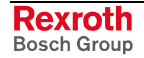

- Changes in LogOutIf(), with regard to the selective KILLTASK
- Reworking of the COMVIEW interface for WIN200.
- Moving of the new SYS-Message interface into the file "INDIF000.H".

# <span id="page-22-0"></span>**2.9 The Data Interface Newsletter**

We will be informing you by email of new developments and updates to the Bosch Rexroth Products MPI and Function Interface.

Please send an email request with the message **subscribe** to:

#### **owner-ml\_datainterface@proxy.indramat.de**

To unsubscribe, please proceed identically, but instead write Message: **unsubscribe.**

**Note:** Your email address will be kept confidential and not passed on to third parties.

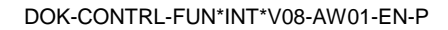

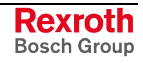

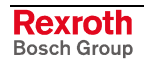

# <span id="page-24-0"></span>**3 General**

# **3.1 Introduction**

The Bosch Rexroth Function Interface is a unified data interface produced by Bosch Rexroth for application programs (sometimes referred to as clients) based on the Windows NT platform.

- To obtain free access to data on existing NC and PLC data, it is necessary to provide a data interface that is as open, reasonably priced and as simple to handle as possible. The main requirements are to be able to access CNC/PLC data with a large range of functions and rapid access and reaction speeds. Several clients can access the data. **Requirements**
	- The Bosch Rexroth Function Interface aims to do exactly that, i.e. it allows access to all required control data via a compact, functional interface. This therefore allows the customer to completely create his own user interface in the programming languages Visual C++ or Visual Basic. The user is thus provided with a powerful interface with which he can communicate with Bosch Rexroth devices and user interfaces using mnemonic function calls. The Function Interface is therefore a universal solution for data communication. **Objective**

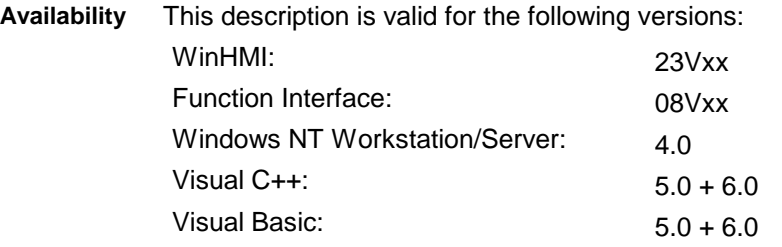

## **3.2 The Function Interface from the User's Point of View**

The Function Interface is a client (service requester) – server (service provider) interface and provides the user with a library (DLL) for communication services. The services, i.e. the functions of the DLL, fulfill the communication tasks that are required for reading individual data, the cyclic reading of data, the cyclic reading of data groups, the writing of data and for processor communication with Bosch Rexroth user interfaces and devices.

The Function Interface can communicate with a maximum of ten independent user programs (clients). This means a user program can, for example, be a customized user interface, a Bosch Rexroth OPC-Server or a communication driver to another data interface.

Up to ten parallel communication channels, one for each client, are supported between the Function Interface and the device. One communication channel can connect with a maximum of 64 data terminal devices.

The physical communication address in this case can be a serial interface (RS232/RS485), a Dual-Port-RAM or a Shared Memory area.

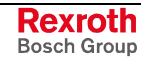

### <span id="page-25-0"></span>**3.3 Protection Against Dangerous Movements**

Dangerous movements can be caused by the faulty control of connected motors. The reasons can be extremely varied:

- careless or faulty wiring or cabling,
- errors in operating the components,
- faults in the measured-value and signal transmitters,
- defective components, and/or
- errors in the software.

These faults can occur immediately after switching on or at any time during operation.

The Bosch Rexroth Function Interface is communication software which can be used to change the values of variables in the control unit.

As far as possible, monitoring in the drive components precludes faults in the connected drives. Where personnel safety is concerned, particularly where there is a risk of physical injury and/or damage to property, this fact should not be relied on exclusively. Until the built-in monitoring systems become active faulty drive movement is always to be expected; the degree of movement depends on the type of control unit and the operating status.

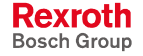

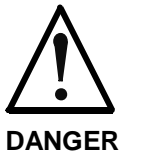

### **Dangerous movements! Risk of death, injury, severe physical injury or damage to property!**

 $\Rightarrow$  For the reasons given above, protection of personnel is to be guaranteed by means of monitoring or other higher-ranking measures within the system.

For this purpose risk and fault analysis are to be provided for by the system designer according to the specific conditions within the system. The safety regulations applicable for the system are also to be taken into consideration. Arbitrary movements in the machine or other erratic functions can occur if safety devices are switched off, bypassed or activated wrongly.

### **To avoid accidents, physical injury and/or damage to property:**

- $\Rightarrow$  Do not stay within the motional range of the machine or machine parts. Possible measures to prevent personnel accidentally accessing the machine:
	- protective fencing
	- protective grid
	- protective cover
	- light barrier
- $\Rightarrow$  Fencing and covers must be adequately secured against the maximum possible force of movement.
- $\Rightarrow$  Position emergency stop switches within the immediate vicinity and so that they are easily accessible. Check that the emergency stop equipment is functioning before start-up. Do not operate the device if the emergency stop switch is not functioning correctly.
- $\Rightarrow$  Protect against the device starting unintentionally by providing safety isolation for the drive's power connection by means of an emergency stop circuit or by using a safe starting lockout function.
- $\Rightarrow$  Before accessing or entering the danger area bring the drives safely to a standstill.
- $\Rightarrow$  Secure vertical axes against falling or slipping after switching off the motor power by, for example:
	- mechanically locking the vertical axis,<br>- providing external brake/catc
	- external brake/catching/clamping mechanisms or
	- adequately counterbalancing the axis.

The standard motor holding brake provided or an external motor holding brake controlled directly by the drive controller are not sufficient on their own to guarantee the safety of personnel!

- $\Rightarrow$  De-energize electrical equipment by means of the main switch and secure against reconnection during:
	- maintenance and repair work
	- cleaning work
	- lengthy breaks in operation
- $\Rightarrow$  Avoid operating high-frequency, remote controlled and radio devices in the vicinity of the device electronics and their power supply cables. If the use of these devices cannot be avoided, check the system and installation for possible faults in all working areas before switching on the system. If necessary, the system will require a

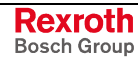

special EMC test.

# <span id="page-28-0"></span>**4 Structure and Configuration Examples**

# **4.1 The Structure of the Function Interface**

Viewed as a complete component, the function interface consists of the following three basic processes:

- Logic process
- Communication process and
- Management process

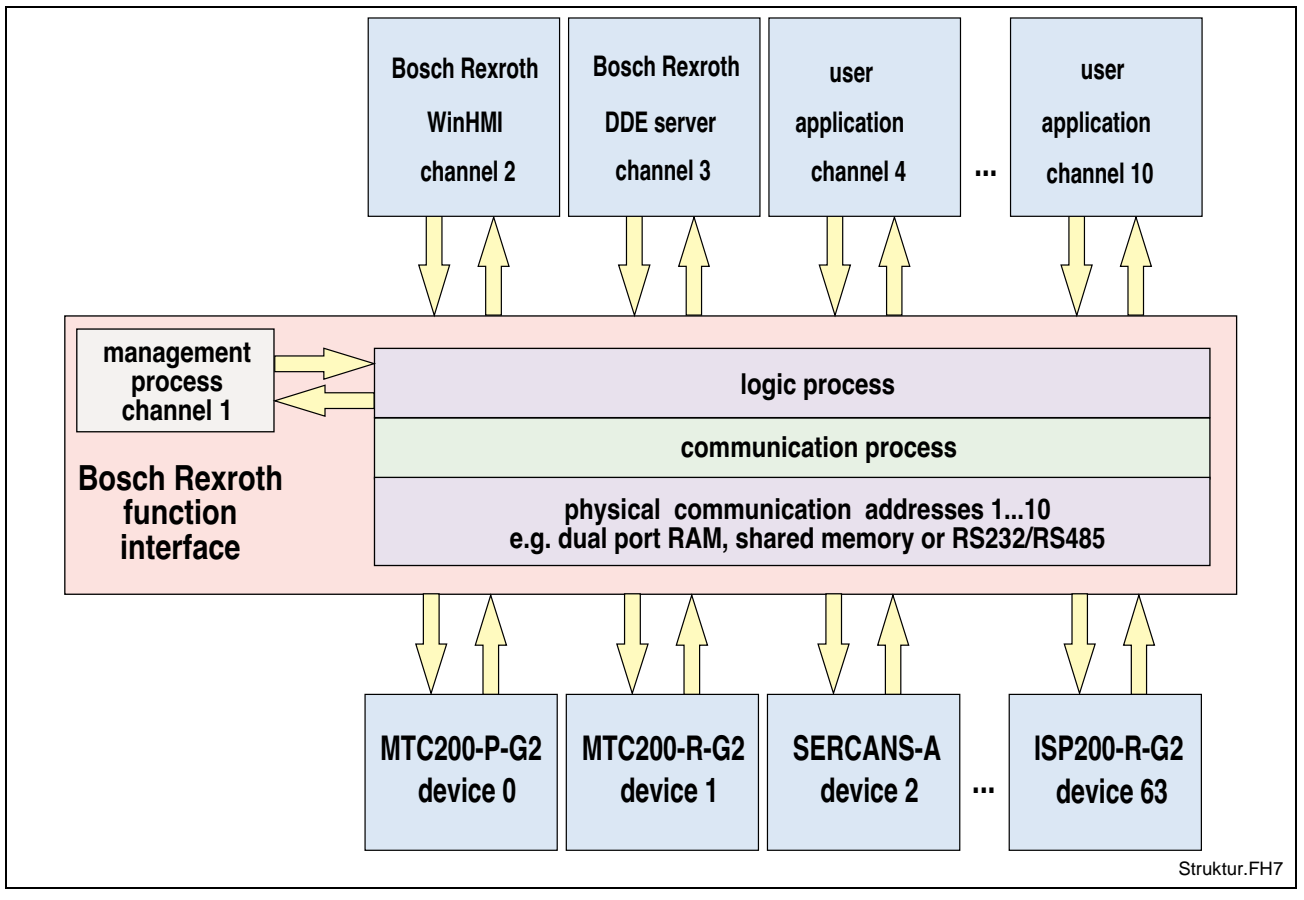

Fig. 4-1: Structural overview of the function interface

### **Logic Process**

The logic process provides the user program (client) with the actual data interface along with the services described in the previous chapter. To do this, it opens a logic channel (LOG channel) for every connected client. The number of active LOG channels therefore directly depends on the number of the connected clients. Furthermore, the logic process is a data interface to all defined devices and to the management and status terminal data that are monitored by the management process. As far as the user program (client) is concerned, the logic process is the server. On the other hand, the logic process provides the connection to the communication process via a shared memory. Data is distributed to the individual logic channels via this connection.

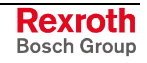

**Note:** The maximum number of LOG channels available to function interface applications is administered dynamically. If a function interface application exceeds this limit then an error message is issued. The chapter 4 "Programming" describes how the data interface to the logic process is to be handled and how to allow data access from the client to the function interface.

### <span id="page-29-0"></span>**Communication Process**

The communication process executes the requirements of the various logic channels, generates communication to the devices together with the time allocations and initializes all devices configured on starting. The communication process and the logic process thereby allow data access to the respective Bosch Rexroth devices (MTC200-P-G2, ISP200-P-G2, SERCANS etc.).

On the one hand, it exchanges Bosch Rexroth telegrams with the logic process via the shared memory. On the other hand, it exchanges internal telegrams with the configured Bosch Rexroth devices via the dual port RAM or via a serial interface. The communication process opens a communication channel (thread) for each of these configured devices. It thereby allows simultaneous communication via various communication methods and via several parallel interfaces.

**Note:** The configuration of the communication addresses as well as the processing options of the individual Bosch Rexroth devices are carried out by the Bosch Rexroth system configurator and stored in the "IND\_DEV.INI" file (see Chapter 5.4 "Directory and File Structure of the Function Interface").

### **Management Process**

The management process is designed as an internal user program and uses the first LOG channel for communication with the logic process. It provides static and dynamic configuration data, delivers the more valuable functions and creates the corresponding data structure for each configured device. The management process thereby collects, for example, MTC200-P-G2 control data together with data from the PC hard drive which a client can then access. The management process thereby fulfills administrative tasks.

**Note:** The chapter "Function Interface Commands" chapter describes how to access data from the Bosch Rexroth devices and the PC hard drive.

# <span id="page-30-0"></span>**4.2 Configuration Examples and Connection Options**

### **MPI Connection with Profibus FMS**

The following figure shows the connection of the Bosch Rexroth MPI (Multi-Protocol-Interface) with Profibus FMS design-type and additional clients to the function interface.

The first LOG channel (logic channel 1) of the function interface is used by a user program (client), e.g. a customized user interface. The Bosch Rexroth user interface (**WinHMI** = **Win**dows **H**uman **M**achine **I**nterface) runs under Windows NT. The MPI connection to the function interface is made via the second LOG channel (logic channel 2).

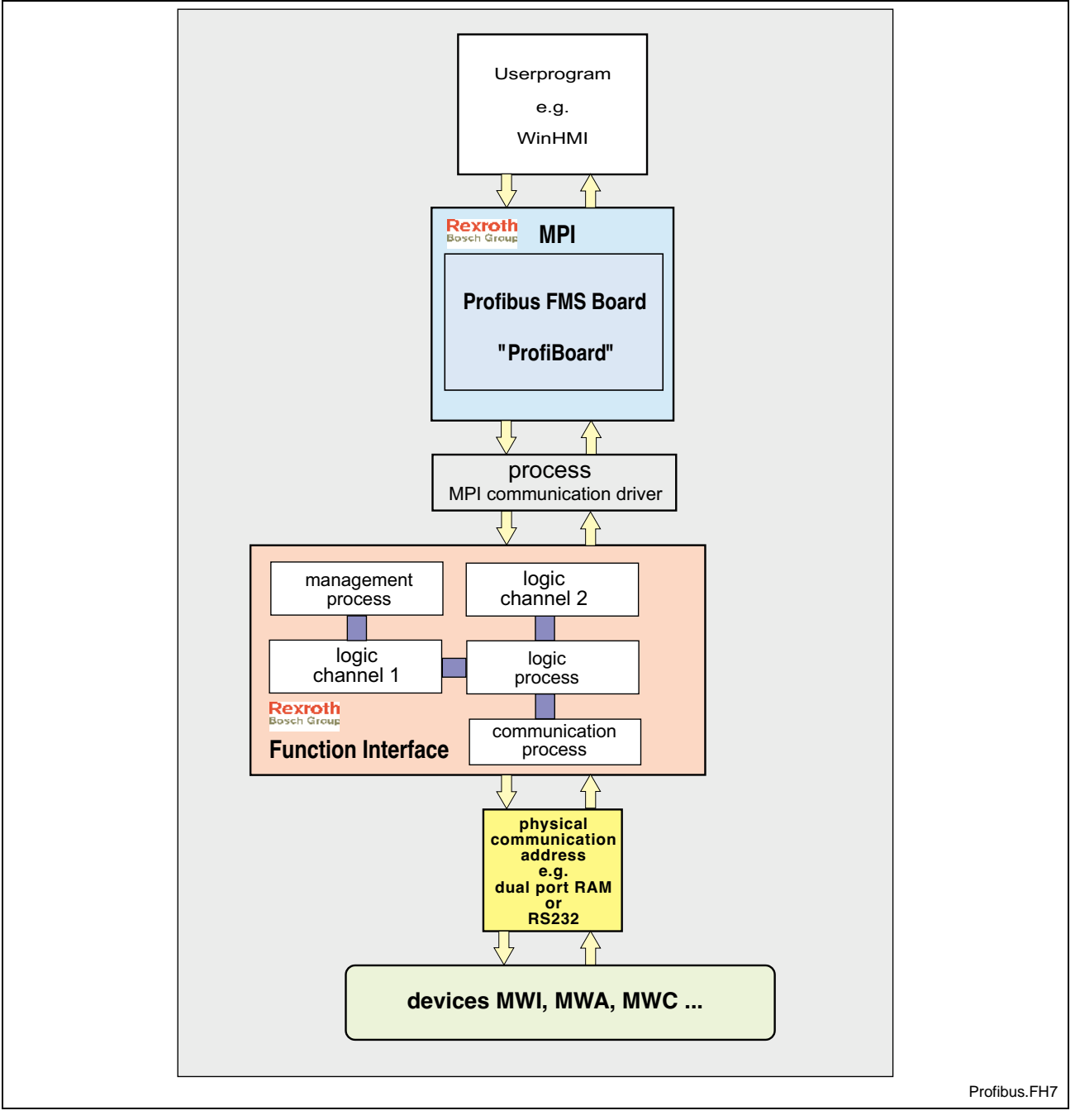

Fig. 4-2: MPI with Profibus FMS connection

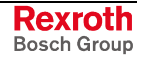

### <span id="page-31-0"></span>**Bosch Rexroth GUI and Server**

The following figure shows the software structure with the 21VRS Bosch Rexroth GUI (WinHMI) as well as when using the Bosch Rexroth DDE server. It also shows the connection of an OPC server.

The components "WinMTC" and "WinHMI" are component parts of the Bosch Rexroth GUI WIN200. The DDE server allows connection via standard communication mechanisms to external program packages such as WONDERWARE "InTouch". Furthermore, using the NetDDE option, the DDE server allows a connection to be made via a network.

OPCTM stands for **O**LE for **P**rocess **C**ontrol. OLE (**O**bject **L**inking and **Embedding)** was originally introduced by Microsoft for communication between software components. Today, we refer to the terms COM (**C**omponent **O**bject **M**odel) or DCOM.

The goal of OPC is to create a unified communication interface for process data from any sources such as PLC and NC controls.

The user (developer of OPC client programs) therefore has the following advantages:

- Only minimum knowledge of the controls is required in order to communicate with the control software.
- No adjustment has to be made if an application has to communicate with different makes of control.

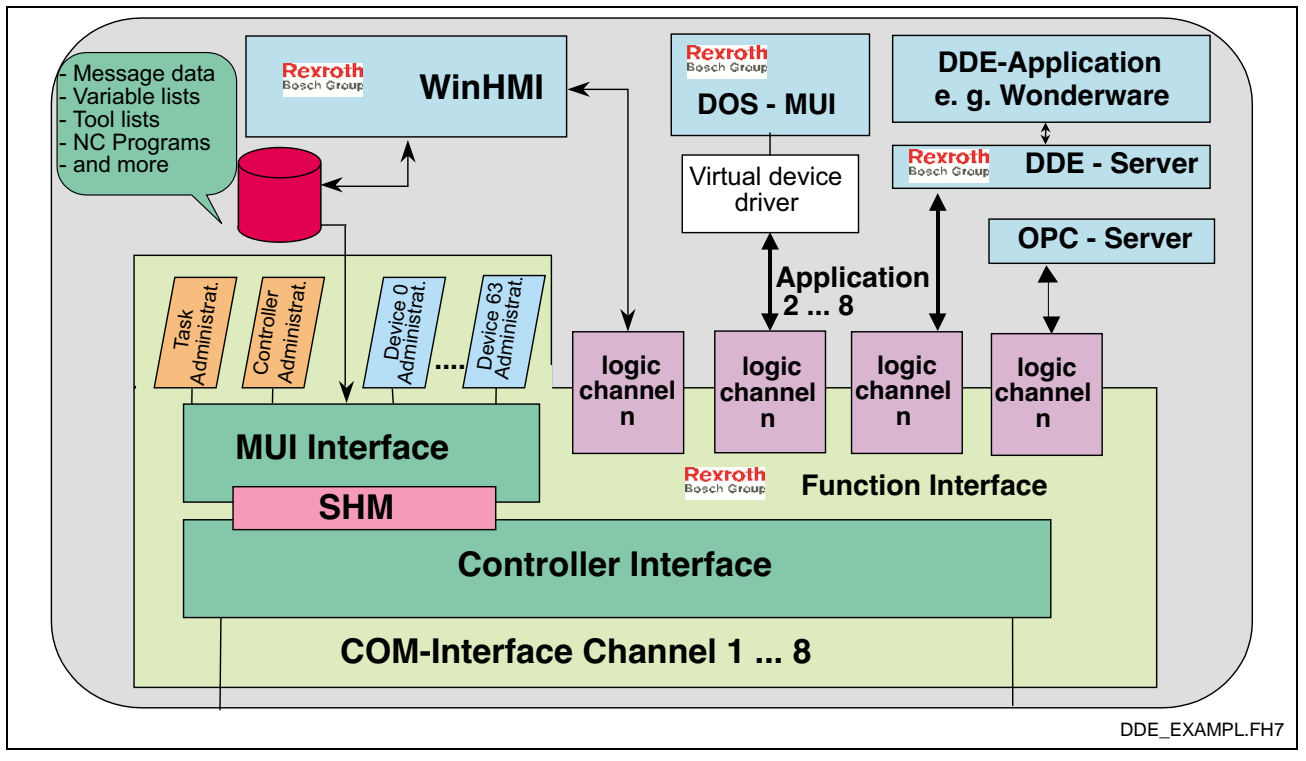

Fig. 4-3: Software structure: Bosch Rexroth user interface and DDE server

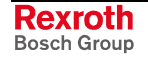

### <span id="page-32-0"></span>**Connection to the Function Interface**

The following illustration shows the various options for connecting an application to the function interface.

Direct connection can be achieved via:

- Bosch Rexroth's own GUI, WinHMI.
- programs written by the user in Visual C++ or Visual Basic (customer 3<sup>rd</sup> party).

The following are examples of indirect connection:

- DDE server,
- OPC server, and
- MPI Com Driver.

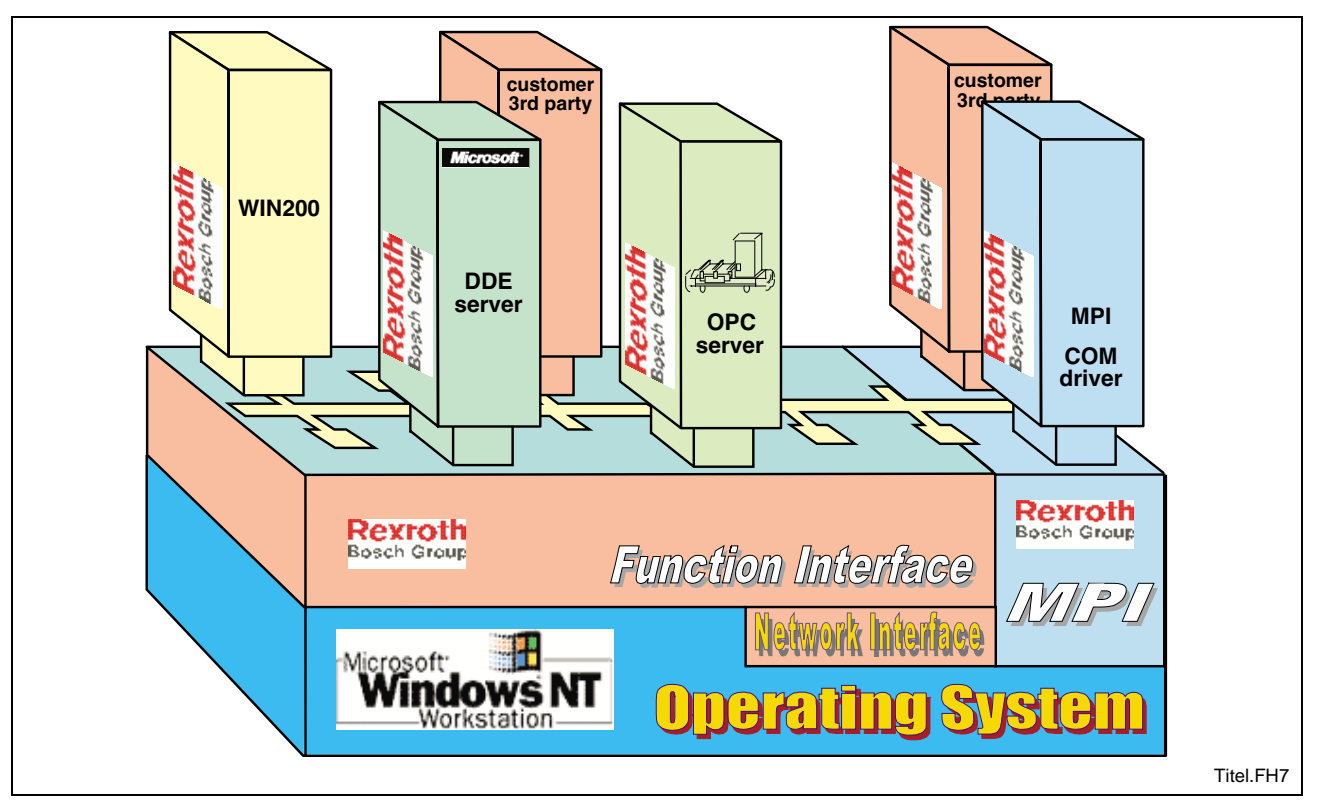

Fig. 4-4: Overview of the connection options

### **Communication Between a Client and Bosch Rexroth Devices**

The following figure shows the process of communication of a client on a Bosch Rexroth PC (BTV30) with two Bosch Rexroth devices (MTC200-R-G2 and MTC200-P-G2). On the one hand, the device 00 (MTC200-R-G2) communicates with the communication process via the serial interface (COM1), while device 01 (MTC200-P) communicates via a dual port RAM. The communication process opens a thread for each communication channel that has been configured. The client shown can access data from both devices. To do this, the appropriate device address is specified in the function interface command (FI command) (see Chapter "Design and Availability of the FI Command").

**Note:** Several cyclic requests (FI commands) can easily be combined at both devices (See chapter 5.3 "Data Transfer and Result Evaluation Routines").

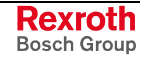

During the initialization phase of the function interface, the configuration data of Bosch Rexroth devices is compared to the actual status. FI commands that have been requested are thereby checked as to their validity for the configured device group. Any errors in command mnemonics can then already be intercepted at the top level.

<span id="page-33-0"></span>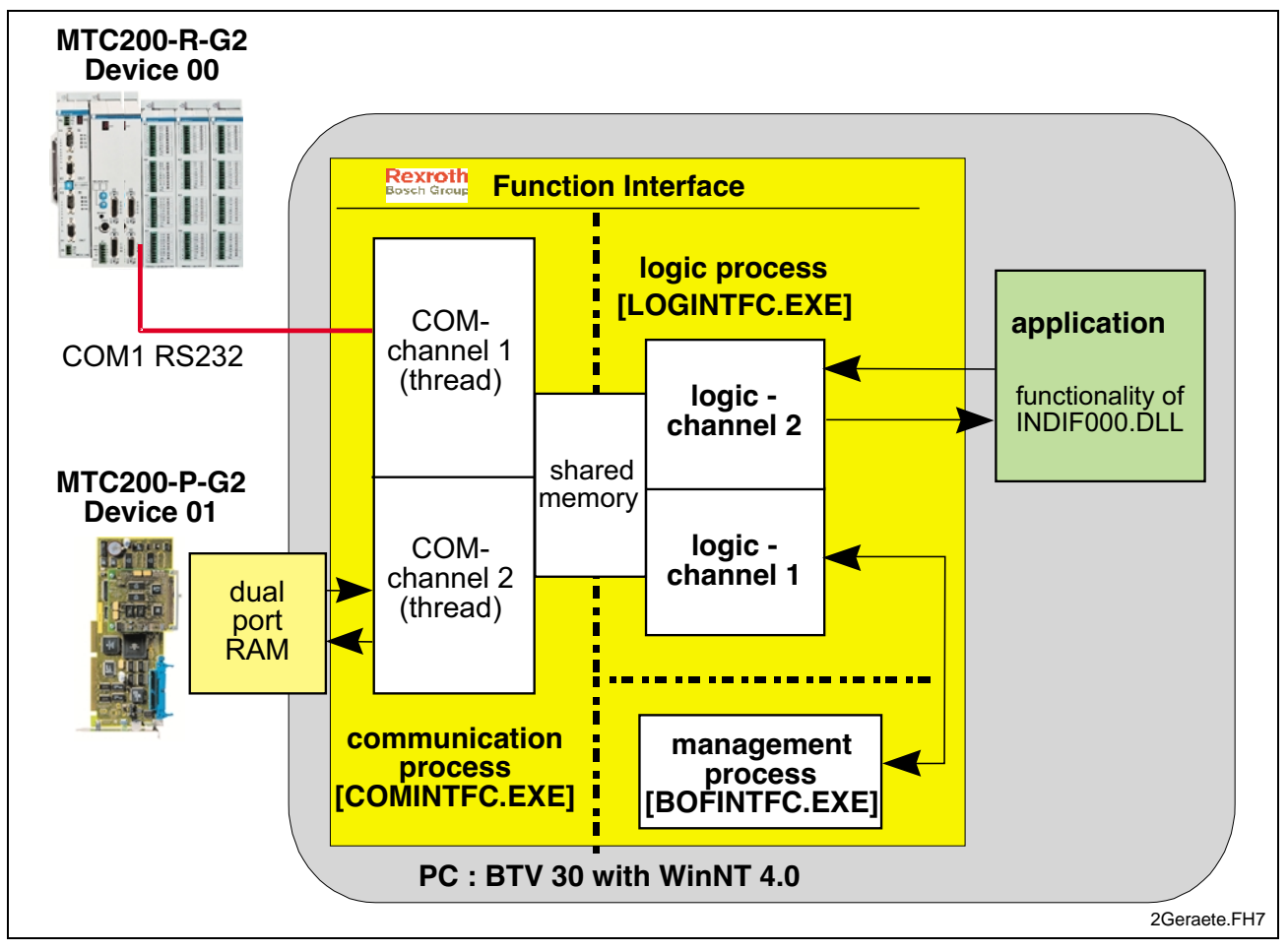

Fig. 4-5: Communication between a Client and Bosch Rexroth Devices

### **Communication Between Several Clients and Bosch Rexroth Devices**

The following figure shows the software structure of the function interface when communicating with several devices during the operation of several clients.

**Note:** Combining the decentralized MTC200-R-G2 with the integrated MTC200-P-G2 is a practical configuration, for example, for a rotary transfer machine.

Here, the function interface allows parallel communication via various interfaces. In the following example, four programs are connected to the function interface in the direction of the clients. Every client can communicate with every device, independently of the other clients. When operating with several devices and several clients, the function interface works like a two-stage, buffered multiplexer. The communication process comprises a multiplexer in the direction of the device and the logic process comprises a multiplexer in the direction of the clients.

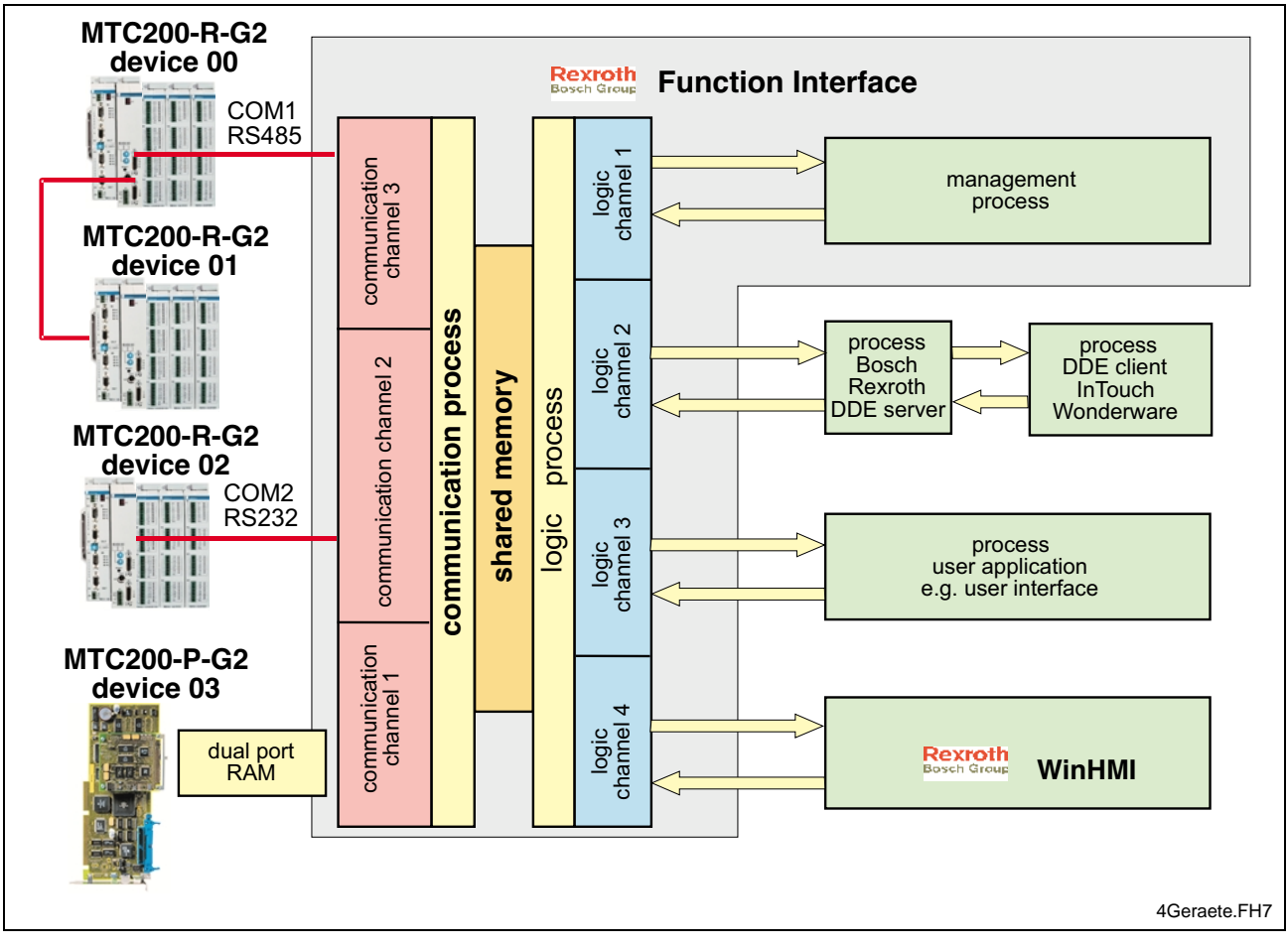

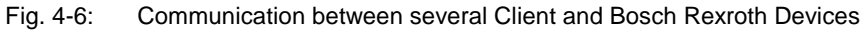

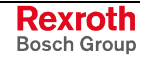

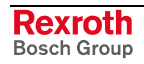
# **5 Programming**

# **5.1 Guidelines**

All user software (clients) that wants to access the function interface must be created in one of the following program languages:

- Visual C/C++ (32 bit version), or
- Visual Basic Version 5.0 and above.

The following should be observed when programming:

• the computer should be a Pentium Processor running at a min. of 200 MHz and with a RAM of at least 64 MB.

**Note:** Parts of the Bosch Rexroth function interface require the highest priority as a Windows NT process.

• Absolute paths should be avoided in the application as any later changes in the drive path (e.g. from  $C \setminus$  to  $D \setminus$ ) or in the directory structure are not supported.

**Note:** The system directory as well as the Windows NT disk drive can also be freely selected.

The following conditions and statuses of the controls or devices must be considered when programming:

- During a PLC program and/or parameter download from the Bosch Rexroth GUI, other applications must not read or write control data. The system messages (SYS-MSGs) from the call interface are used in evaluating this status. The system messages for the PLC program and/or parameter download are to be considered in the logic of the client.
- Reading and writing of PLC data is limited. Using the FI command "PVS" (see Chapter "Function Interface Commands"), PLC variables with a maximum length of 240 bytes can be read and written. PLC structures and arrays can have a dynamic length. Extremely precise planning is required for communication with the PLC.
- In principle, any PLC variable can be written using the function interface. However, only those PLC variables that are also found in the PLC program should be written in the application.

**Note.** Write-access to non-declared PLC variables should be avoided.

Signals from the process/axis interface should never be directly changed by the application. Use a read/write buffer in the PLC.

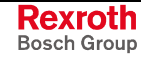

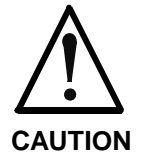

The control system can only be operated safely and correctly with the function interface when the guidelines are observed.

**If the guidelines are not observed** then all claims against Bosch Rexroth are excluded.

# **Software for Developing User Programs (Clients) (PRO VERSION)**

**Note:** In Version 07, the function interface cannot be installed separately, but only within the context of the relevant Bosch Rexroth GUI.

# **Settings for the C++ Development Environment**

In order to make the functions of the "INDIF000.DLL" library of the function interface globally available, the following header files:

- INDIF000.H,
- INDIFX00.H and
- INDRAMAT.H

are to be included in the client with the syntax "#include".

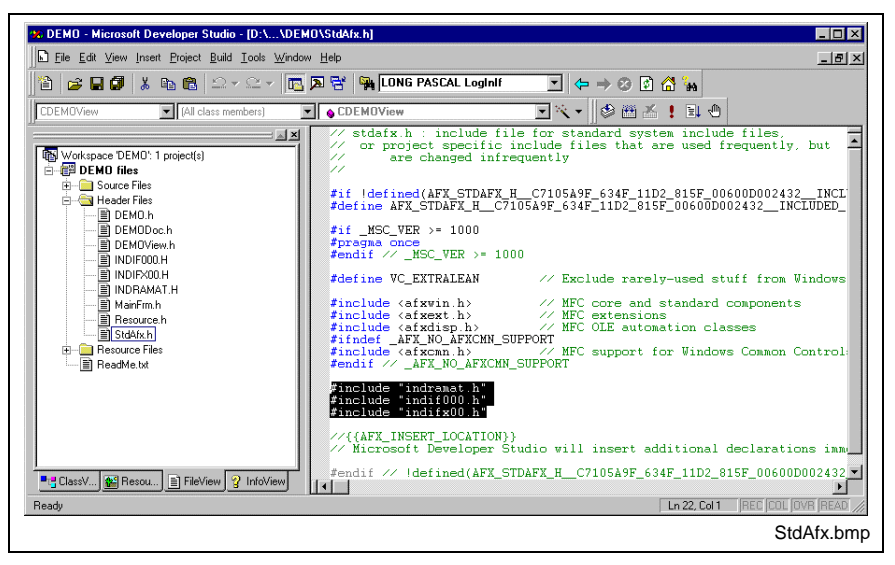

Fig. 5-1: Including the Bosch Rexroth Header Files in the Client

For Visual C++ 5.0, the entry "Multithreaded DLL" should be selected in the "For Win32 Release" project settings in the "C/C++" tab page under the category "Code-Generation" in the "Use run-time library" combo box.

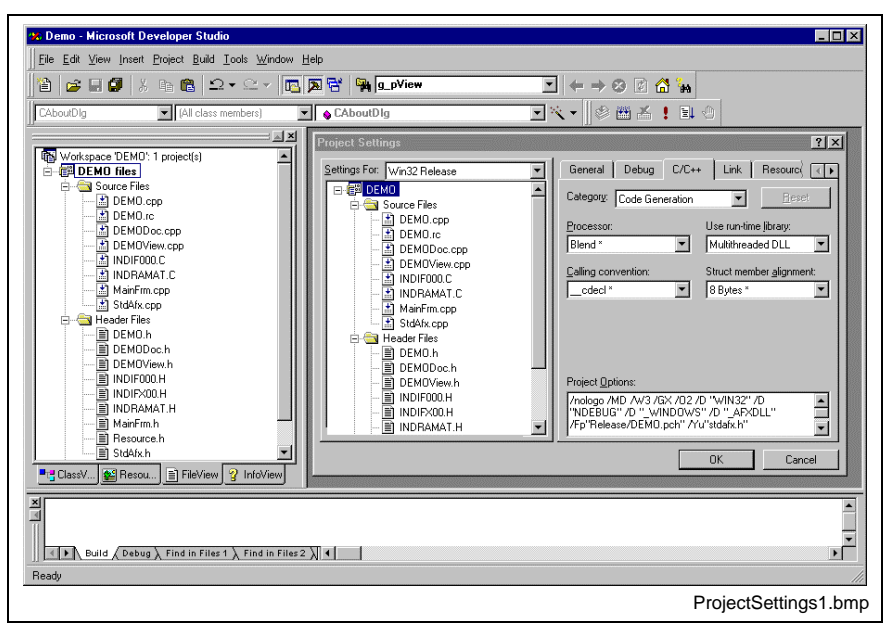

Fig. 5-2: Project settings "For Win32 Release": Multithreaded DLL

In project settings "For Win32 Debug", select the "Debug Multithreaded DLL" entry in the "Use run-time library" combo box under the category "Code-Generation" in the "C/C++" tab page.

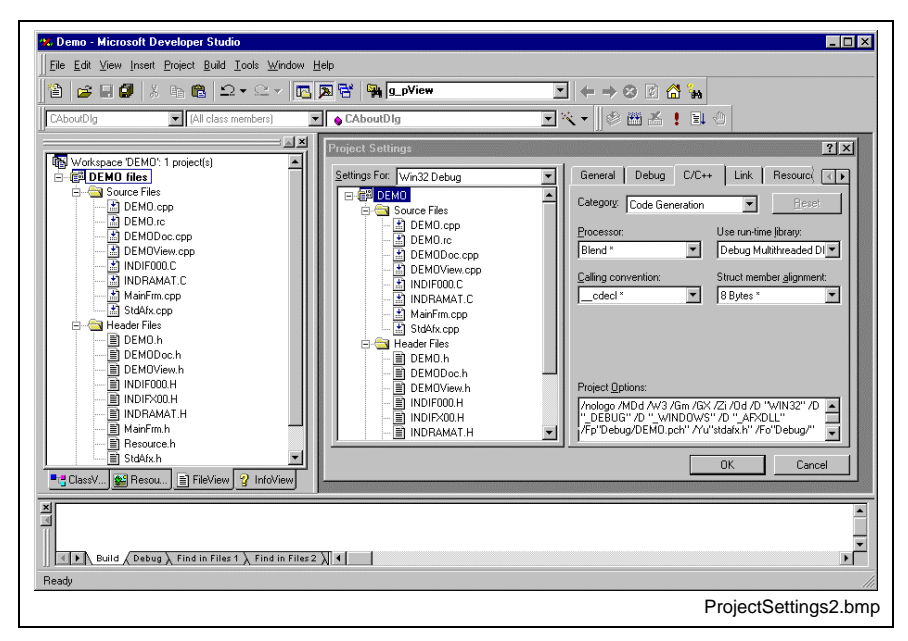

Fig. 5-3: Project settings "For Win32 Debug": Debug Multithreaded DLL

In addition, select the setting "Not using precompiled Headers" in the "For All Configurations" project settings in the "C/C++" tab page under the category "Precompiled Headers" for the following C sources:

- INDIF000.C and
- INDRAMAT.C.

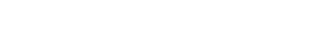

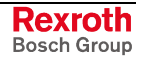

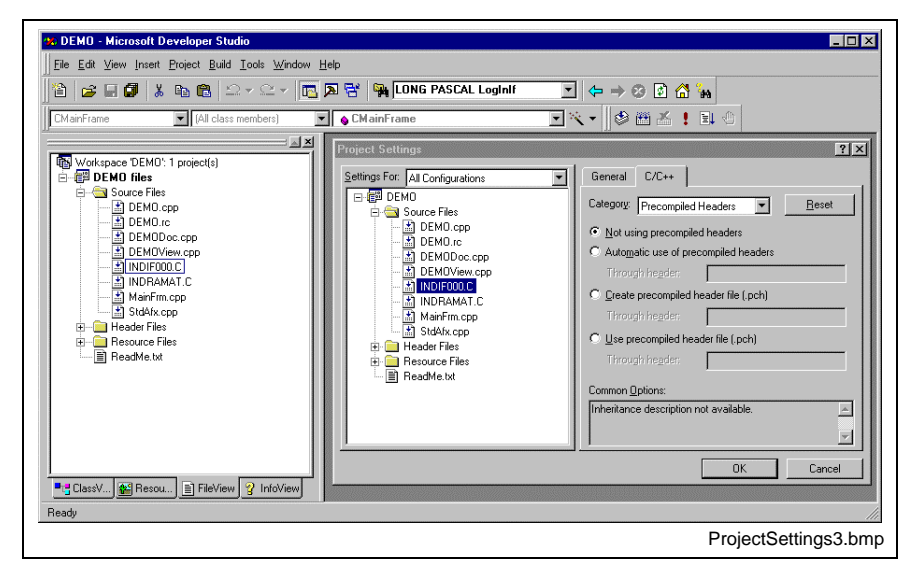

Fig. 5-4: "For All Configurations" project settings

# **5.2 Routines for Logging in and Logging Out**

Before being able to use the access functions described in the following chapter, the login routine "LogInIf" must always be called up first. Once work with the function interface has been completed, then the logout routine "LogOutIf" should be called.

# **"LogInIf" Login Routine**

- A client connects to the management structure of the function interface via the "LogInIf" routine. **Explanation**
	- **LONG PASCAL LogInIf ( CHAR \*lpcTaskName, CHAR \*lpcCommandLine, CHAR \*lpcParentWinName, HANDLE \*lhTerminateEvent, UCHAR lucIfChannel, Syntax**

**UCHAR lucIfChannelGrp,**

**HANDLE \*lhSysMsgEvent,**

**UCHAR \*lucTaskId,**

**DWORD \*ldwIFChannelId );**

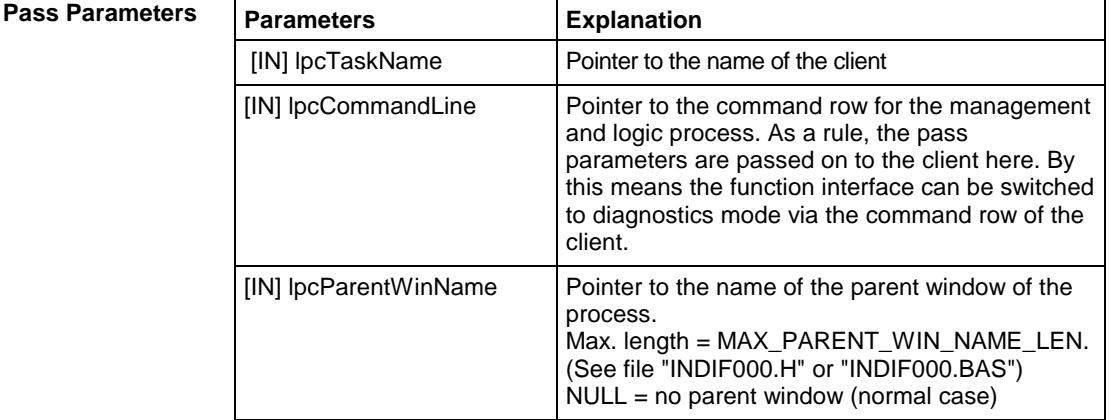

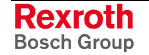

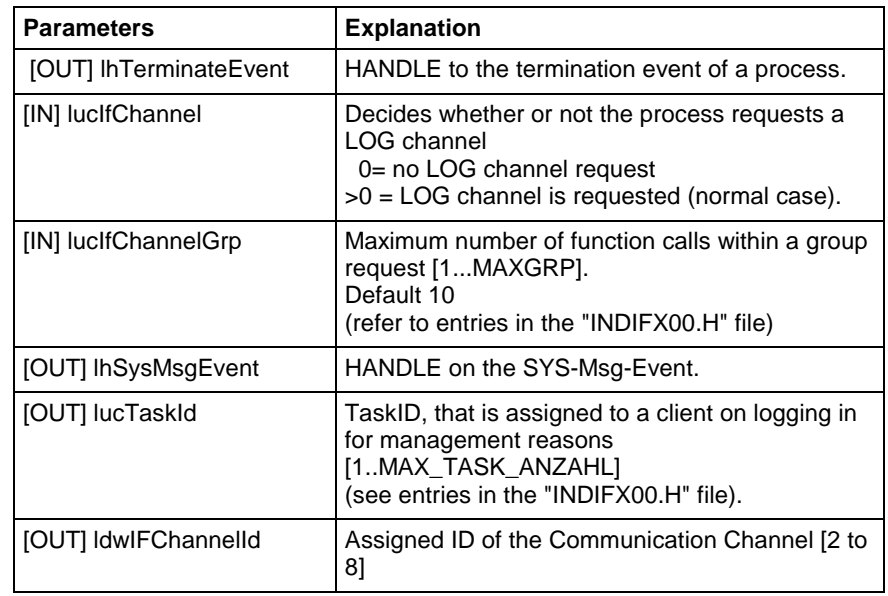

**Return Values**

Private Sub Form\_Load()

0: Request successful. 1 …n: Request unsuccessful (see chapter "Error Codes").

**Note:** Additionally, an error can be queried with the "ReadGroupItem" routine in the form of a general error result line. For additional information refer to the chapter "General Error Result Lines".

#### **LogInIf - Example (Visual Basic: VBDEMO.FRM)**

'INPUT-Values of the LogInIf-routine '\*\*\*\*\*\*\*\*\*\*\*\*\*\*\*\*\*\*\*\*\*\*\*\*\*\*\*\*\*\*\*\*\*\*\* Dim TaskName As String Dim CommandLine As String 'Command for starting conditions, e.g. "/C=t /B=w"<br>Dim ParentWinName As String 'Titlebar's (Window's )name Dim ParentWinName As String Dim IfChannel As Byte 'Function Interface Channel Dim IfChannelGrp As Byte 'Value for group request<br>Dim ResBuf As String \* 32768 'Resultbuffer Dim ResBuf As String \* 32768 'Return-Values of the LogInIf-routine '\*\*\*\*\*\*\*\*\*\*\*\*\*\*\*\*\*\*\*\*\*\*\*\*\*\*\*\*\*\*\*\*\*\*\*\* Dim TaskId As Byte Dim IfChannelId As Long 'General declarations '\*\*\*\*\*\*\*\*\*\*\*\*\*\*\*\*\*\*\*\* 'Routine's returnvalue Dim ErrMsg As String 'Error message string Dim nHookList(0 To 4) As Integer 'Number of FI-System Messages (FI-SYS-MSGs) Dim lpThreadId As Long 'Timer interval initialisation '\*\*\*\*\*\*\*\*\*\*\*\*\*\*\*\*\*\*\*\*\*\*\*\*\*\*\*\*\* TimerInterval.Caption = CyclicOutputTimer.Interval CycleTime.Value = CyclicOutputTimer.Interval TaskName = "VBDemo.exe" 'Application's name 'Command for starting conditions, e.g.  $/C=t$  /B=w ParentWinName = "VBDemo" 'Titlebar's (Window's )name IfChannel = 1 'Function-Interface Channel 1 requested IfChannelGrp = 10 'Max. value for group request lRet = 1 'Default Returnvalue = 1 for error handling 'Call LogInIf-Routine (Start Interface) '\*\*\*\*\*\*\*\*\*\*\*\*\*\*\*\*\*\*\*\*\*\*\*\*\*\*\*\*\*\*\*\*\*\*\*\*\*\*

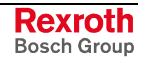

lRet = LogInIf(TaskName, CommandLine, ParentWinName, SysThread.hTerminateEvent, IfChannel, IfChannelGrp, SysThread.hSysMsgEvent, TaskId, IfChannelId) 'Error handling & Function-interface channel identification output '\*\*\*\*\*\*\*\*\*\*\*\*\*\*\*\*\*\*\*\*\*\*\*\*\*\*\*\*\*\*\*\*\*\*\*\*\*\*\*\*\*\*\*\*\*\*\*\*\*\*\*\*\*\*\*\*\*\*\*\*\*\*\*\*\* If lRet Then 'error handling VBDemoStatus.BackColor = QBColor(12) 'set BackgroundColor to bright red ErrMsg = "LogIn Error code: " + CStr(lRet) VBDemoStatus.Caption = ErrMsg Else 'Function-interface channel identification output VBDemoStatus.BackColor = QBColor(10) 'set BackgroundColor to bright green VBDemoStatus.Caption = "Login succeeded on FI-Channel " & IfChannelId End If 'Creating Function-Interface-System-Message-List (FI-SysMsg) '\*\*\*\*\*\*\*\*\*\*\*\*\*\*\*\*\*\*\*\*\*\*\*\*\*\*\*\*\*\*\*\*\*\*\*\*\*\*\*\*\*\*\*\*\*\*\*\*\*\*\*\*\*\*\*\*\*\*\* nHookList(0) = 4 'Number of FI-SYS-MSGs nHookList(1) = MSG\_PCLUPDBEG 'PLC Download Beg<br>nHookList(2) = MSG\_PCLUPDEND 'PLC Download End  $nHookList(2) = MSG<sup>-</sup> PCLUPDEND$ nHookList(3) = MSG\_PARUPDBEG 'Parameter Download Begin<br>nHookList(4) = MSG\_PARUPDEND 'Parameter Download End  $nHookList(4) = MSG<sup>-</sup>PARUPDEND$ lRet = HookIfMsgList(nHookList(0)) 'Ptr-Handed over in Basic is equal to C If lRet Then 'error handling SYS\_Messages.BackColor = QBColor(12) 'set BackgroundColor to bright red ErrMsg = "HookIfMsgList terminated with error code: " + CStr(lRet) SYS\_Messages.Caption = ErrMsg End If 'Starting FI-SYS-Msg Thread '\*\*\*\*\*\*\*\*\*\*\*\*\*\*\*\*\*\*\*\*\*\*\*\*\*\* hThread = CreateThread(0,  $^{\circ}$ AddressOf SysThread.SysMsgThreadProc, \_  $0, \quad \_$  $0,$ lpThreadId) If hThread = 0 Then 'error handling SYS Messages.BackColor = QBColor(12) 'set BackgroundColor to bright red ErrMsg = "Thread couldn't be created" & Err.LastDllError SYS\_Messages.Caption = ErrMsg End If 'Process verification for the Function-Interface '\*\*\*\*\*\*\*\*\*\*\*\*\*\*\*\*\*\*\*\*\*\*\*\*\*\*\*\*\*\*\*\*\*\*\*\*\*\*\*\*\*\*\*\*\*\*\* lRet = DataTransfer("XX\_BW\_RPR1", 0, 0, 1, ResBuf, 32768, 1) End Sub **LogInIf - Example (Visual C++)** // General Declarations //\*\*\*\*\*\*\*\*\*\*\*\*\*\*\*\*\*\*\*\*\*\*\*\*\*\*\*\*\*\*\* LONG lRet; CHAR acErrMsg[80]; // Input parameters of the LogInIf routine //\*\*\*\*\*\*\*\*\*\*\*\*\*\*\*\*\*\*\*\*\*\*\*\*\*\*\*\*\*\*\*\*\*\*\*\*\*\*\*\*\*\*\*\*\*\*\* HANDLE ghTerminateEv = ZERO; HANDLE ghSysMsgEv = ZERO; UCHAR  $qucTask1d = 0;$  $DWORD$  qdwlFChannelld = 0; // LogInIf routine (Start Interface) //\*\*\*\*\*\*\*\*\*\*\*\*\*\*\*\*\*\*\*\*\*\*\*\*\*\*\*\*\*\*\*\*\*\*\*\*\*\* IRet = LogInIf("VCDemo.exe", // Name of user program, m\_lpCmdLine, // Command, e.g. "/C=t",<br>"Demo", // Window's Name, "Demo",  $//$  Window's Name, &ghTerminateEv, // HANDLE on TerminateEvent, 1, the contract of the channel requested, 10, // Max. number of function requests in group, &ghSysMsgEv, // HANDLE on SYS-Msg-Event, &gucTaskld, // Task-ID, &gdwlFChannelld); // Communication channel - ID

```
// Error Handling
//*******************
if (lRet)
     \left\{ \right.sprintf(acErrMsg,"Function-Interface LogInIf ErrorCode:%ld ",lRet);
      MessageBox (GetFocus(),acErrMsg,"Function Interface Error", MB_OK);
     }
```
# **"LogOutIf" Log out Routine**

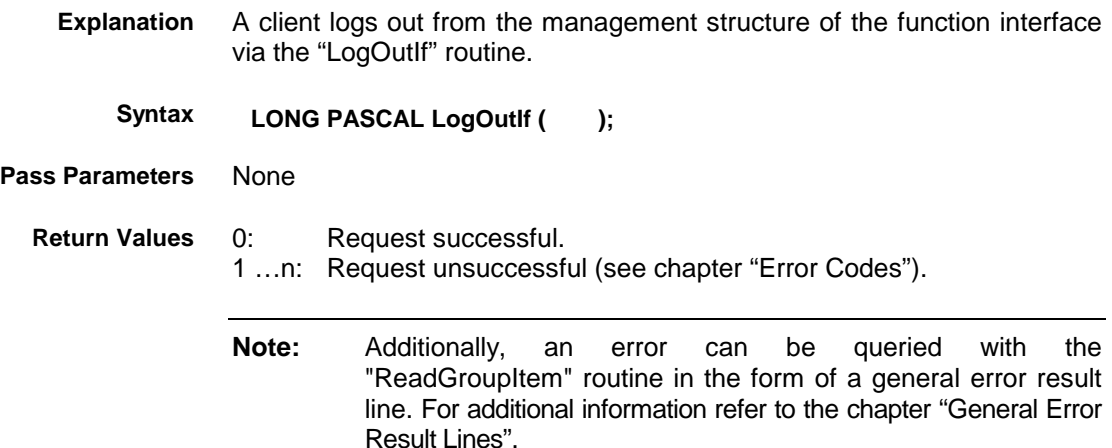

#### **LogOutIf - Example (Visual Basic: VBDEMO.FRM)**

Public Sub Form\_Terminate() 'IN-/Output Values '\*\*\*\*\*\*\*\*\*\*\*\*\*\*\*\*\* 'Routine's returnvalue Dim ErrMsg As String 'Error message string 'Closing Function-Interface Channel '\*\*\*\*\*\*\*\*\*\*\*\*\*\*\*\*\*\*\*\*\*\*\*\*\*\*\*\*\*\*\*\*\*\*\* lRet = LogOutIf() 'Stop Function-Interface If lRet Then 'error handling VBDemoStatus.BackColor =  $OBColor(12)$  'set BackgroundColor to bright red ErrMsg = "LogOut termination with error code: " + CStr(lRet) VBDemoStatus.Caption = ErrMsg End If CloseHandle (hThread) 'Thread clearance End Sub

#### **LogOutIf - Example (Visual C++)**

```
// General Declarations
//*******************************
LONG lRet;
CHAR acErrMsg[80];
//LogOutIf-Routine (Stop Interface)
//**************************************
IRet = LogOutIf();
// Error Handling
//******************
if (lRet)
{
     sprintf(acErrMsg,"Function-Interface LogOutIf ErrorCode:
```
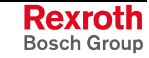

# **5.3 Data Transfer and Result Evaluation Routines**

The "DataTransfer" routine is used for reading and writing data to and from Bosch Rexroth devices. The data delivered in the result buffer is structured as follows:

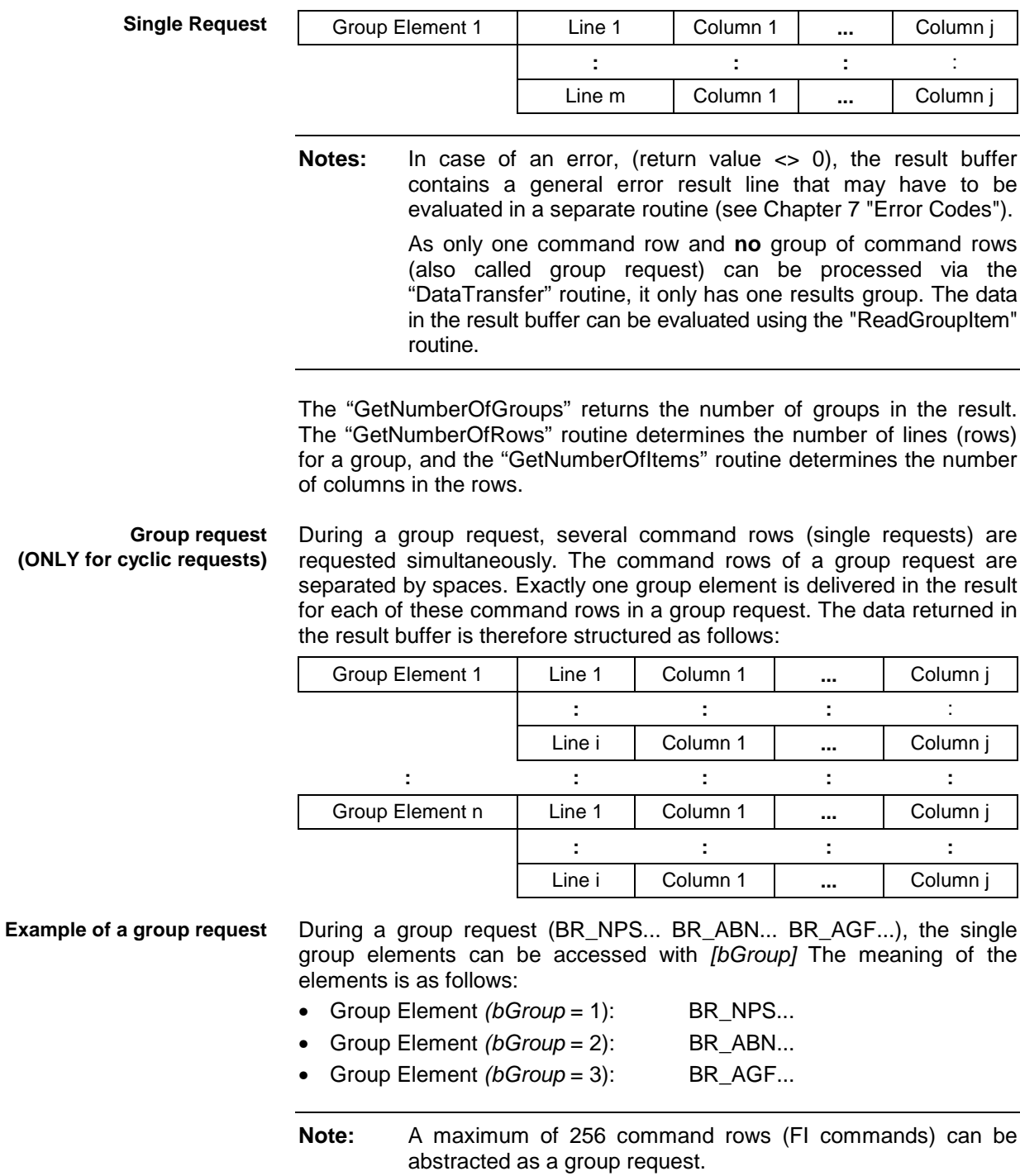

# **"DataTransfer" Routine**

Data is read or written in accordance to the configured functions using the "DataTransfer" routine (see Function Interface 08VRS - Reference, Chapter "Function Interface Commands"). **Explanation**

**LONG PASCAL SetIfMsgConf ( CHAR \*pszFunction, CHAR acValue[ ], LONG ValLen, LONG ValType, CHAR acResBuf[ ], LONG lMaxResLen, Syntax**

**LONG lResBufType );**

#### **Pass Parameters**

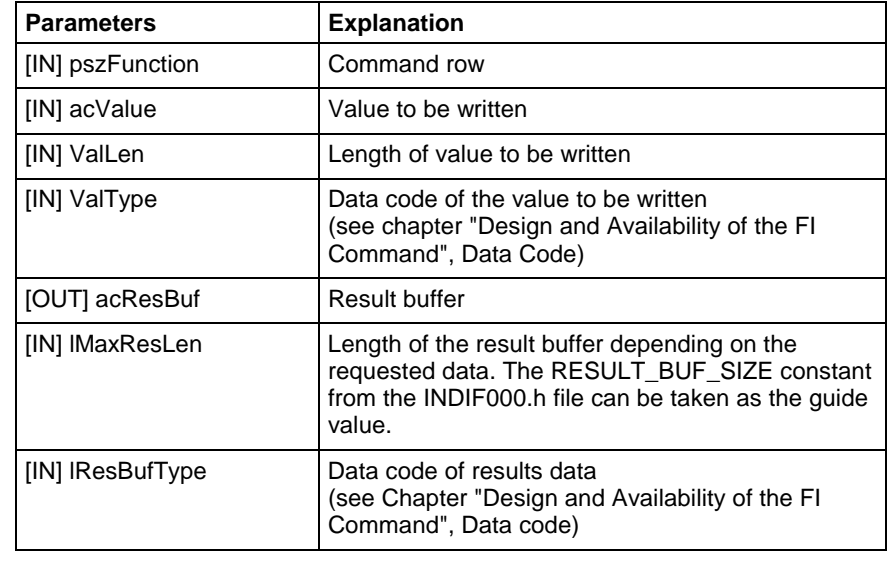

**Note:** The data delivered in the result buffer is coded. To access the single elements, the content of the result buffer must be processed using the "ReadGroupItem" routine:

**Return Values**

0: Request successful.

1 …n: Request unsuccessful (see chapter 7 "Error Codes").

**Note:** Additionally, an error can be queried in more detail with the "ReadGroupItem" routine in the form of a general error result line. For additional information refer to the chapter 7.1 "General Error Result Line".

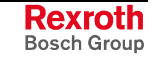

#### **DataTransfer - Example (Visual Basic: VBDEMO.FRM)**

Private Sub DataTransferFunc()

'Read/Write Data from/to the various devices via the function-interface '\*\*\*\*\*\*\*\*\*\*\*\*\*\*\*\*\*\*\*\*\*\*\*\*\*\*\*\*\*\*\*\*\*\*\*\*\*\*\*\*\*\*\*\*\*\*\*\*\*\*\*\*\*\*\*\*\*\*\*\*\*\*\*\*\*\*\*\*\*\* Dim ResBuf As String \* 32768 'Resultbuffer Dim lRet As Long <sup>1</sup> and 1 and 1 Routine's returnvalue Dim lLen As Long<br>Dim pszFunction As String 'FI-command Dim pszFunction As String Dim ErrMsg As String 'Error message string Dim szBuf As String \* 32768 <sup>'Buffer</sup> for controller data<br>Dim DataValidation As Boolean 'Flag for data validation Dim DataValidation As Boolean Dim szVal As String <a>
v</a>
V</a>
V</a>
V</a>
V</a>
V</a>
V</a>
V</a>
V</a>
V</a>
V</a>
V</a>
V</a>
V</a>
V</a>
V</a>
V</a>
V</a>
V</a>
V</a>
V</a>
V</a>
V</a>
V</a>
V</a>
V</a>
V</a>
V</a>
V</a>
V</a>
V</a>
V</a>
V</a> pszFunction = SingleRequest.Text 'Hand over FI-command from Editbox 'Hand over WriteValue from Editbox 'DataTransfer to function-interface '\*\*\*\*\*\*\*\*\*\*\*\*\*\*\*\*\*\*\*\*\*\*\*\*\*\*\*\*\*\*\*\*\*\* lRet = DataTransfer(pszFunction, szVal, Len(szVal), 1, ResBuf, 32768, 1) If lRet Then 'error handling ErrMsg = "DataTransfer terminated with error code: " + CStr(lRet) SingleRequestStatus.Caption = ErrMsg SingleRequestStatus.BackColor = QBColor(12) 'set BackgroundColor to bright red lRet = ReadGroupItem(ResBuf, 1, -1, -1, szBuf, 32768, lLen, DataValidation) Output.Text = szBuf Else 'Valid reply SingleRequestStatus.BackColor = QBColor(10) 'set BackgroundColor to bright green SingleRequestStatus.Caption = "DataTransfer command was succesfully completed" lRet = ReadGroupItem(ResBuf, 1, -1, -1, szBuf, 32768, lLen, DataValidation) Output.Text = szBuf End If End Sub **DataTransfer - Example (Visual C++)** // General Declarations //\*\*\*\*\*\*\*\*\*\*\*\*\*\*\*\*\*\*\*\*\*\*\*\*\*\*\*\*\*\*\* LONG lRet; CHAR acErrMsg[80]; int i,j; // Starting Parameters of the DataTransfer-Routine //\*\*\*\*\*\*\*\*\*\*\*\*\*\*\*\*\*\*\*\*\*\*\*\*\*\*\*\*\*\*\*\*\*\*\*\*\*\*\*\*\*\*\*\*\*\*\*\*\*\*\*\*\*\* CHAR  $*$  szValue = ""; CHAR \* szFunction =  $"02$  CR CCP4"; CHAR acResultbuf [RESULT\_BUF\_SIZE]; // Starting Parameters of the GetNumberOfRows-Routine //\*\*\*\*\*\*\*\*\*\*\*\*\*\*\*\*\*\*\*\*\*\*\*\*\*\*\*\*\*\*\*\*\*\*\*\*\*\*\*\*\*\*\*\*\*\*\*\*\*\*\*\*\*\*\*\*\*\*\*\*\* LONG lNumOfRows; // Starting Parameters of the GetNumberOfItems-Routine //\*\*\*\*\*\*\*\*\*\*\*\*\*\*\*\*\*\*\*\*\*\*\*\*\*\*\*\*\*\*\*\*\*\*\*\*\*\*\*\*\*\*\*\*\*\*\*\*\*\*\*\*\*\*\*\*\*\*\*\* LONG lNumOfItems; // Starting Parameters of the ReadGroupItem-Routine //\*\*\*\*\*\*\*\*\*\*\*\*\*\*\*\*\*\*\*\*\*\*\*\*\*\*\*\*\*\*\*\*\*\*\*\*\*\*\*\*\*\*\*\*\*\*\*\*\*\*\*\*\*\*\*\* LONG lItemLen; CHAR acItembuf[50]: BOOL boItemValid; // Access to Function Interface //\*\*\*\*\*\*\*\*\*\*\*\*\*\*\*\*\*\*\*\*\*\*\*\*\*\*\*\*\*\*\*\*\*\*\* lRet = DataTransfer (szFunction, // Command row, szValue,  $\frac{1}{2}$  value, strlen(szValue),  $\frac{1}{\sqrt{2}}$  Length of value, 1, the code of value, the code of value, acResultbuf,  $\frac{1}{2}$  // Result buffer,<br>RESULT\_BUF\_SIZE,  $\frac{1}{2}$  // Length of resu RESULT BUF SIZE,  $//$  Length of result buffer, 1); // Data code of result data // Error Handling

```
if (lRet)
     {
   sprintf(acErrMsg,"Function-Interface DataTransfer ErrorCode:%ld ",lRet);
      MessageBox (GetFocus(),acErrMsg,"Function Interface Error", MB_OK);
     }
// Get number of rowa
//**************************
lRet = GetNumberOfRows(acResultbuf, // Result data,
1,<br>
\frac{1}{2} // Group element,<br>
\frac{1}{2} // Number of rows
                                    // Number of rows
 // Error Handling
 if (lRet)
     \left\{ \right.sprintf(acErrMsg,"Function-Interface GetNumberOfRows ErrorCode:%ld ",lRet);
      MessageBox (GetFocus(), acErrMsg, "Function Interface Error", MB OK);
     }
// Result Evaluation
//*************************
for (i=1; i<=lNumOfRows; i++)
{
     // Determine Number of Elements
     //******************************
     lRet = GetNumberOfItems(acResultbuf,
     1, // Group element, i.i, \frac{1}{2} // Row, \frac{1}{2} // Row, \frac{1}{2} // Numb
                                           // Number of elements ?
     // Error Handling
     if (lRet)
     {
   sprintf(acErrMsg,"Function-Interface GetNumberOfItems ErrorCode:%ld ",lRet);
      MessageBox (GetFocus(),acErrMsg,"Function Interface Error", MB_OK);
     }
     // Evaluate all Lines
     //**************************
     for (j=1; j<=lNumOfItems; j++)
     {
        // Evaluate all Results of a Line
       lRet=ReadGroupItem(acResultbuf, // Result data,
       1, \frac{1}{1}, \frac{1}{1}, \frac{1}{1}, \frac{1}{1}, \frac{1}{1}, \frac{1}{1}, \frac{1}{1}, \frac{1}{1}, \frac{1}{1}, \frac{1}{1}, \frac{1}{1}, \frac{1}{1}, \frac{1}{1}, \frac{1}{1}, \frac{1}{1}, \frac{1}{1}, \frac{1}{1}, \frac{1}{1}, \frac{1}{1}, \frac{1}{1}// Row,j, // Column,
        acItembuf, // Individual result,
       50, // Length of individual result buffer,
       &lItemLen, // Length of result,
       &boItemValid); // Valid value ?
       // Error Handling
         if (lRet)
        {
         sprintf(acErrMsg,"Function-Interface ReadGroupItem ErrorCode:%ld ",lRet);
        MessageBox (GetFocus(),acErrMsg,"Function Interface Error", MB_OK);
        }
     }
}
```
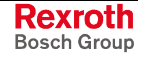

# **"ReadGroupItem" Routine**

This routine allows a single result, an entire row or a table of a single or group request to be read out. All results data must be evaluated using this routine. **Explanation**

**LONG PASCAL ReadGroupItem ( CHAR acResBuf[ ] Syntax**

**BYTE bGroup, LONG lRow, LONG lItem, CHAR acItemBuf[ ], LONG lItemBufLen, LONG \*plItemLen, BOOL \*pboItemValid );**

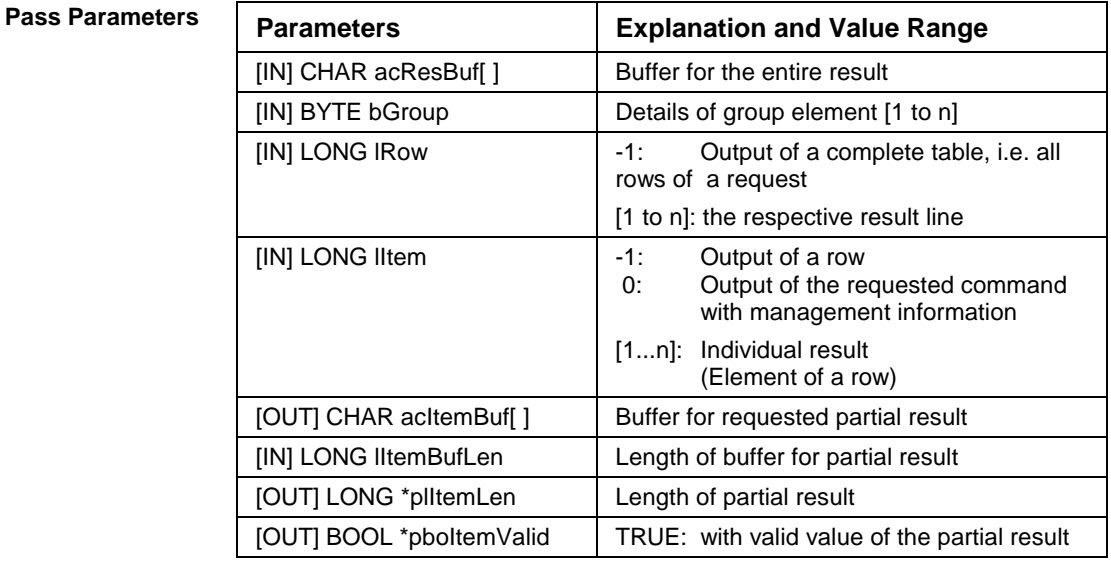

#### **Return Values**

0: Request successful.

1 …n: Request unsuccessful (see chapter "Error Codes").

#### **Example of "ReadGroupItem" Routine**

The following example assumes that a single request (*bGroup* = 1) has been requested:

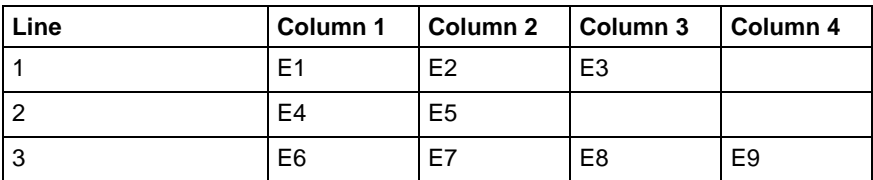

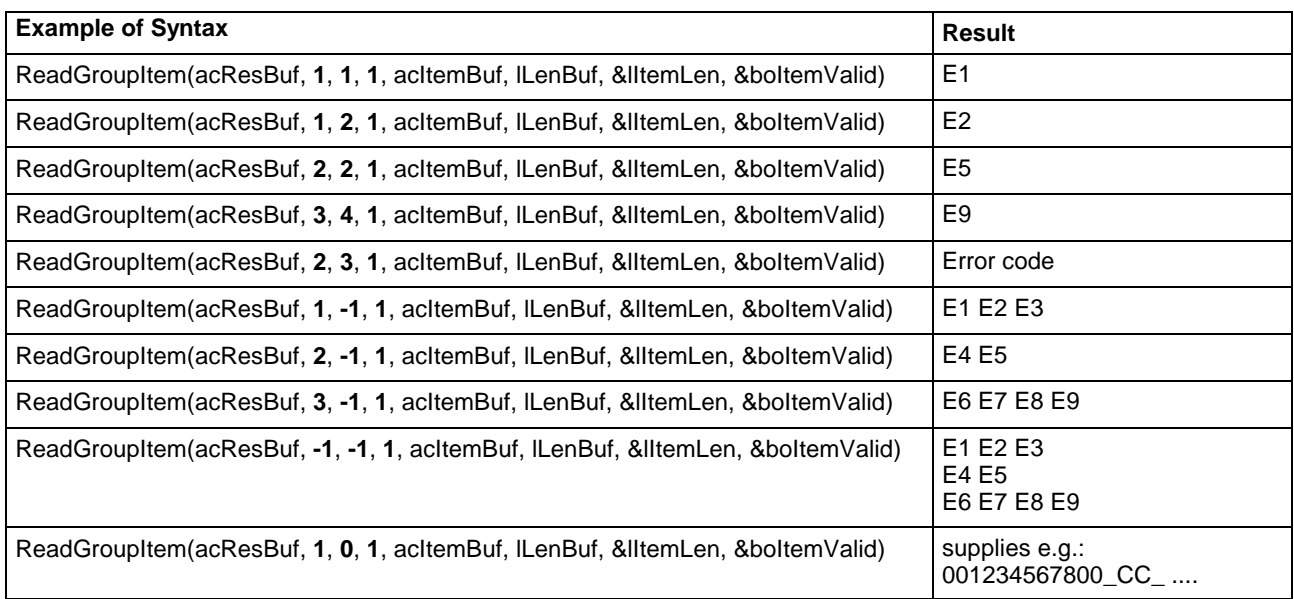

**Example of Visual Basic/ C++** (see "DataTransfer" routine)

# **"GetNumberOfGroups" Routine**

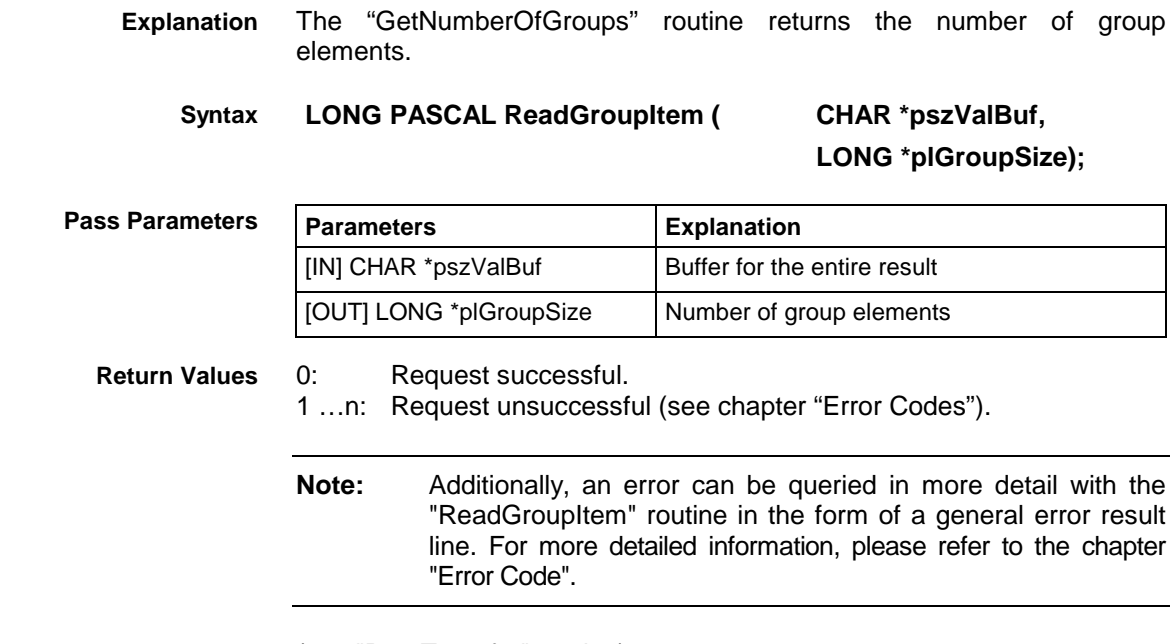

**Example of Visual Basic/ C++** (see "DataTransfer" routine)

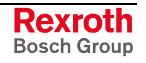

# **"GetNumberOfRows" Routine**

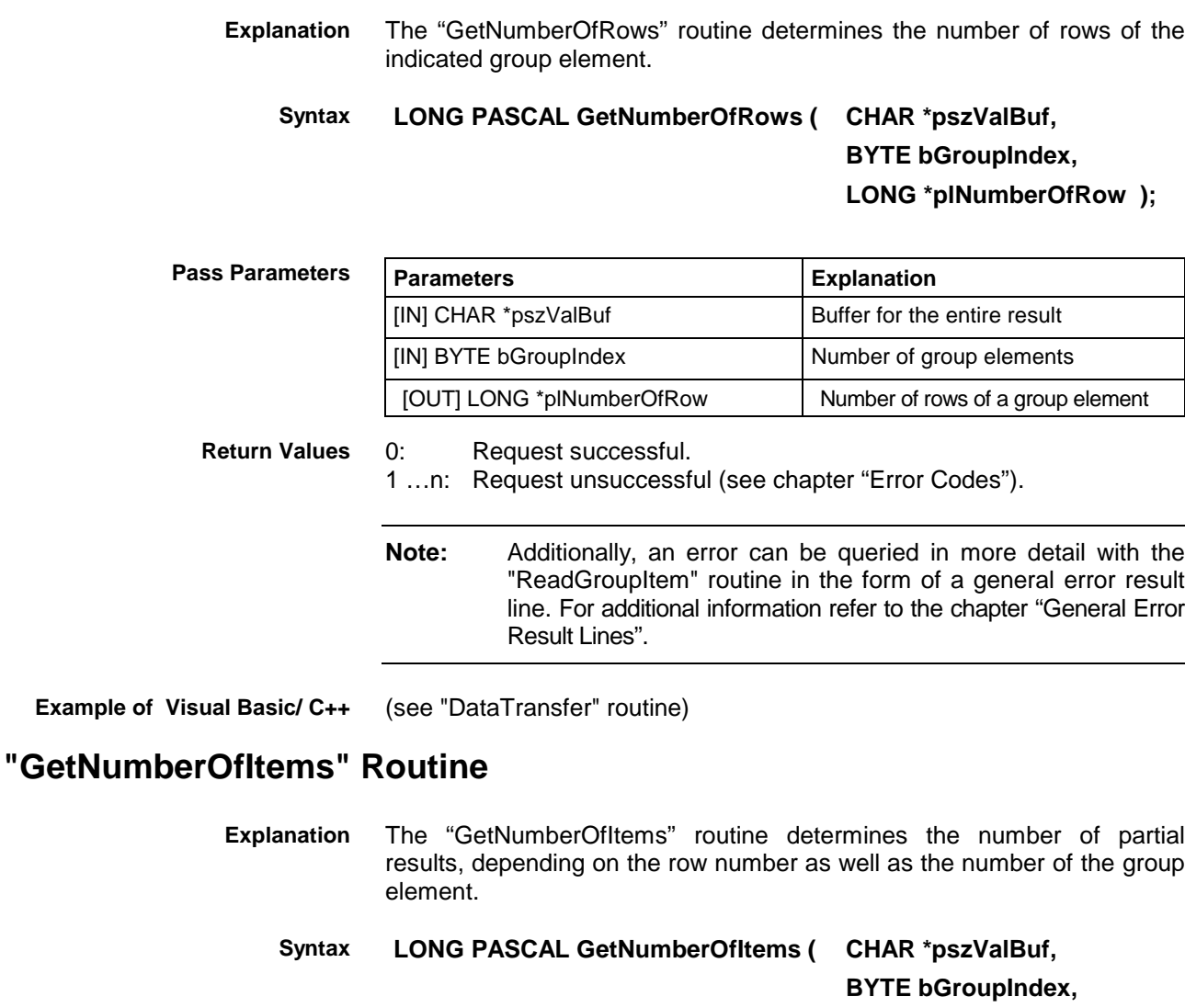

# **BYTE bRowIndex, LONG \*plNumberOfItems);**

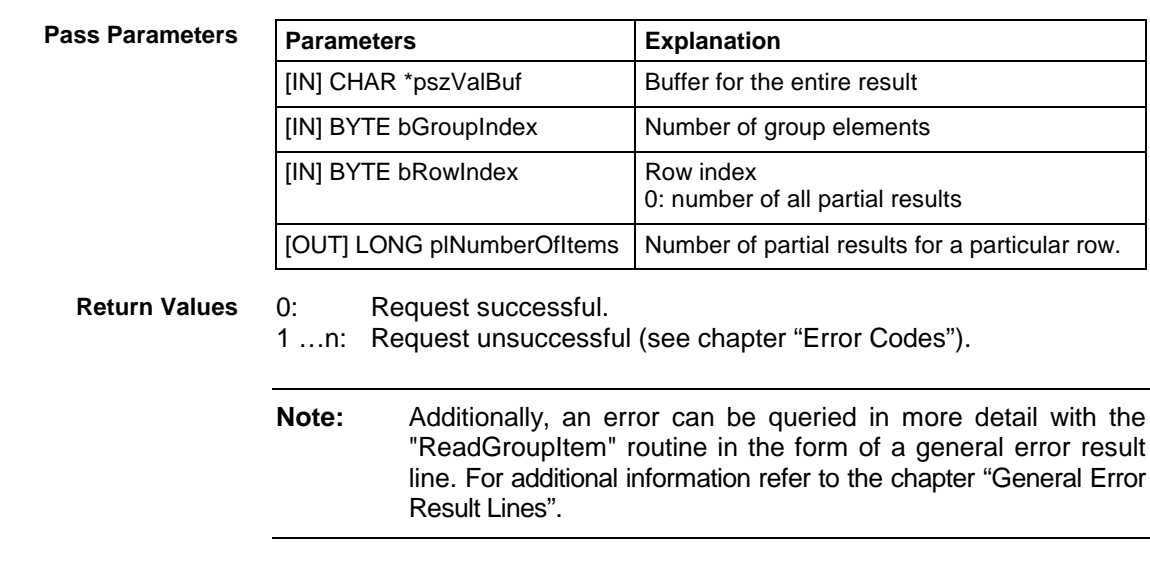

**Example of Visual Basic/ C++** (see "DataTransfer" routine)

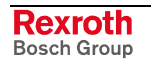

# **5.4 Routine for Cyclical Reading via Pipes**

The pipe access functions are used for cyclical reading of device data via the function interface. Several command rows can be passed simultaneously via a group request. The command rows of a group request are separated by a space (refer here also to the "ReadGroupItem" routine).

A pipe is started by the "StartCyclicPipe" routine and then provides itself continually with updated data. Asynchronous to this, access to this data is now made via the "ReadCyclicPipe" routine. The cyclical request is stopped by the "StopCyclicPipe" routine.

# **"StartCyclicPipe" Routine**

The "StartCyclicPipe" routine starts a pipe for cyclical reading of the data. **Explanation**

**LONG PASCAL StartCyclicPipe ( WORD wPipe, Syntax**

**CHAR \*pszFunktion, LONG lBufSize, LONG lGroupSize, DWORD dwSleep );**

line. For additional information refer to the chapter "General Error

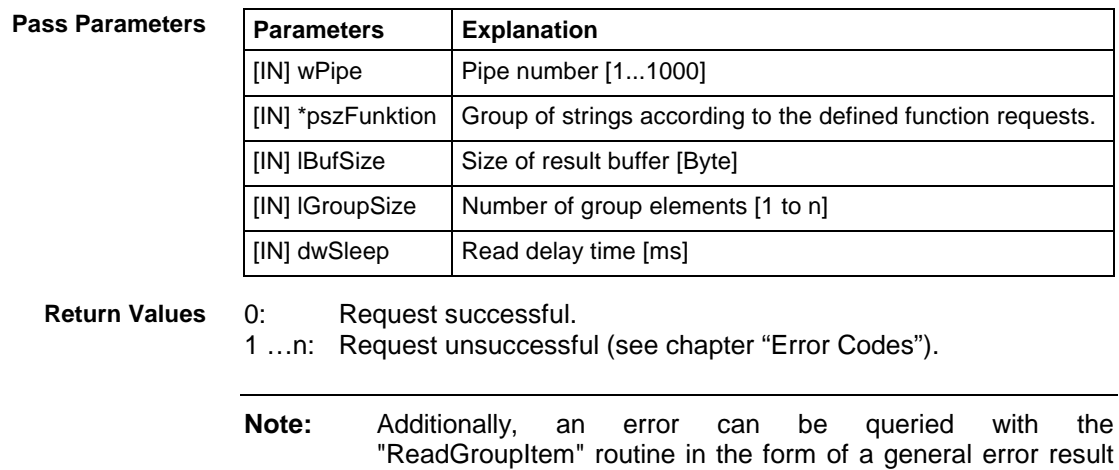

Result Lines".

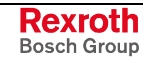

**Note:** A maximum of 256 command rows (FI commands) can be abstracted as a group request.

#### **StartCyclicPipe - Example (Visual Basic: VBDEMO.FRM)**

```
Public Sub StartCyclicFunc()
'Start of a cyclic request
'*************************
                                   'Routine's returnvalue
Dim ErrMsg As String external commessage string<br>Dim pszFunction As String external extendand
Dim pszFunction As String
pszFunction = CyclicRequest.Text 'Hand over FI-Command from Editbox
If Not CyclicRun Then 'in case of a cyclic request has NOT been started
    lRet = StartCyclicPipe(1, pszFunction, 32768, 2, 250)
    If lRet Then 'error handling
        CyclicRequestStatus.BackColor = QBColor(12) 'set BackgroundColor to bright red
        ErrMsg = "StartCyclicPipe terminated with error code:" + CStr(lRet)
        CyclicRequestStatus.Caption = ErrMsg
        Exit Sub 'in case of an error has occurred
    End If<br>CyclicRun = True
                                           'Flag for a cyclic request is started<br>'Timer output is started
    CyclicOutputTimer.Enabled = True
End If
End Sub
```
#### **StartCyclicPipe - Example (Visual C++)**

```
// General Declarations
```

```
//*******************************
LONG lRet;
CHAR acErrMsq[80];
// Starting Parameters of the StartCyclicPipe - Routine
//**********************************************************
CHAR * szGroupFunction = "00_CC_AGF_0 00_CC_PVS_ErrorFlg";
// Open Pipe
//**************
lRet = StartCyclicPipe(wPipeNo, // Pipe – number,
szGroupFunction, \frac{1}{2} // Function call group,
RESULT BUF SIZE, // Size result buffer,
2, and \frac{1}{2} // Number group elements,
500); // Reading delay time [ms]
// Error Handling
//*******************
if (lRet)
     {
  sprintf(acErrMsg,"Function-Interface LogInIf ErrorCode:%ld ",lRet);
     MessageBox (GetFocus(), acErrMsq, "Function Interface Error", MB OK);
     }
```
### **"ReadCyclicPipe" Routine**

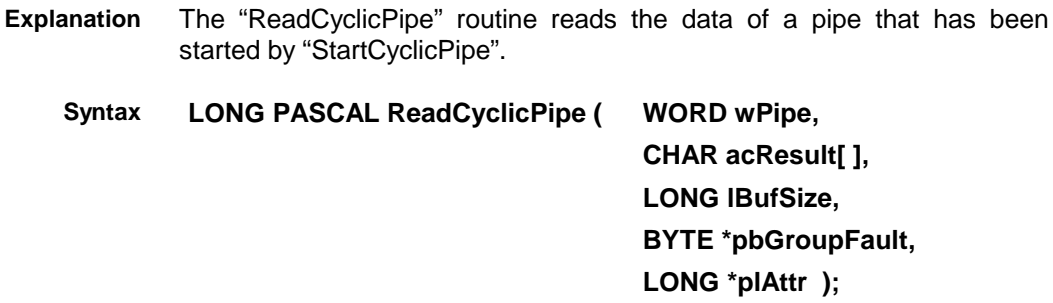

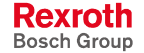

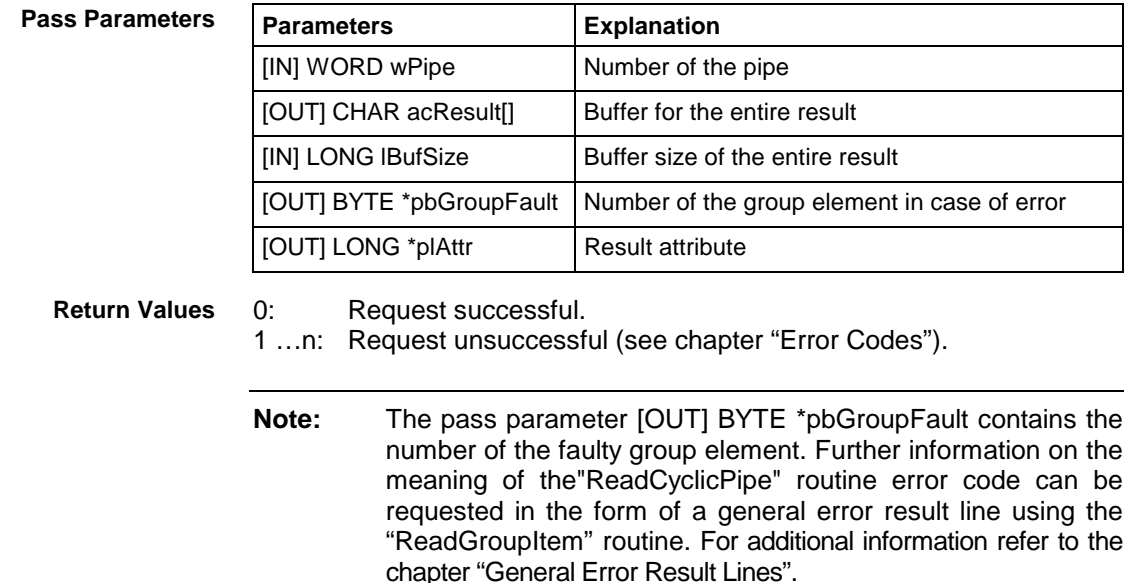

#### **ReadCyclicPipe - Example (Visual Basic: VBDEMO.FRM)**

```
Private Sub CyclicOutputTimer Timer()
```

```
'IN-/Output Values
'*****************
Dim lRet As Long (2008) Planning and Manusch Charles returnvalue
Dim ErrMsg As String 'Error message string
Dim ResultBuffer As String * 32768
Dim lNumberOfRows As Long 'Number of Rows ->
Dim i As Long 'Index for the number of rows
                                    'Buffer for controller data
Dim lLen As Long<br>Dim DataValidation As Boolean 'Flag for data validation
Dim DataValidation As Boolean
Dim bGroup As Byte
Dim lAttr As Long
lRet = ReadCyclicPipe(1, ResultBuffer, 32768, bGroup, lAttr)
If lRet Then 'error handling
    CyclicRequestStatus.BackColor = QBColor(12) 'set BackgroundColor to bright red
    ErrMsg = "ReadCyclicPipe terminated with error code: " + CStr(lRet)
    CyclicRequestStatus.Caption = ErrMsg
    Exit Sub
End If
OutputList.Clear
If lRet = 0 Then
            lRet = GetNumberOfRows(ResultBuffer, 1, lNumberOfRows)
            Rows.Text = lNumberOfRows
            If lRet Then 'error handling
               CyclicRequestStatus.BackColor = QBColor(12) 'set BackgroundColor to
bright red
               ErrMsg = "GetNumberOfRows terminated with error code: " + CStr(lRet)
               CyclicRequestStatus.Caption = ErrMsg
            End If
            For i = 1 To lNumberOfRows
               lRet = ReadGroupItem(ResultBuffer, 1, i, -1, szBuf, 32768, lLen,
DataValidation)
                If lRet Then 'error handling
                  CyclicRequestStatus.BackColor = QBColor(12) 'set BackgroundColor to
bright red
                   ErrMsg = "ReadGroupItem terminated with error code: " + CStr(lRet)
                   CyclicRequestStatus.Caption = ErrMsg
                End If
                OutputList.AddItem (szBuf)
            Next
            CyclicRequestStatus.BackColor = QBColor(10) 'set BackgroundColor to bright
green
            CyclicRequestStatus.Caption = "ReadCyclicPipe command was succesfully
```
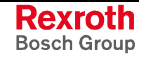

```
completed"
End If
End Sub
                          ReadCyclicPipe - Example (Visual C++)
// General Declarations
//*******************************
LONG lRet;
CHAR acErrMsq[80];
int i;
// Input parameters of the ReadCyclicPipe routine
1/*******CHAR acResultbuf [RESULT BUF SIZE];
UCHAR bIndexItemFault;
LONG lAttr;
// Input parameters of the GetNumberOfGroups routine
//***************************************************************
LONG lNumOfGroups;
// Read pipe
//*************
lRet = ReadCyclicPipe (wPipeNo, // Pipe number,
acResultbuf, \frac{1}{2} acResultbuffer,
RESULT BUF SIZE, // Length result buffer,
\&IndexItemFault, \frac{1}{\sqrt{2}} Index of the group
                                    // element with error,
&lAttr); // result attribute
// Error handling
if (lRet)
{
    sprintf(acErrMsg,"Function-Interface ReadCyclicPipe ErrorCode: %ld ",lRet);
   MessageBox (GetFocus(),acErrMsg,"Function Interface Error", MB_OK);
}
// Determine number of groups
//*****************************
lRet = GetNumberOfGroups(acResultbuf, // Result buffer,
     &lNumOfGroups); // Number of groups,
// Error handling
if (lRet)
{
sprintf(acErrMsg,"Function interface GetNumberOfGroups ErrorCode: %ld",lRet);
  MessageBox (GetFocus(),acErrMsg,"Function Interface Error", MB_OK);
}
// Evaluation of results
//*************************
for (i=1; i<=lNumOfGroups; i++)
{
    // Results evaluation for each group result
    // e.g. LONG lItemLen;
    // CHAR acItembuf[50];<br>// int iItemValid;
           int iItemValid;
    //
    lRet=ReadGroupItem(acResultbuf, // Result buffer,
    i, \frac{1}{\sqrt{2}} (soup element,
    1, // Line,
    \frac{1}{\sqrt{2}} Element,
    acItembuf, \frac{1}{\sqrt{1}} Individual result buffer,
    50, // Length of the individual result buffer,
    &lItemLen, // Length of the individual result,
    &iItemValid); // Individual result valid?
// Error handling
if (lRet)
       \{sprintf(acErrMsg,"Function-Interface ReadGroupItem ErrorCode:%ld ",lRet);
       MessageBox (GetFocus(),acErrMsg,"Function Interface Error", MB_OK);
       }
```
# **"StopCyclicPipe" Routine**

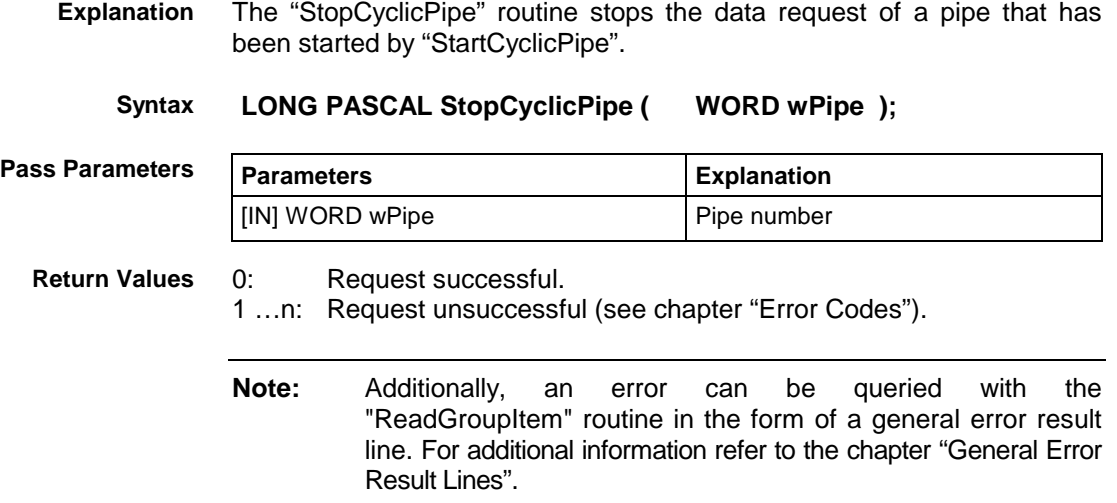

#### **StopCyclicPipe - Example (Visual Basic: VBDEMO.FRM)**

```
Public Sub StopCyclicFunc()
'Stop of a cyclic request
'************************
'IN-/Output Values
******************<br>Dim lRet As Long
Dim lRet As Long 'Routine's returnvalue<br>Dim ErrMsg As String 'Error message string
                             'Error message string
'Cyclic request termination
'**************************
If CyclicRun Then 'in case of a cyclic request has been started
    CyclicOutputTimer.Enabled = False
    lRet = StopCyclicPipe(1)
    If lRet Then 'error handling
        CyclicRequestStatus.BackColor = QBColor(12) 'set BackgroundColor to bright red
        ErrMsg = "StopCyclicPipe terminated with error code:" + CStr(lRet)
        CyclicRequestStatus.Caption = ErrMsg
    End If
    CyclicRun = False 'Flag for a cyclic request is stopped
End If
End Sub
                             StopCyclicPipe - Example (Visual C++)
// General Declarations
//*******************************
LONG lRet;
CHAR acErrMsg[80];
// Close Pipe
//*******************
lRet = StopCyclicPipe(wPipeNo); // Pipe number
// Error handling
//********************
if (lRet)
        {
         sprintf(acErrMsg,"Function-Interface ErrorCode:%ld ",lRet);
        MessageBox (GetFocus(), acErrMsq, "Function Interface Error", MB OK);
        }
```
# **"SuspendCyclicPipe" Routine**

The "SuspendCyclicPipe" routine sets the data request of a pipe that has been started by "StartCyclicPipe" into standby mode. It is used to stop communication while at the same time maintaining the management structure of the function interface established by the "StartCyclicPipe" routine (see "ResumeCyclicPipe" routine). **Explanation**

#### **LONG PASCAL SuspendCyclicPipe ( WORD wPipe ); Syntax**

**Pass Parameters**

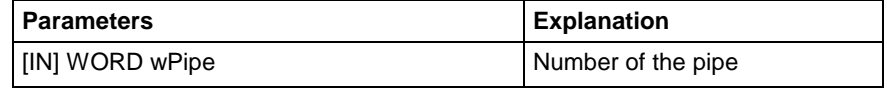

**Return Values**

0: Request successful.

1 …n: Request unsuccessful (see chapter "Error Codes").

**Note:** Additionally, an error can be queried with the "ReadGroupItem" routine in the form of a general error result line. For additional information refer to the chapter "General Error Result Lines".

#### **SuspendCyclicPipe - Example (Visual Basic: VBDEMO.FRM)**

```
Public Sub SuspendCyclicFunc()
'Stand-by-Modus for a cyclic request
'***********************************
'IN-/Output Values
'*****************
                            'Routine's returnvalue
Dim ErrMsg As String 'Error message string
 If CyclicRun Then 'in case of a cyclic request has been started
    CyclicOutputTimer.Enabled = False 'Timer output is stopped
    lRet = SuspendCyclicPipe(1)
     If lRet Then 'error handling
         CyclicRequestStatus.BackColor = QBColor(12) 'set BackgroundColor to bright red
         ErrMsg = "SuspendCyclicPipe terminated with error code: " + CStr(lRet)
         CyclicRequestStatus.Caption = ErrMsg
     End If
 End If
End Sub
                            SuspendCyclicPipe - Example (Visual C++)
// General Declarations
//*******************************
LONG lRet;
CHAR acErrMsq[80];
// Suspend Pipe
//************************
lRet = SuspendCyclicPipe(wPipeNo); // Pipe number
// Error handling
//*******************
if (lRet)
        {
        sprintf(acErrMsg,"Function-Interface SuspendCyclicPipe ErrorCode:%ld ",lRet);
        MessageBox (GetFocus(),acErrMsg,"Function Interface Error", MB_OK);
        }
```
# **"ResumeCyclicPipe" Routine**

The "ResumeCyclicPipe" routine reactivates the data request of a pipe that has been set to standby mode by the "SuspendCyclicPipe" routine. **Explanation**

#### **LONG PASCAL SuspendCyclicPipe ( WORD wPipe ); Syntax**

**Pass Parameters**

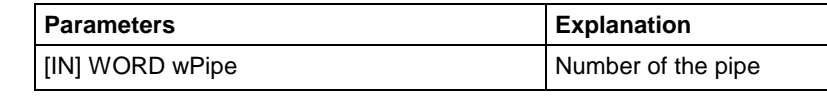

**Return Values**

0: Request successful. 1 …n: Request unsuccessful (see chapter "Error Codes").

**Note:** Additionally, an error can be queried with the "ReadGroupItem" routine in the form of a general error result line. For additional information refer to the chapter "General Error Result Lines".

### **ResumeCyclicPipe - Example (Visual Basic: VBDEMO.FRM)**

Public Sub ResumeCyclicFunc() 'Activates a suspended cyclic Pipe '\*\*\*\*\*\*\*\*\*\*\*\*\*\*\*\*\*\*\*\*\*\*\*\*\*\*\*\*\*\*\*\*\* 'IN-/Output Values '\*\*\*\*\*\*\*\*\*\*\*\*\*\*\*\*\* Dim lRet As Long 'Routine's returnvalue Dim ErrMsg As String 'Error message string 'Cyclic request termination \*\*\*\*\*\*\*\*\*\*\*\*\*\*\*\*\*\*\*\*\* If CyclicRun Then 'in case of a cyclic request has been started CyclicOutputTimer.Enabled = True 'Timer output is started lRet = ResumeCyclicPipe(1) If lRet Then 'error handling CyclicRequestStatus.BackColor = QBColor(12) 'set BackgroundColor to bright red ErrMsg = "ResumeCyclicPipe terminated with error code: " + CStr(lRet) CyclicRequestStatus.Caption = ErrMsg End If End If End Sub **ResumeCyclicPipe - Example (Visual C++)** // General Declarations //\*\*\*\*\*\*\*\*\*\*\*\*\*\*\*\*\*\*\*\*\*\*\*\*\*\*\*\*\*\*\* LONG lRet; CHAR acErrMsg[80]; // Resume Pipe //\*\*\*\*\*\*\*\*\*\*\*\*\*\*\*\*\*\*\* lRet = ResumeCyclicPipe(wPipeNo); // Pipe number // Error Handling //\*\*\*\*\*\*\*\*\*\*\*\*\*\*\*\*\*\* if (lRet)  $\left\{ \right.$ sprintf(acErrMsg,"Function-Interface ResumeCyclicPipe ErrorCode:%ld ",lRet); MessageBox (GetFocus(),acErrMsg,"Function Interface Error", MB\_OK); }

# **5.5 System Messages in the Network**

SYS-Messages are used to report particular events in the system to the applications. Generally speaking the application is synchronized to the changed control system data.

Examples of this are PLC program download, parameter download, system error.

PLC program download **Example**

> Before the PLC GUI downloads a PLC program the SysMessage MSG\_PCLUPDBEG is reported.

The PLC GUI reports the end of the download with the SYS-Message MSG\_PCLUPDEND.

After that, the applications will re-synchronize access to the PLC data.

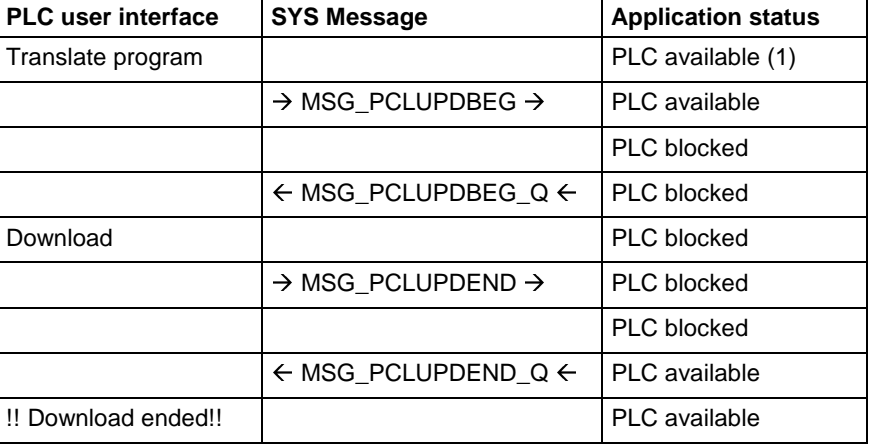

Fig. 5-5: Synchronization via SYS-Messages

- Transparent across the network.
- Messages logged in to a particular device.
- Multiple logins in one application to support different process packages running in a process.
- Dynamically expandable message type for messages relating to the application such as for updating global network data.
- Failure of the network connection: The failure of the connection to a device is acknowledged for each requested message.

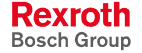

# **Data Types**

#### **TyVMsgCallback**

The following callback has been defined for receiving network messages:

Declaration

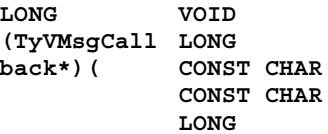

**\*pParam, lMsgId, \*psczDevice \*pcData lDataLen);**

#### **Parameters**

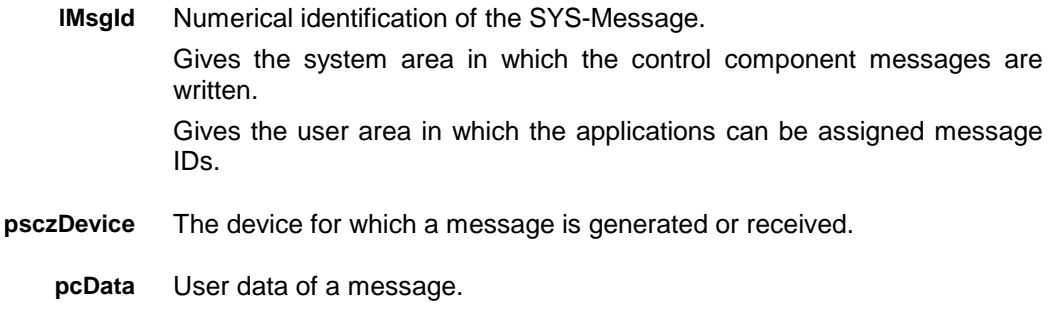

# **Programming Interface**

#### **Constants**

- SYSMSG ALLPC Login for all PCs in the network
- SYSMSG ALLDEVICE Login for all devices
- SYSMSG LOCALPC Login for all devices of the local PC

Flags for SysMsgHookCreate

• SYSMSG\_MANUAL\_ACK Manual acknowledgement

This flag must be set if the acknowledgement of the system message is not to be carried out automatically after the callback function.

!! In this case, the application must call up

• SYSMSG LOGOUT CALLBACK even when logging out.

#### **TySysMsgCallbackInfo Data Type**

This data type is used to provide the callback function with data from the system message.

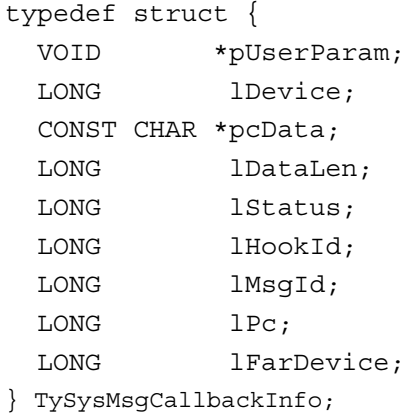

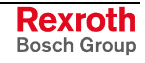

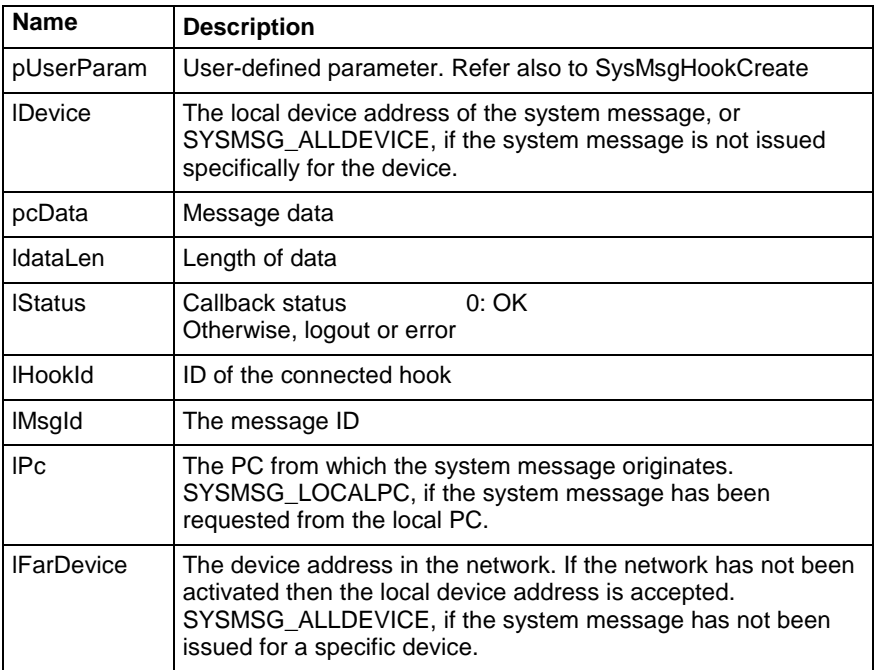

# **TySysMsgCallback Data Type**

typedef VOID ( stdcall

\*TySysMsgCallback)(TySysMsgCallbackInfo \*pCbInfo);

The function pointer data type for the callback.

#### **SysMsgHookCreate**

The callback function is called up in a try catch block.

The callback is activated in a separate thread.

**Note:** No further system messages are handled while the function is active.

The transmitted data is generated on the stack and becomes invalid at the end of the return of the function.

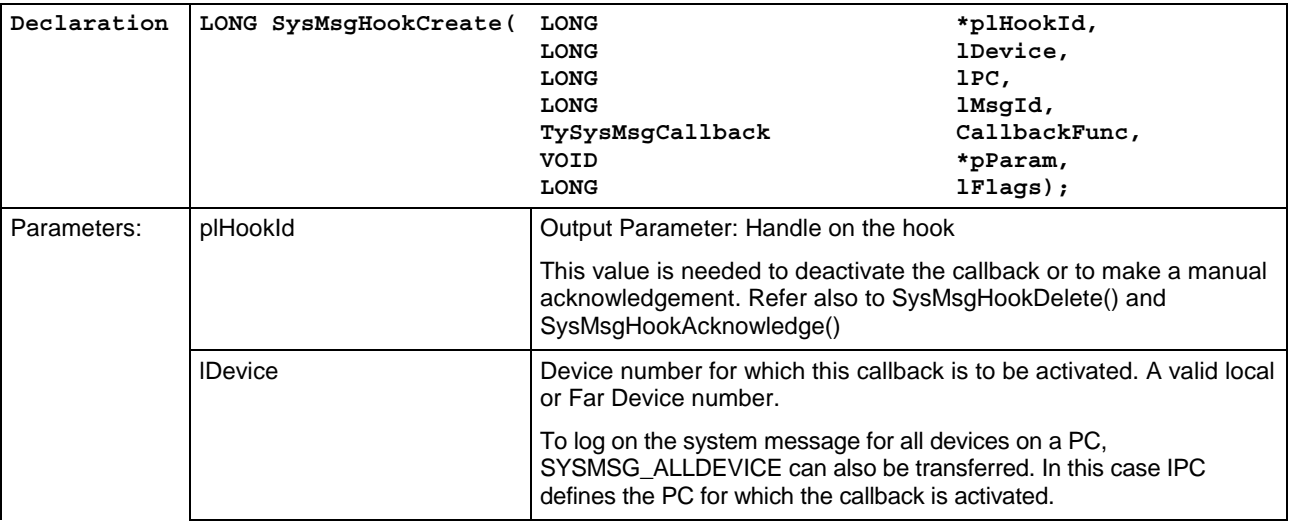

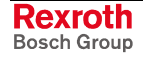

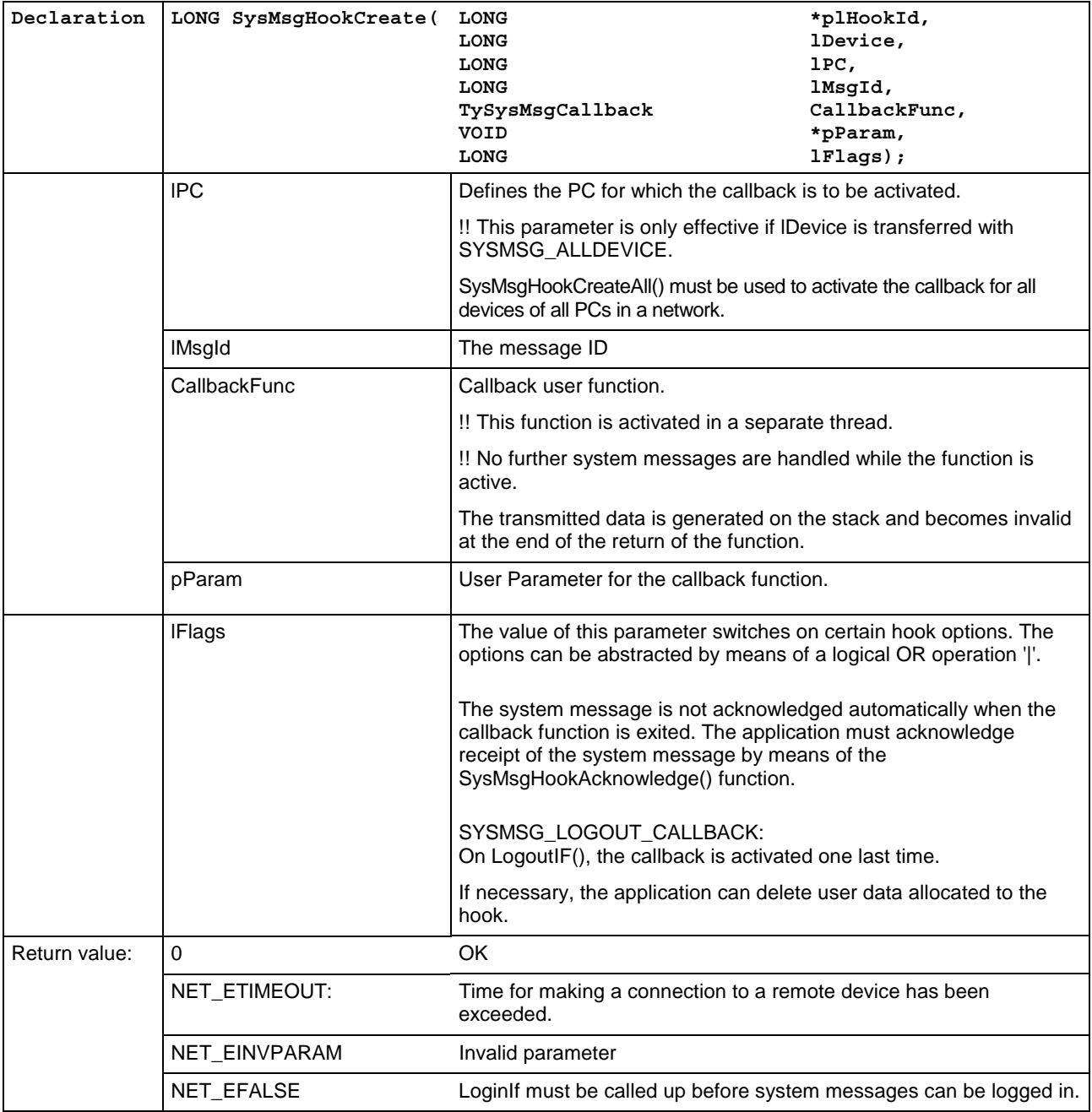

# **SysMsgHookAcknowledge**

Acknowledgement of a system message in the network.

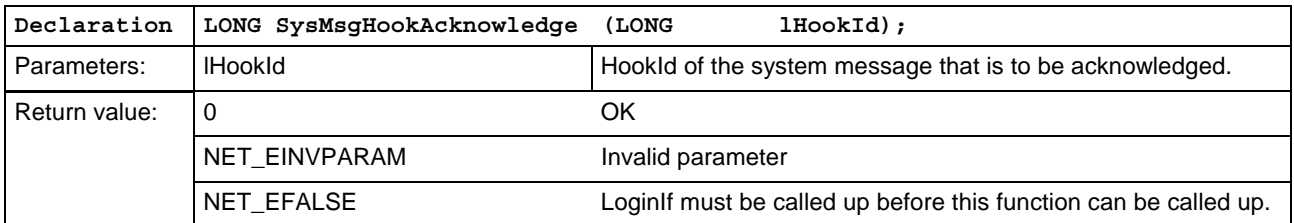

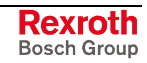

### **SysMsgHookDelete**

Deletion of a system message in the network.

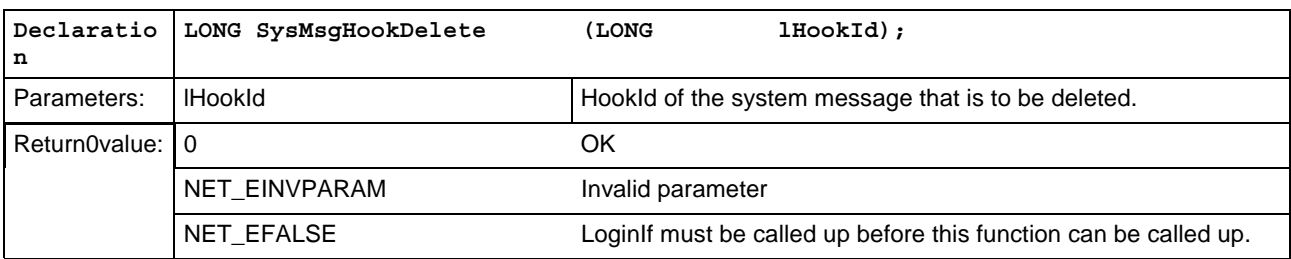

### **SysMsgHookCreateAll**

Generates multiple hooks for system messages. A hook is generated for each PC in the network and is activated for each device.

A hook ID is returned for each PC. If plHookId is 0, the hook IDs are not returned.

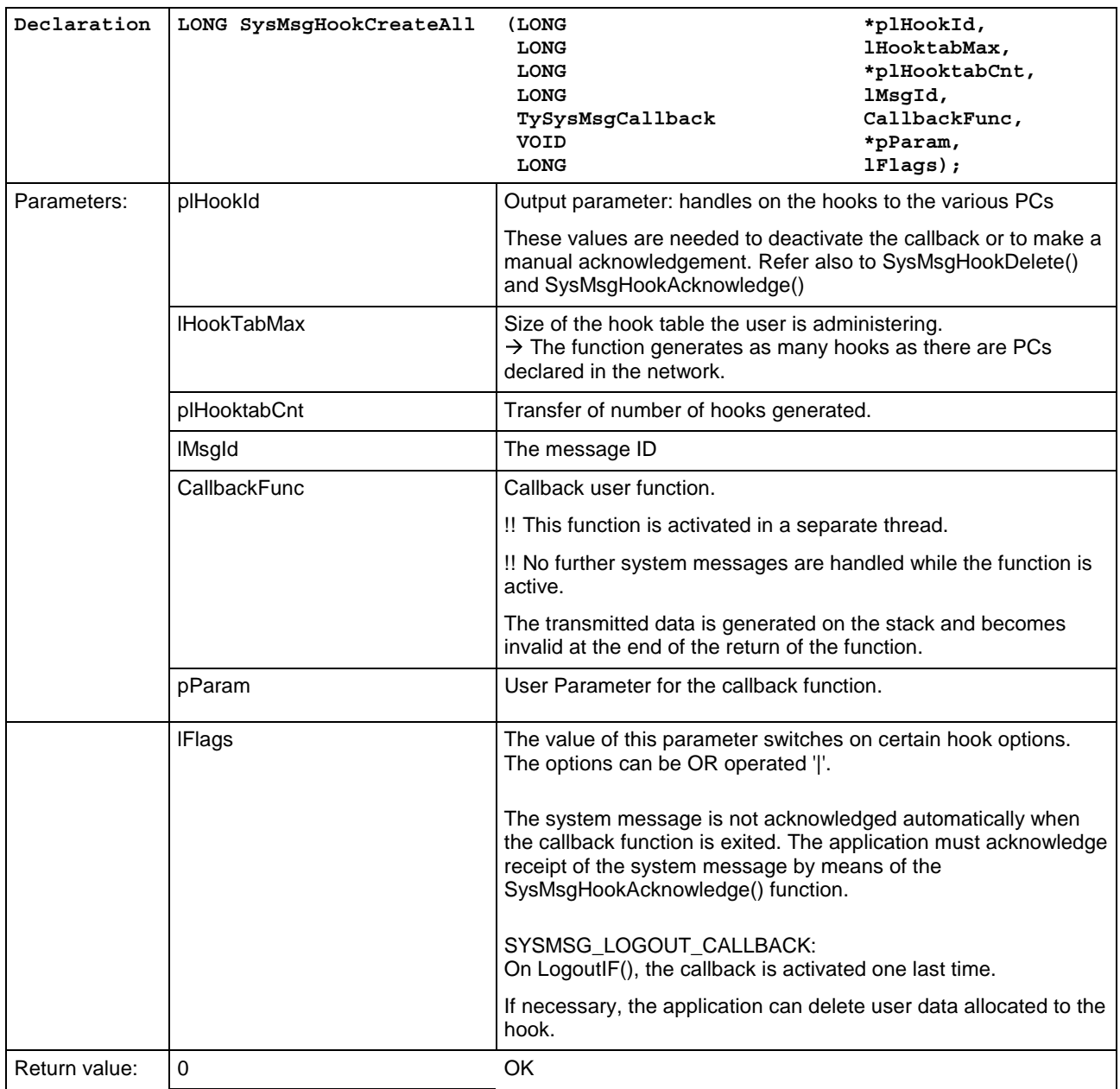

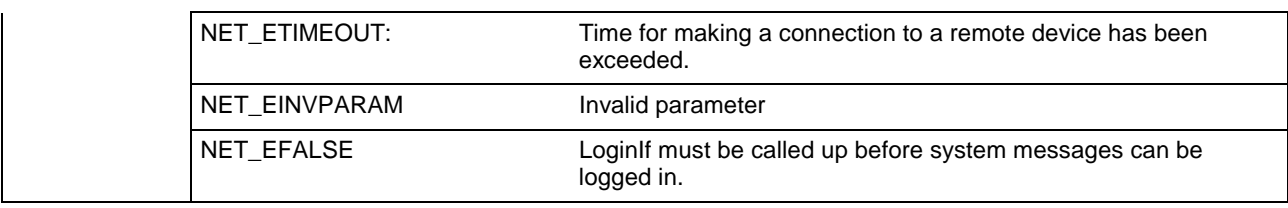

### **Example of Programming**

The following example describes an application of the system message mechanism. A class is declared that works with the functions described:

#### **Declaration**

```
#include "indif000.h" // Declaration of the FI-Routines
//trigger up to maximum of 100 PCs in the PC network(more
than //100 are currently not permitted)
#define D_nSYSMSG_MAX_PC 100
//e.g., react to 28 messages
#define D_nSysMSG_COUNT 28
// Data structure to management (s.u.)
typedef struct _TyHookTable
{
 LONG alHookId[D_nSYSMSG_MAX_PC];
 LONG lCount;
} TyHookTable;
// Class declaration
/*##{class}###########################################
------------------------------------------------------
 Description:
Sample Class for FI System message Handling
------------------------------------------------------
History:
#############################################{end}##*/
class KSysMsgSample
{
  //*//* Construction
 //*public:
      KSysMsgSample();
      ~KSysMsgSample();
// ...
  //*
```
//\* Attributes

```
1/*
 private:
      // Callback Routine
      static void stdcall
      SysMsgCallback(TySysMsgCallbackInfo* pCbInfo);
      //Help Routines
      LONG HookSysMsg (void);
      LONG UnhookSysMsg (void);
      // Data structures to SysMsg-Handling
      static LONG s_alMsgList[D_nSysMSG_COUNT];
      static LONG s lMsgCount;
TyHookTable c_aoHookTable[D_nSysMSG_COUNT];
```
}; **Implementation** // List of SYS messages to be handled (example) LONG KSysMsgSample::s\_alMsgList[] = { MSG\_PARUPDBEG, MSG\_PCLUPDBEG, MSG\_LAGCHABEG, MSG\_MECERRGEN, MSG\_SYSERRGEN, MSG\_FWAUPDBEG, MSG\_MEMUPDBEG, MSG\_ACTERRBEG, MSG\_DEVERRBEG, MSG\_MDLERRBEG, MSG\_PARUPDEND, MSG\_PCLUPDEND, MSG\_LAGCHAEND, MSG\_MECERRDEL, MSG\_SYSERRDEL, MSG\_FWAUPDEND, MSG\_MEMUPDEND, MSG\_ACTERREND, MSG\_DEVERREND, MSG\_MDLERREND, MSG\_STRTUPCHG, MSG\_WARNINCHG, MSG\_SETUP\_CHG, MSG\_MESSAGCHG, MSG\_ERROR\_CHG, MSG\_SFCERRCHG, MSG\_SFCMODCHG, MSG\_DMPSELCHG

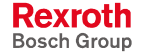

```
};
// Login of system messages
LONG KSysMsgSample::HookSysMsg (void)
{
  LONG lResult = 0;for (INT i=0; i< D_nSysMSG_COUNT; ++i)
  {
    // Login SysMessages for all PCs in network.
    lResult = :: SysMsgHookCreateAll(
       c_aoHookTable[i].alHookId,
       D_nSYSMSG_MAX_PC,
       &(c_aoHookTable[i].lCount),
      s_alMsgList[i],
      SysMsgCallback,
      static_cast<VOID*>(this),
      0);
  }
  return lResult;
}
// Logout of system messages
LONG KSysMsgSample::UnhookSysMsg (void)
{
  for (INT i=0; i< D nSysMSG COUNT; ++i)
  \left\{ \right.for (INT j=0; j<c_aoHookTable[i].lCount; j++)
    {
      ::SysMsgHookDelete(
       c_aoHookTable[i].alHookId[j]);
    }
  }
  return 0;
}
// Callback function
void KSysMsgSample::SysMsgCallback(
  TySysMsgCallbackInfo* pCbInfo)
{
  KSysMsgSample * pInstance =
  static_cast<KSysMsgSample*>(pCbInfo->pUserParam);
  switch (pCbInfo->lMsgId)
  {
      case MSG_PARUPDBEG:
       case MSG_PCLUPDBEG:
       case MSG_FWAUPDBEG:
       // handle begin download
         break;
      case MSG_PCLUPDEND:
       case MSG_PARUPDEND:
```
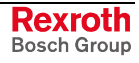

```
case MSG_FWAUPDEND:
  // handle end download
 break;
//etc.
```
# **What SYS Messages are There and How Should I React to Them?**

} }

The SYS messages that are most often used for a client are listed in the following table. All system messages can be found in the configuration files "INDIF000.H" and "INDIF000.BAS". The system messages always consist of a SYS-MSG and a SYS-MSG acknowledgement.

**Note:** The device address that has set the system message is returned as an ASCII character in the buffer "CHAR \*pcSysMsgBuffer" of "GetIfMsg". The buffer may possibly contain additional SYS-MSG information such as the parameter identification string.

| <b>SYS Message</b> | <b>What happens?</b>                                                                                                    | <b>Reaction from the Client</b>                                                                                                    |
|--------------------|----------------------------------------------------------------------------------------------------|----------------------------------------------------------------------------------------------------|
| MSG_FWAUPDBEG      | The firmware download commences, i.e.<br>the firmware is loaded into the System200<br>components by the GUI.                     | Communication between all configured Bosch<br>Rexroth devices is interrupted.                                                                                                    |
| MSG_FWAUPDEND      | End of firmware download.                                                                                                    | Communication recommences.<br><b>PLEASE NOTE:</b><br>Process and axis configuration data etc., may<br>have changed.                                                                 |
| MSG_PARUPDBEG      | The parameter download commences, i.e.<br>the parameter set is loaded into the<br>System200 components by the user<br>interface. | Communication between all configured Bosch<br>Rexroth devices is interrupted.                                                                                                    |
| MSG_PARUPDEND      | End of parameter download                                                                                                    | Resumption of communicationPLEASE NOTE:<br>Process and axis configuration data etc., may<br>have changed.                                                                           |
| MSG_PCLUPDBEG      | The PLC program download commences,<br>i.e. the PLC program is loaded into the<br>System200 components by the GUI.               | Communication between all configured Bosch<br>Rexroth devices is interrupted.                                                                                                    |
| MSG_PCLUPDEND      | End of PLC program download                                                                                                    | Communication recommences.                                                                                                    |
| MSG_MEMUPDBEG      | GUI begins to delete the data memory in<br>the System200 components.                                                             | Communication between all configured Bosch<br>Rexroth devices is interrupted.                                                                                                    |
| MSG_MEMUPDEND      | GUI has deleted the data memory in the<br>System200 components.                                                                  | Communication recommences.<br>PLEASE NOTE: Configuration data has been<br>deleted.                                                                                                  |
| MSG_SYSERRGEN      | If there is a system error, this SYS-MSG is<br>issued, i.e. the PLC cannot be accessed at<br>the moment.                         | No interruption of communication to the Bosch<br>Rexroth devices is necessary.<br>(Used for presenting a system error from a<br>particular Bosch Rexroth device in graphic form).   |
| MSG_SYSERRDEL      | A system error is deleted.                                                                                                    | No interruption of communication to the Bosch<br>Rexroth devices is necessary.<br>(Information that the system error is no longer<br>present at a particular Bosch Rexroth device.) |

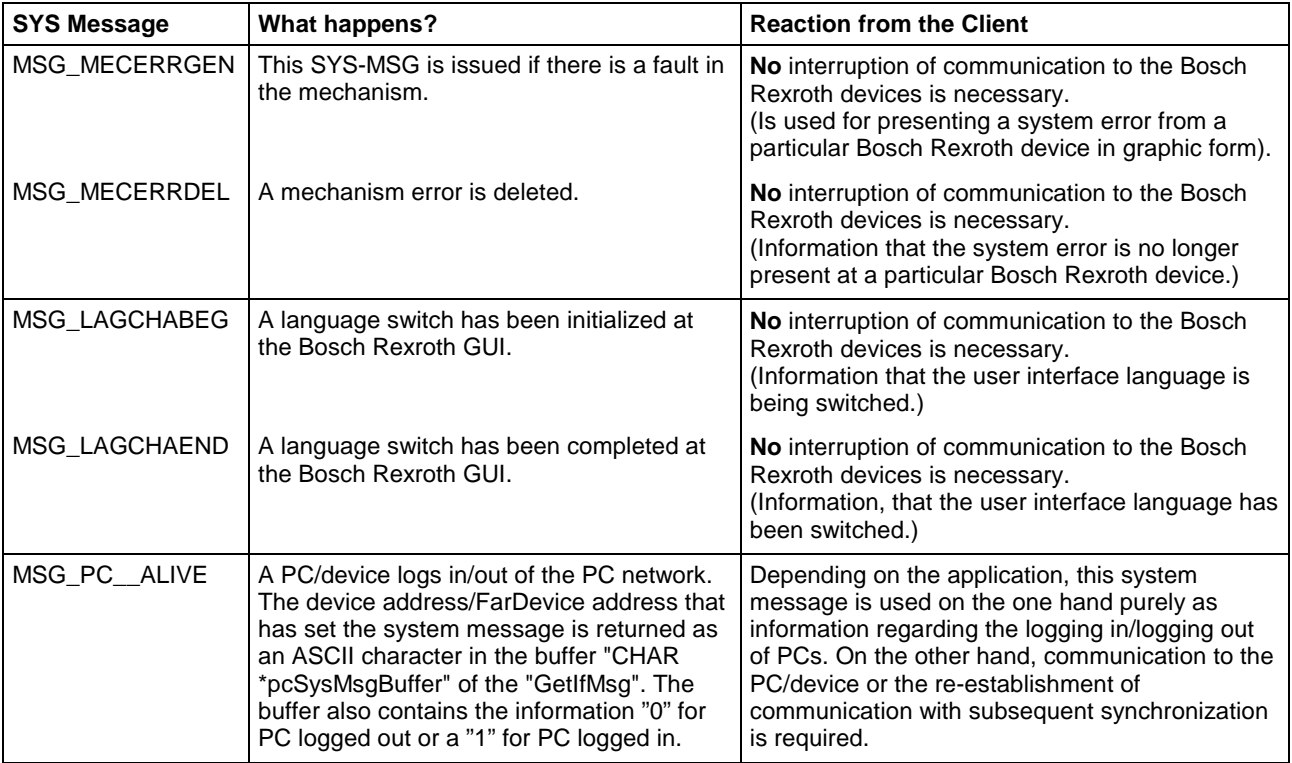

#### **SYS-MSG Example (Visual Basic: SYSTHREAD.BAS)**

```
Public Sub SysMsgThreadProc()
'This subroutine is processing FI-SYS-Messages
'*********************************************
Dim lWait As Long
Dim hEvList(0 To 1) As Long
'Transmission of events whose the thread is reacting
'***************************************************
hEvList(0) = hTerminateEvent
hEvList(1) = hSysMsgEvent
Demo.SYS_Messages.BackColor = QBColor(10) 'set BackgroundColor to bright green
Demo.SYS_Messages.Caption = "Thread is runnning"
Do 'Threadloop
    lWait = WaitForMultipleObjects(2, hEvList(0), 0, INFINITE
    If lWait = 0 Then 'TerminateEvent from another FI-application has occured
        Demo.SYS_Messages.BackColor = QBColor(12) 'set BackgroundColor to bright red
        Demo.SYS_Messages.Caption = "Terminate Event has occured"
        Demo.TerminateEvent = True
       Exit Do 'End of the threadloop
    ElseIf lWait = 1 Then
    'SysMsgs which are received from the FI
    '**************************************
                                          'Routine's returnvalue
       Dim nMsgNr As Integer
       Dim strMsgBuf As String * 256
       Dim strTaskName As String * 256
       Dim szMsg As String
        'Getting SYS-MSG-number
        '**********************
        lRet = GetIfMsg(nMsgNr, strMsgBuf, 256, strTaskName)
        If lRet Then 'error handling
            szMsg = "GetIfMsg terminated with error code: " + CStr(lRet)
            Demo.SYS_Messages.Caption = szMsg
       Else
            Select Case nMsgNr
                Case MSG_PCLUPDBEG
                    Demo.SuspendCyclicFunc 'Termination of a cyclic request
                    lRet = SetIfMsgConf(MSG_PCLUPDBEG_Q) 'verification of the SYS-Message
                    If lRet Then 'error handling
                        szMsg = "SetIfMsgConf terminated with error code: " +
CStr(lRet)
```
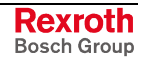

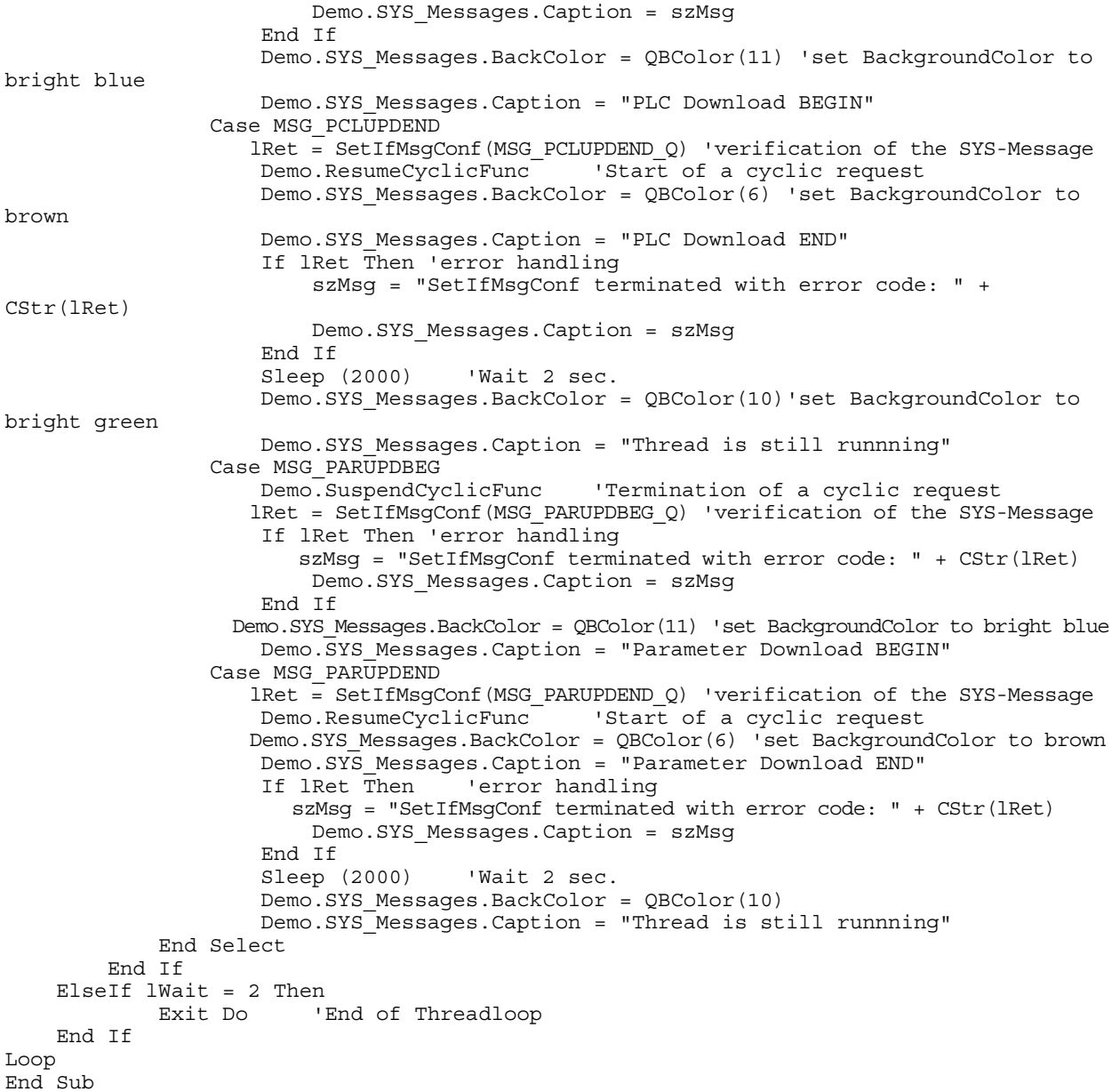

# **5.6 COM - Automation Interface**

The function interface supports two simple COM automation interfaces:

- IFIObject, and
- IFIData.

# **IFIObject**

**Explanation**

IFIObject represents the following functions of a function interface (FI)

- LogInIf,
- LogOutIf, and
- DataTransfer.

#### **IFIObject::LogInIf**

HRESULT LogInIf([in] BSTR bstrTaskName) **IDL description**

Compared tot he FI function, this method has been greatly simplified. For a more detailed description, refer to the "LogInIf" FI function. **Explanation**

bstrTaskName: Name of the user program **Parameters**

#### **Visual Basic Script Example**

```
Dim oFIObject
```
On Error Resume Next Set oFIObject = CreateObject("Indif000.FIObject") if Not oFIObject is Nothing then oFIObject.LogInIf("fi.vbs") end if

Set oFIObject = Nothing

#### **JavaScript Example**

```
var oFIObject;
try{
  oFIObject = new ActiveXObject("Indif000.FIObject");
  if (oFIObject == null)
  {
   return;
  }
  oFIObject.LogInIf("fi.js");
  oFIObject = null;
}
catch(e)
{
}
```
#### **IFIObject::LogOutIf**

assigned default values.

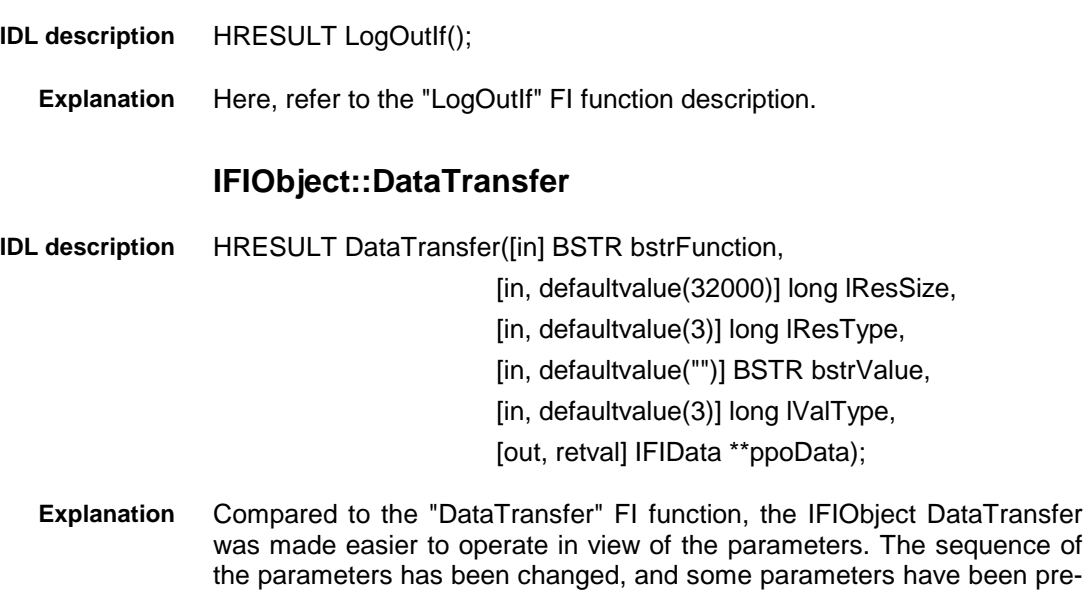

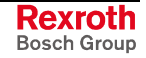

bstrFunction: Function interface command lResSize: Length of the result buffer, default 32000 bytes lResType: Data code of result data, default 3 (ANSI) bstrValue: Writing value, default empty string lValType: Data code of the value to be written, default 3 (ANSI)ppoData: A DataTransfer request results in an IFIData object. In case of error, a zero object is returned. **Visual Basic Script** Dim oFIData Set oFIData = oFIObject.DataTransfer("00\_CR\_PVF\_bool0") if Not oFIData is Nothing then end if The following source code corresponds exactly to the above example Dim oFIData Set oFIData=oFIObject.DataTransfer("00\_CR\_PVF\_bool0",32000,3,"", 3) if Not oFIData is Nothing then end if **JavaScript** var oFIData; oFIData = oFIObject.DataTransfer("00\_CR\_PVF\_bool0"); if (oFIData == null) { return; } The following source code corresponds exactly to the above example var oFIData; oFIData = oFIObject.DataTransfer("00\_CR\_PVF\_bool0", 32000, 3, "", 3); if (oFIData == null)  $\left\{ \right.$ return; } **Parameters Example Example**

**IFIData**

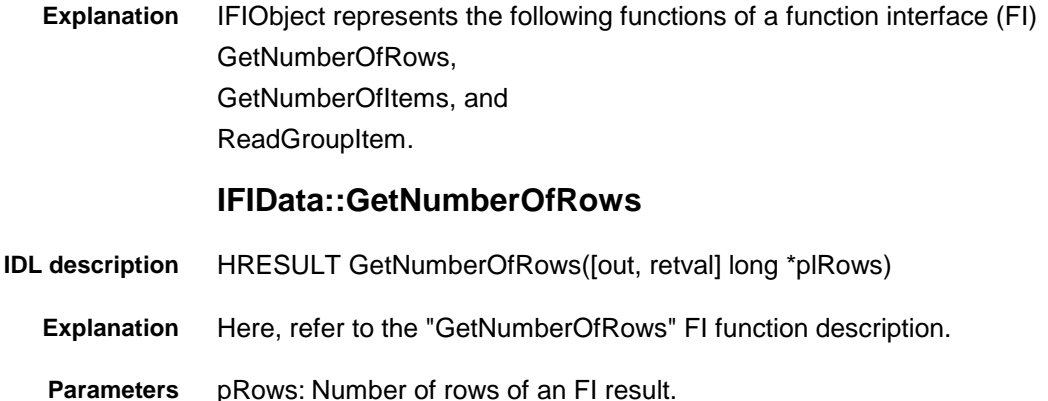

**Rexroth** Bosch Group

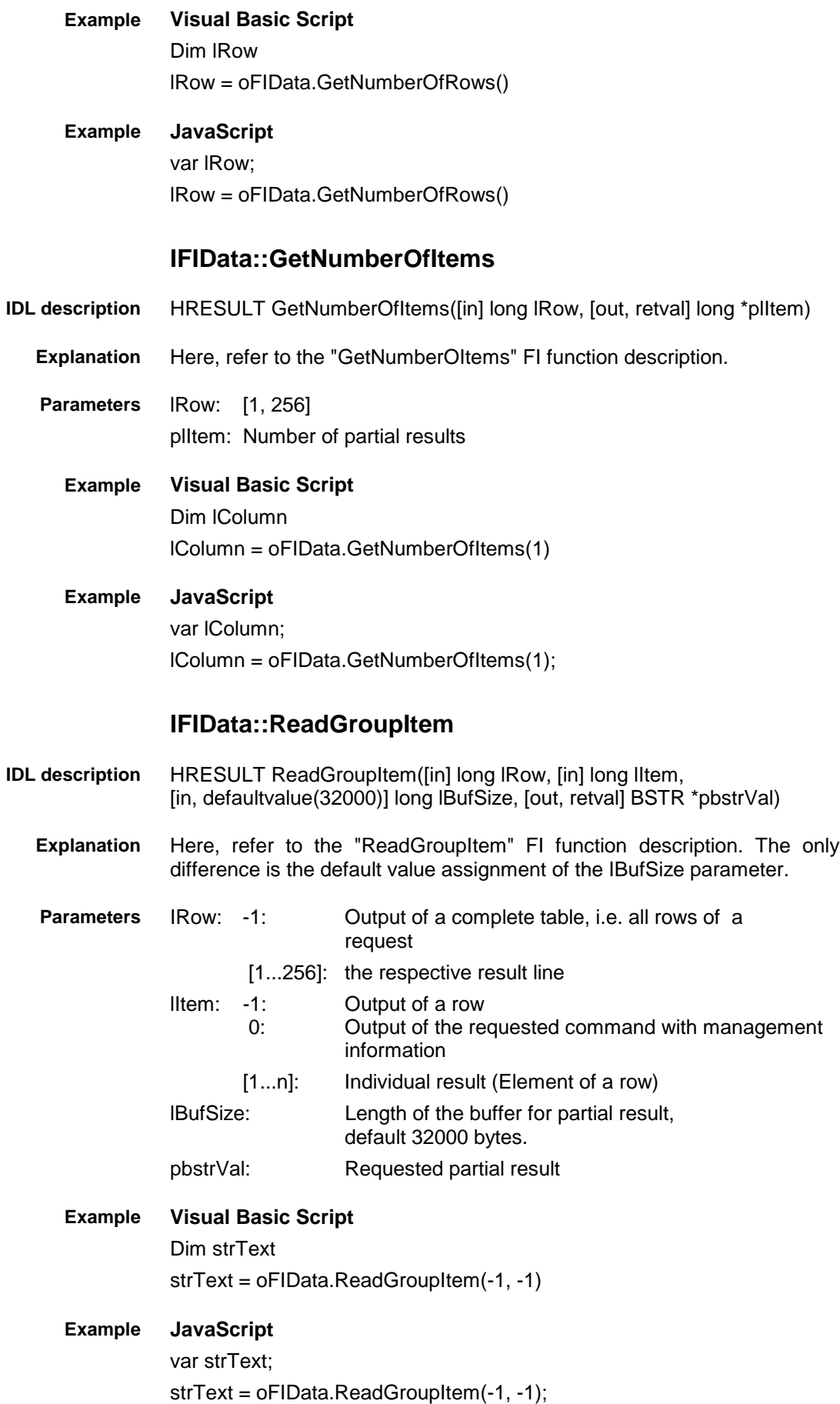

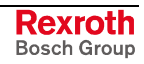

# **Example for the Total Script**

```
Dim oFIObject
                  Dim oFIData
                  Dim lRow
                  Dim lColumn
                  Dim strText
                  On Error Resume Next
                  Set oFIObject = CreateObject("Indif000.FIObject")
                  if Not oFIObject is Nothing then
                      oFIObject.LogInIf("fi.vbs")
                      if Err = 0 then
                          Set oFIData =
                  oFIObject.DataTransfer("00_CR_PVF_bool0")
                          if Not oFIData is Nothing then
                              lRow = oFIData.GetNumberOfRows()
                              MsgBox "Rows: " & CStr(lRow)
                              lColumn = oFIData.GetNumberOfItems(1)
                              MsgBox "Columns: " & CStr(lColumn)
                              MsgBox oFIData.ReadGroupItem(-1, -1)
                          end if
                          call oFIObject.LogOutIf()
                      end if
                  end if
                  Set oFIObject = Nothing
                 var oFIObject;
                  var oFIData;
                  var lRow;
                  var lColumn;
                  var strText;
                  function FI()
                  {
                    try{
                      oFIObject = new ActiveXObject("Indif000.FIObject");
                      if (oFIObject == null)
                      {
                        return;
                      }
                      oFIObject.LogInIf("fi.js");
                      oFIData = oFIObject.DataTransfer("00_CR_PVF_bool0");
                      if (oFIData == null)
                  {
                    return;
                  }
                      lRow = oFIData.GetNumberOfRows();
                      strText = "Rows: " + lRow.toString();
                      WScript.Echo ( strText );
                      lColumn = oFIData.GetNumberOfItems(1);
Visual Basic Script
       JavaScript
```
```
strText = "Columns: " + lColumn.toString();
    WScript.Echo ( strText );
    WScript.Echo (oFIData.ReadGroupItem(-1, -1));
    oFIData = null;oFIObject.LogOutIf();
    oFIObject = null;
  }
  catch(e)
{
}
}
FI();
```
### **5.7 Network**

There is a separate documentation on working with the PC network: It is called 'PC Network',

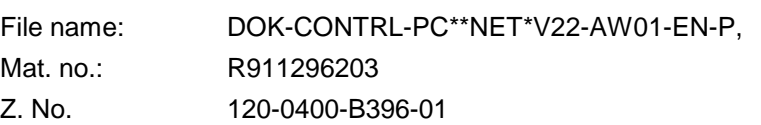

Its status is V22; there will no new version of this Documentation for V23.

### **5.8 Tips and Tricks when Working with the Interface**

This chapter provides you with tips and tricks that are designed to help you to proceed faster when developing your user program (client) (see also Chapter "Installing Windows NT and the Function Interface").

Furthermore, we have discovered that using Windows NT without a mouse always tends to present difficulties and we have therefore listed the most important Windows NT key combinations in a table.

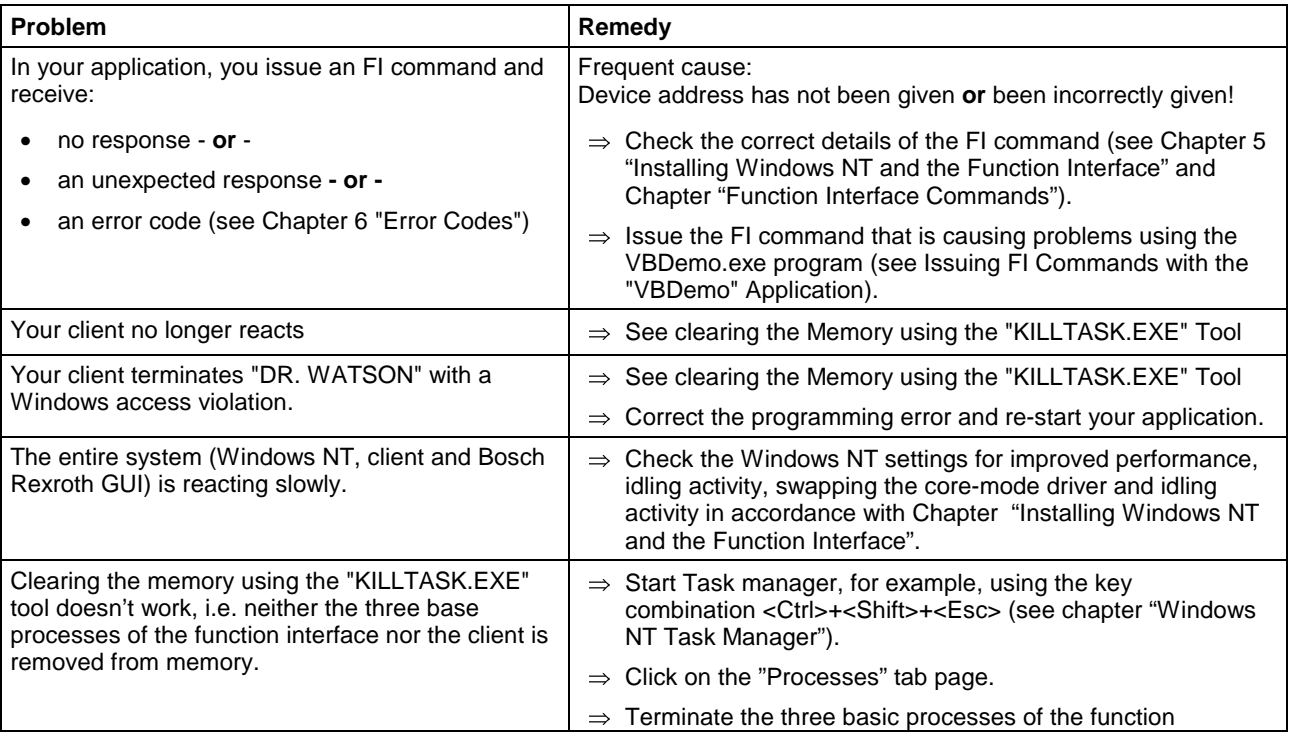

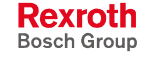

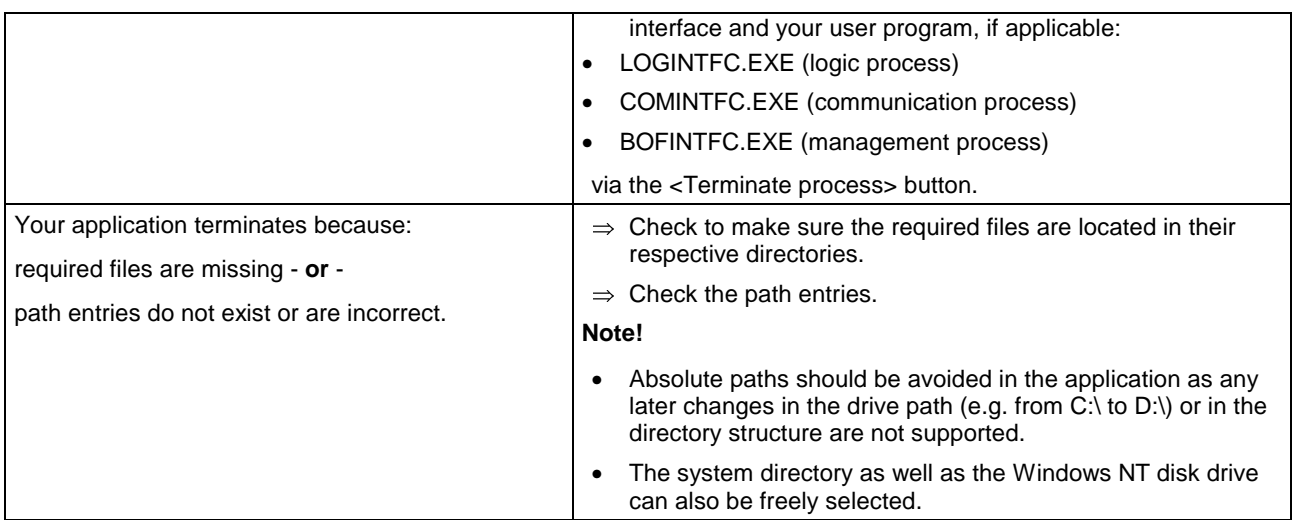

### **Clearing the Memory Using the "KILLTASK.EXE" Tool**

This tool can be used when creating software for clearing the memory. After a standard installation (see chapter "Installing Windows NT and the Function Interface") it is located in the default directory "C:\Programme\Indramat\MTGUI\Bin\".

The tool provides you with the following two options for clearing the memory:

- complete reinitialization and
- selective reinitialization of the function interface.

On starting the "KILLTASK.EXE" application, the following three basic processes of the function interface: **complete reinitialization**

- logic process (LOGINTFC.EXE),
- communication process (COMINTFC.EXE),
- management process (BOFINTFC.EXE)

are removed from the memory, as well as all applications connected to the function interface.

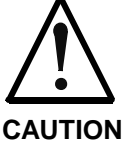

You should first terminate all other (stable) function interface applications correctly.

**Only run Killtask after doing this!**

**If this stipulation is not observed** then all claims against Bosch Rexroth are excluded.

To completely reinitialize, proceed as follows:

- $\Rightarrow$  Click on Start and then on the "Run" option.
- $\Rightarrow$  Click on the <Find> button to search for the "KILLTASK.EXE" tool.

**Note:** After a standard installation (see Chapter "Installing Windows NT and the Function Interface") the "KILLTASK.EXE" application is located in the default directory "C:\Programme\Indramat\MTGUI\Bin".

 $\Rightarrow$  Click on the <OK> button. All applications connected to the function interface – and the basic processes of the function interface itself – are removed from the memory.

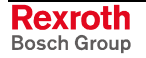

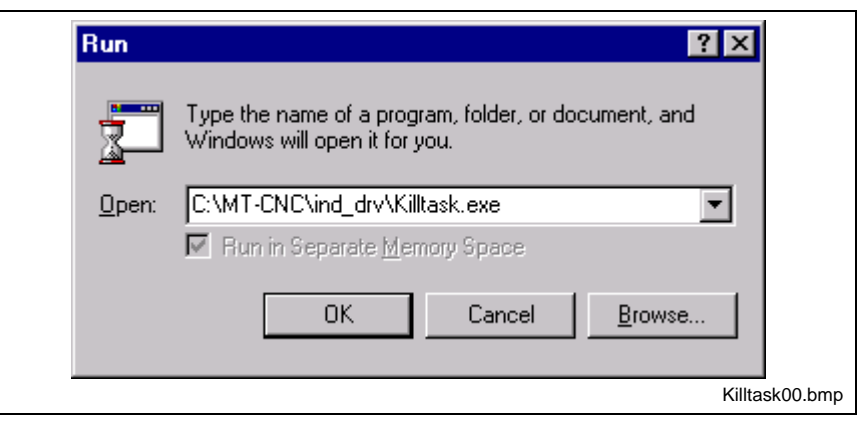

Fig. 5-6: "Run" dialog box of Windows NT: Complete re-initialization

Only those applications that are connected to the function interface are removed from the memory and from the function interface management structure. **Selective reinitialization**

To selectively reinitialize, proceed as follows:

- $\Rightarrow$  Click on Start and then on the "Run" option.
- **Note:** You can search for the "KILLTASK.EXE" application by clicking on the "Find..." button. After a standard installation (see chapter "Installing Windows NT and the Function Interface") this file is located in the default directory "C:\Programme\Indramat\MTGUI\Bin\".
- $\Rightarrow$  In the text box, enter the name of the application that is to be removed from the memory and from the management structure of the function interface (here VBDemo.exe).
- $\Rightarrow$  Then click on the <OK> button.

The client (here "VBDemo.exe") is removed from the memory and from the management structure of the function interface.

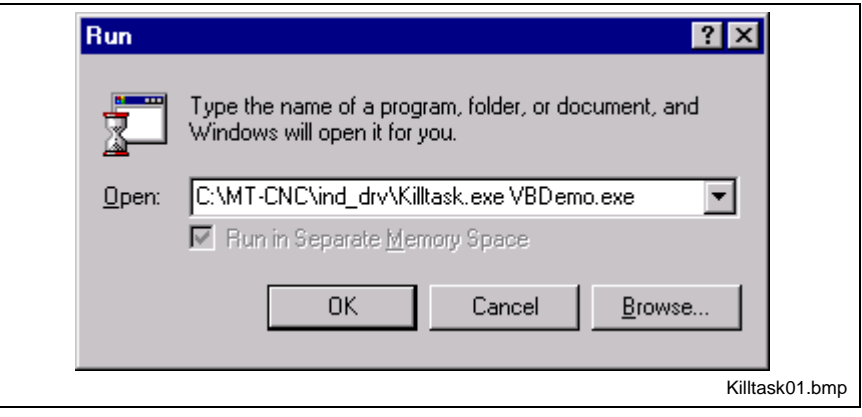

Fig. 5-7: "Run" dialog box of Windows NT: Selective re-initialization

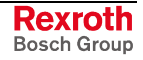

### **Issuing FI Commands Using the "VBDemo" Application**

Single FI commands and cyclical requests can be issued by the "VBDemo" application.

- To start the application, proceed as follows:
- $\Rightarrow$  Click on start, point to Programs, then to Bosch Rexroth and finally to FI.
- $\Rightarrow$  Click on VBDemo.

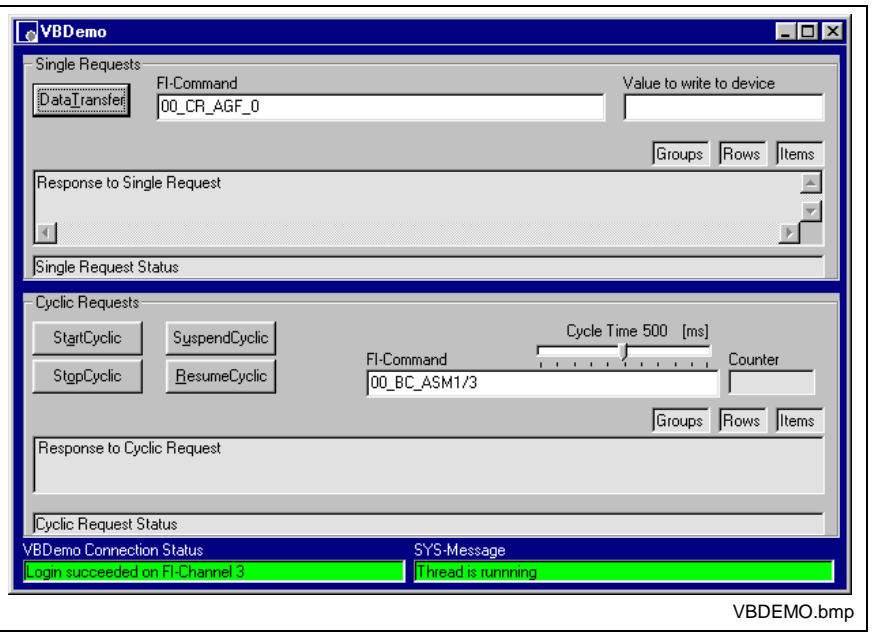

Fig. 5-8: The "VBDemo" user program

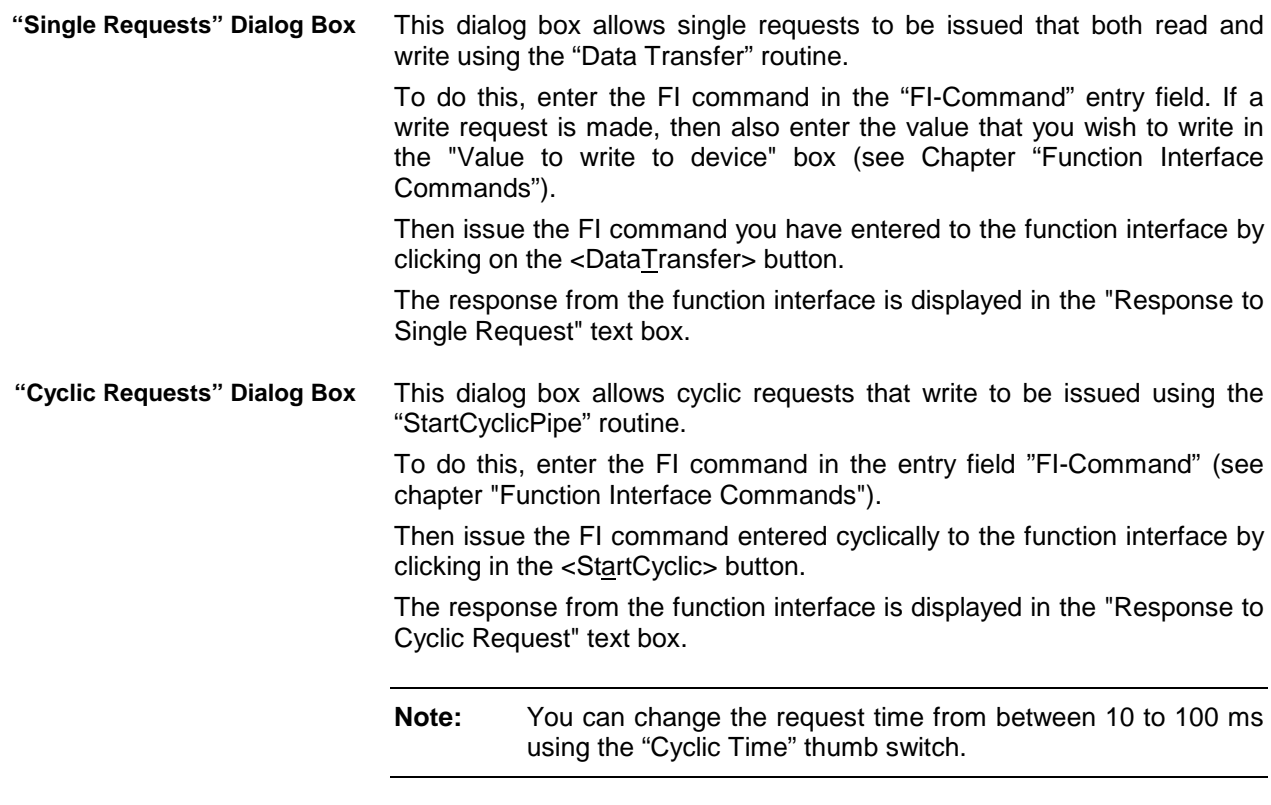

To stop the cyclic request, click on the <StopCyclic> button. This will cause the "StopCyclicPipe" routine to be executed.

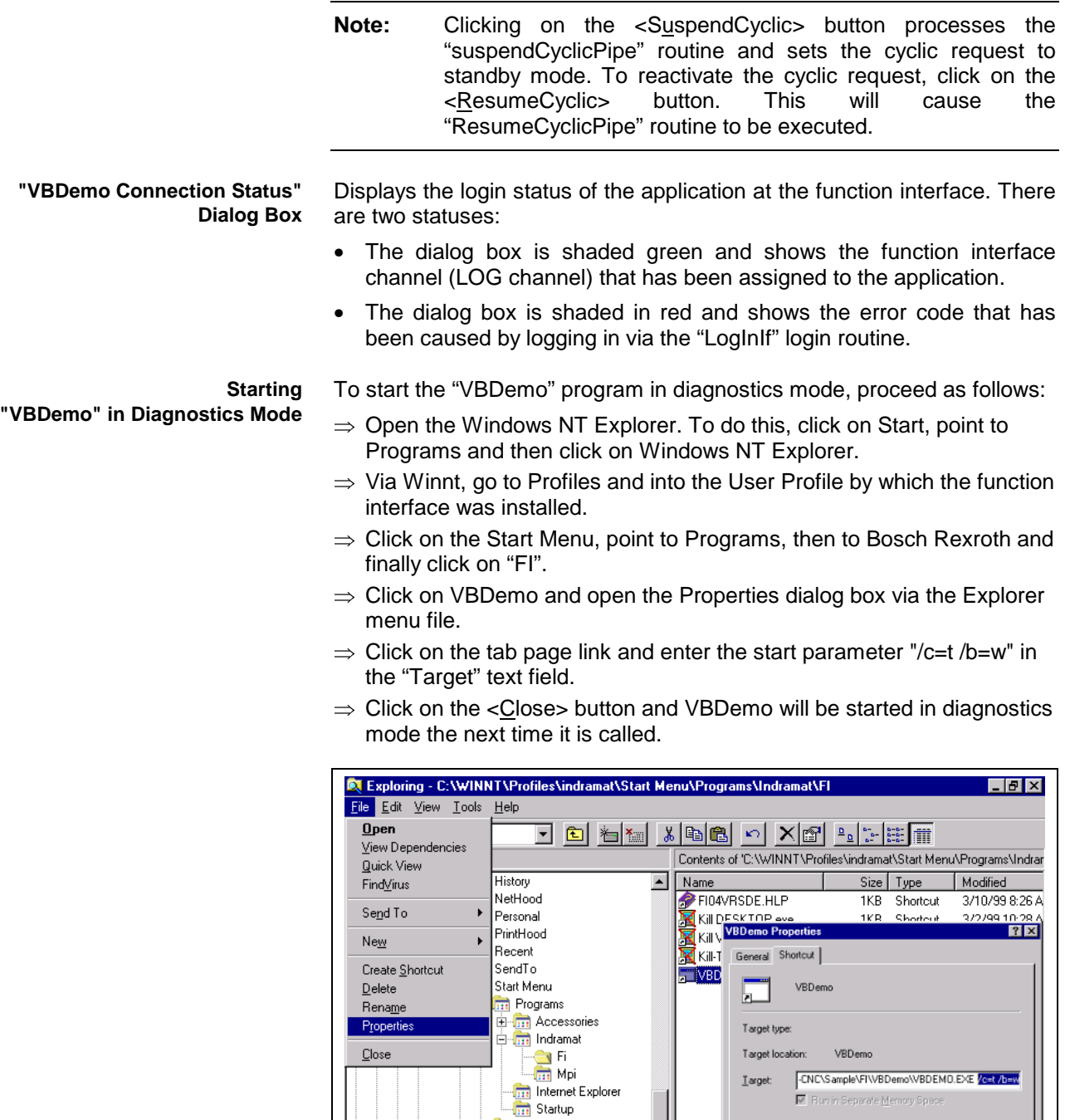

and Startup<br>
Templates<br>
Templates<br>
Temporary Internet Files

Figure 1 Temp<br>
ShellNew<br>
Subscriptions

Displays the properties of the selected items.

由

- System<br>- System32<br>- Temporary Internet Files

Fig. 5-9: Starting VBDemo in the diagnostics mode of the function interface

피피

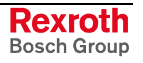

VBDemo\_Explorer.bmp

Find Target... | Change Icon...

 $\begin{tabular}{|c|c|c|c|} \hline \texttt{Cancel} & \texttt{\textcolor{blue}{\textcolor{blue}{\textbf{[}}}} \\ \hline \end{tabular}$ 

 $\overline{\mathbf{r}}$ 

Apply

Run in Separate Memory Spar

 $OK$ 

ш

Normal window

C:WIT-CNCVIND\_DRVVF\_DLL

 $\underline{\mathsf{S}}$ tart in:

 $Bun$ 

Shortcut Key:  $\sqrt{\sqrt{N}}$ 

#### **Outputting Diagnostic Messages**

By passing on the start parameters when starting the management process "BOFINTFC.EXE", various function interface diagnostic messages can be outputted to the screen.

To start the function interface in diagnostics mode, proceed as follows:

- $\Rightarrow$  Click on Start and then on the "Run" option.
- **Note:** You can search for the management process "BOFINTFC.EXE" by clicking on the "Find" button. After a standard installation (see chapter "Installing Windows NT and the Function Interface Commands") this file is located in the default directory "C:\Programme\Indramat\MTGUI\Bin\".
- $\Rightarrow$  Enter the start parameter "/c=t /b=w" in lower case letters in the text box (observe spaces between entries).
- $\Rightarrow$  Then click on the <OK> button.

The function interface is now started in diagnostics mode.

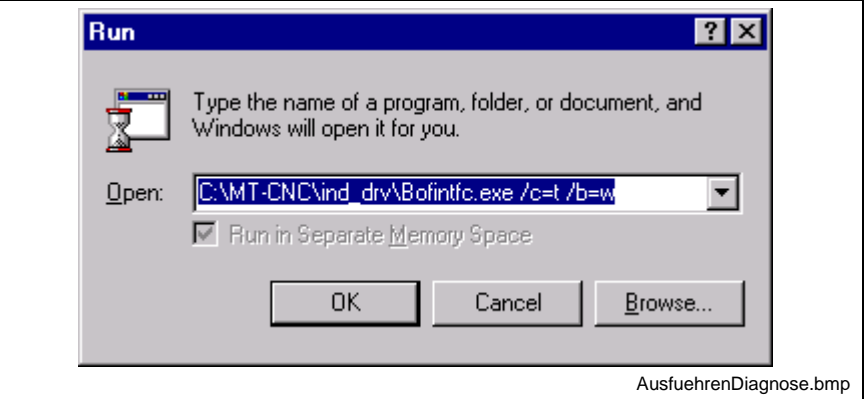

Fig. 5-10: "Run" dialog box of Windows NT: BOFINTFC.EXE\$

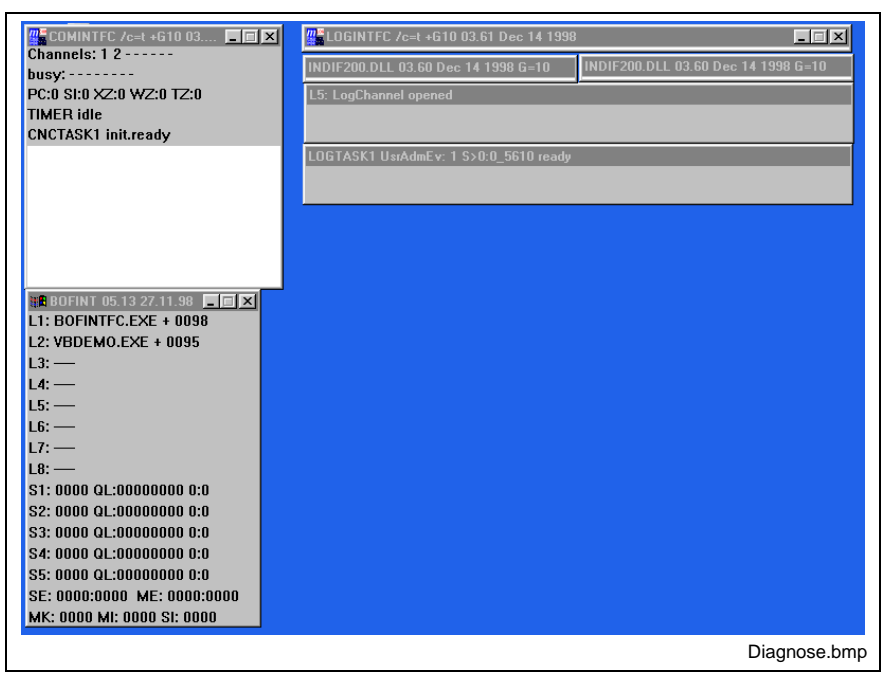

Fig. 5-11: Diagnose mode of the function interface

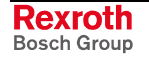

Five counters are shown in the  $3<sup>rd</sup>$  line of the diagnostics window of the communication process (COMINTFC.EXE). The individual counters mean the following: **Meaning of the Counters**

- Number of communication errors that have occurred in the direction of transmission from device  $\rightarrow$  PC. **PC**
- Number of communication errors that have occurred in the direction of transmission from  $PC \rightarrow$  device. **SI**
- Number of communication repetitions that were required to transfer a valid telegram to the device. **XZ**
- The counter is increased if, in spite of five repetitions, it has not been possible to transmit a valid telegram to the device. The counter is increased by one if the "XZ" counter has been previously increased by five. In this case, the timeout counter is also increased by one. **WZ**
- Timeout counter. The number of timeouts that occur are counted in this counter. A timeout is generated if, in spite of five repetitions, it has not been possible to transmit a valid telegram to the device. **TZ**

The active control channels are displayed in the lower lines (CNC/DMA-Task).

Data accesses made by the individually connected applications are displayed in the diagnostics window of the LOG channel on the left side of the screen.

In the control window of the management process (BOFINT), the applications are shown that are known in the management mechanism of the BOF process.

#### **Windows NT Key Combinations**

The most important key combinations for using Windows NT without a mouse are displayed in the following table.

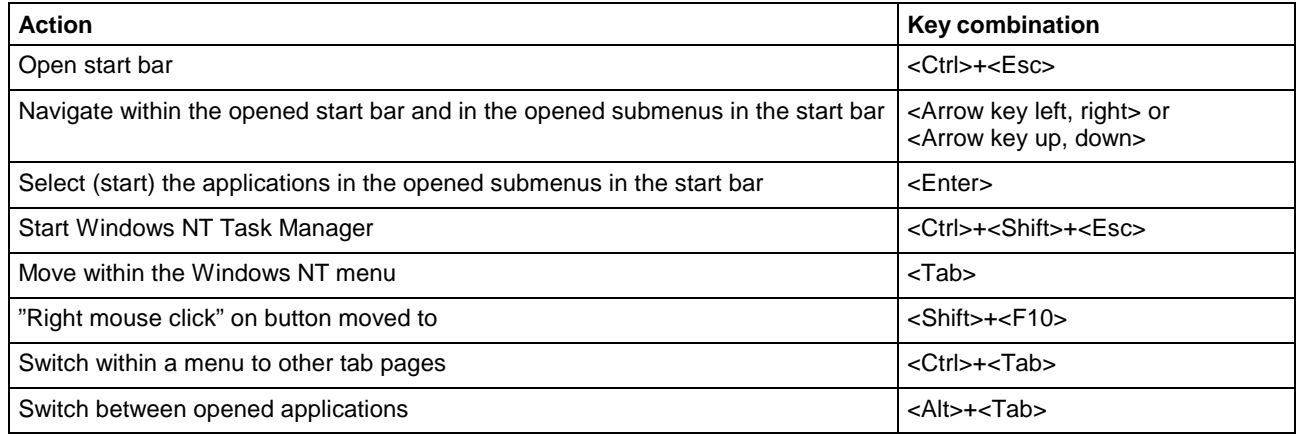

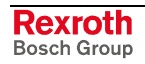

# **6 Installing Windows NT and the Function Interface**

### **6.1 The Windows NT Operating System**

Using the Windows NT operating system and the possibility of running various applications parallel to one another requires a powerful computer.

The hardware requirements depend directly on the number and nature of the applications running concurrently on the PC. This should be taken into account during the project planning phase. The network cards used and their drivers require a great deal of computing power which might then not be available for the rest of the system. Hardware must therefore be selected with great care and utmost precision.

### **Multitasking and Windows NT**

Whereas under Windows 3.1x what is known as "cooperative" or "nonpre-emptive" multitasking controlled several applications running concurrently, genuine "pre-emptive" multitasking is integrated into Windows NT.

- Here, it is not the operating system that decides how much computing time is to be allocated, but the application itself; and the application decides when to surrender time back for a short while to the operating system. The disadvantage of this is that when several applications are running simultaneously, working with them in parallel is only possible to a limited degree. **Non-pre-emptive Multitasking**
	- The operating system itself decides how much computing time is to be allocated to the individual applications. Switching between individual applications is now much more fluid a process as the operating system is able to distribute computing time faster and at shorter intervals, creating the impression that several instructions really can work "simultaneously and unrestrictedly". **Pre-emptive Multitasking**

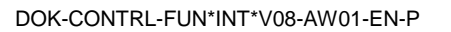

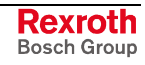

**Note:** For the Windows NT Operating System, we recommend a PC with a Pentium processor and at least 32 MB RAM, as well as at least 500 MB available space on the hard drive.

### **Windows NT Task Manager**

The applications running can be monitored and controlled by the Task Manager i.e., applications that have been started can be overlaid on the desktop or can be terminated. Furthermore, it is possible to start applications or switch to other applications.

#### **Calling the Task Manager**

- $\Rightarrow$  using the key combination <Ctrl>+<Shift>+<Esc>
- $\Rightarrow$  clicking with the right mouse button on the taskbar

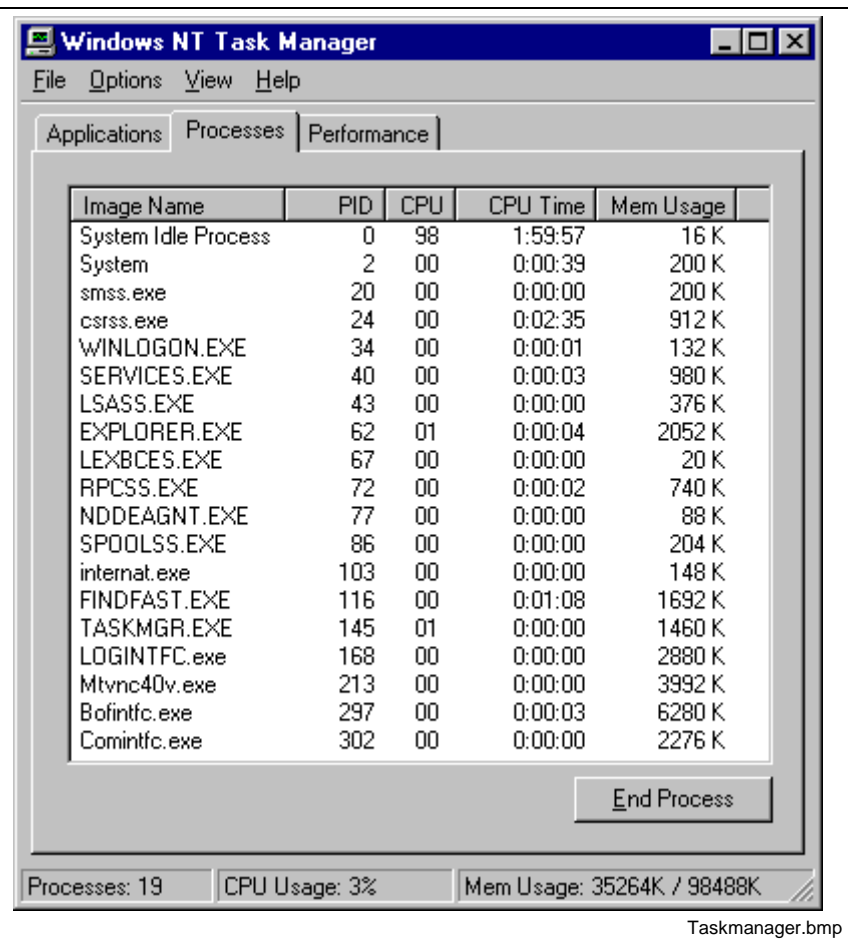

Fig. 6-1: Windows NT Task Manager

**Note:** You can bring applications consecutively up to the front of the screen (overlay them) using the key combination <Alt>+<Tab> without having to make your selection using Task Manager.

### **6.2 Setting the Windows NT System Properties**

#### **Performance Features**

To guarantee an optimal reaction time for the function interface, the performance boost for the application in the foreground should be set to "none".

**Note:** Safe and error-free operation of the function interface is only ensured when the performance boost for the application in the foreground is set to "none".

To make this setting, proceed as follows:

- $\Rightarrow$  Click on start, point to Settings, then to System Control and finally to System.
- $\Rightarrow$  Click on the "System Properties" tab page and set the thumb to "none".
- $\Rightarrow$  Then click on the <OK> button.

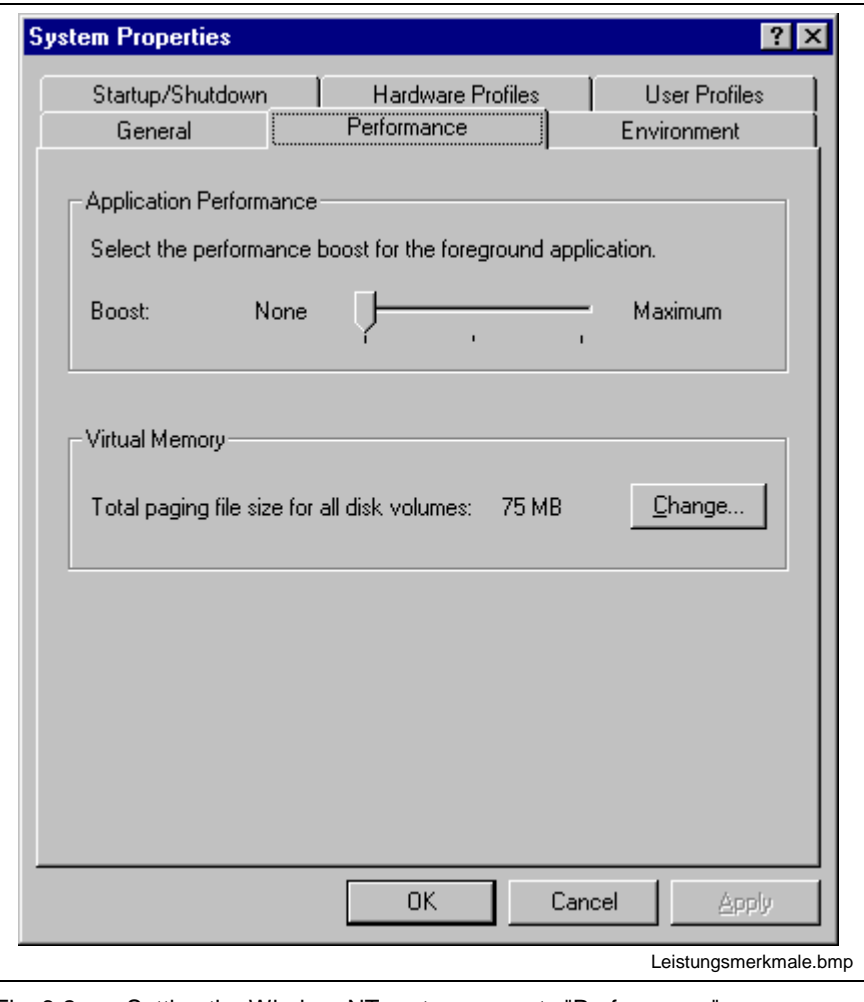

Fig. 6-2: Setting the WindowsNT system property "Performance"

**Note:** The setting for "Virtual Memory" may differ from the setting of your system.

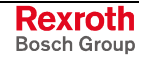

#### **Date/Time Properties**

It is required for the exchange of Bosch Rexroth files between two PCs, to have an identical time zone setting. Furthermore, the automatic clock adjustment for daylight saving (switching between summer and winter times) must be deactivated.

To make this setting, proceed as follows:

- $\Rightarrow$  Click on Start, point to Settings, then to System Control and finally to Date/Time Properties.
- $\Rightarrow$  Click on the Time Zone tab page and deactivate the "Automatically adjust clock for daylight saving changes" toggle button.
- $\Rightarrow$  Then click on the <OK> button.

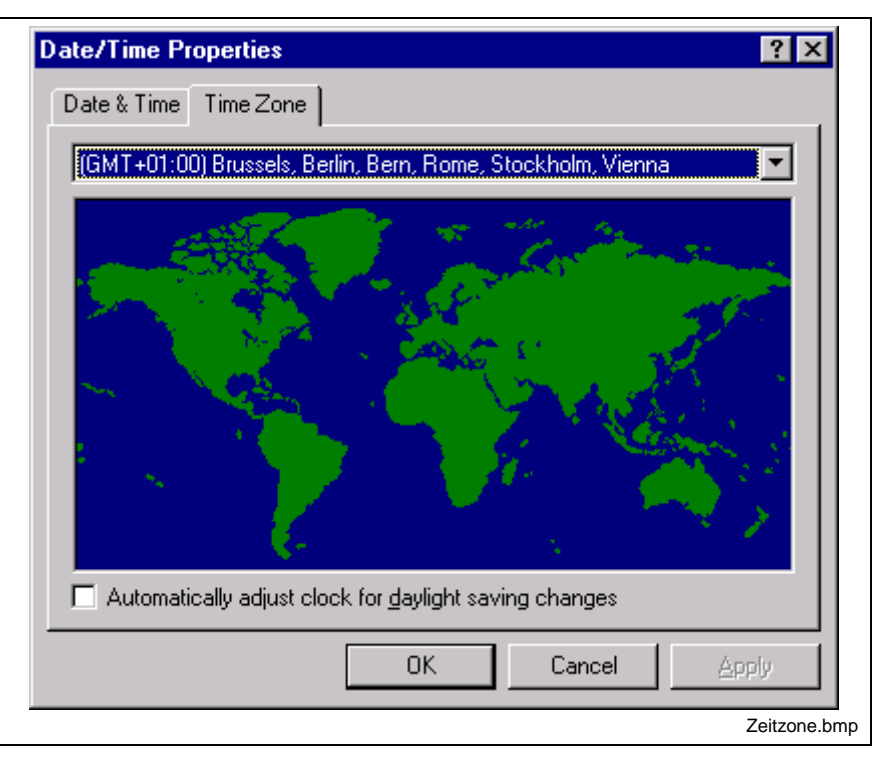

Fig. 6-3: Date and time settings

### **6.3 Installing the Function Interface**

**Note:** In Version 08, the function interface cannot be installed separately, but only within the context of the relevant Bosch Rexroth GUI.

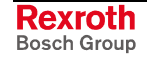

### **6.4 Directory and File Structure of the Function Interface**

### **Contents of the "INDRAMAT.INI" File**

The global settings for the function interface are stored in the "Indramat.ini" file. The function interface looks for the file in the "C:\Programme\Indramat\MTGUI\BasicData\Resource" directory.

However, the default directories as well as the drive [LW] can be freely selected. The "INDRAMAT.INI" file corresponds to the Microsoft Windows INI standard and is constructed as follows:

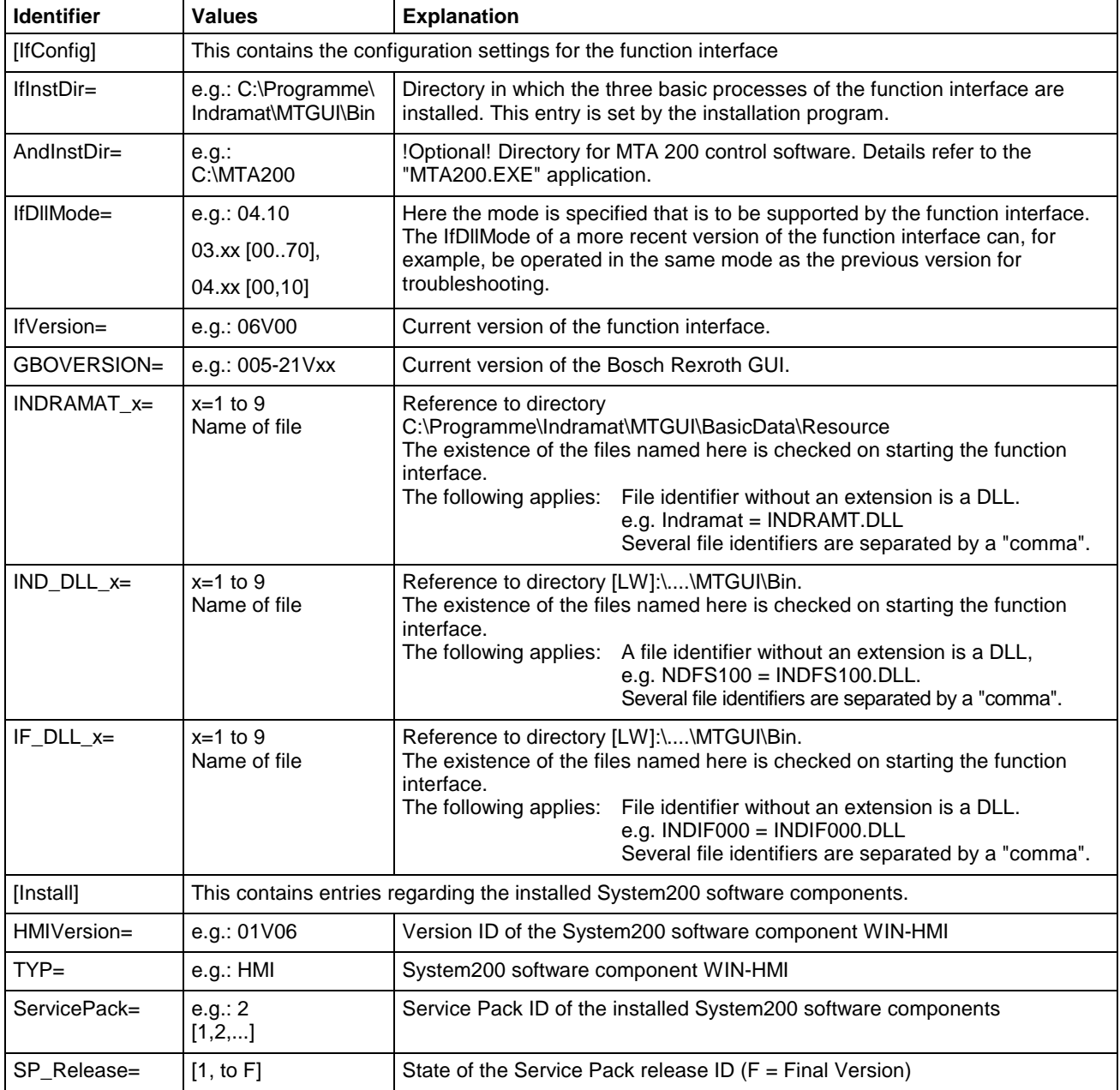

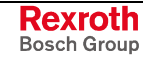

#### **Example Entries in the "INDRAMAT.INI" File**

[IfConfig] IfInstDir=C:\Program Files\Indramat\MTGUI\Bin AndInstDir=C:\MTA200 IfDllMode=04.10 IFVERSION=04V02 GBOVERSION=005-21V09 INDRAMAT\_1=indramat IND\_DLL\_1=indfs100,indma110,indma900,indut140,indof160 IF\_DLL\_1=indif000,indif120,indif130,Indif150 IF\_DLL\_2=indif200,indif210,indif220,indif300,indif310,indif320 IF\_DLL\_3=indif330,indif340,indif350,indif360,indif400 IF\_DLL\_4=indif500,indif510,indif520,indif530,indif540,indif550 IF\_DLL\_5=indif600,indif610,indif700,indif810,indif820,indif840 IF\_DLL\_6=indifA00 [Install]

HMIVersion=01V06 TYP=HMI SP\_Release=F

The DLL entries (If\_DLL\_1,...) can be expanded up to the ninth entry (If DLL 9). A check for the existence of the DLLs is only made when the DLLs have been previously entered at the corresponding parameters. If the file name is given without an extension then the extension is automatically assumed to be "DLL". If the existence of another file is to be checked then the file extension of this file must also be entered, e.g., "Userprogram.dat".

#### **Contents of the "IND\_DEV.INI" File**

The configuration of the individual communication addresses and the settings of the various Bosch Rexroth devices are determined in this file. The "IND\_DEV.INI" file is edited by the system configurator and is located in the "[LW]\...\CONFIG\" directory.

The Bosch Rexroth System Configurator is an editor that sets and lists the devices connected to the control PC. The device addresses, the device type and the description of the communication path to the device are used for this. The goal is to create a 1:1 copy of the device structure connected to the control PC; this structure is termed the system configuration. **Bosch Rexroth system configurator**

> The system configuration is stored on the control PC. Furthermore, the devices can also be assigned basic properties, e.g. a Type MTVNC device (virtual MTC for the function "Offline Simulation") can be assigned to a device of Type MTC200-P or MTCNC, etc., in order to form a simulation pair. Here, the parameter records of the real device can be used by the virtual device allowing a simulation of NC programs to be started.

> **Note:** An online help is also included in the system configurator. It can be called up by pressing the <F1> function key while the program is running.

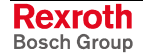

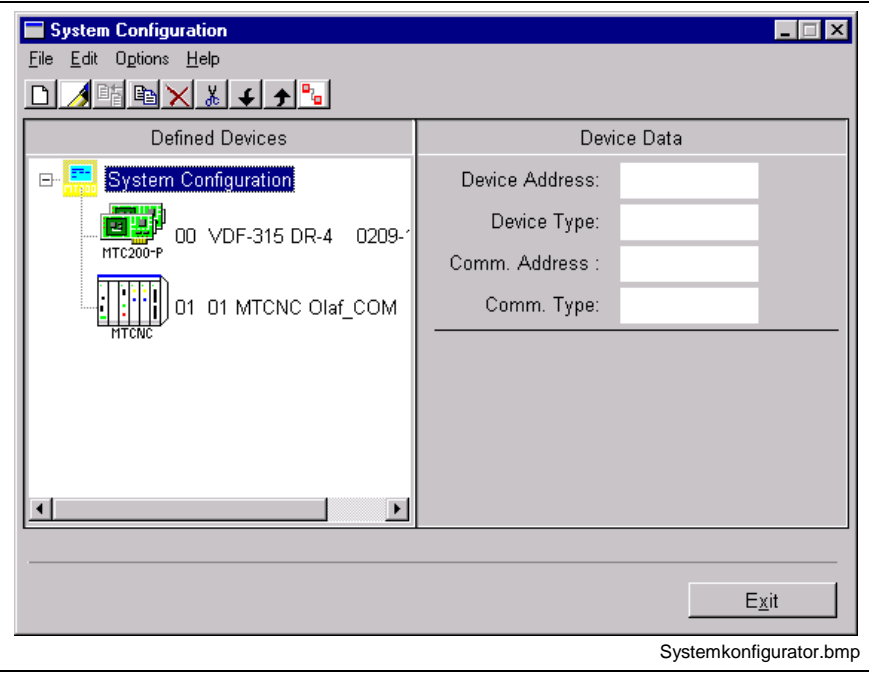

Fig. 6-4: Bosch Rexroth system configurator

The "IND\_DEV.INI" file corresponds to the Microsoft Windows INI standard and is structured as follows:

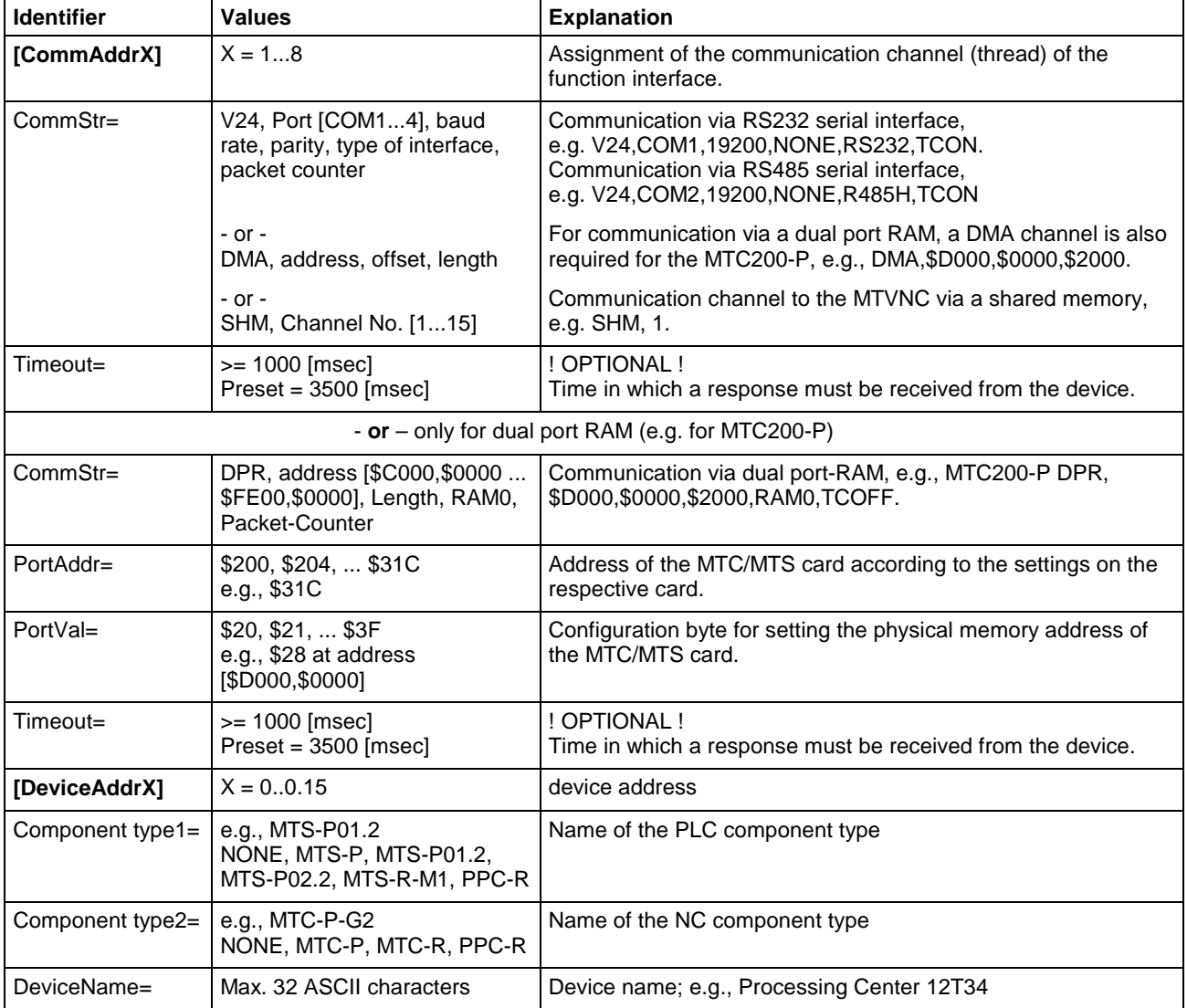

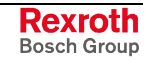

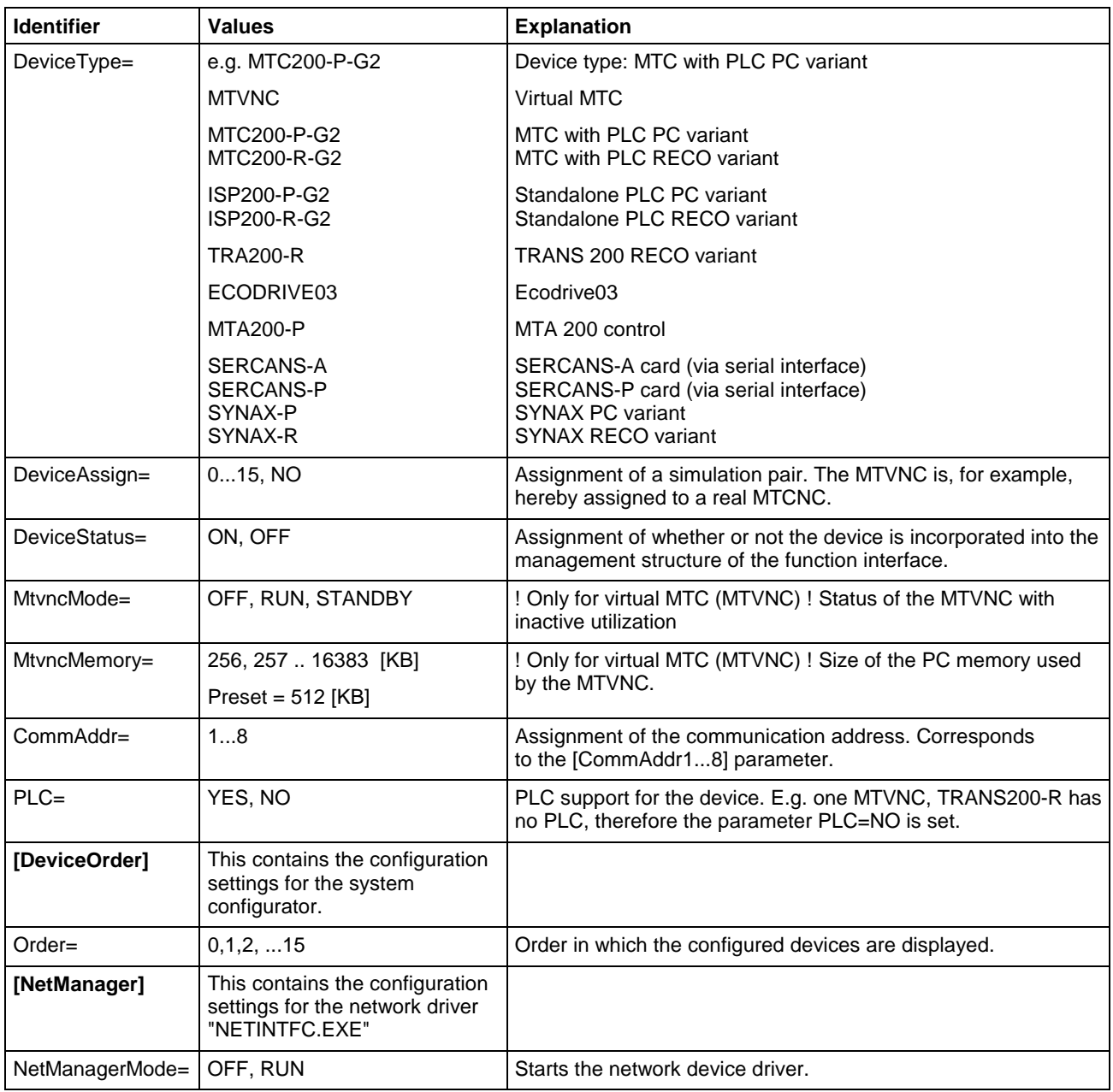

## **Example Entries in the "IND\_DEV.INI" File**

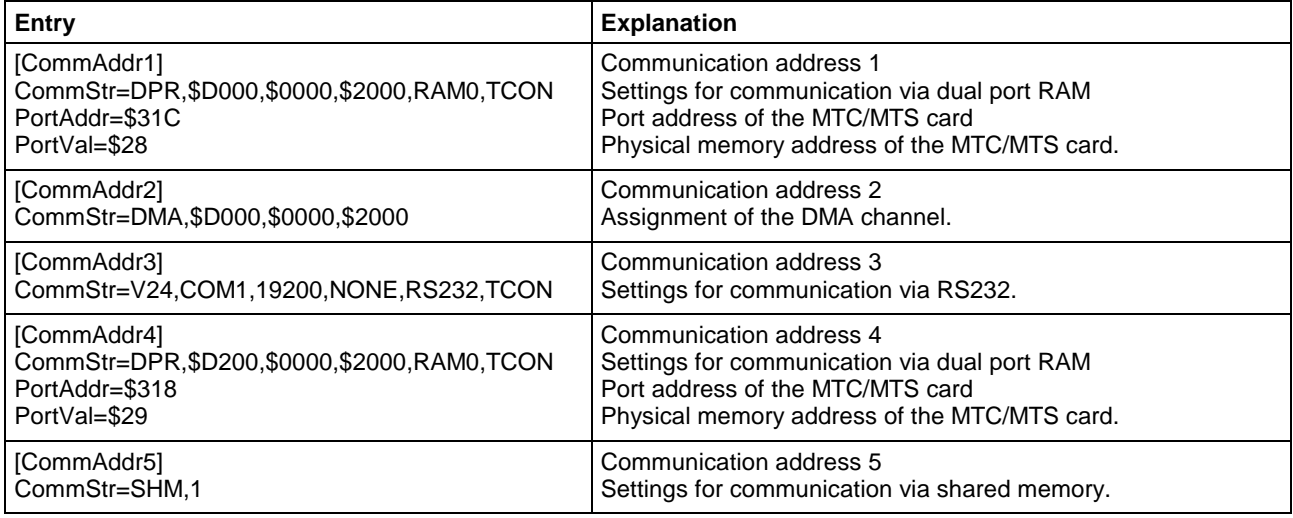

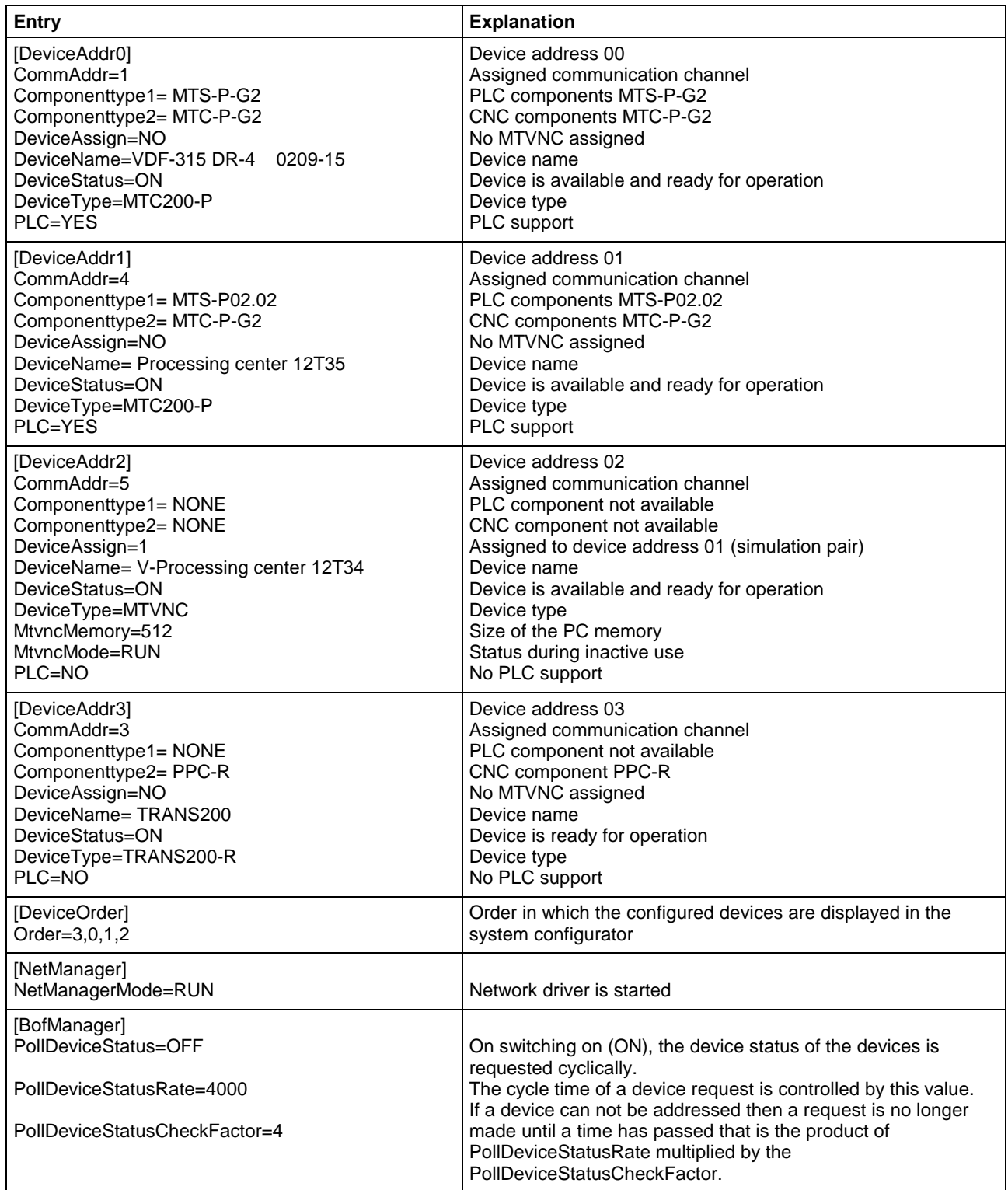

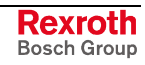

### **Contents of the "[LW]:\Winnt\System32\" System Directory**

The following Microsoft class libraries are stored in the system directory of Windows NT "[LW]:\Winnt\System32\":

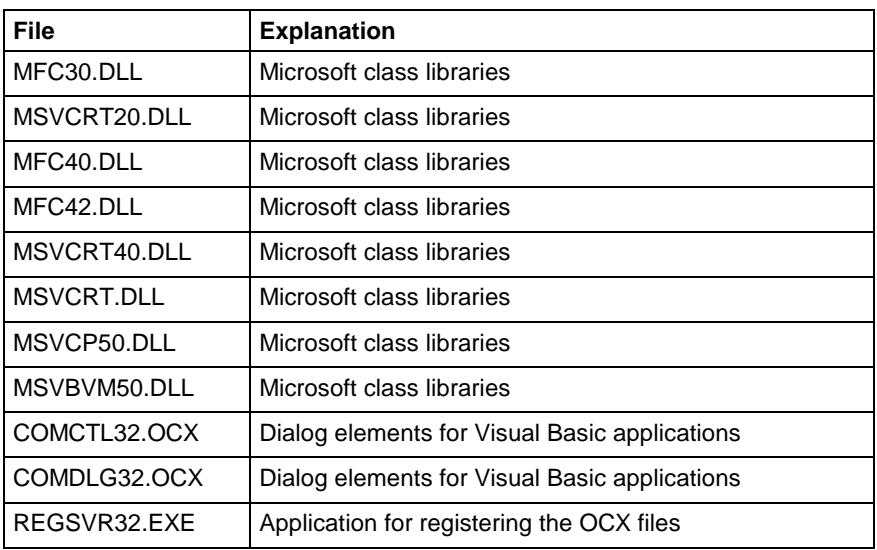

### **Contents of the "[LW]:\Winnt\System32\Drivers\" Driver Directory**

The following files of the core-mode driver are stored in the driver directory of Windows NT "[LW]:\Winnt\System32\Drivers\":

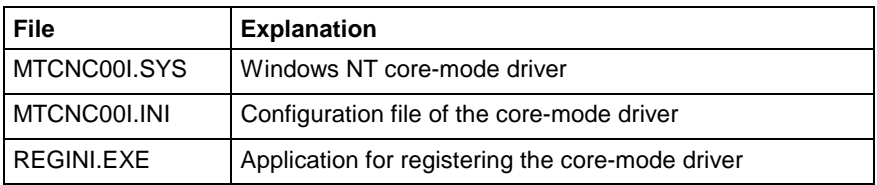

### **Contents of the "[LW]:\...\MTGUI\BasicData\Help\" Directory**

The drive as well as the path "[LW]:\...\" are pre-set during the standard installation routine to "C:\Programme\Indramat\MTGUI\". The following Windows 95/NT help files for the printed English and German manuals are stored in the "C:\...\MTGUI\BasicData\Help\[Language]\" directory:

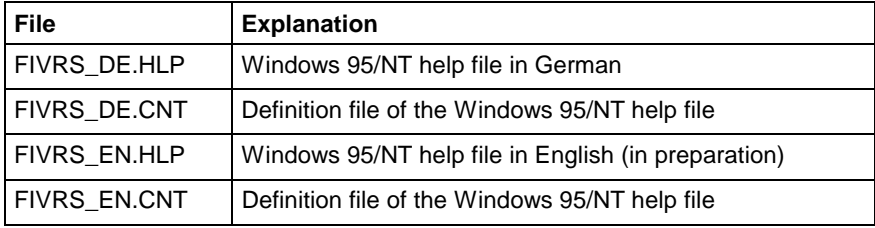

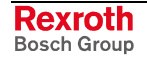

### **Contents of the "[LW]:\...\MTGUI\BasicData\Resource" Directory**

The drive as well as the path "[LW]:\...\" are pre-set during the standard installation routine to "C:\Programme\Indramat\MTGUI\Bin". The following files are contained in the "C:\...\MTGUI\BasicData\Resource" directory:

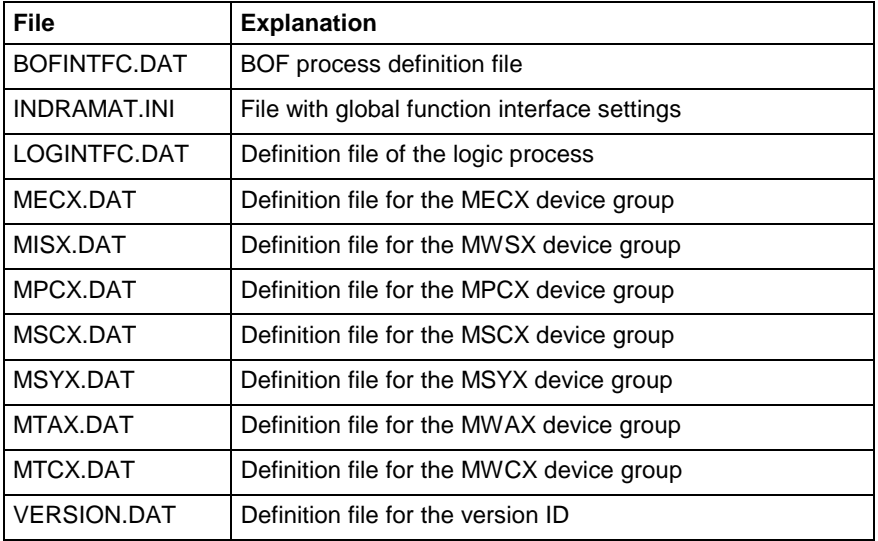

#### **Example Entries in the "VERSION.DAT" File**

The version ID of the individual parts of the program as well as the version of the function interface are entered in the "VERSION.DAT" file. This applies to all program parts (EXE, DLL) of the function interface. The following example shows the entries in this file:

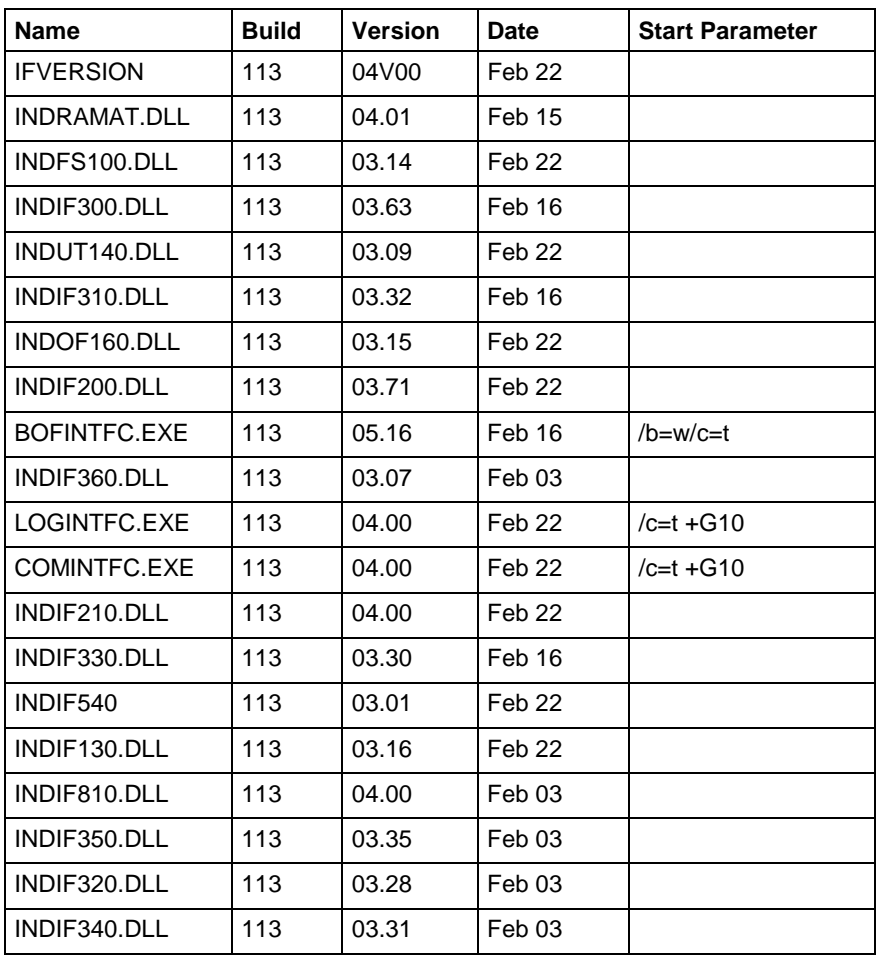

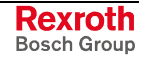

### **Contents of the "[LW]:\...\MTGUI\Bin" Directory**

The drive as well as the path "[LW]:\...\" are pre-set during the standard installation routine to "C:\Programme\Indramat\MTGUI\". The following function libraries of the function interface are contained in the C:\...\MTGUI\Bin directory:

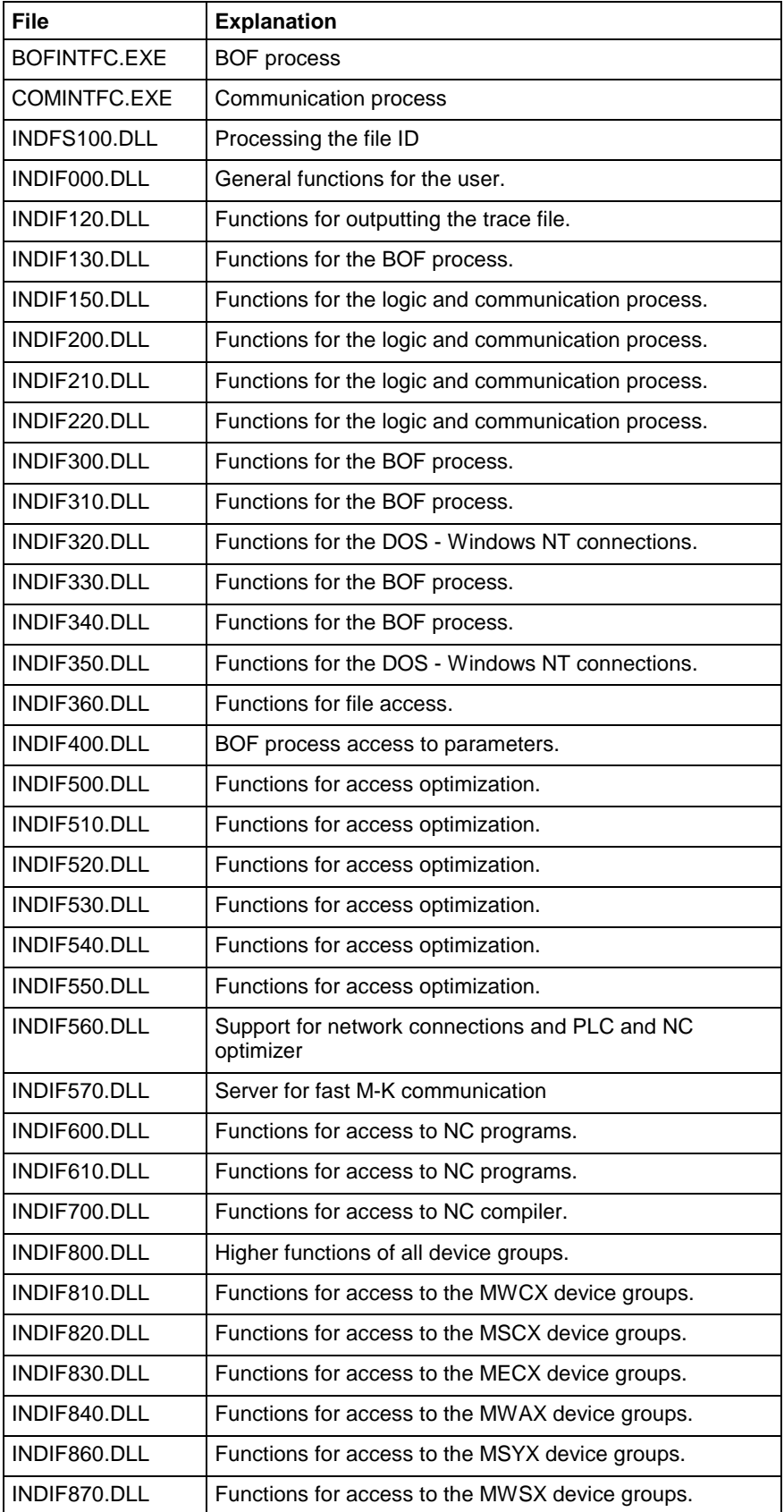

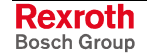

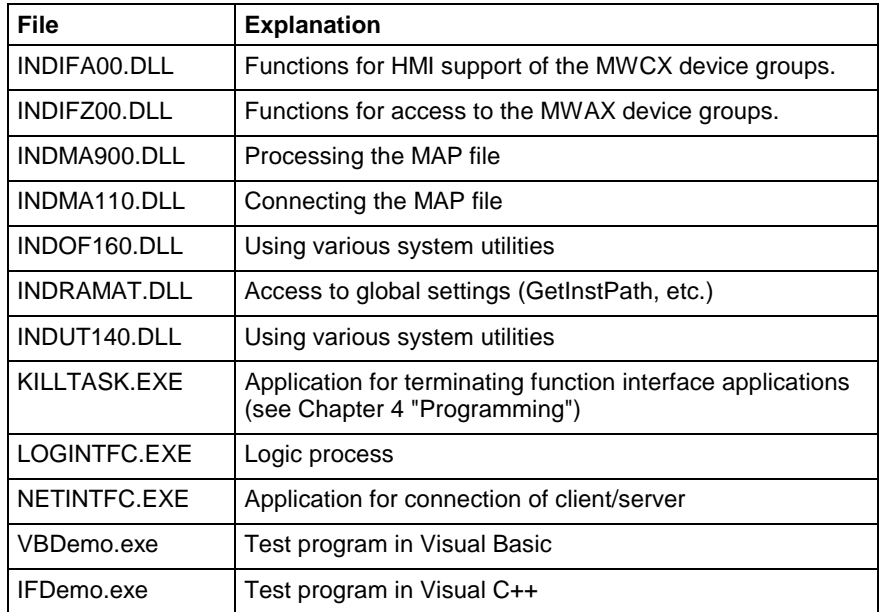

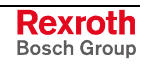

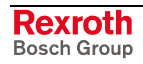

# **7 Error Codes**

### **7.1 General Error Result Line**

If the "DataTransfer" routine returns an error code, then the requested data is not returned by the "ReadGroupItem" routine, but a general error result line is returned instead. This general error result line contains additional information regarding the possible causes of the error.

**Note:** How the routines work, as well as tips and tricks for working with the Bosch Rexroth function interface, is described in Chapter "Programming".

The following table shows the general structure of the error result line. One line is output consisting of 5 columns for the class of error, error code, expanded additional information, error text and additional text.

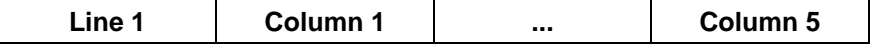

**Meaning of the Columns**

 $1 =$  Error class

- 2 = NACK code or return error code (depends on error classes)
- 3 = Expanded additional information [hexadecimal LONG value]
- 4 = Error text [ASCII characters]
- $5 =$  Additional text [x= exists,  $-$  = does not exist]

The following error classes are contained in the file "INDIF000.h" or "INDIF000.BAS":

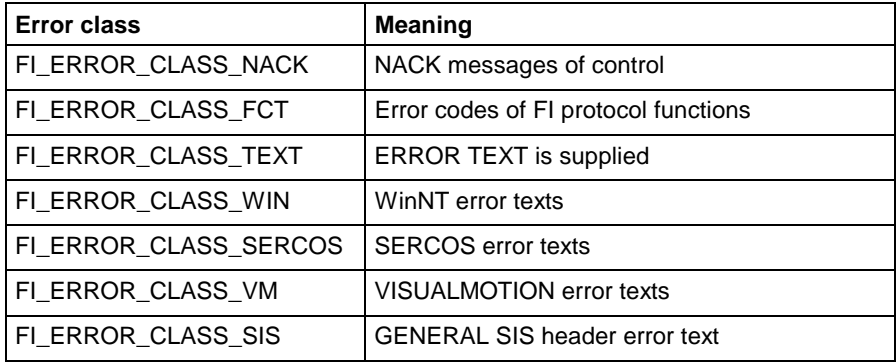

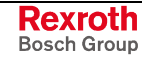

### **7.2 Error Codes 200 to 999**

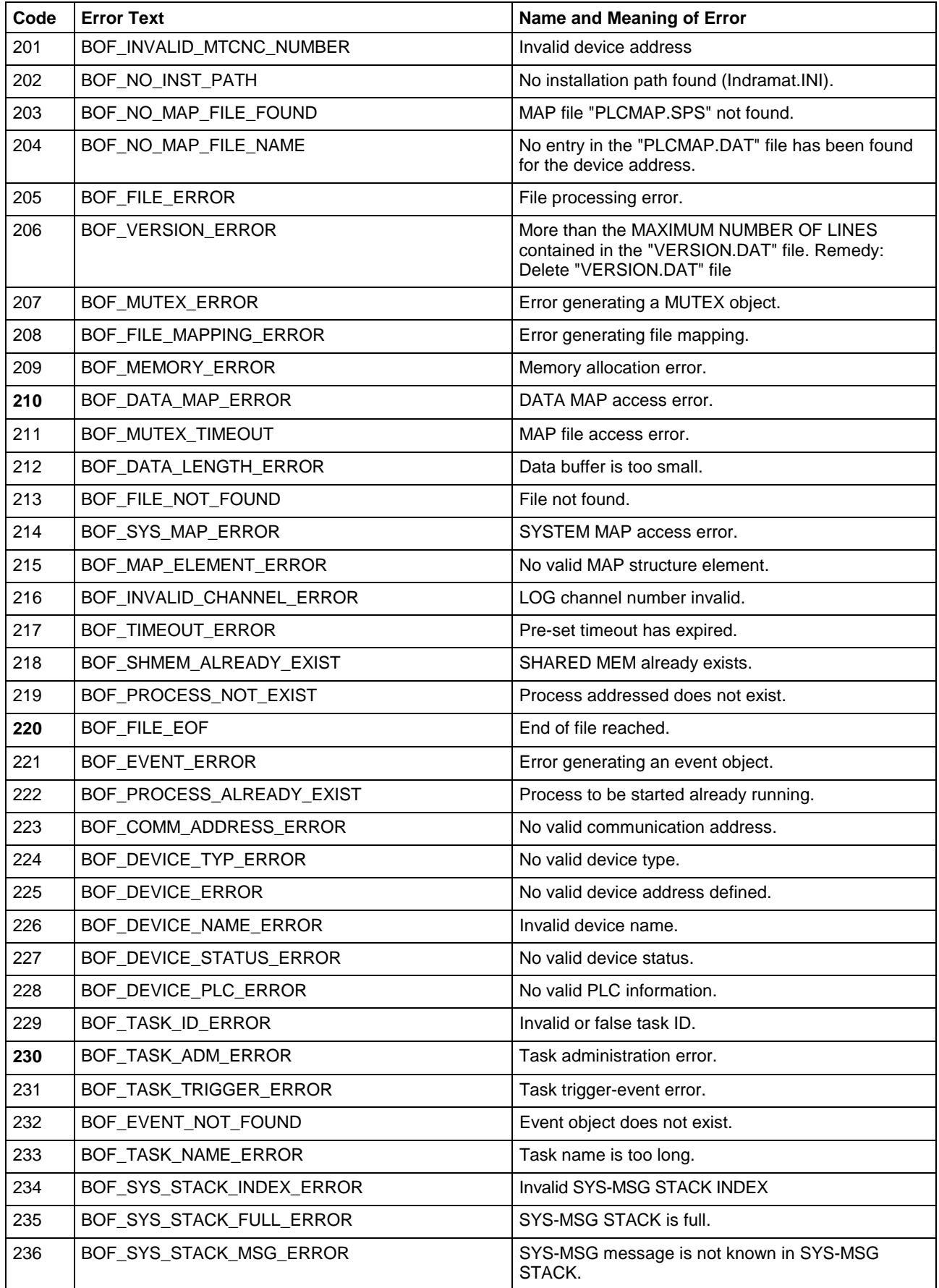

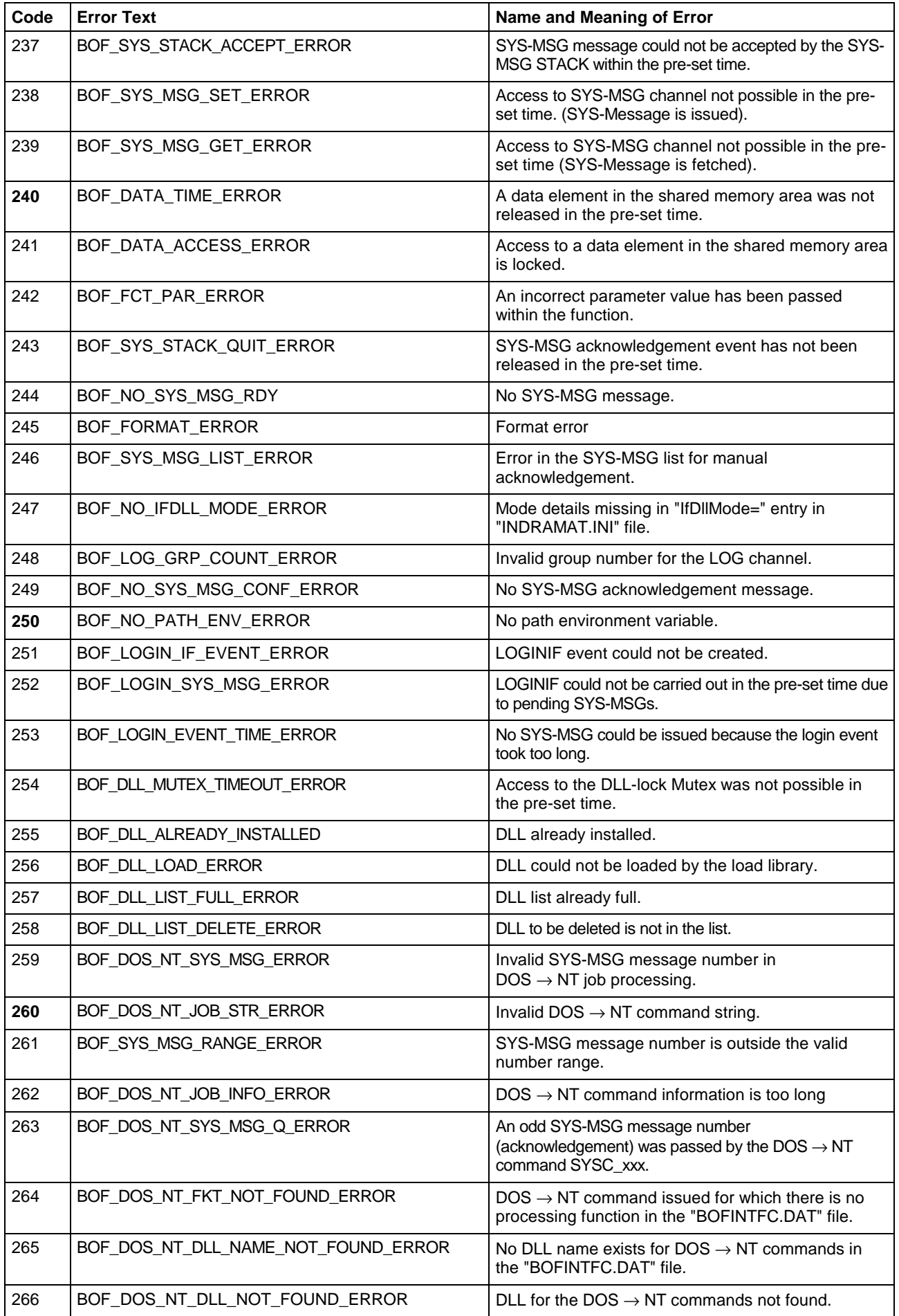

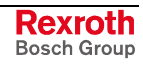

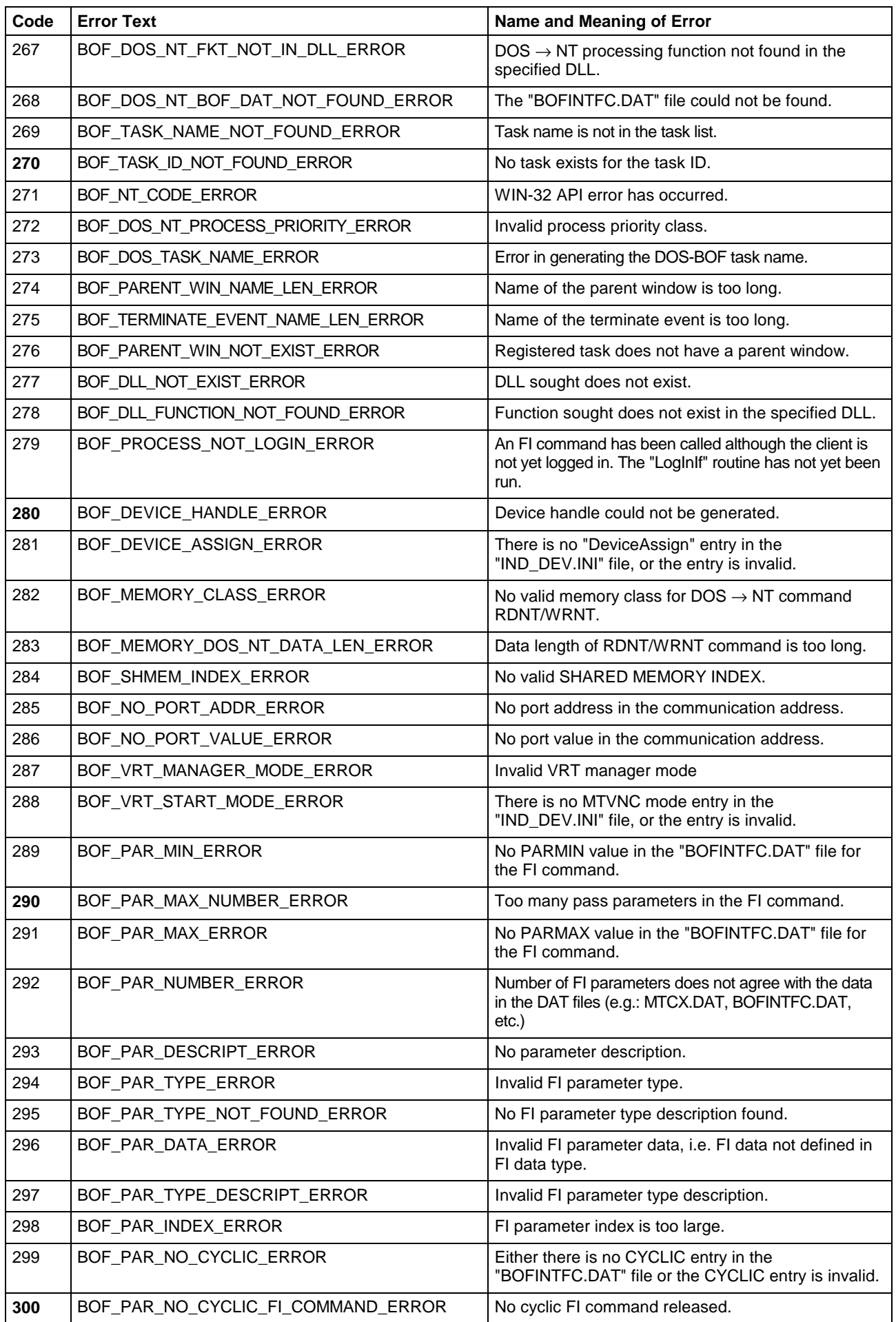

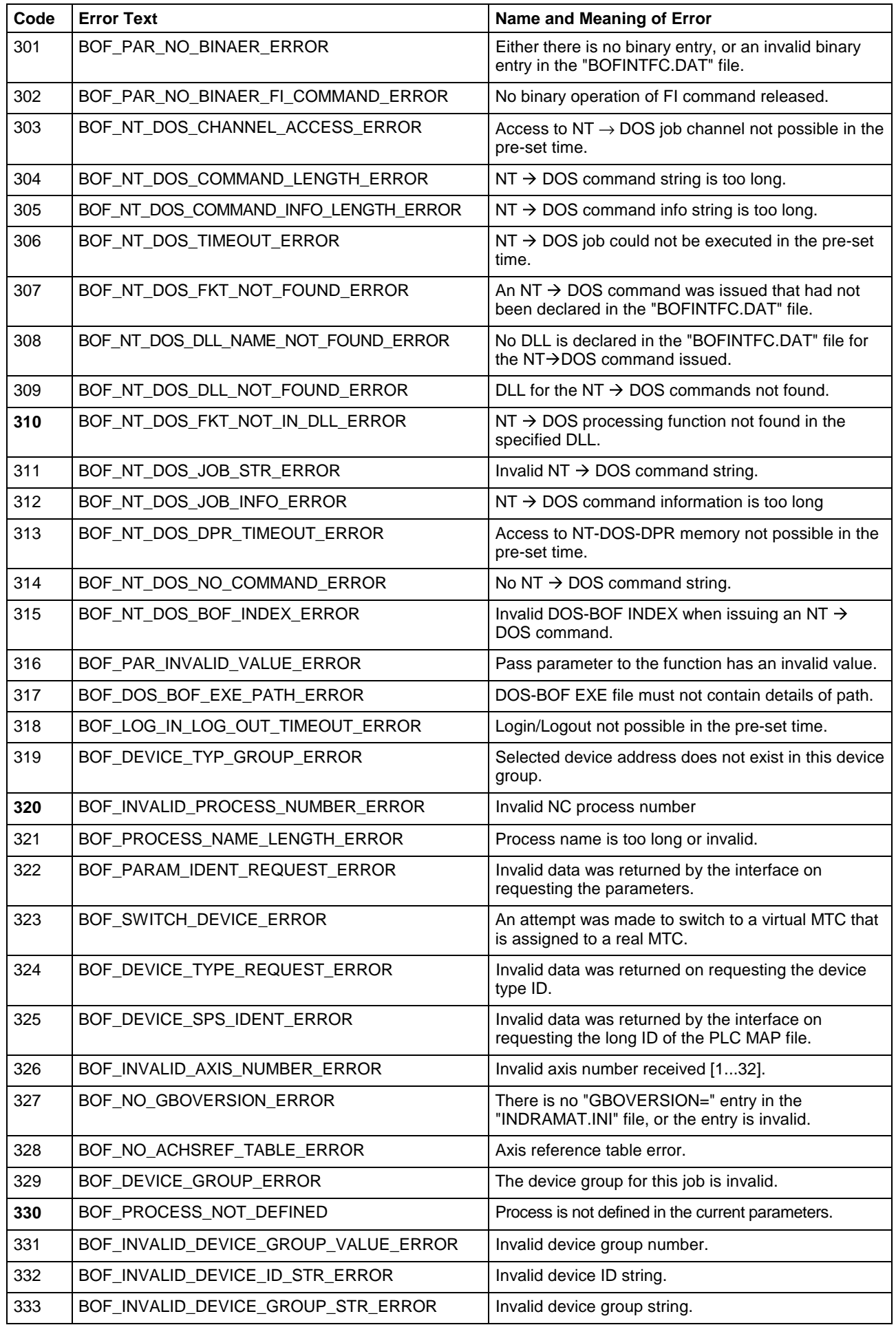

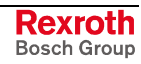

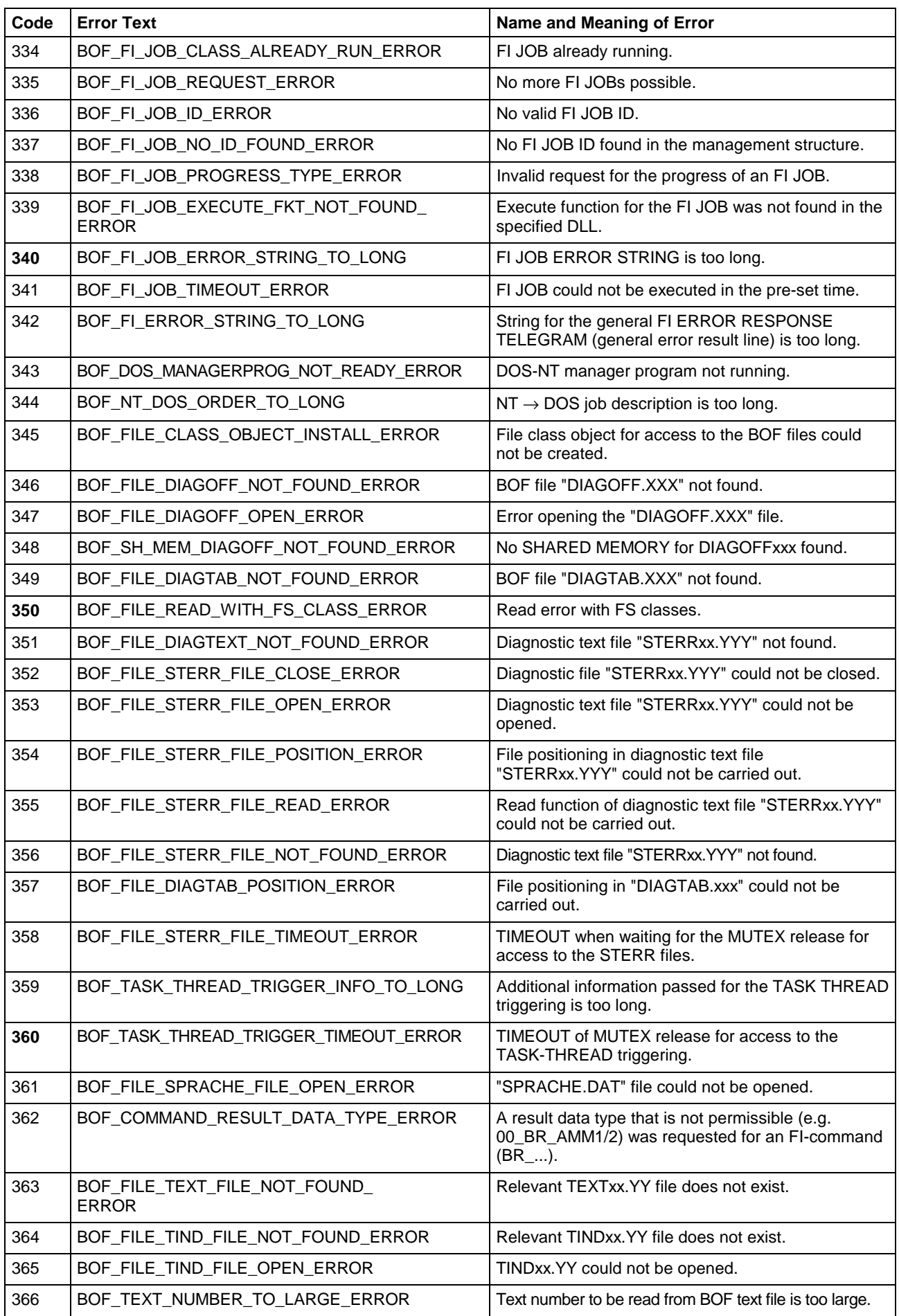

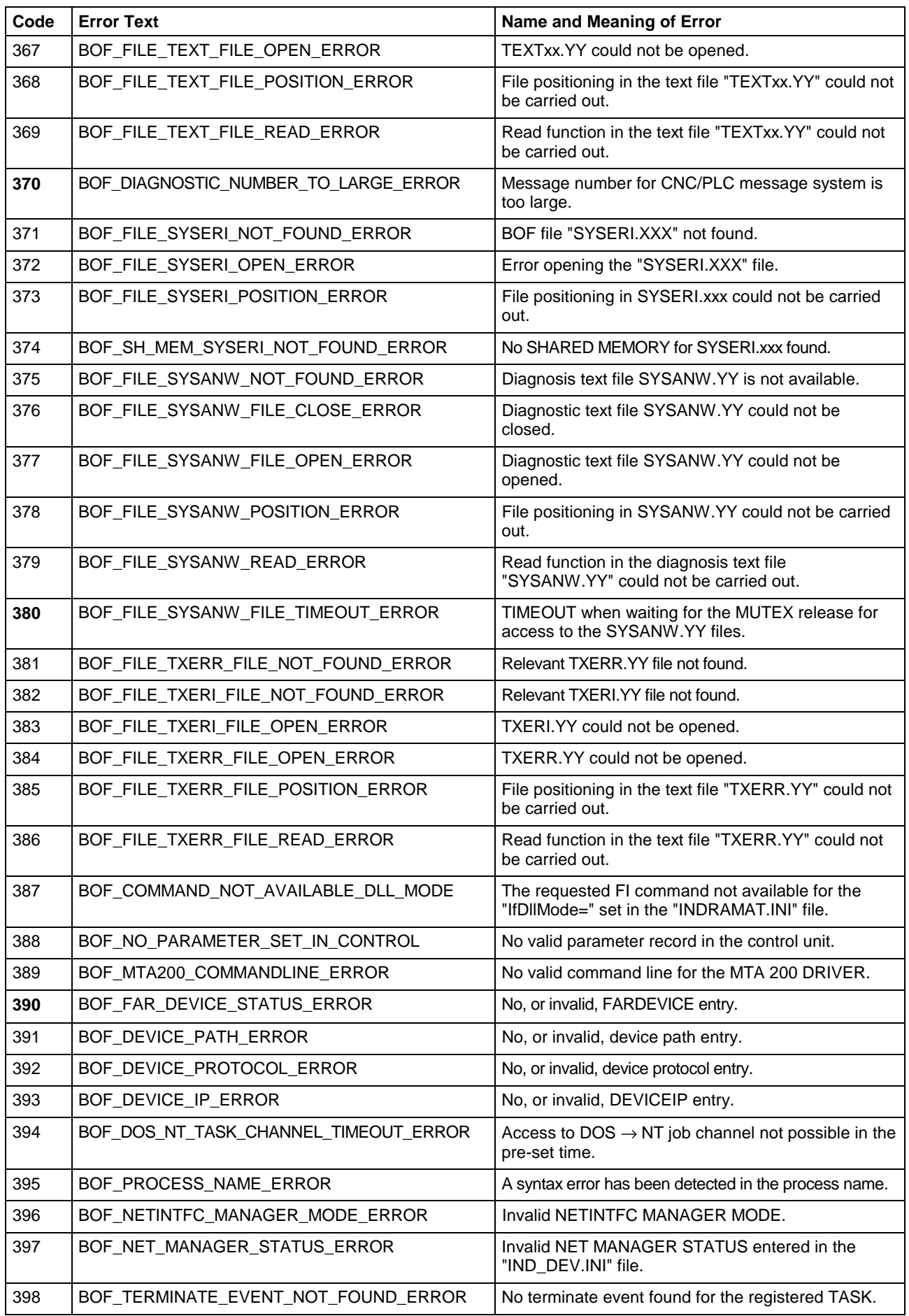

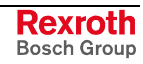

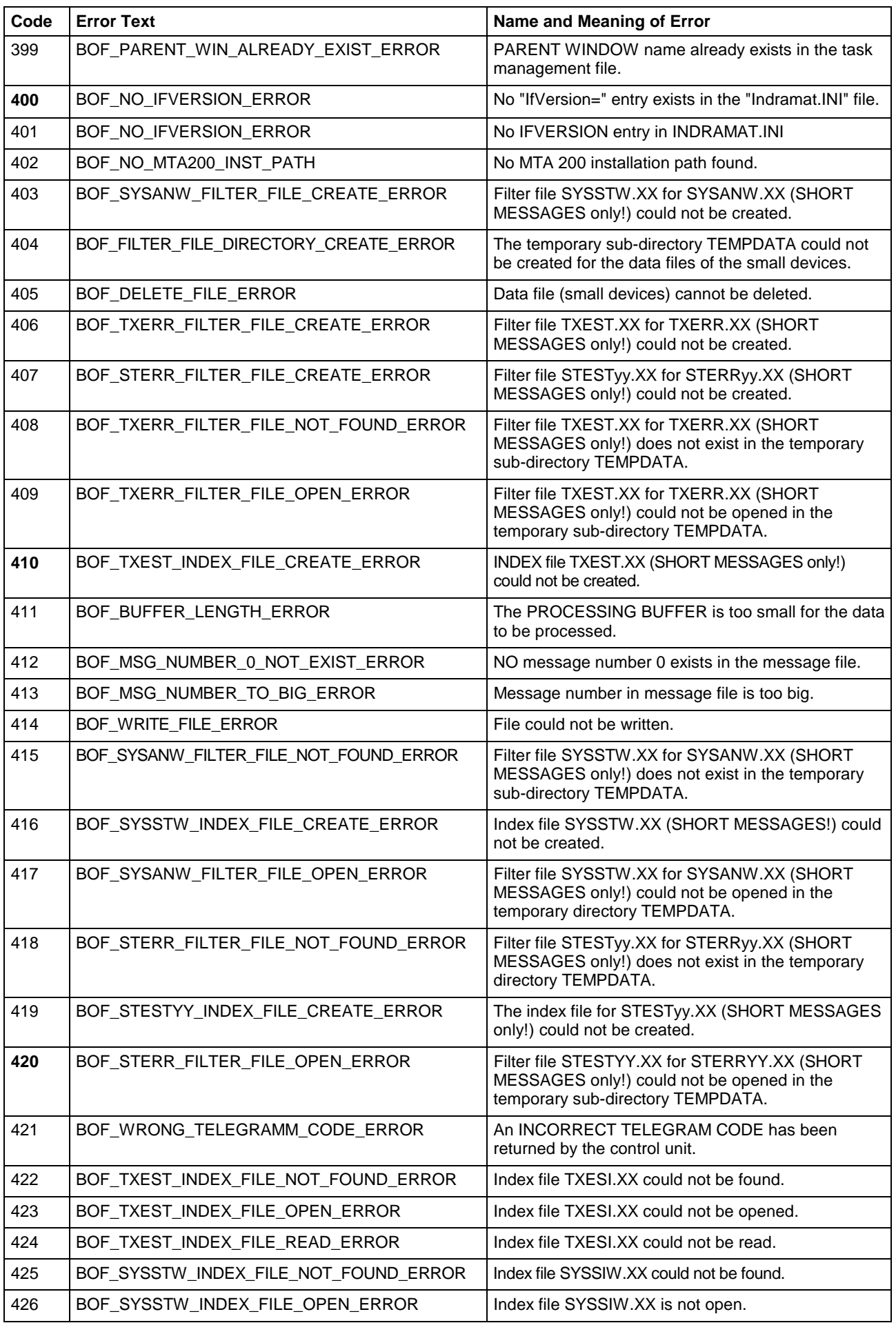

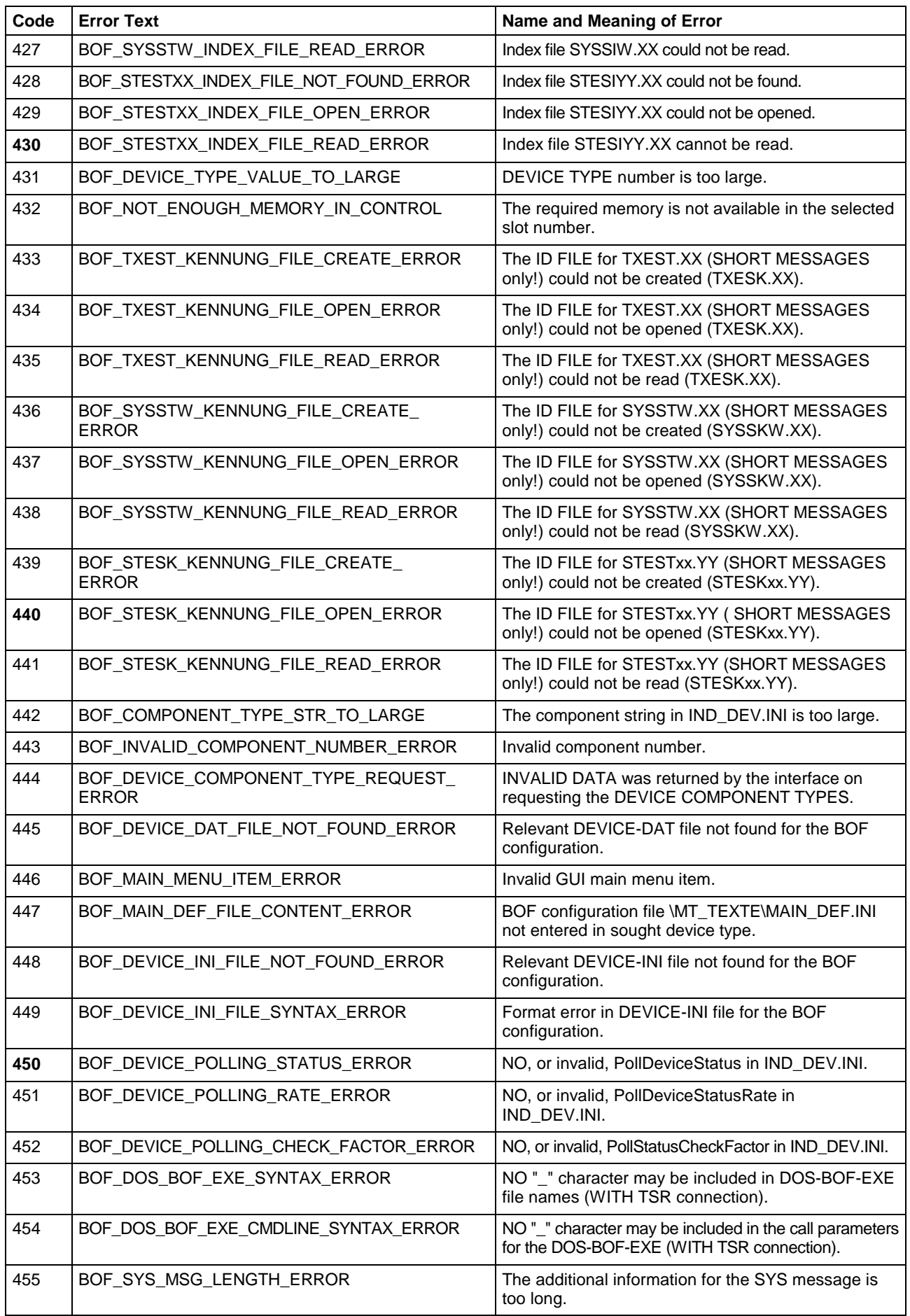

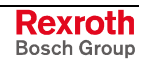

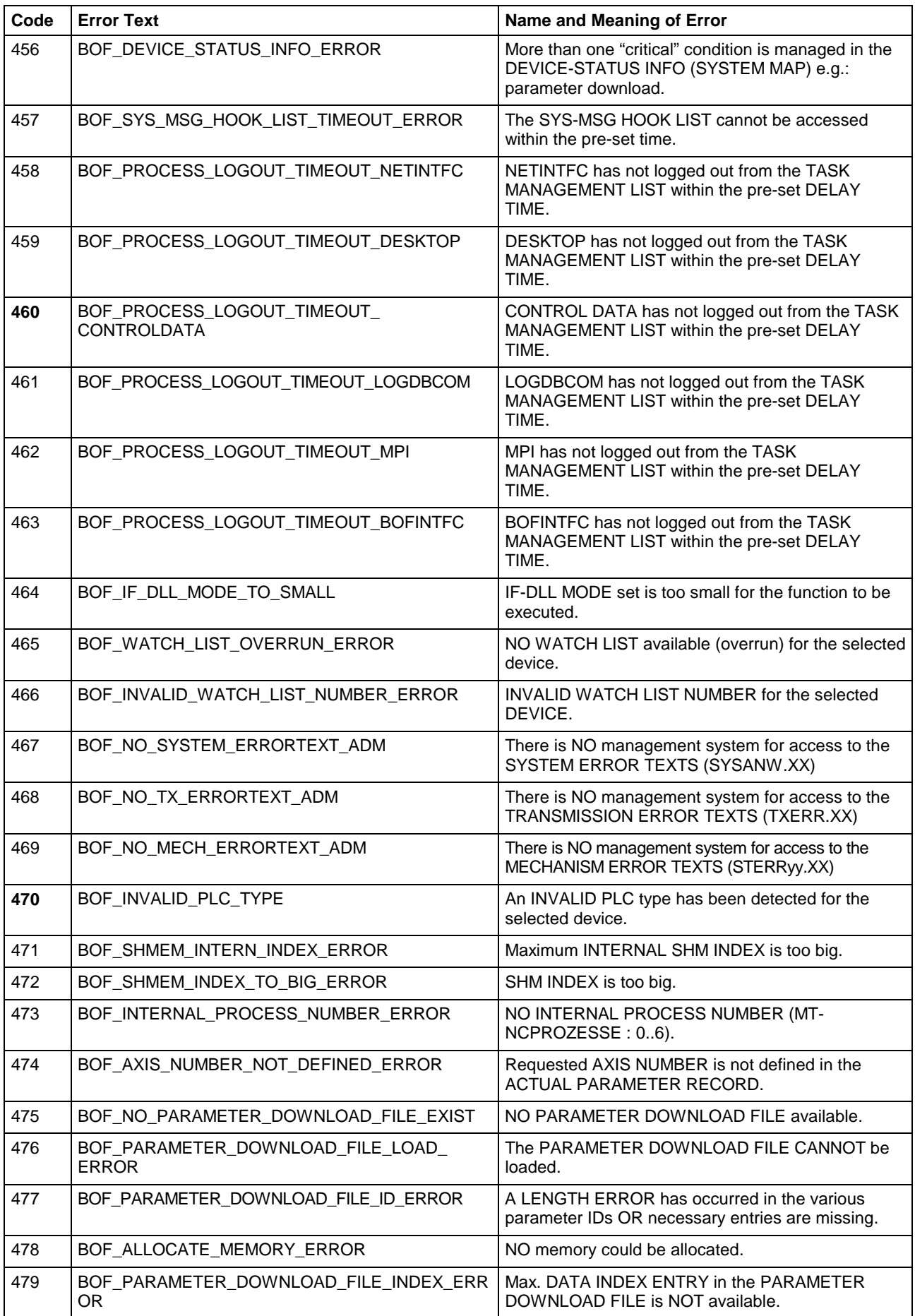

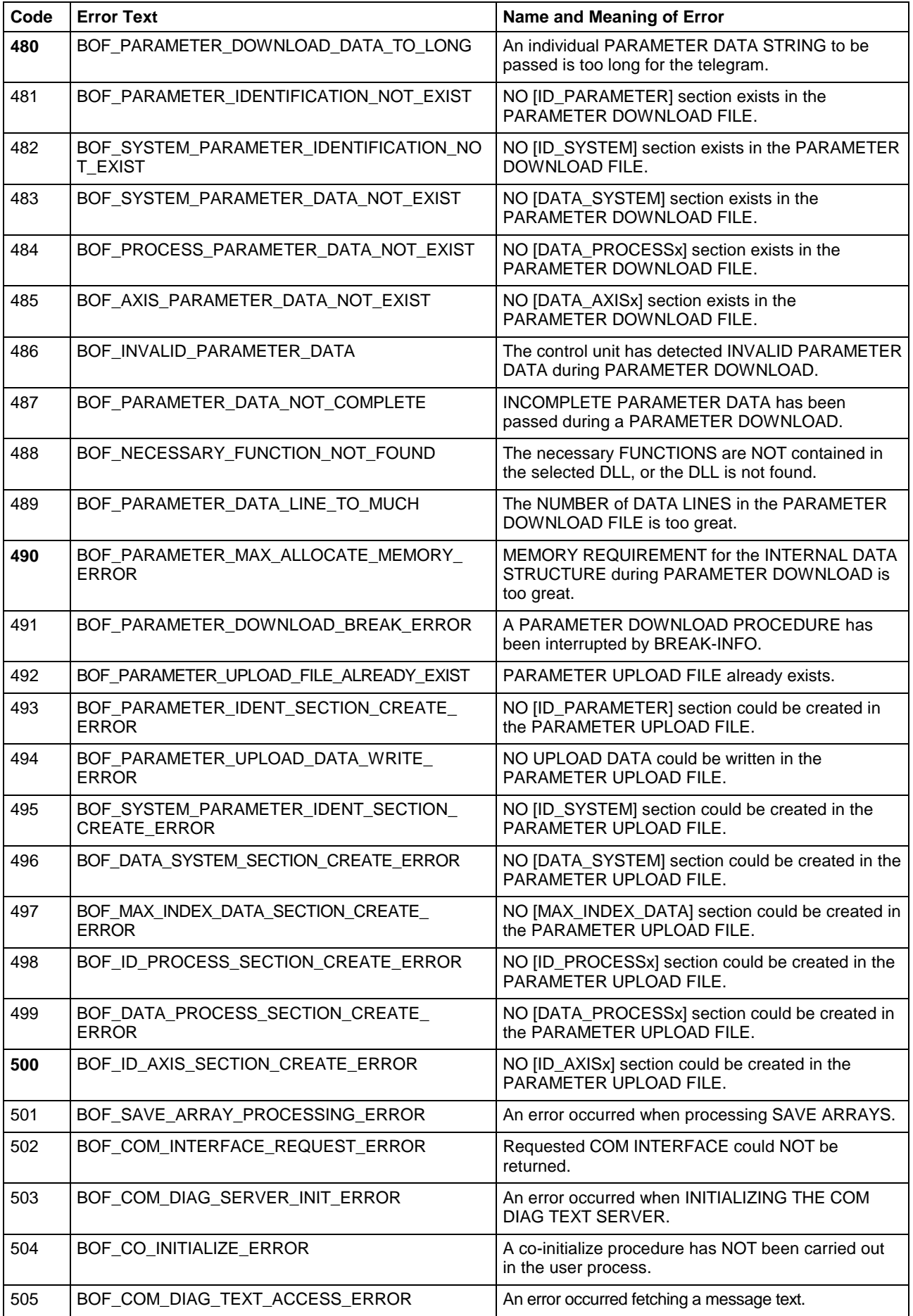

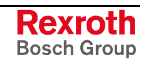

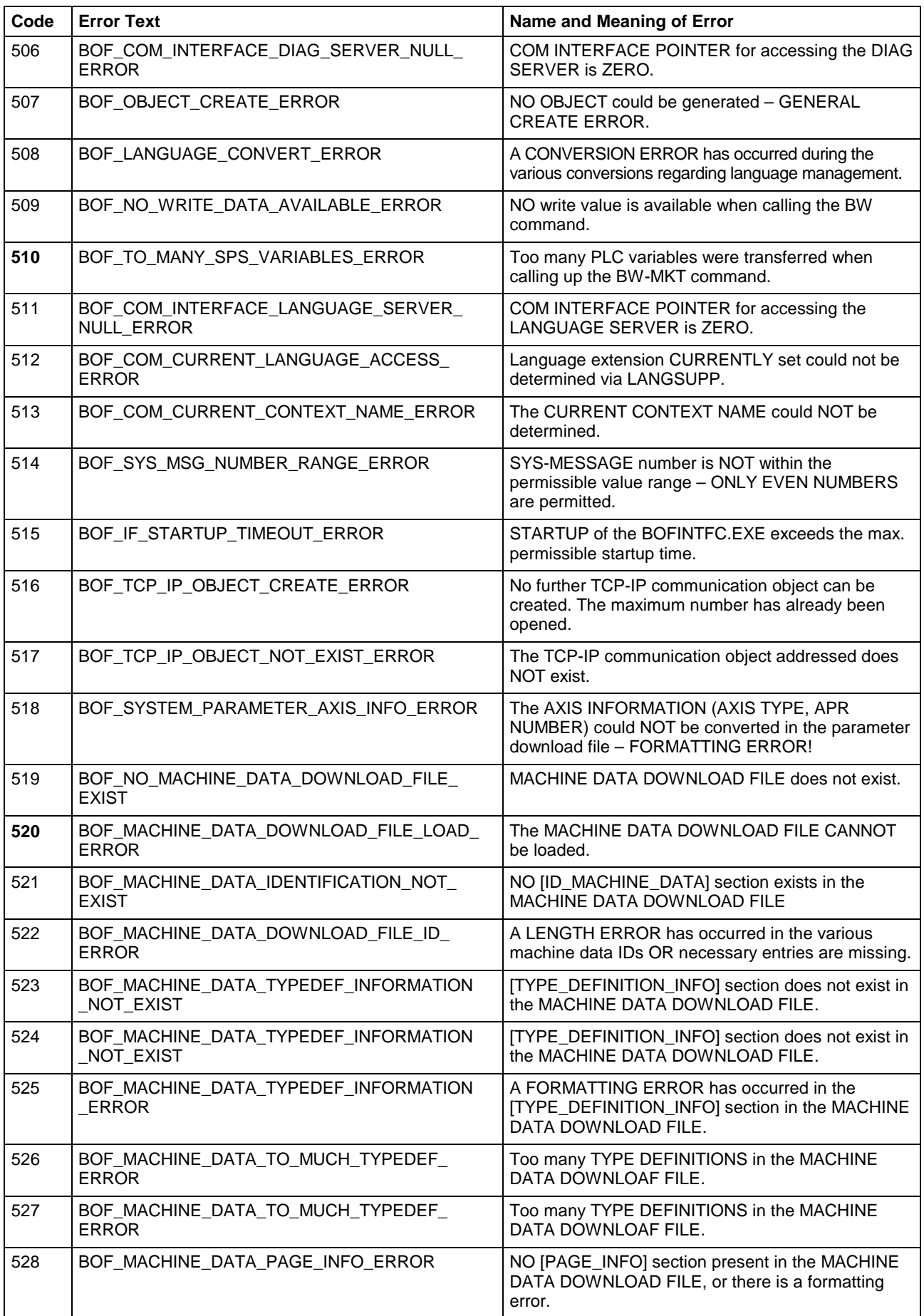

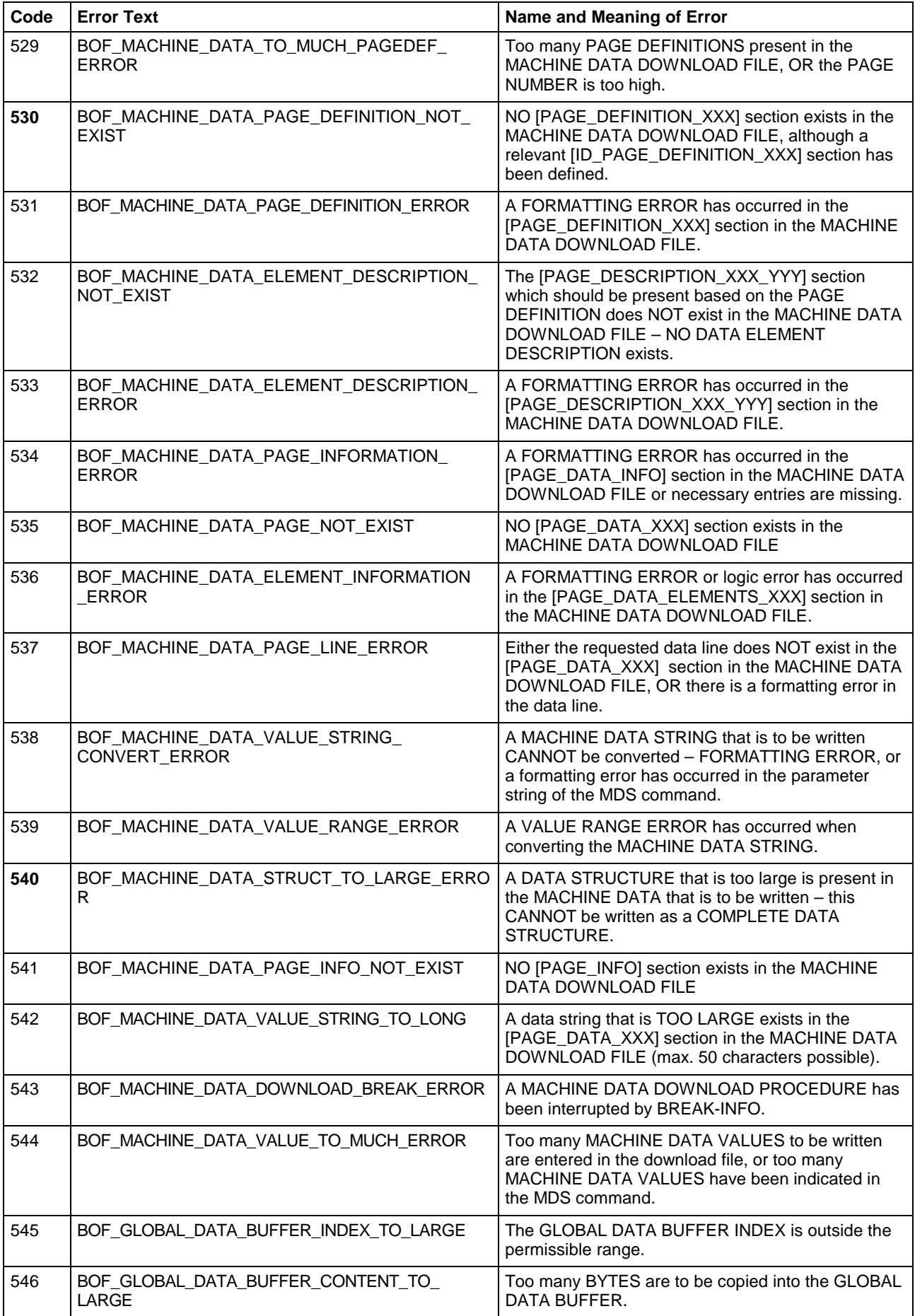

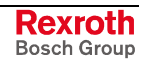

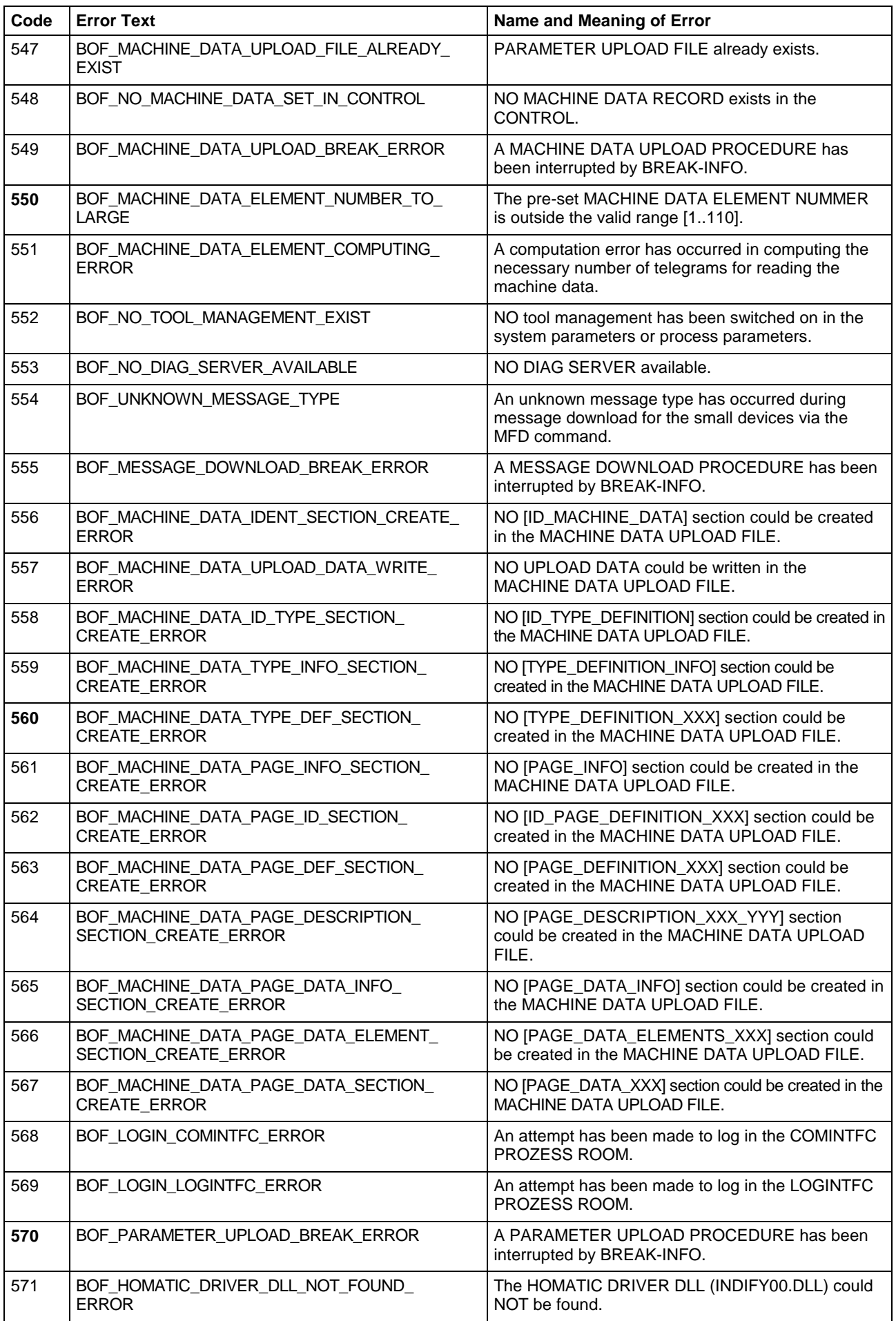
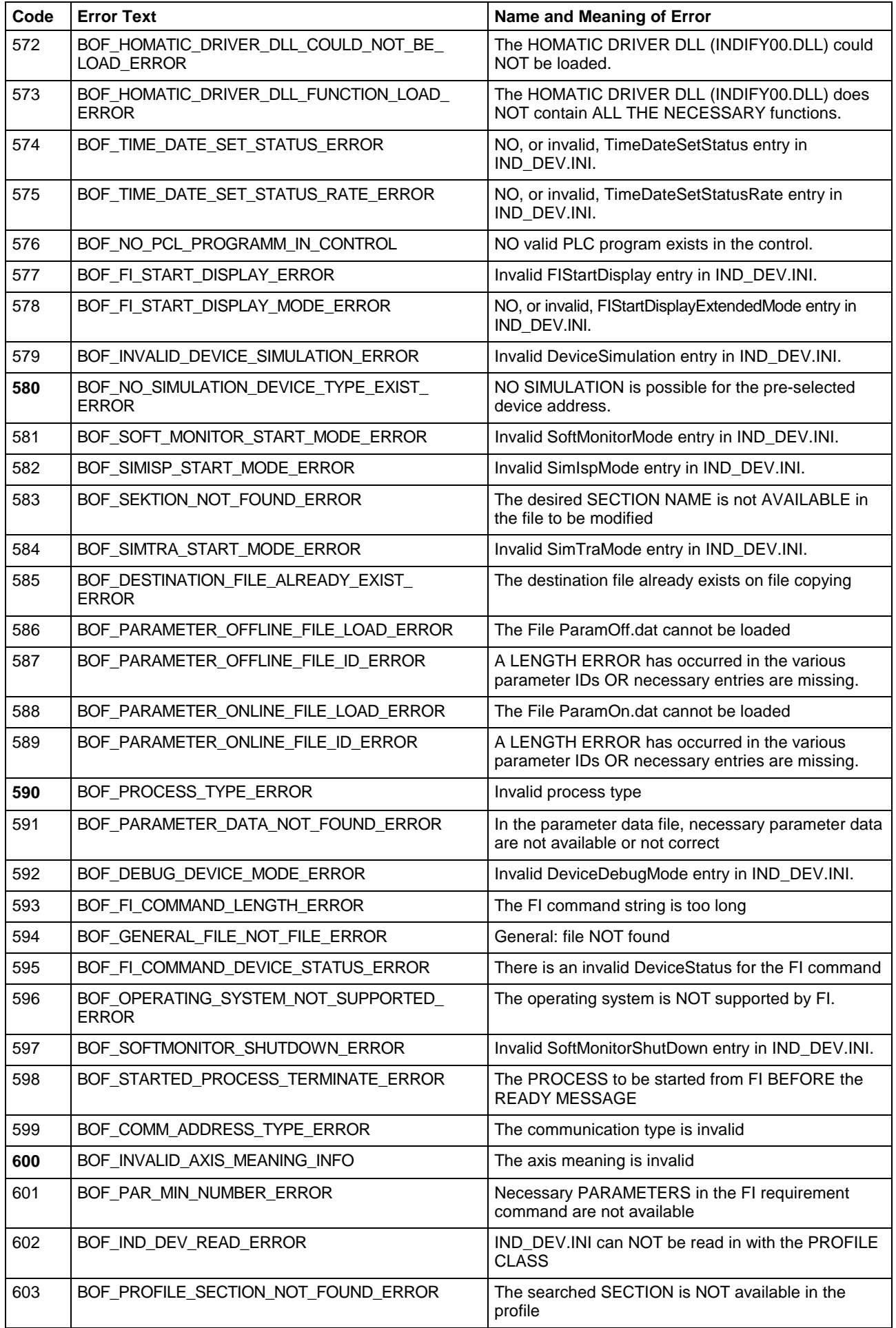

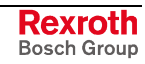

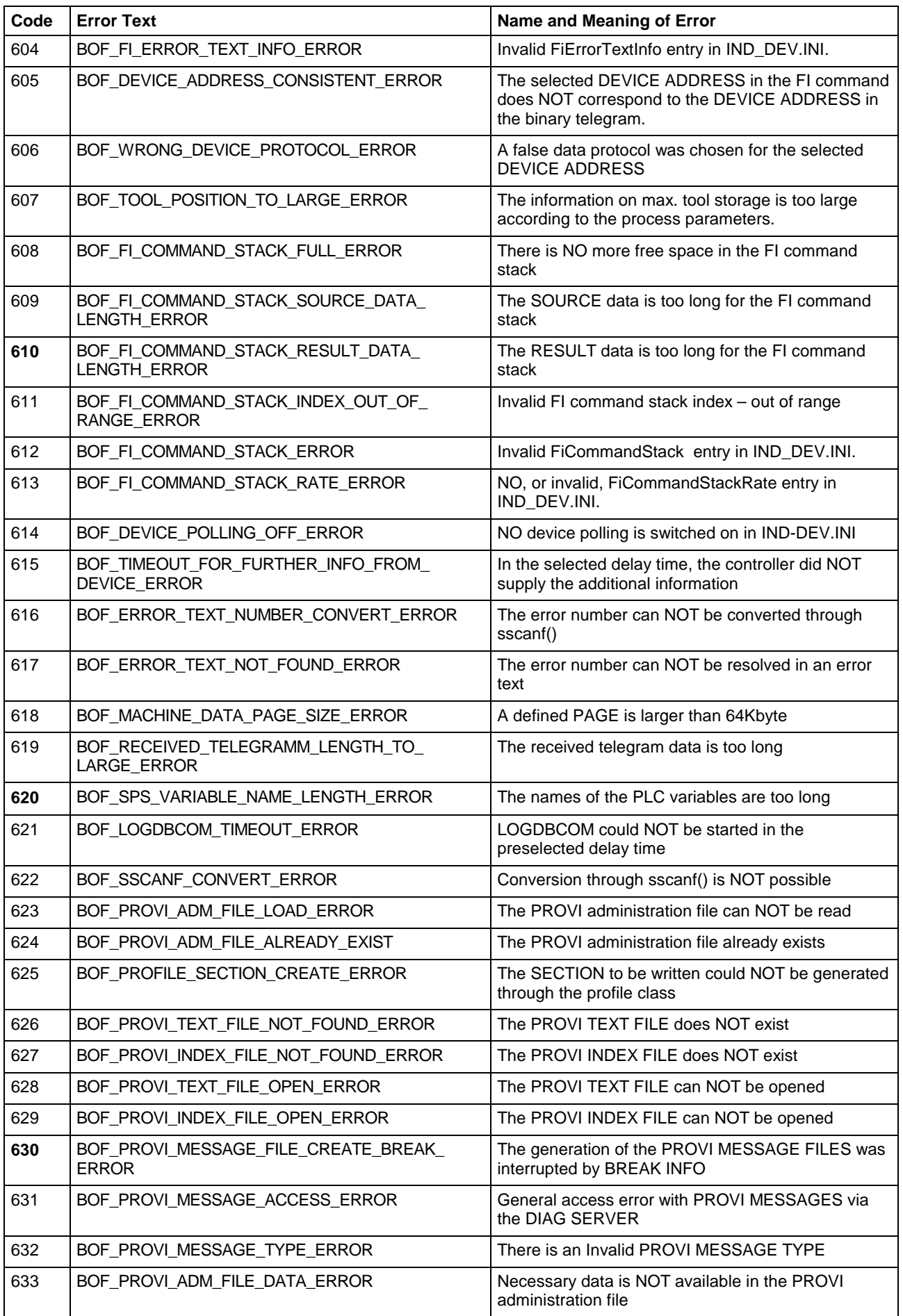

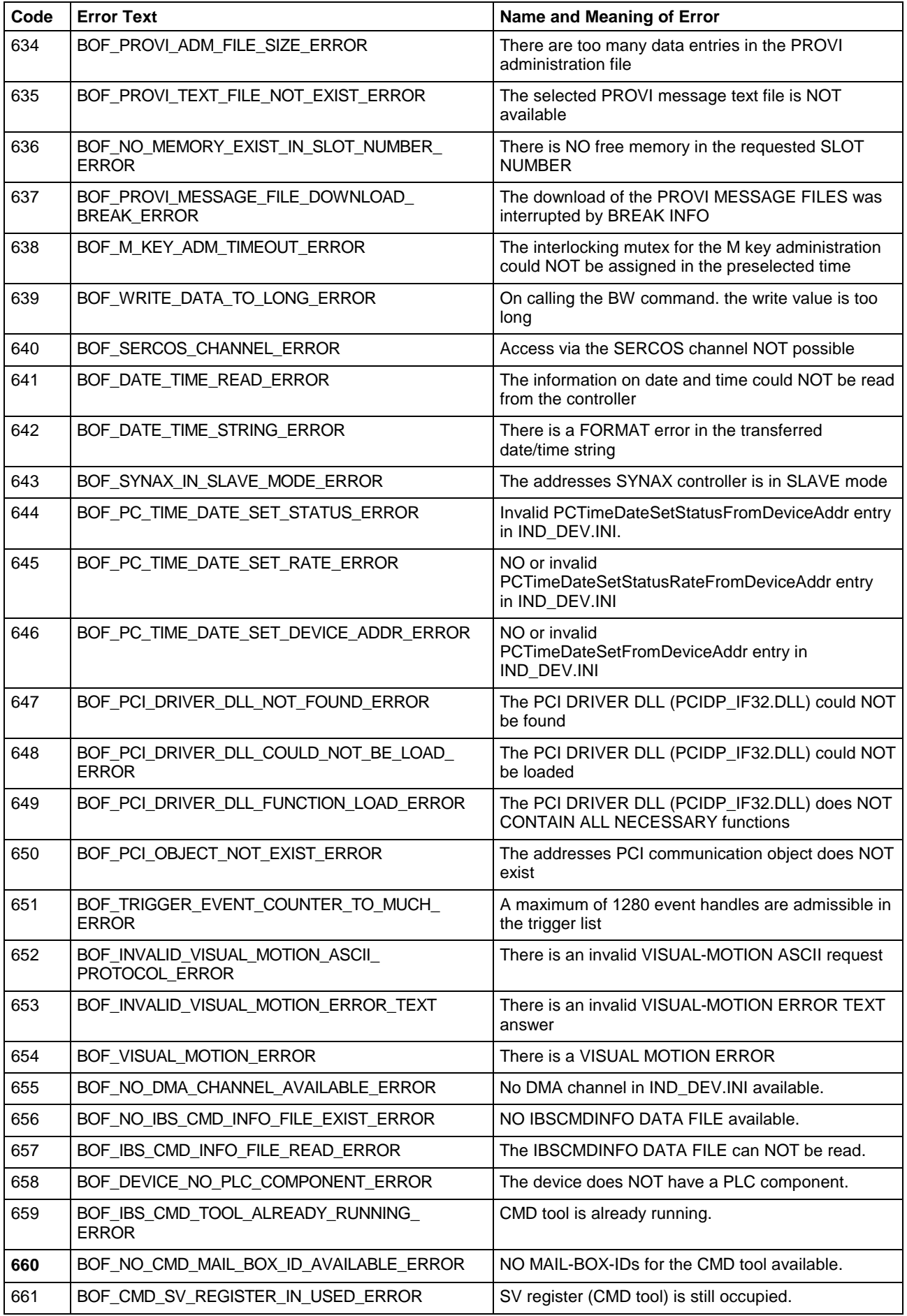

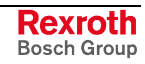

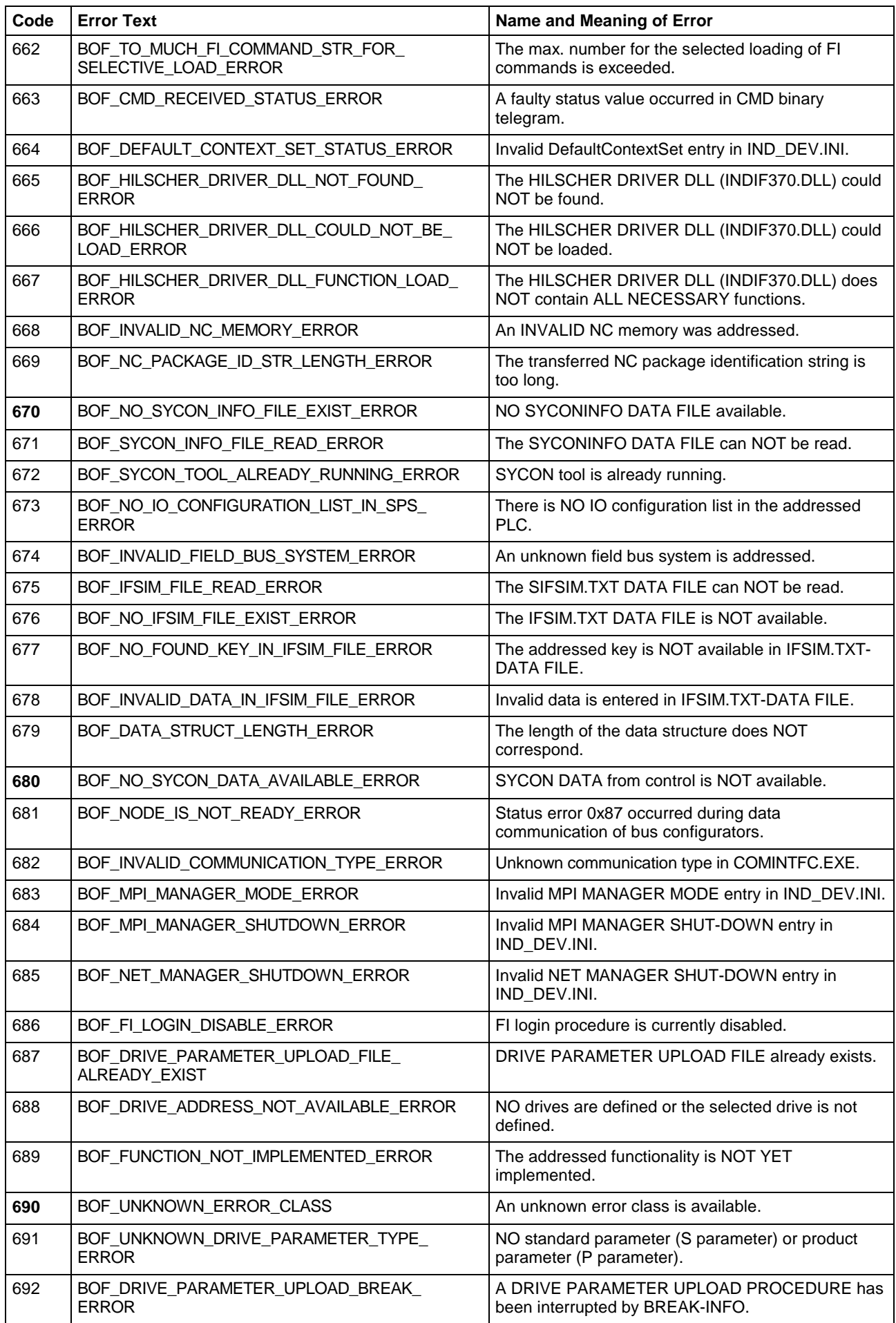

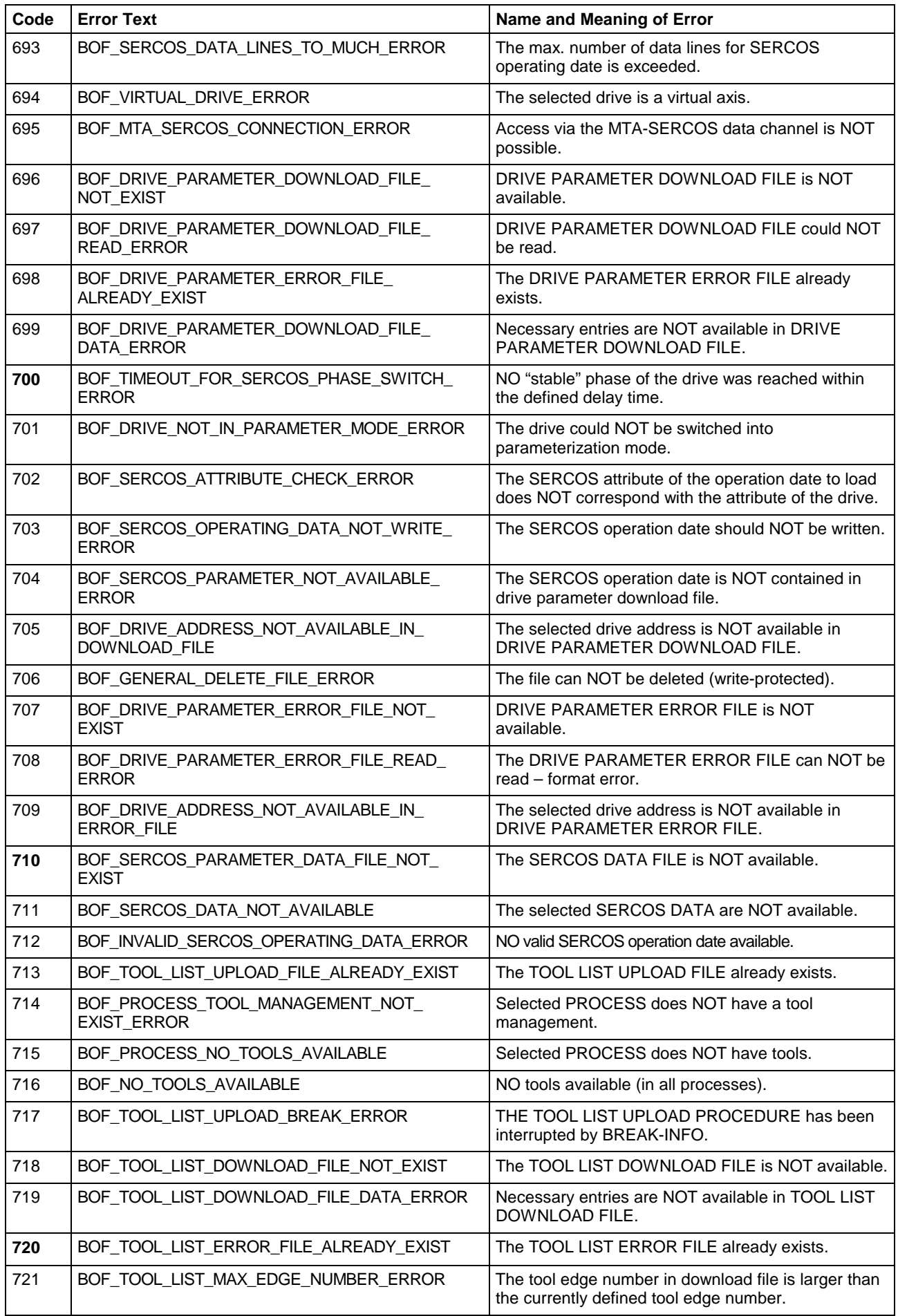

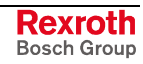

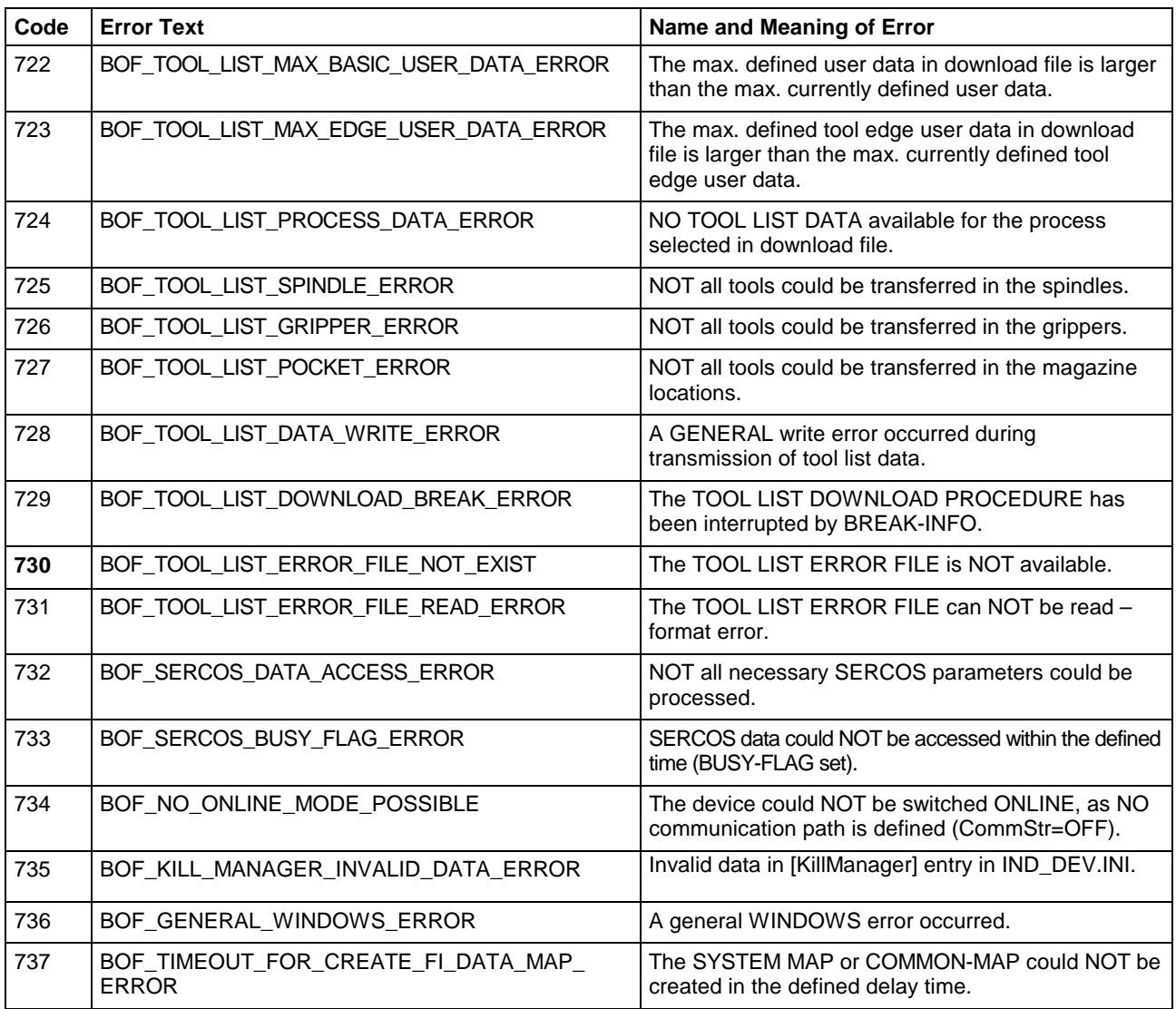

# **7.3 Error Codes 1000 to 1999**

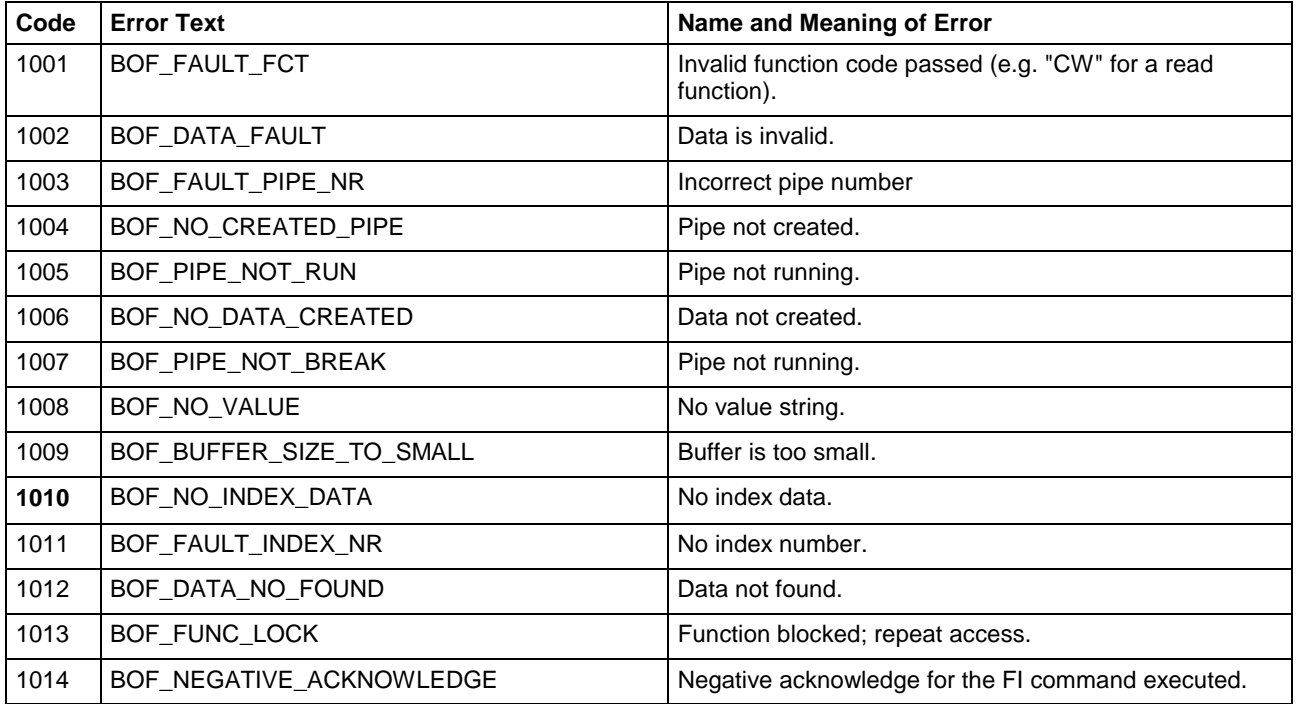

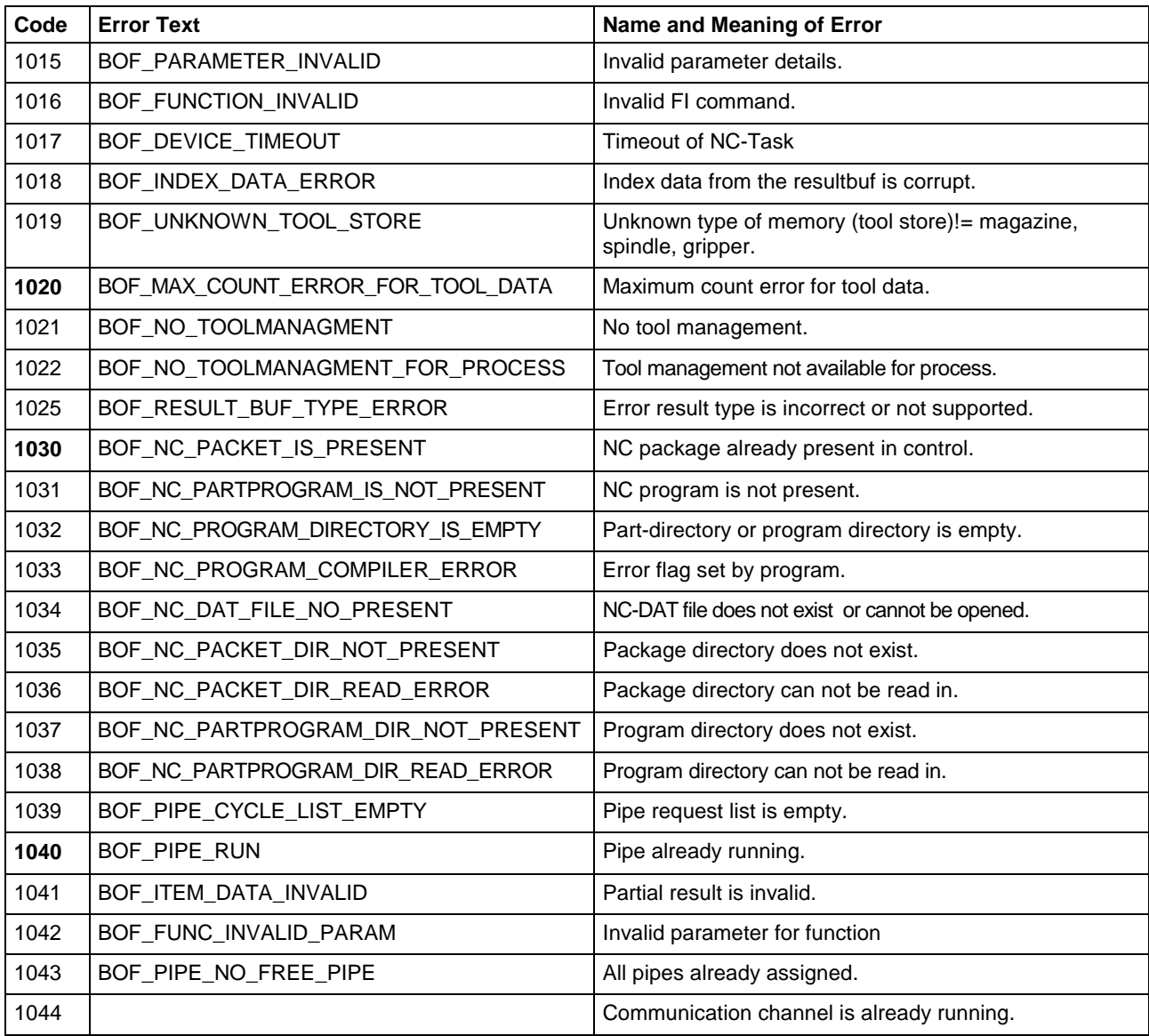

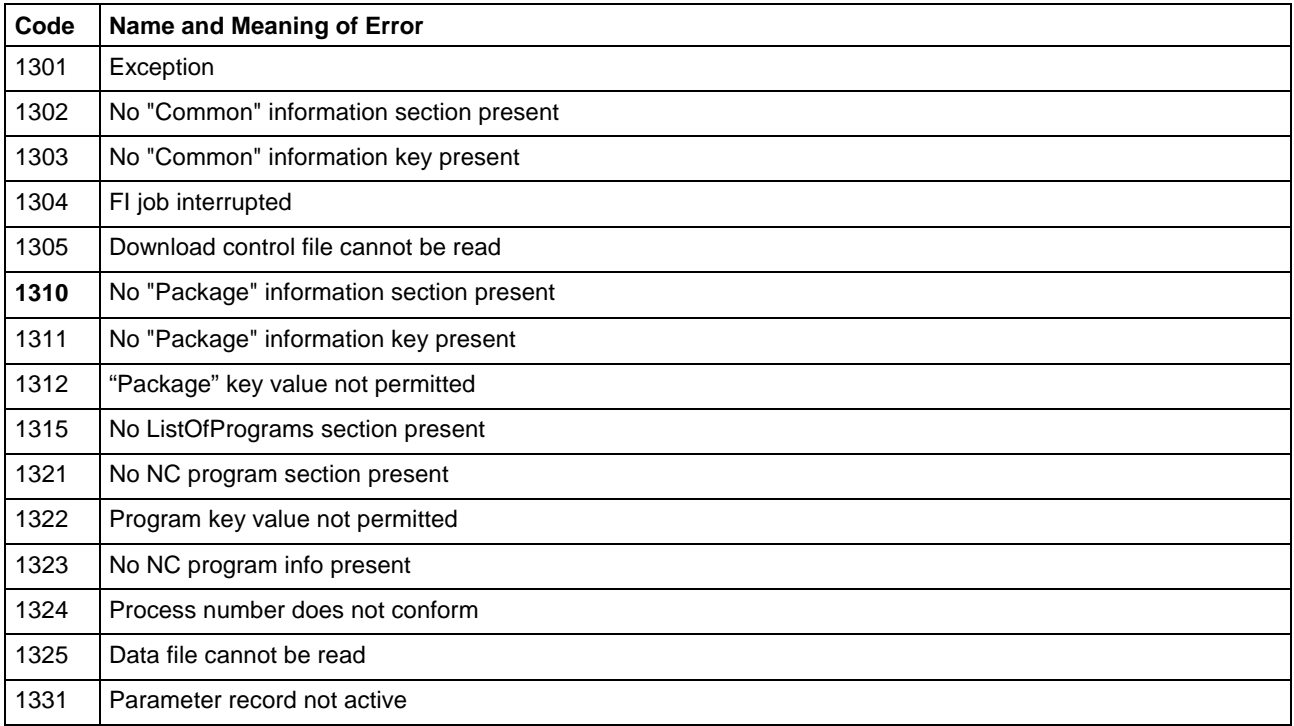

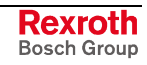

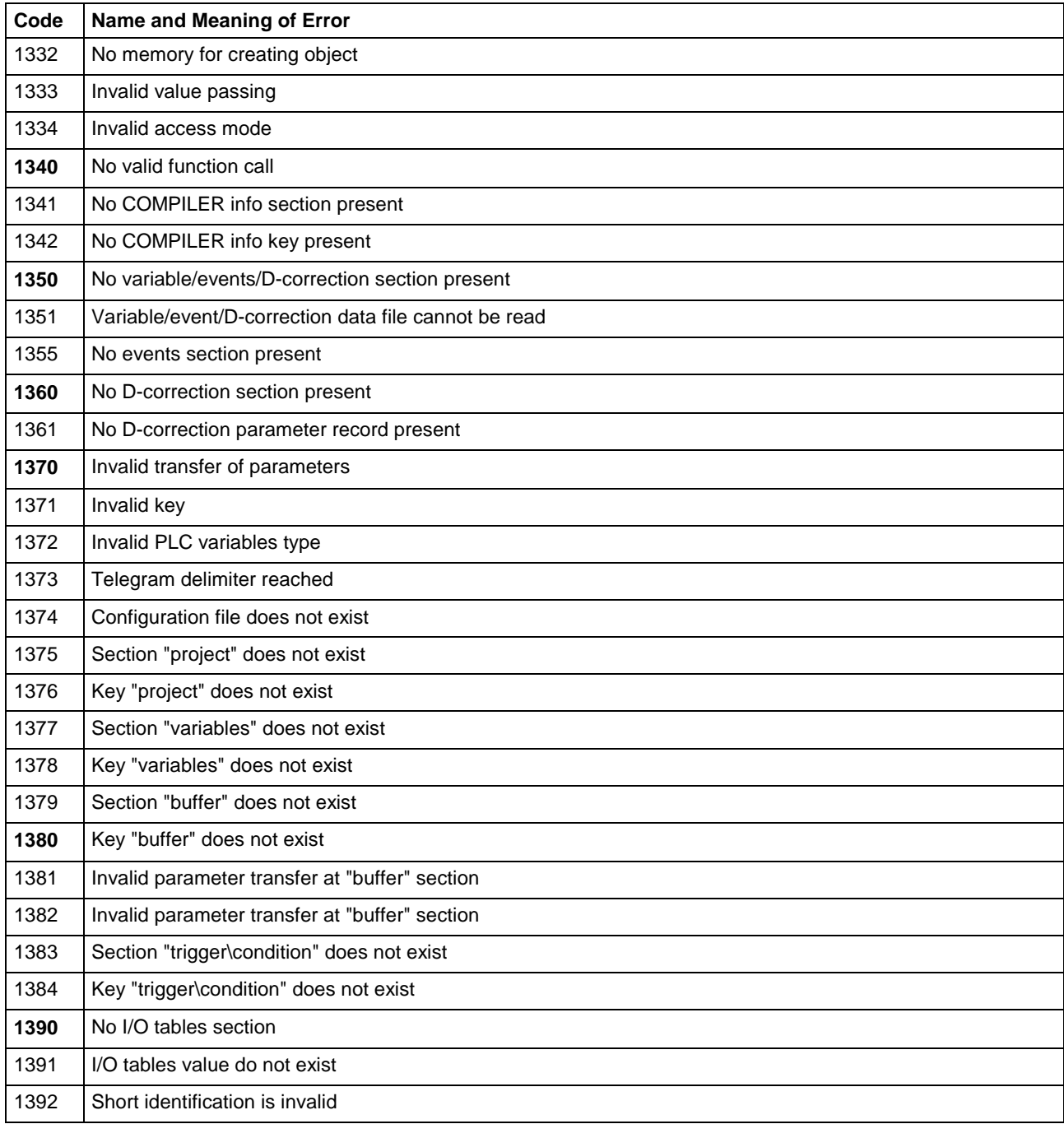

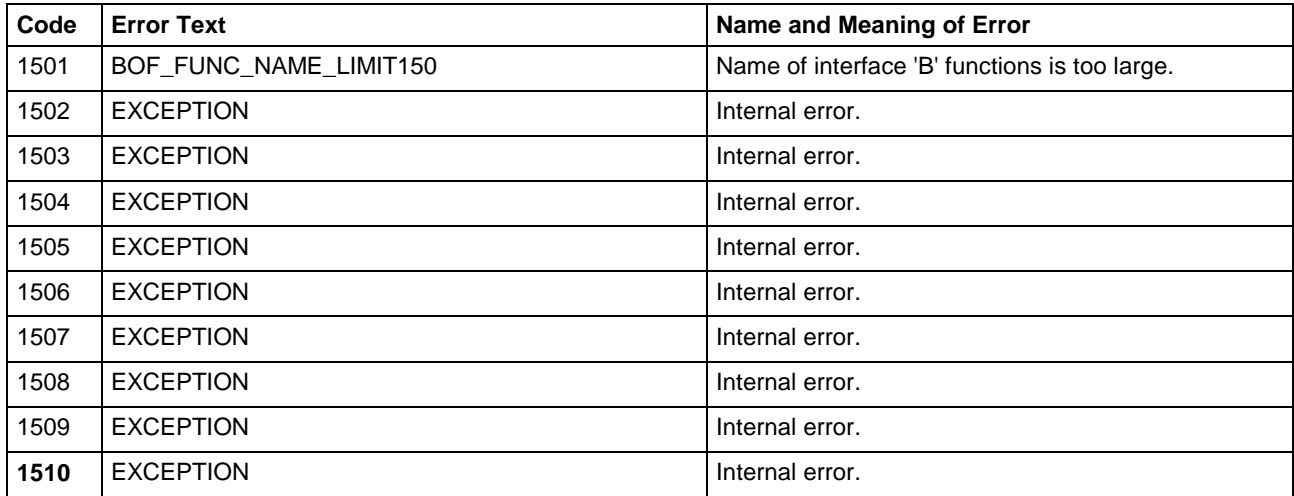

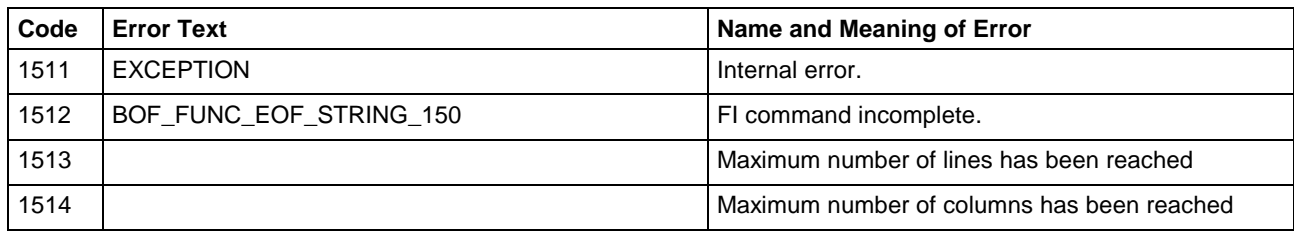

# **7.4 Error Codes 2000 to 2999**

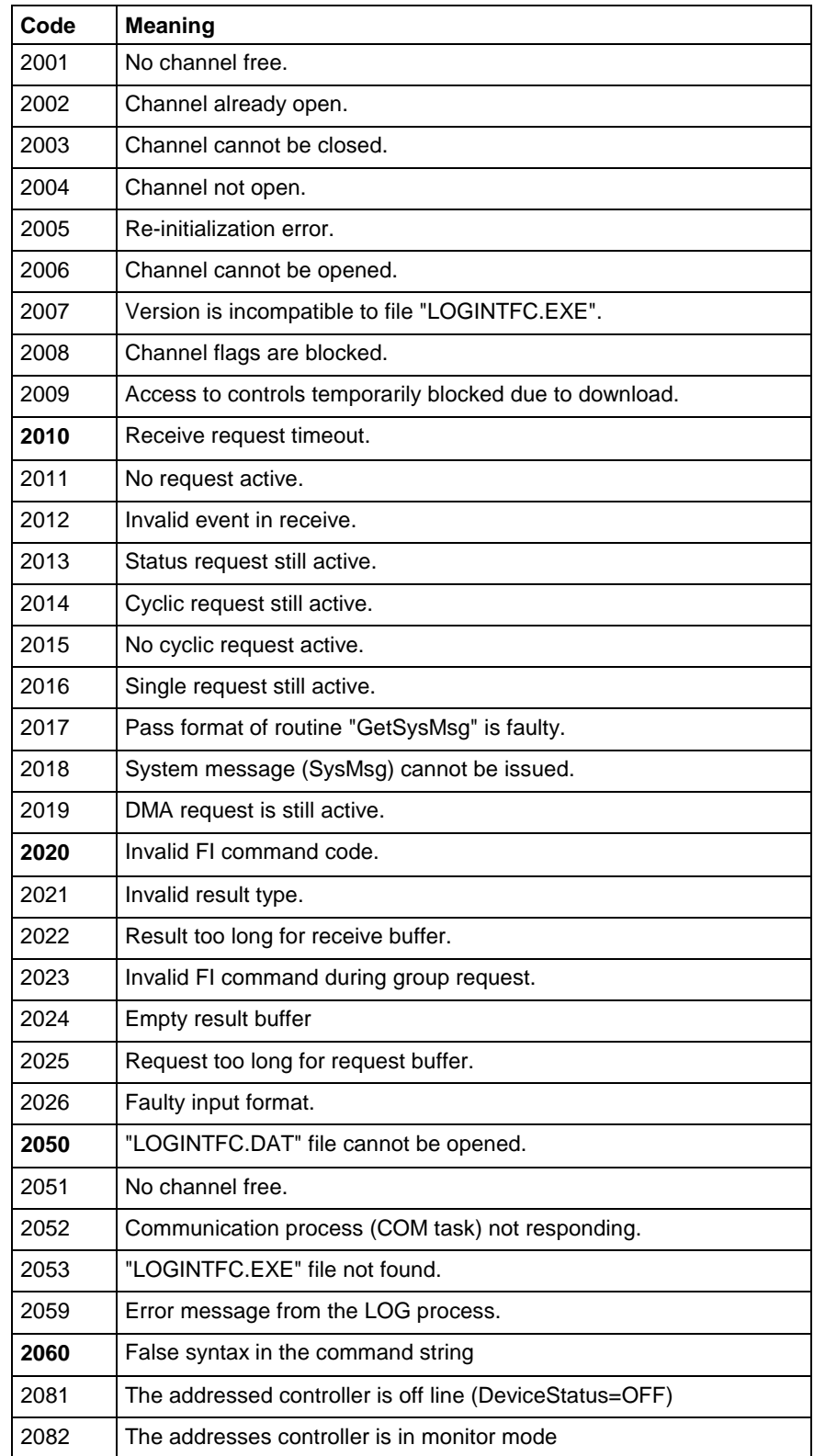

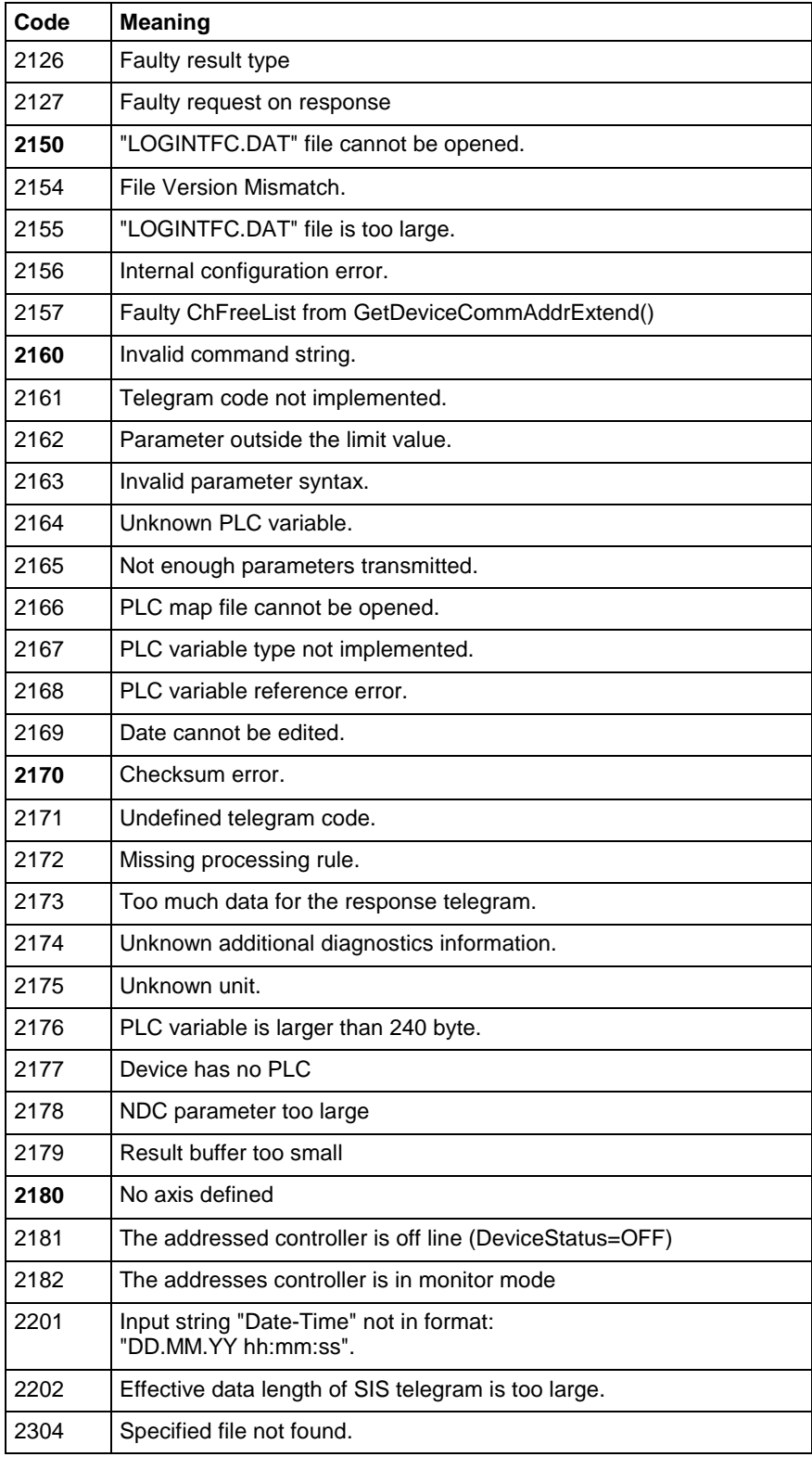

### **7.5 Error Codes 4000 to 4999**

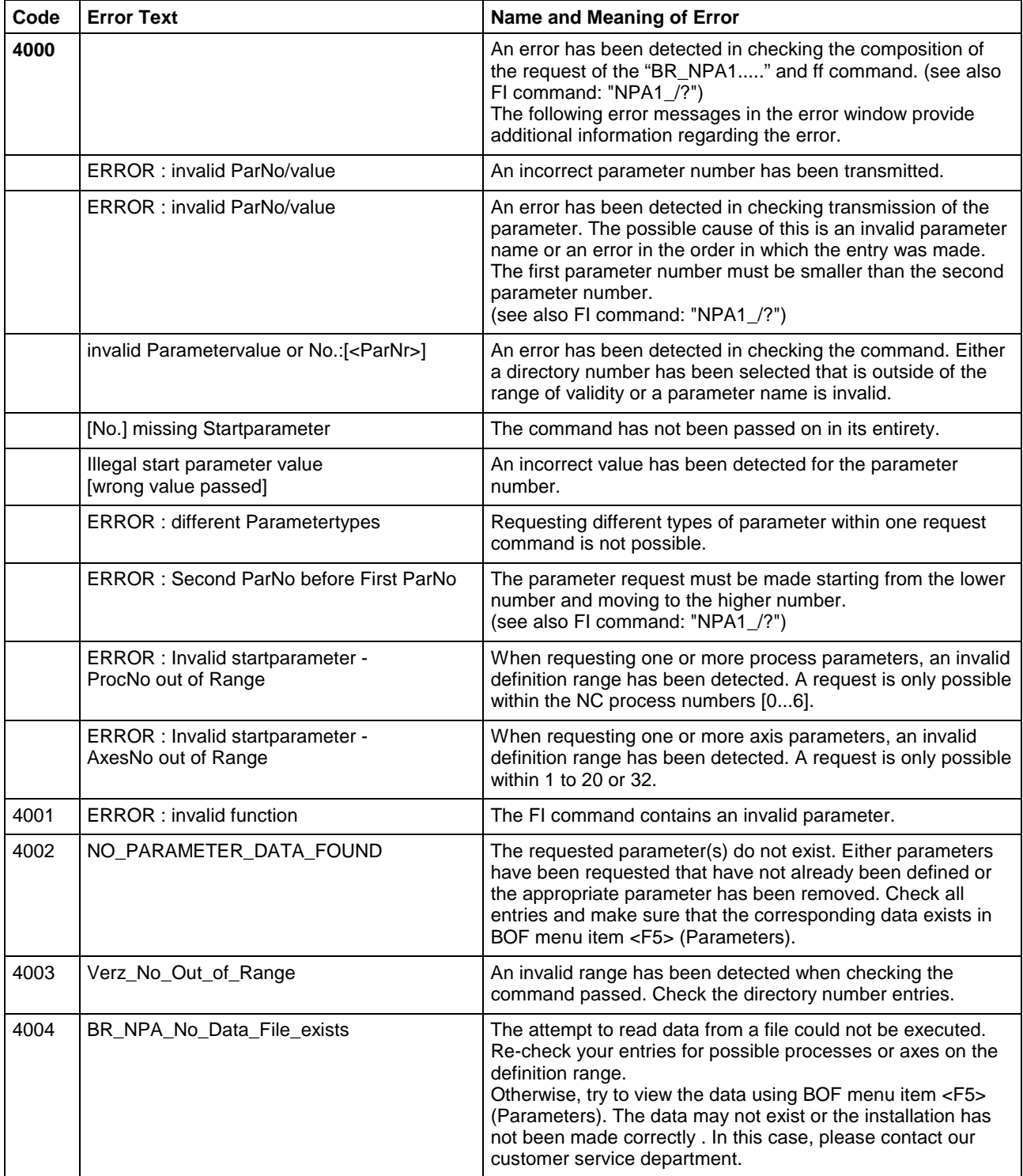

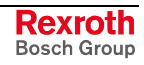

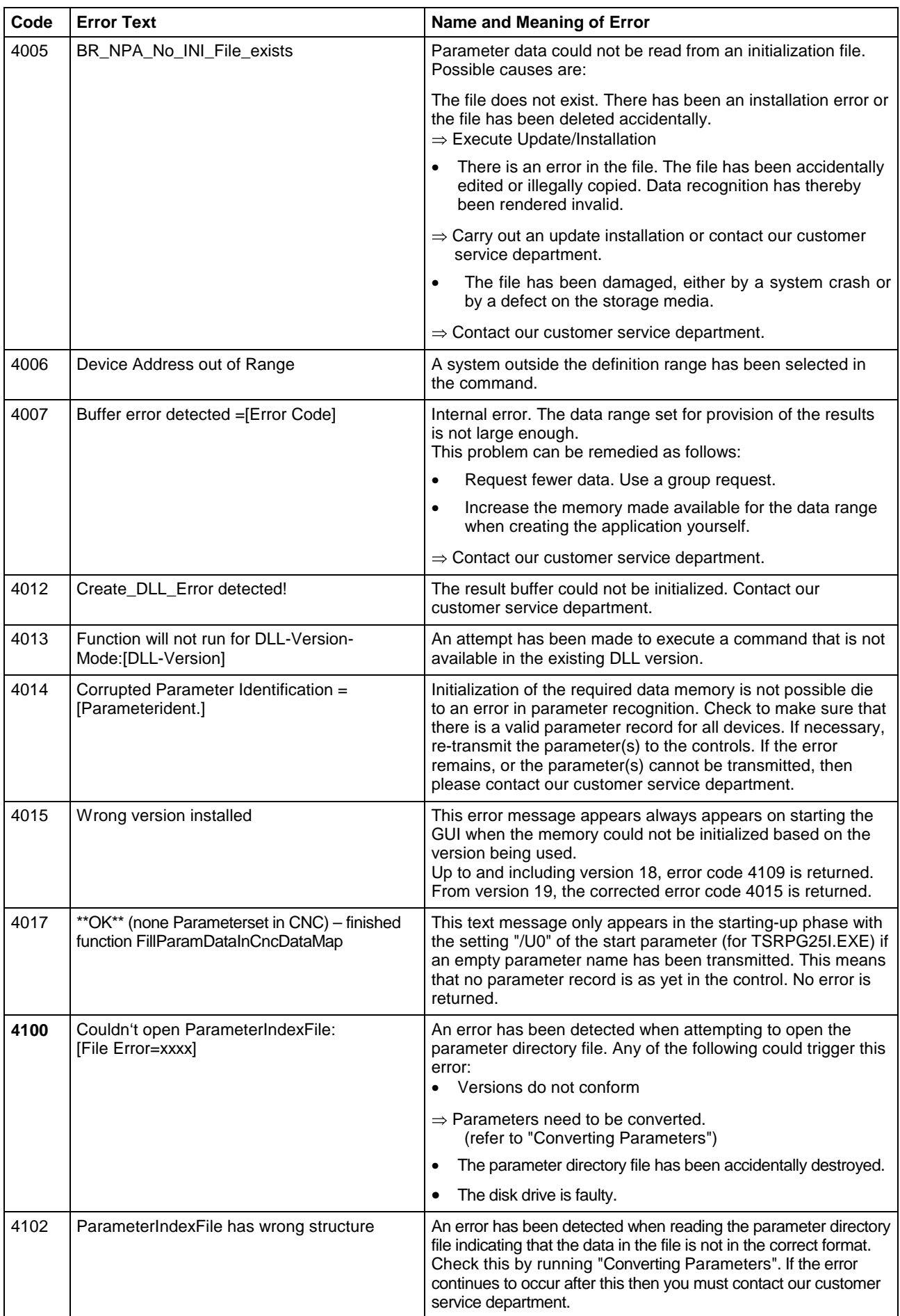

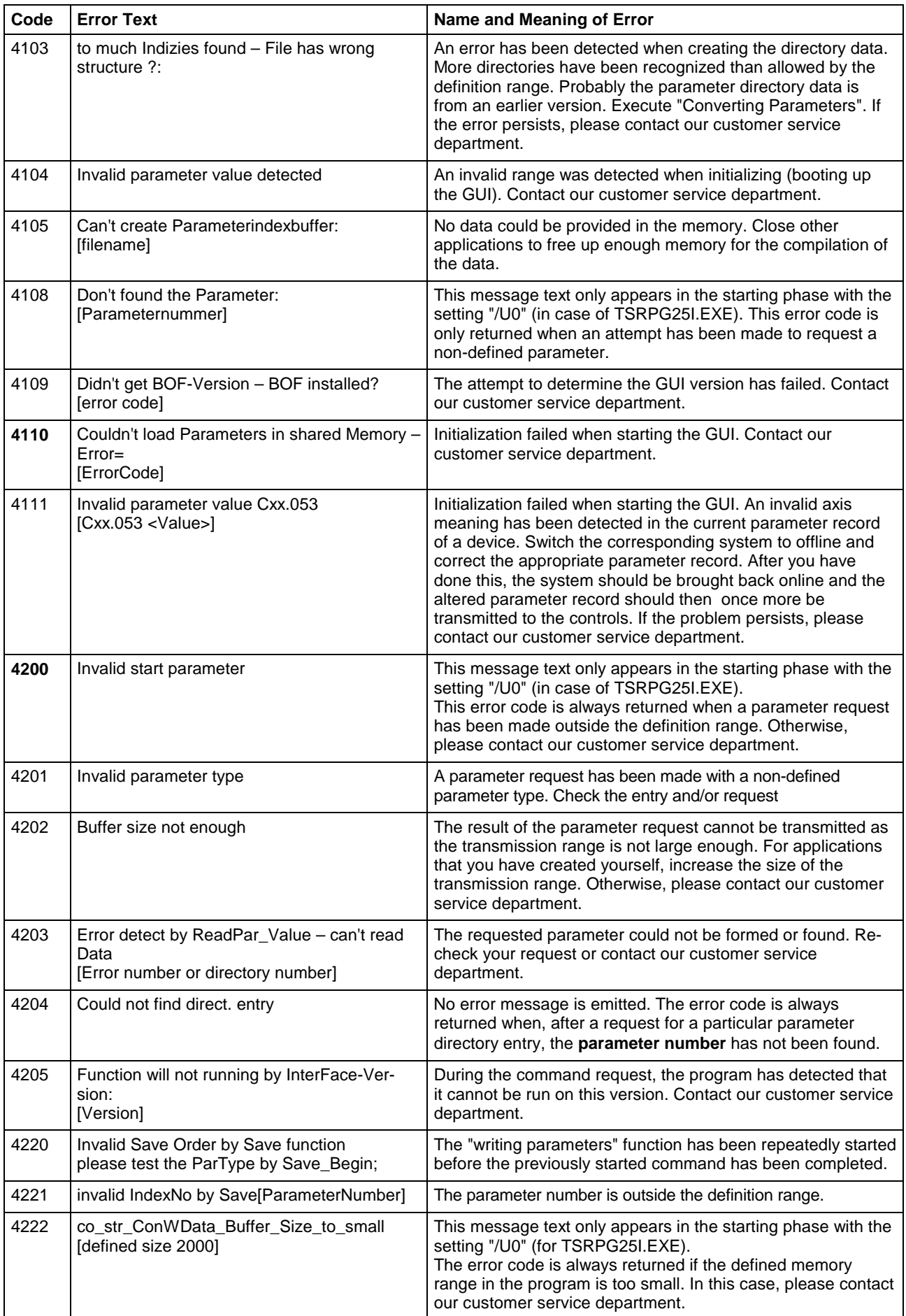

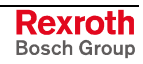

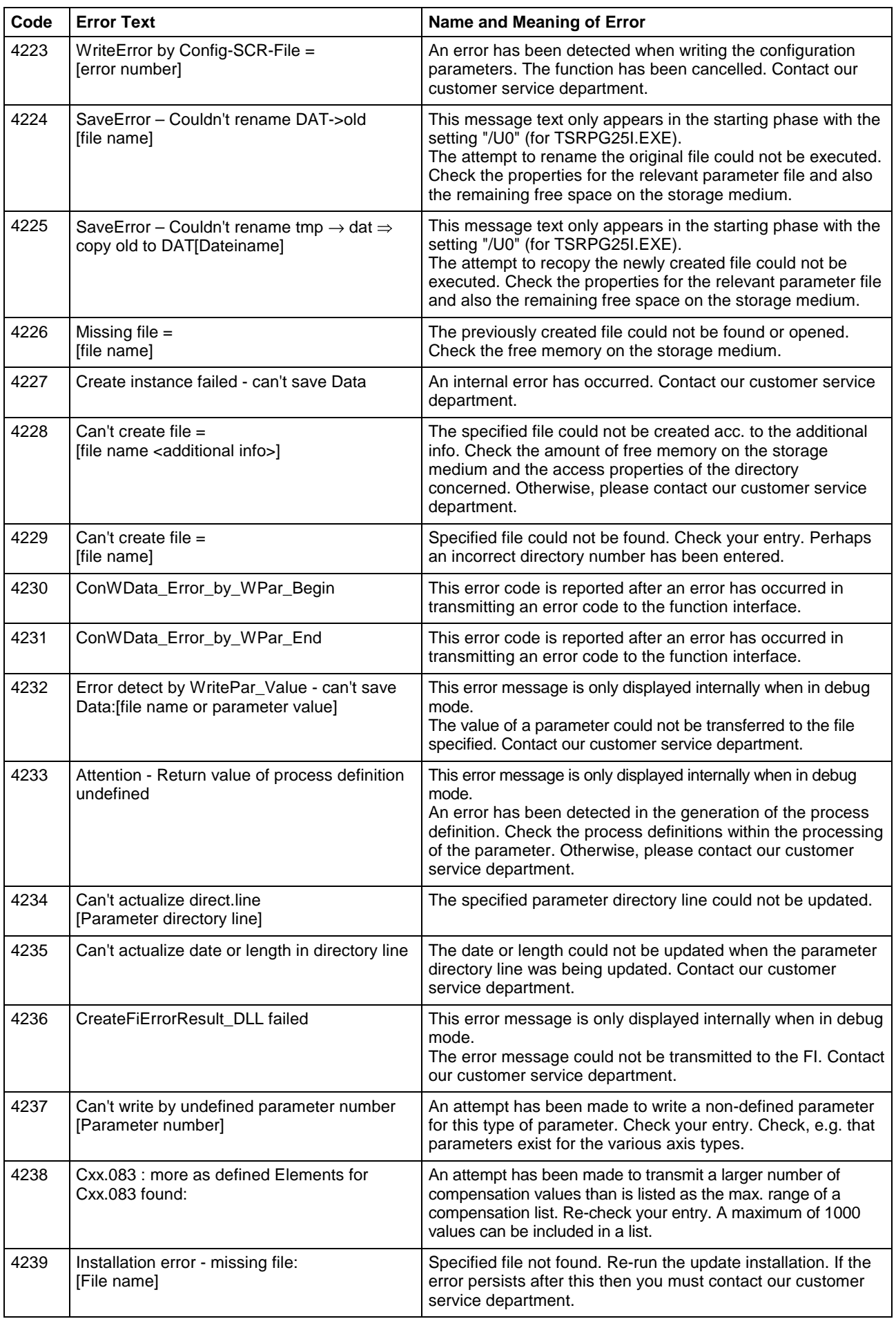

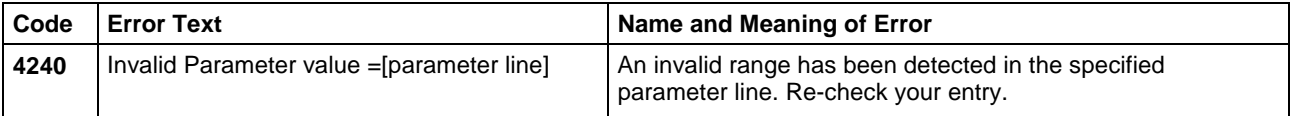

#### **Converting Parameters**

An update installation of the Bosch Rexroth GUI automatically results in a parameter conversion from version "xx" to the next version "yy". Parameters can be converted by calling the "COPAxxyy.EXE" conversion program in standard installation directory "C:\Programme\Indramat\MTGUI\Bin". Both wildcards "xx" and "yy" represent the directory ID from which version and into which version the conversion is carried out.

**Note:** In case of an error, you can start the conversion program "COPAxxyy.EXE" with the starting parameter "/?" to receive additional messages.

### **7.6 Error Codes 5000 to 5999**

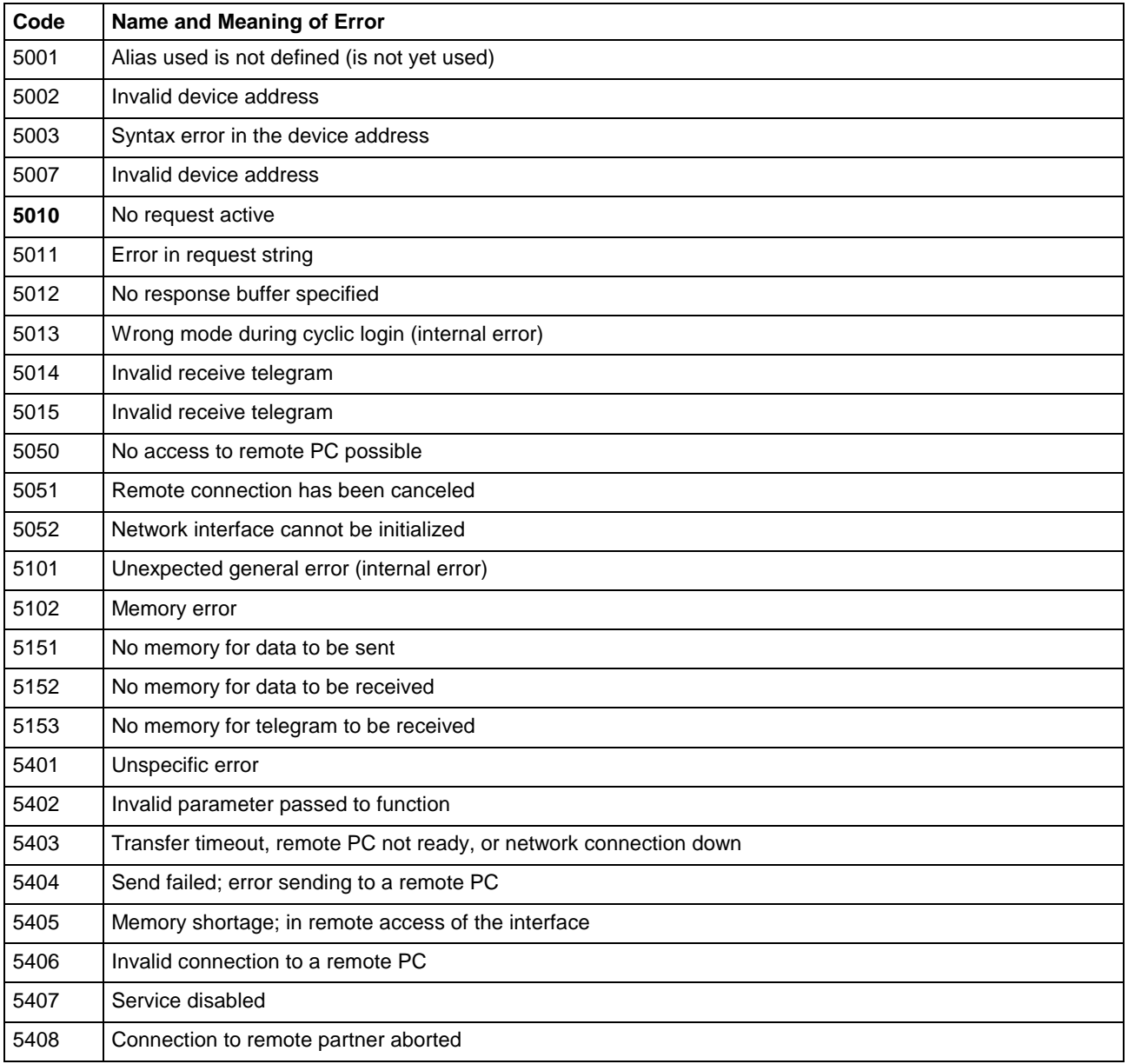

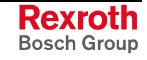

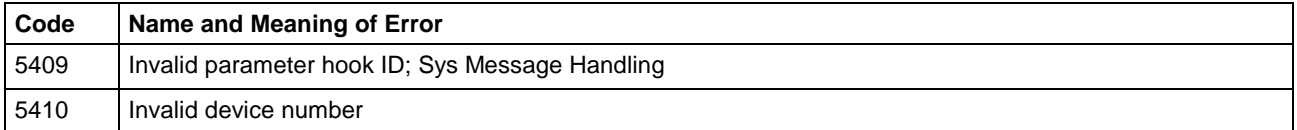

# **7.7 Error Codes 6000 to 6999**

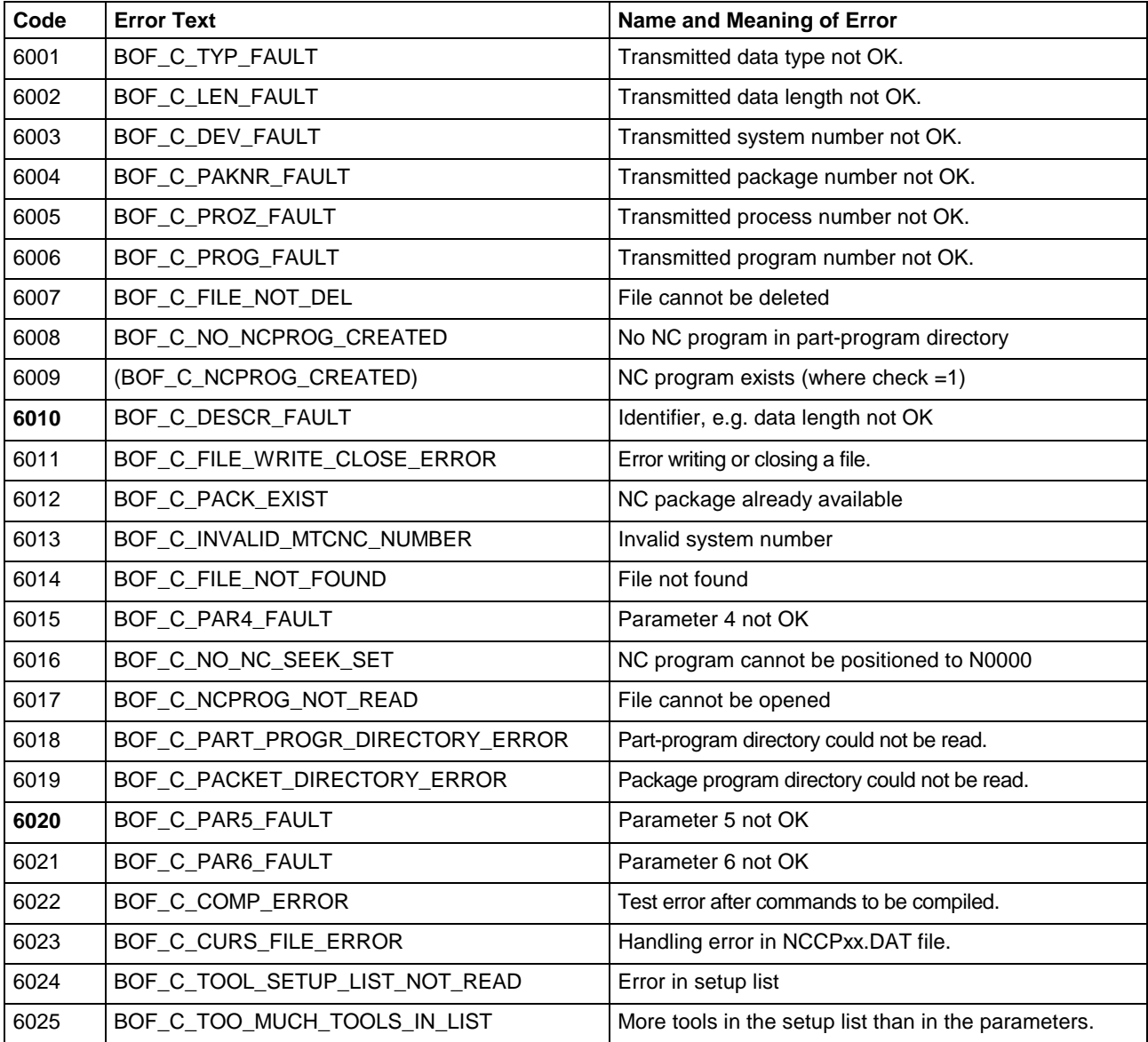

### **7.8 Error Codes 7000 to 7999**

All error codes – except for error code 7000, which shows a syntax error in the compiled NC program – normally require you to contact Bosch Rexroth for further clarification of their cause. Either this is a software error or files for the GUI have been deleted or corrupted.

**Note:** As for all error codes, additional information regarding an error that has occurred can be requested via the "General error result line" (see chapter entitled "Error Codes"). The error information informs the user in plain text about the cause of the error.

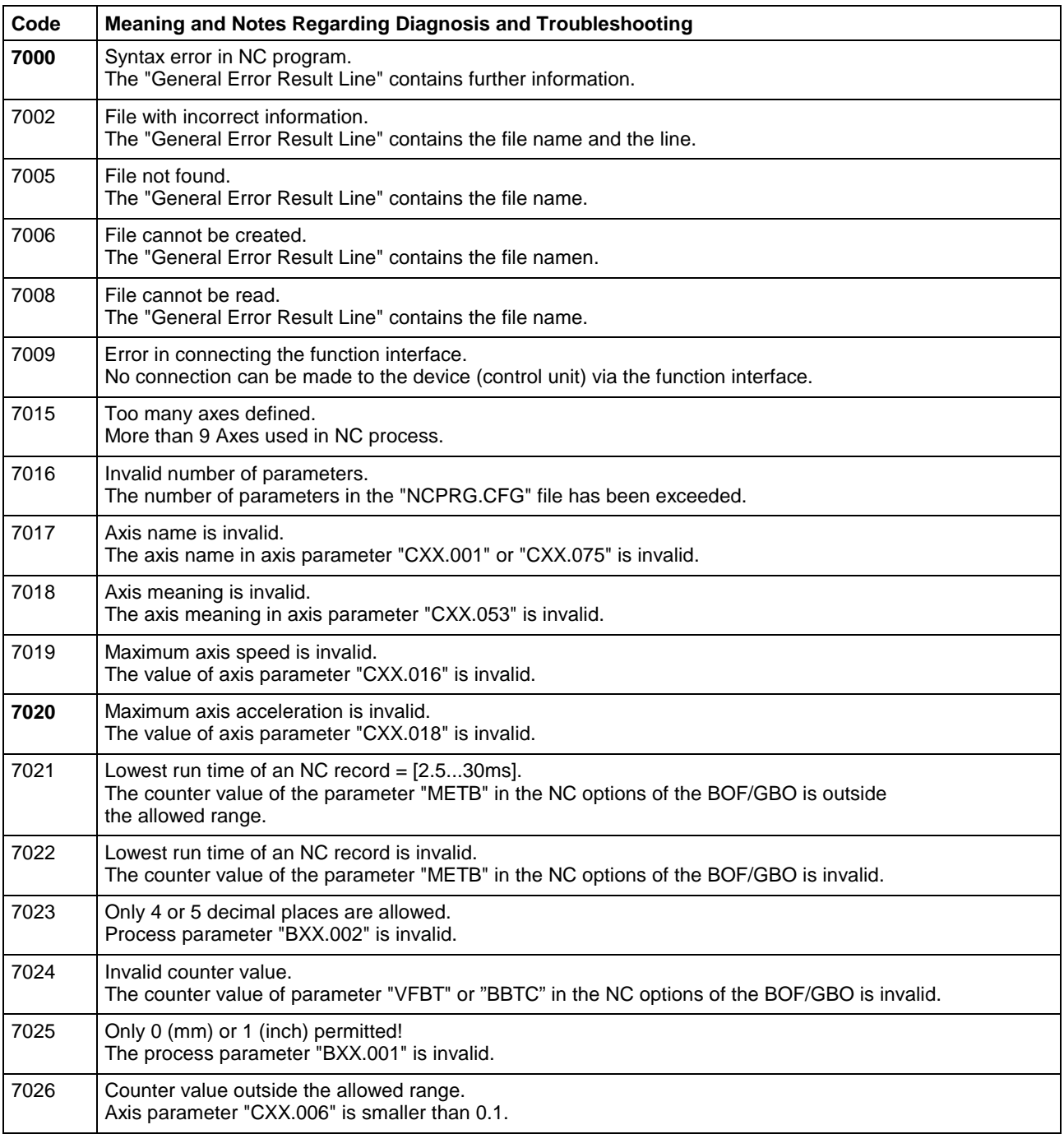

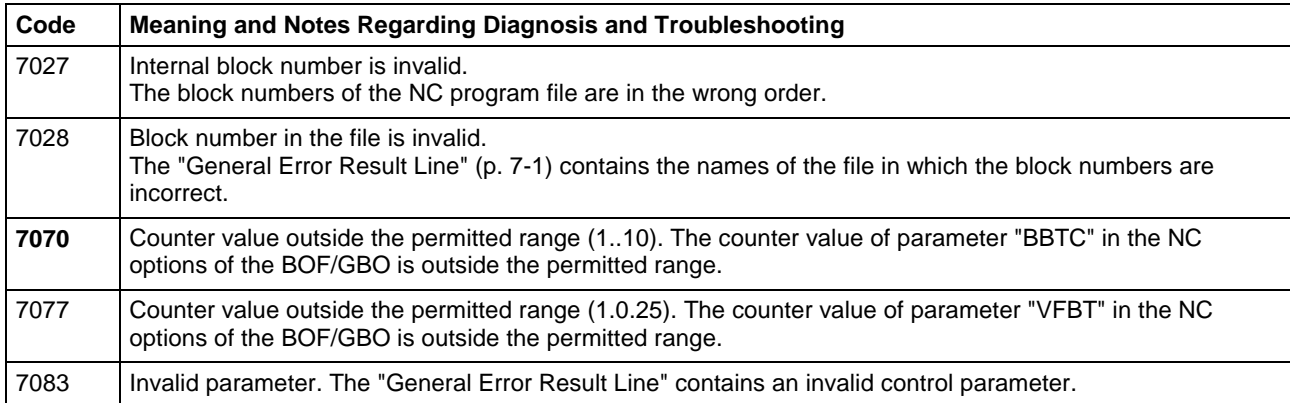

# **7.9 Error Codes 8000 to 8999**

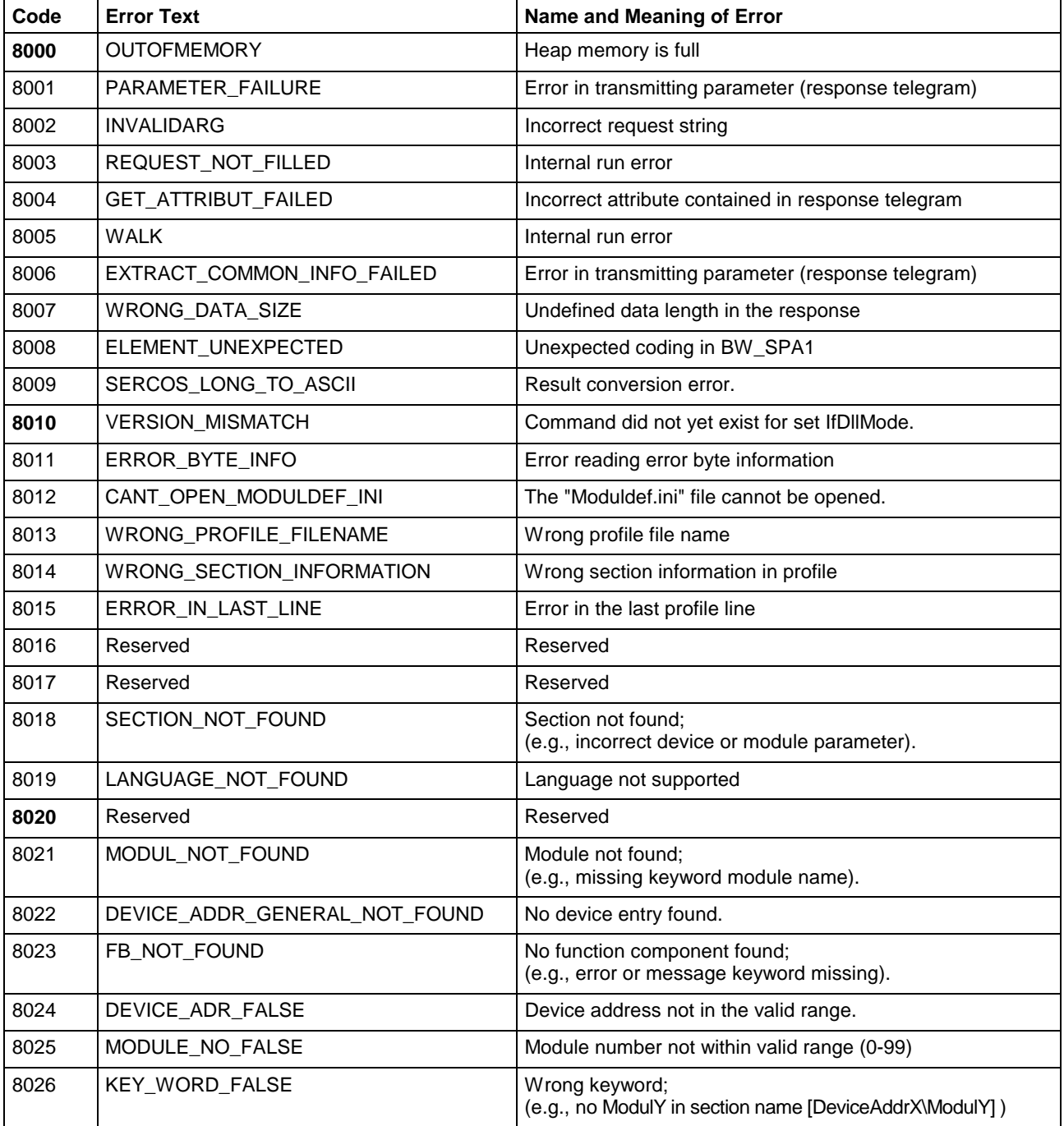

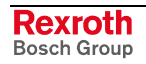

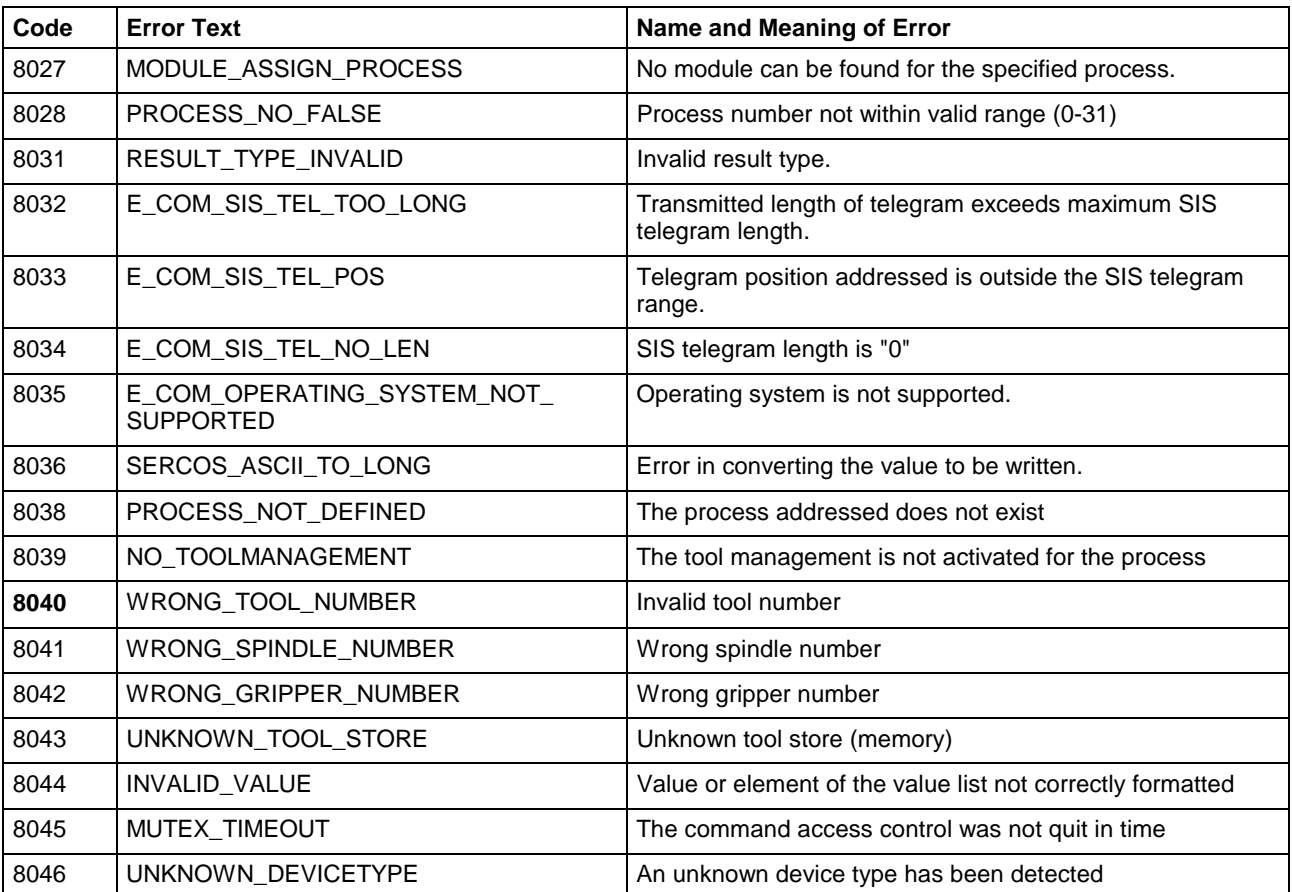

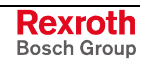

# **7.10 Error Codes 10000 to 10999**

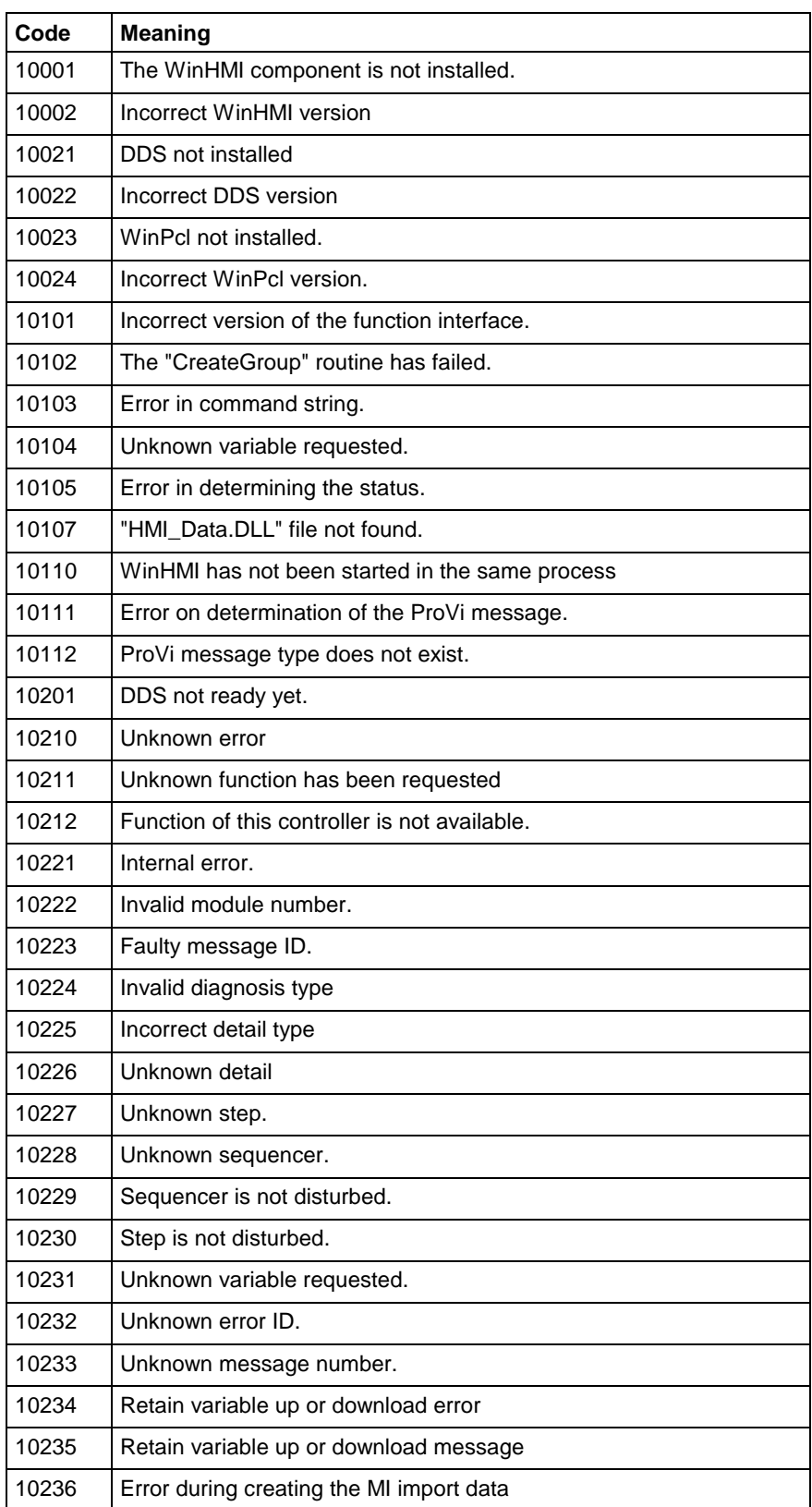

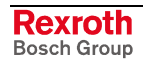

# **7.11 Error Codes 35500 to 35599**

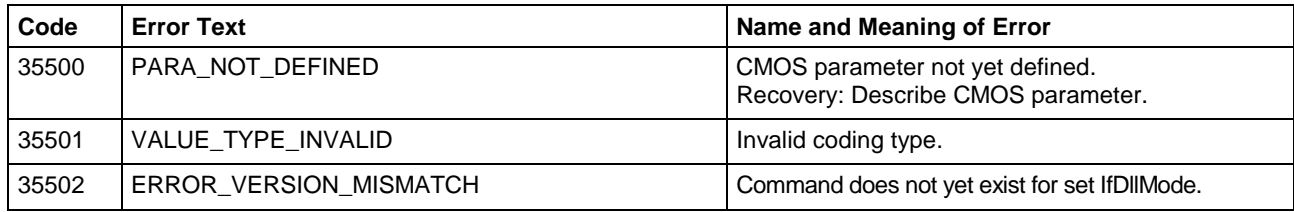

# **7.12 Error Codes 100000 to 100999**

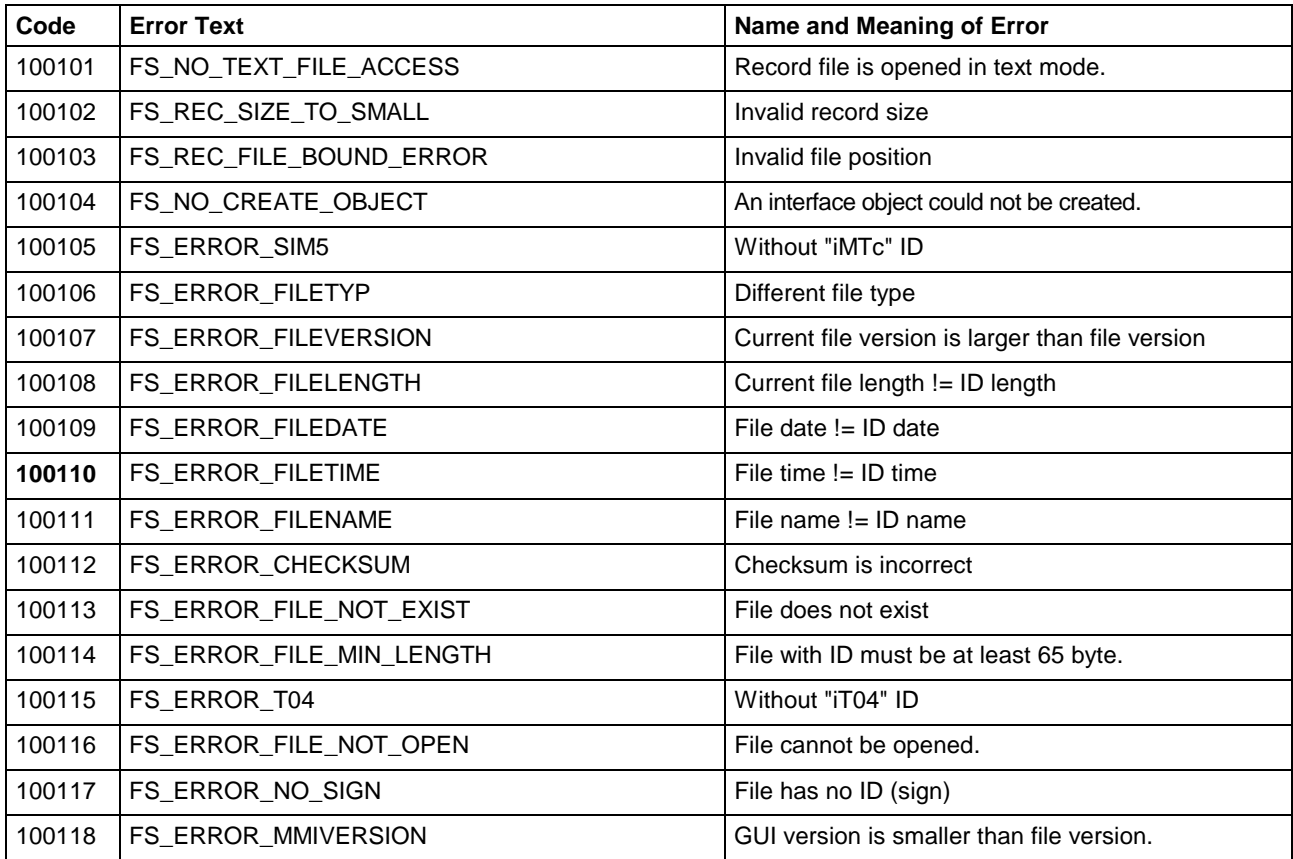

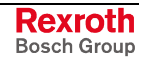

# **7.13 Error Codes 110000 to 110999**

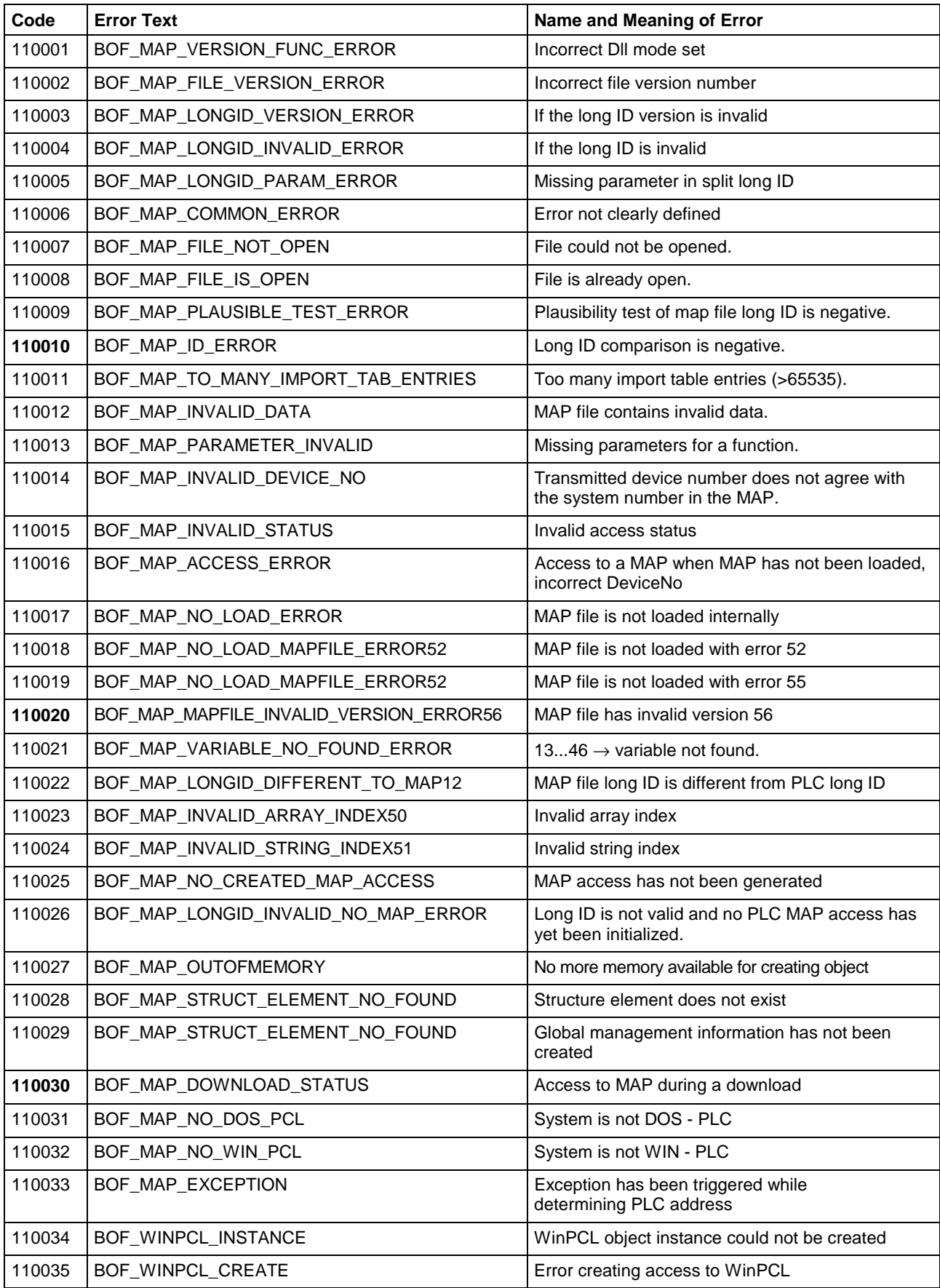

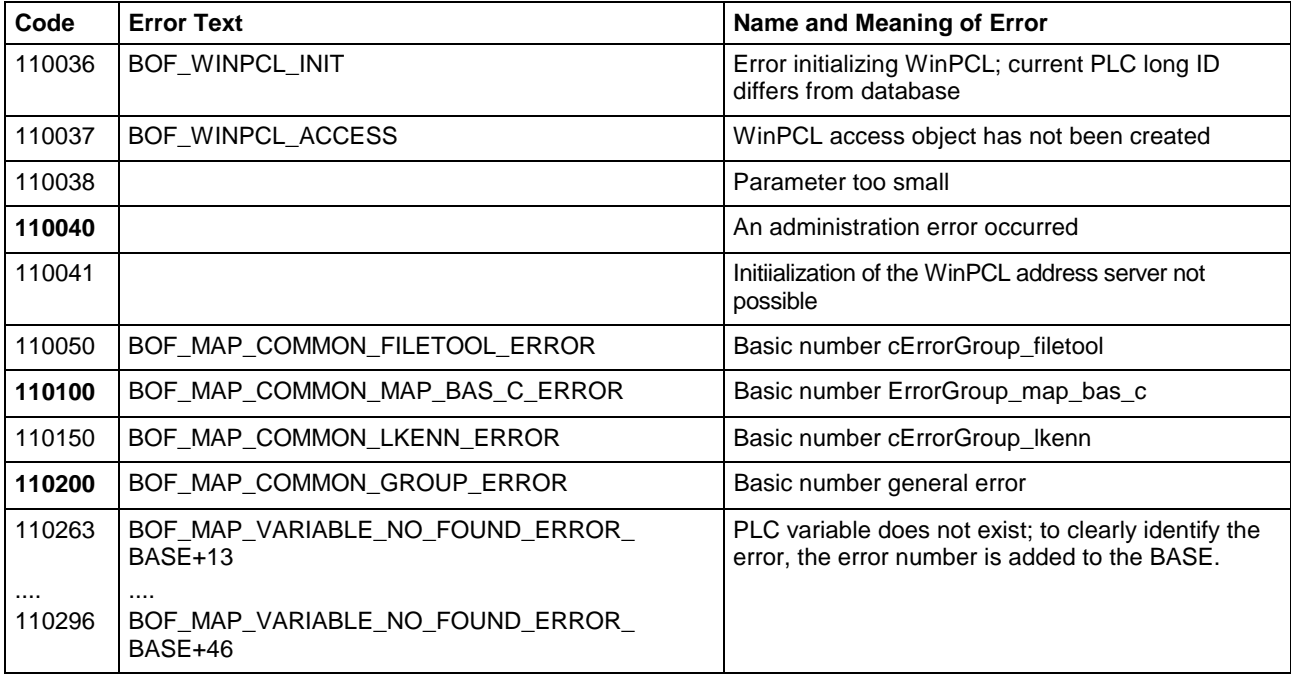

# **7.14 Error Codes 210900 to 210999**

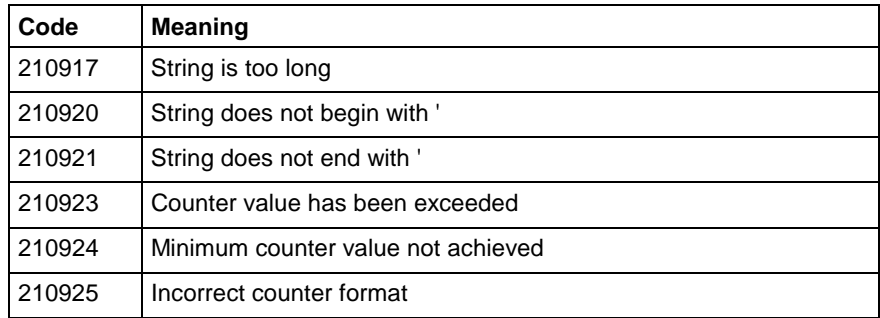

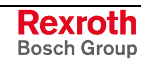

# **7.15 SERCOS Errors**

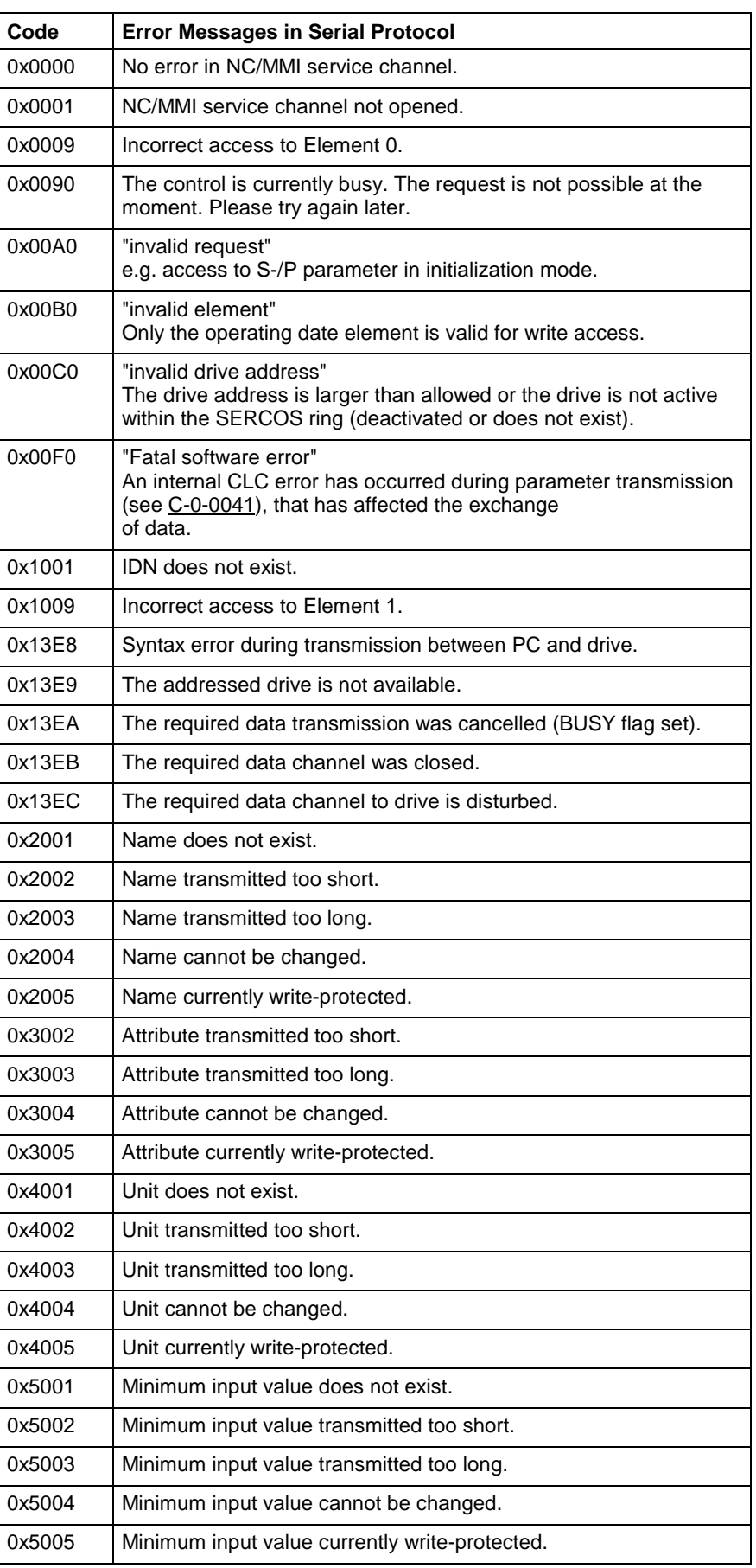

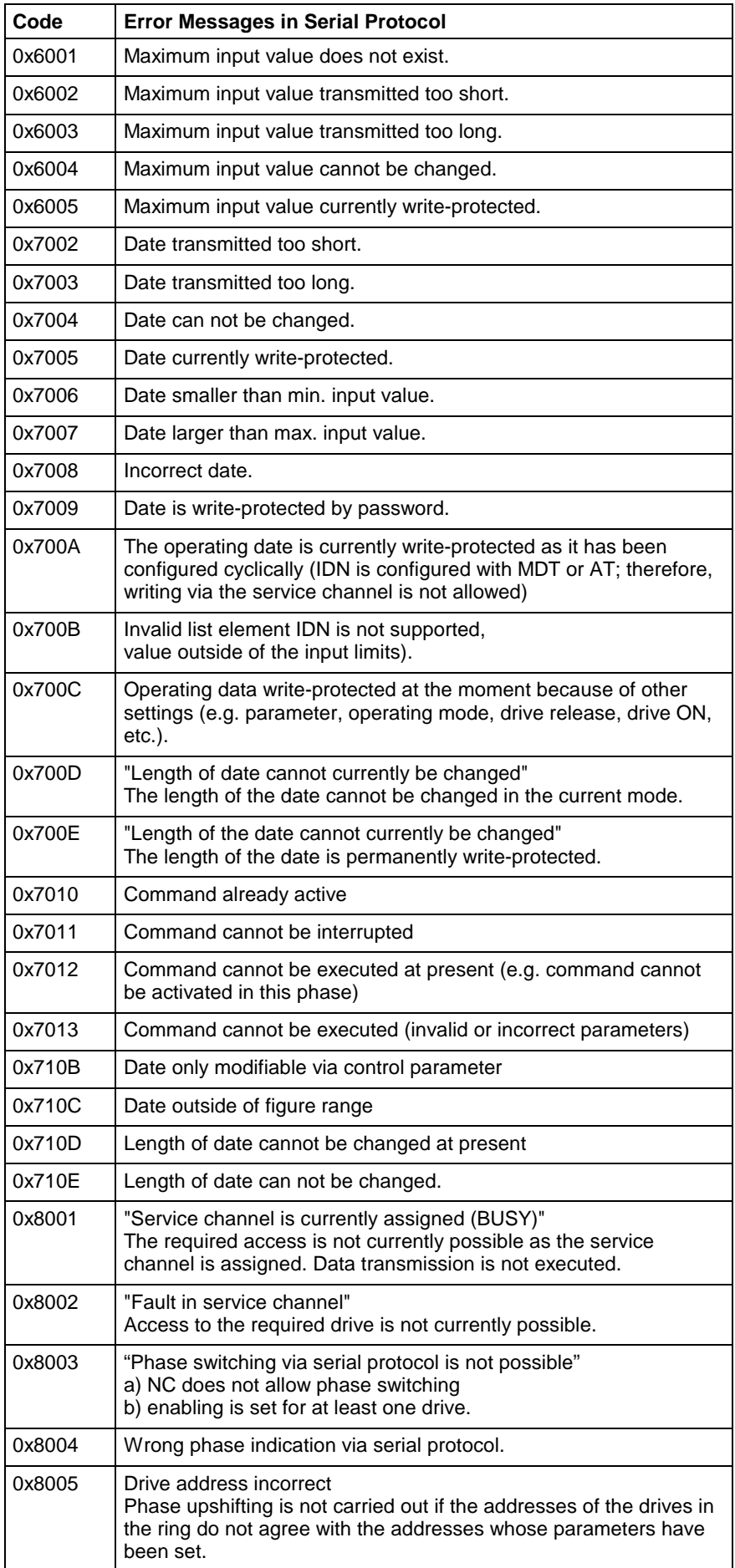

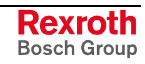

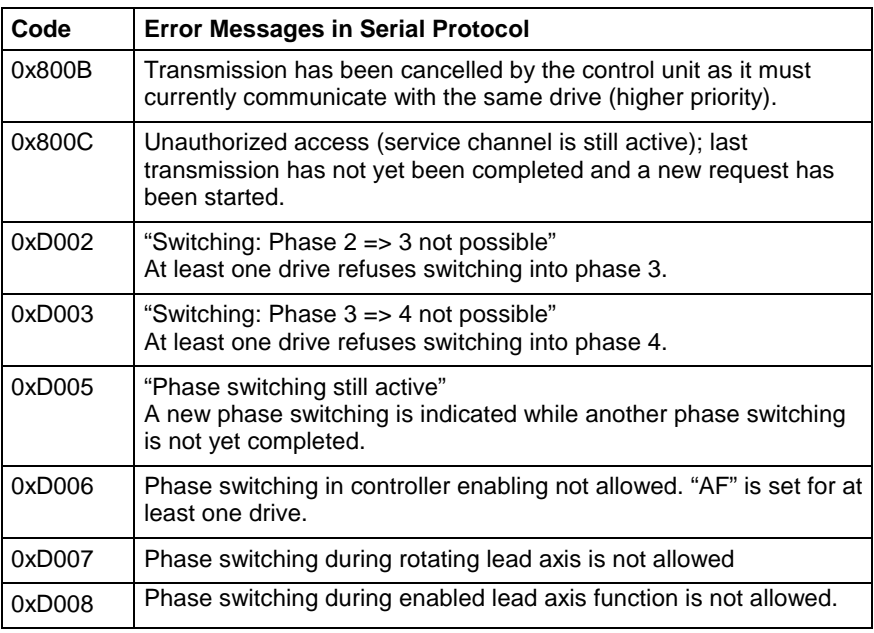

# **7.16 Global SERCANS Errors**

The global SERCANS errors are not directly related to the message transmitted. These are fatal communication errors that result in the breakdown of communication with one or more drives.

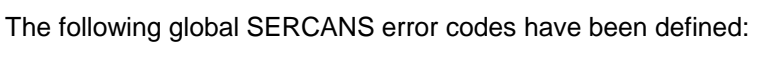

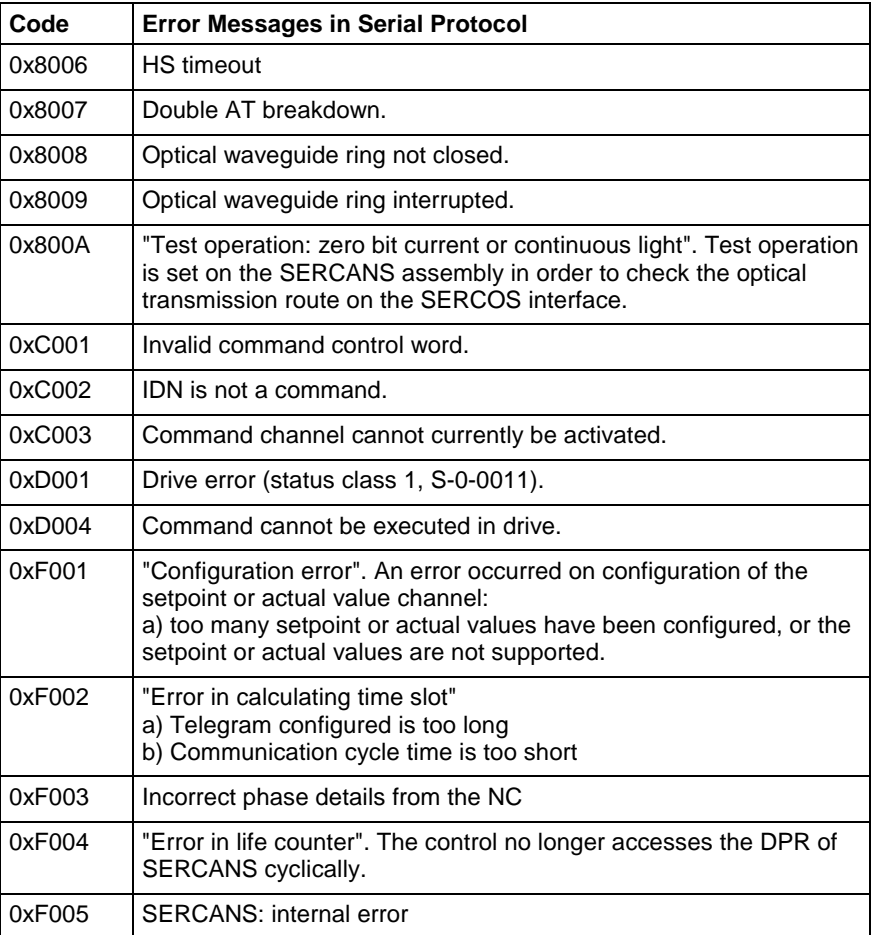

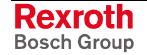

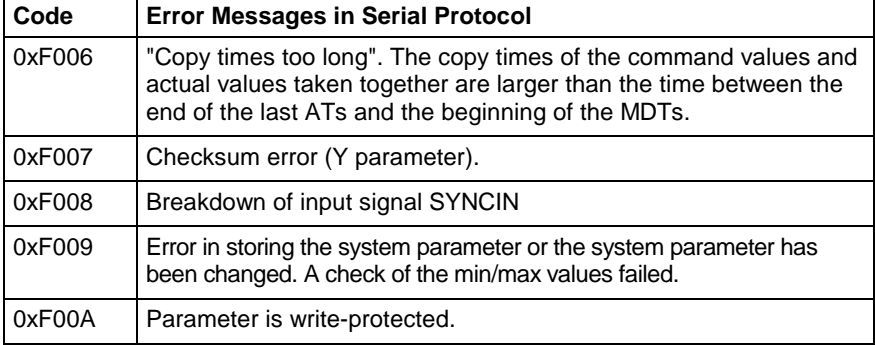

### **7.17 Structure of Error File after Download**

If an error is generated during downloading, this error is recorded in an error file and the *DownloadError* key is set to the value "YES" in the download file. The error file corresponds to the download file with the ending ".ERR".

An error is assigned to the section in which it occurs. The following error keys are set.

**XX** indicates a serial number

**Key: ErrorLine\_XX** Line in which the error has occurred (optional).

**Key: ErrorLink\_XX** Shows the connection with the error.

**Key: ErrorSection\_XX** Identifies the section in which the error has occurred.

**Key: ErrorText\_XX** Error text generated during the program flow.

**Key: ErrorToken\_XX** Error number

**Key: TextFileName\_XX** Name of the text file used (without language extension).

#### **Examples for the MWCX Device Group**

Example: Download file [Common] ErrorSection\_01= ListOfCycPrograms ErrorToken\_01 = 1014 [ListOfCycPrograms] ErrorLink\_01= K:\Program Files\Indramat\Mtgui\Project\_000\Cyc-Prg-00-01.dat ErrorToken\_01 = 1014 Example: NC cycle program file [Data] ErrorColumn 01 = 7 ErrorLine\_01 =  $6$ ErrorText  $01$  = Format error in the NC program ErrorToken\_01 = 1014 **NC Cycle Download: CCA**

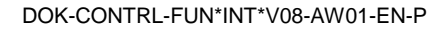

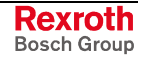

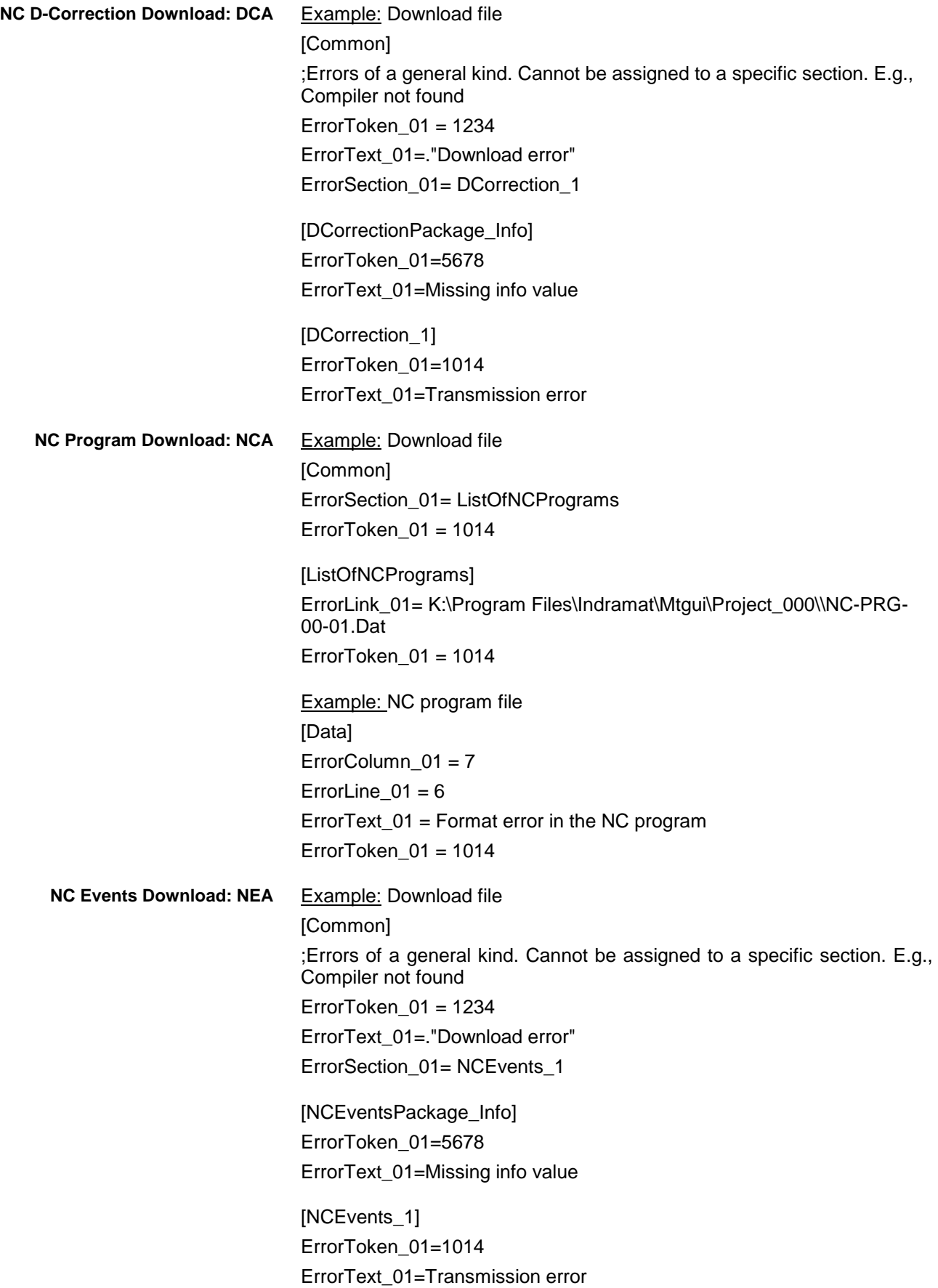

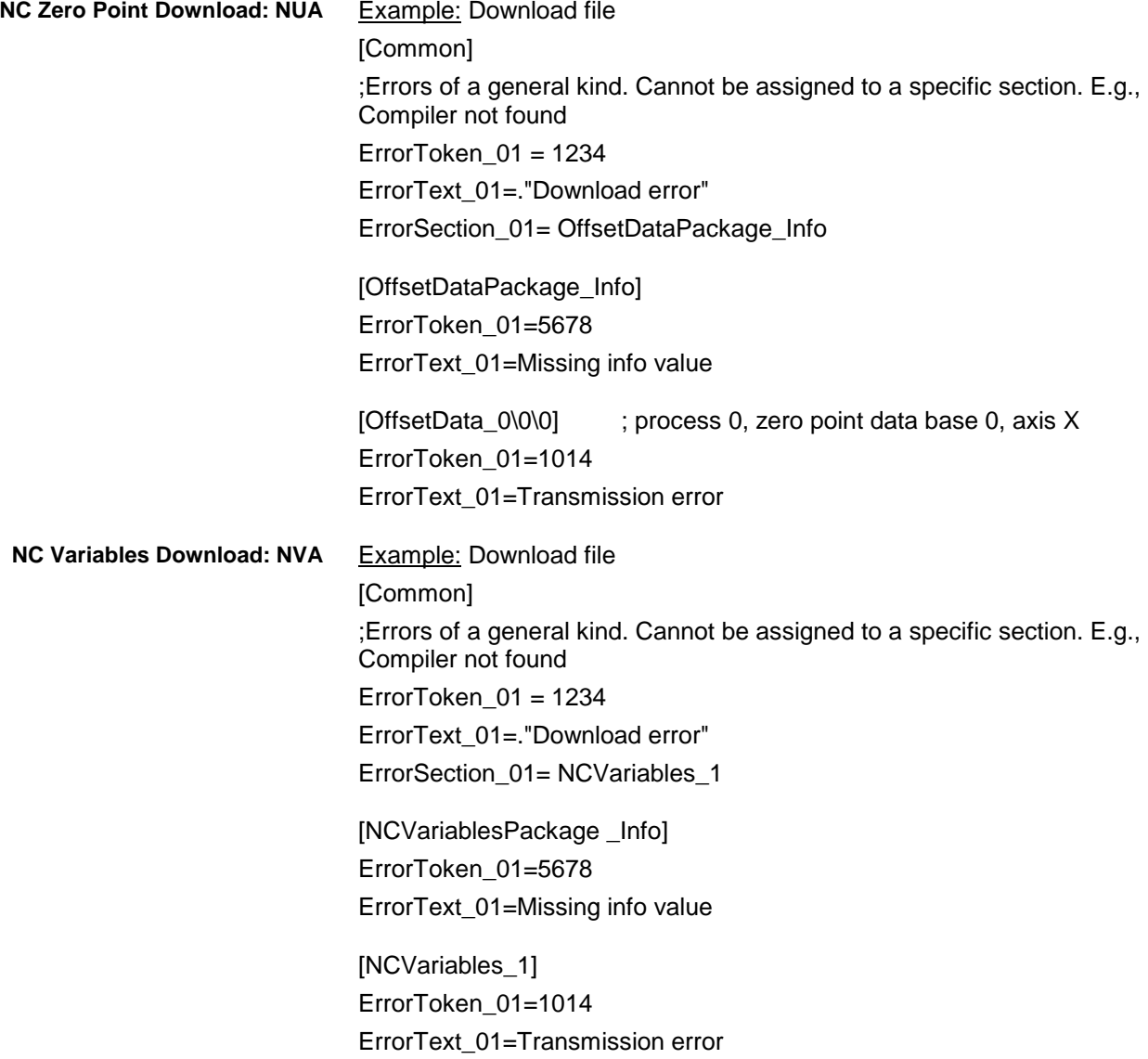

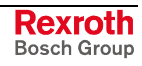

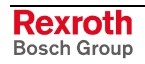

# <span id="page-138-0"></span>**8 Answers to Frequently Asked Questions**

### **8.1 Function Interface FAQs**

In this chapter, you'll find a collection of **F**requently **A**sked **Q**uestions from our customers' feedback on the Bosch Rexroth Function Interface.

- A message box appears when starting my application. Has the message box been issued by the function interface? **Question 1**
	- **Note:** As message boxes are entered in the Windows NT Task Manager as "applications", it is easy to see what has actually issued the message box.
	- To do this, open Windows NT Task Manager e.g. using key combination: <Ctrl>+<Shift>+<Esc> **Answer**

Highlight the message box entry in the "applications" tab page and click with the right-hand mouse button.

**Note:** The key combination <Ctrl>+<F10> does not work here for the right mouse button!

Select the "Switch to Process" command in the context menu that opens for the highlighted object.

If one of the following processes is displayed

- LOGINTFC.exe
- BOFINTFC.exe
- COMINTFC.exe

then this is a basic process of the function interface.

- Can group requests also be issued via the "DataTransfer" routine? **Question 2**
	- No, the "DataTransfer" routine is only for issuing single read or write requests. Group requests are issued via the routines for cyclic reading via pipes. **Answer**
- Why does the login procedure for my application to the function interface take so long? **Question 3**
	- During the function interface initialization phase numerous safety checks are carried out. **Answer**

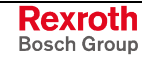

### <span id="page-139-0"></span>**8.2 Windows NT FAQs**

This chapter contains FAQs regarding Windows NT from customer feedback.

- How can I log in with my name and password automatically (AutoLogin)? **Question 1**
	- You must make the following entries in the Windows NT registry using the registry editor "REGEDT32" under key **Answer**

#### **HKEY\_LOCAL\_MACHINE\ Software Microsoft\ Windows NT\ Current Version Winlogon:**

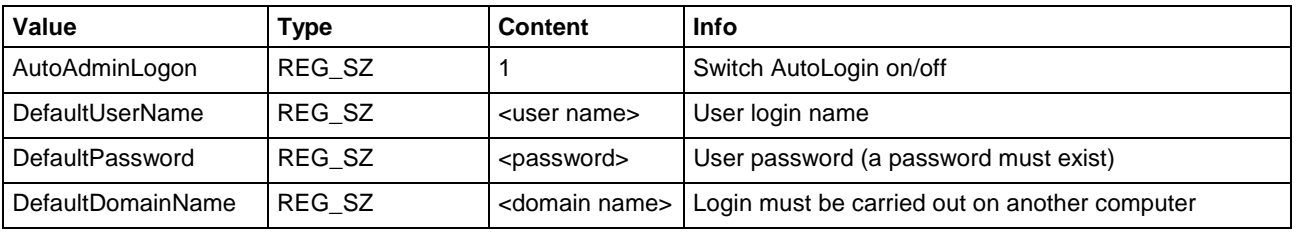

**Notes:** No further message box will appear. If you want to log in using another name then you must keep the <Shift> key pressed during the starting procedure. You will now be prompted to enter your name and password.

> If no password is entered in the registry then AutoLogin will only function once and Windows will then reset "AutoAdminLogon" to "0". Entering the password is absolutely essential. Please note that the password is then visible in the registry for anyone to see!

### **9 Index**

#### **A**

AutoLogin [8-2](#page-139-0) Availability [3-1](#page-24-0)

#### **B**

Basic process [4-1](#page-28-0) Bosch Rexroth GUI WIN200 [4-4](#page-31-0) Bosch Rexroth system configurator [6-6](#page-85-0)

#### **C**

Calling the Task Manager [6-2](#page-81-0) Communication process [4-1](#page-28-0) Complete reinitialization [5-38](#page-73-0) Core [6-10](#page-89-0) Core mode [6-10](#page-89-0) Core-mode driver [6-10](#page-89-0)

#### **D**

DataTransfer [5-8](#page-43-0) Diagnosis [5-42](#page-77-0) Diagnostic messages [5-42](#page-77-0) DLL [3-1](#page-24-0) Dual Port RAM [3-1,](#page-24-0) [4-2](#page-29-0)

#### **[I](#page-2-0)**

INDIF000.H [5-2](#page-37-0) INDIFX00.H [5-2](#page-37-0)

### **K**

Key combination <Alt>+<Tab> [6-2](#page-81-0)

#### **L**

LOG channels [4-1](#page-28-0) Logic channel [4-1](#page-28-0) Logic process [4-1](#page-28-0) LogInIf [5-4](#page-39-0) LogOutIf [5-7](#page-42-0)

#### **M**

Management process [4-1,](#page-28-0) [5-42](#page-77-0) MPI (Multi-Protocol-Interface) [4-3](#page-30-0) MTCNC00I.SYS [6-10](#page-89-0)

#### **N**

Non-pre-emptive Multitasking [6-1](#page-80-0)

### **O**

Objective [3-1](#page-24-0)

#### **P**

Parameterized device [4-2](#page-29-0) Physical communication address [3-1](#page-24-0)

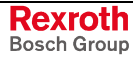

Pre-emptive Multitasking [6-1](#page-80-0) Problem [5-37](#page-72-0) Program languages [5-1](#page-36-0)

#### **R**

Remedy [5-37](#page-72-0) Requirements [3-1](#page-24-0) Right mouse click [5-43](#page-78-0)

#### **S**

Serial interface [3-1](#page-24-0) Shared memory [4-2](#page-29-0) Shared Memory area [3-1](#page-24-0) Simulation pair [6-6](#page-85-0) Start bar [5-43](#page-78-0) SYS-MSGs [5-1](#page-36-0) System configuration [6-6](#page-85-0) System configurator [6-6](#page-85-0) System Messages [5-1](#page-36-0)

#### **T**

Tab pages [5-43](#page-78-0) Task-Manager [6-2](#page-81-0)

#### **W**

Windows NT core-mode driver [6-10](#page-89-0) Windows NT Task Manager [8-1](#page-138-0) WinHMI [4-4](#page-31-0) WinMTC [4-4](#page-31-0)

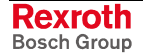

# **10 Service & Support**

### **10.1 Helpdesk**

Unser Kundendienst-Helpdesk im Hauptwerk Lohr am Main steht Ihnen mit Rat und Tat zur Seite. Sie erreichen uns

- via Service Call Entry Center
- 

Our service helpdesk at our headquarters in Lohr am Main, Germany can assist you in all kinds of inquiries. Contact us

- telefonisch by phone: **49 (0) 9352 40 50 60** über Service Call Entry Center<br>
- via Service Call Entry Center Mo-Fr 7:00 am - 6:00 pm
- 

- per Fax - by fax: **+49 (0) 9352 40 49 41**

per e-Mail - by e-mail: **service.svc@boschrexroth.de** 

### **10.2 Service-Hotline**

Außerhalb der Helpdesk-Zeiten ist der Service direkt ansprechbar unter

After helpdesk hours, contact our service department directly at

#### **+49 (0) 171 333 88 26** oder - or **+49 (0) 172 660 04 06**

### **10.3 Internet**

Unter **www.boschrexroth.com** finden Sie ergänzende Hinweise zu Service, Reparatur und Training sowie die **aktuellen** Adressen \*) unserer auf den folgenden Seiten aufgeführten Vertriebsund Servicebüros.

Verkaufsniederlassungen

Niederlassungen mit Kundendienst

Außerhalb Deutschlands nehmen Sie bitte zuerst Kontakt mit unserem für Sie nächstgelegenen Ansprechpartner auf.

\*) Die Angaben in der vorliegenden Dokumentation können seit Drucklegung überholt sein.

At **www.boschrexroth.com** you may find additional notes about service, repairs and training in the Internet, as well as the **actual** addresses \*) of our sales- and service facilities figuring on the following pages.

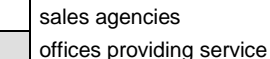

Please contact our sales / service office in your area first.

\*) Data in the present documentation may have become obsolete since printing.

### **10.4 Vor der Kontaktaufnahme... - Before contacting us...**

Wir können Ihnen schnell und effizient helfen wenn Sie folgende Informationen bereithalten:

- 1. detaillierte Beschreibung der Störung und der Umstände.
- 2. Angaben auf dem Typenschild der betreffenden Produkte, insbesondere Typenschlüssel und Seriennummern.
- 3. Tel.-/Faxnummern und e-Mail-Adresse, unter denen Sie für Rückfragen zu erreichen sind.

For quick and efficient help, please have the following information ready:

- 1. Detailed description of the failure and circumstances.
- 2. Information on the type plate of the affected products, especially type codes and serial numbers.
- 3. Your phone/fax numbers and e-mail address, so we can contact you in case of questions.

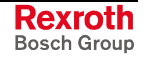

# **10.5 Kundenbetreuungsstellen - Sales & Service Facilities**

# **Deutschland - Germany vom Ausland:** (0) nach Landeskennziffer weglassen!<br>
from abroad: don't dial (0) after country code!

don't dial (0) after country code!

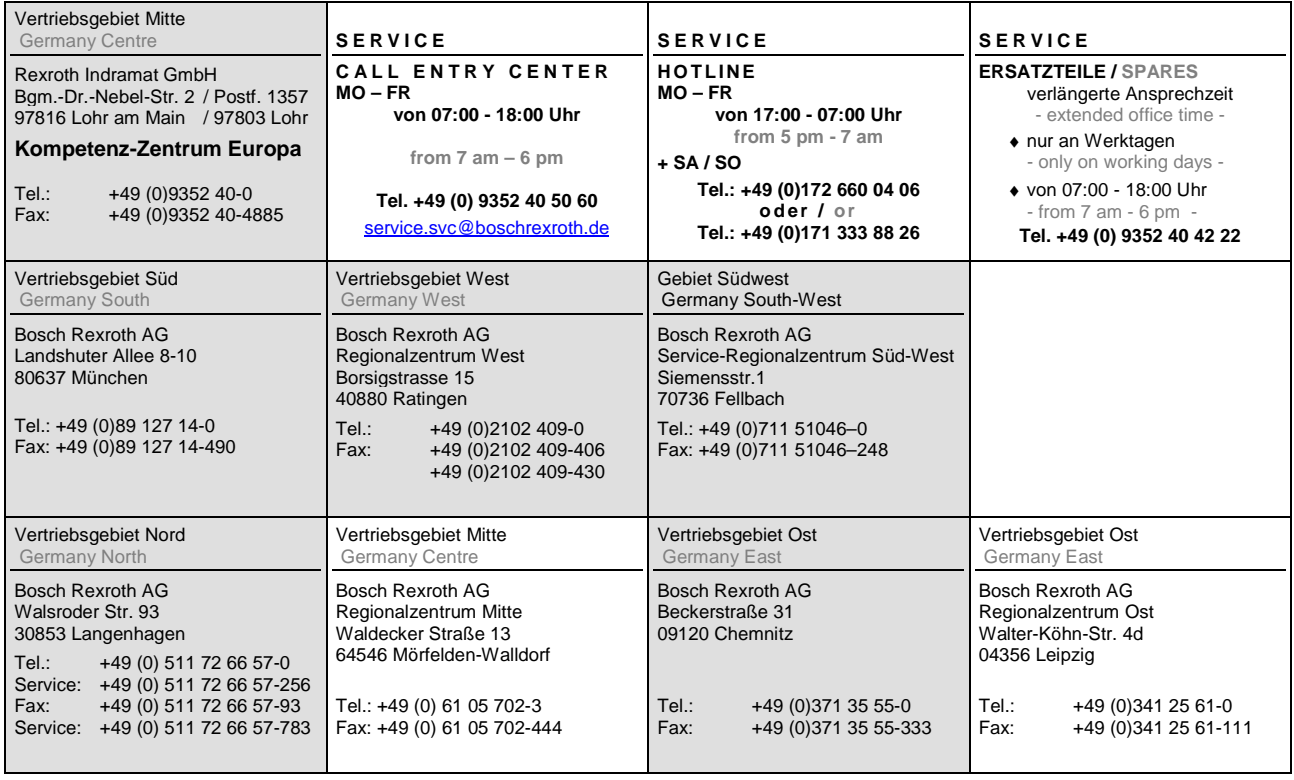

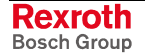
# **Europa (West) - Europe (West)**

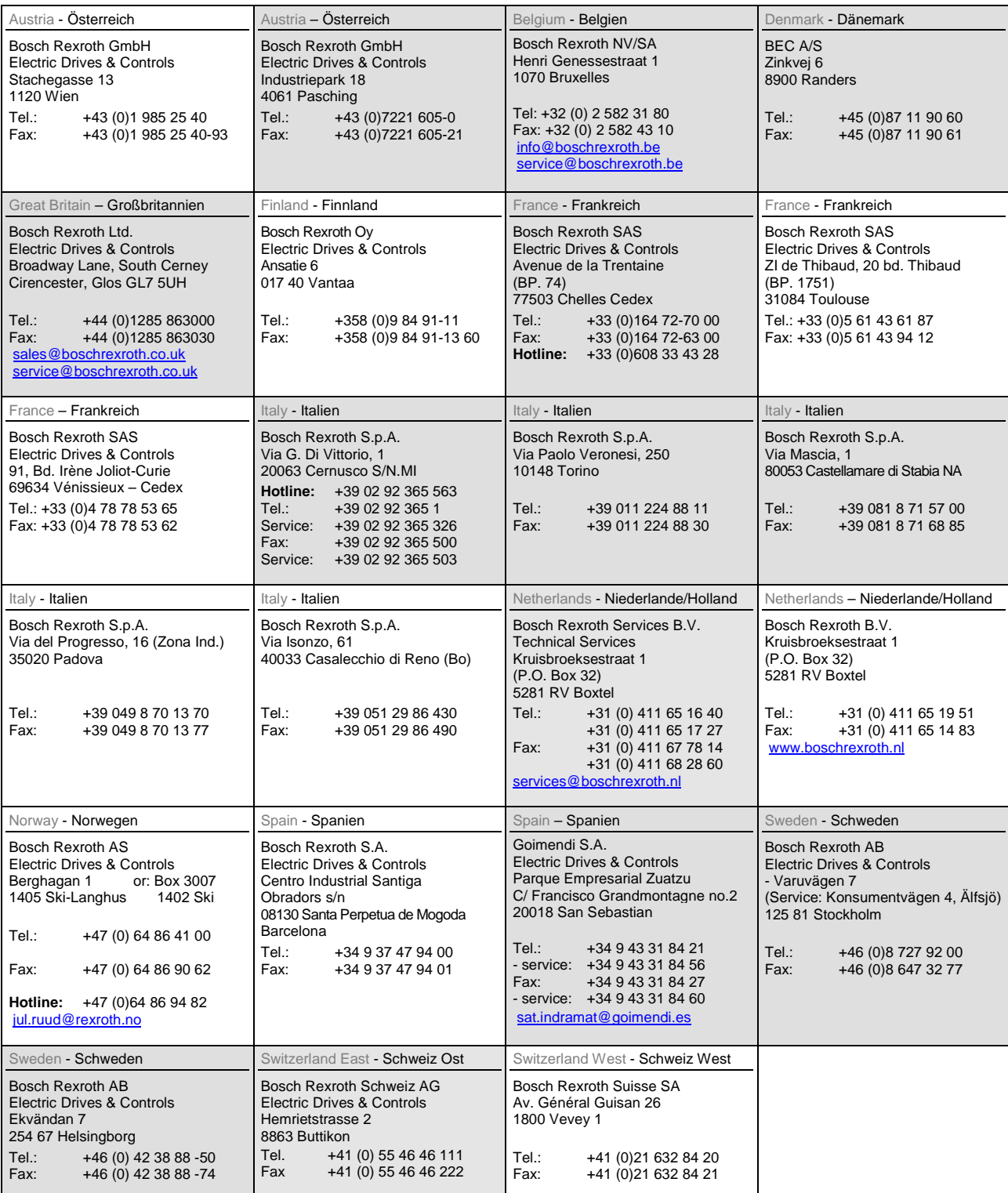

**<u>vom Ausland</u>:** (0) nach Landeskennziffer weglassen, <u>Italien</u>: 0 nach Landeskennziffer mitwählen from abroad: don't dial (0) after country code, Italy: dial 0 after country code

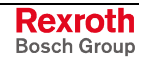

# **Europa (Ost) - Europe (East)**

#### **vom Ausland:** (0) nach Landeskennziffer weglassen

from abroad: don't dial (0) after country code

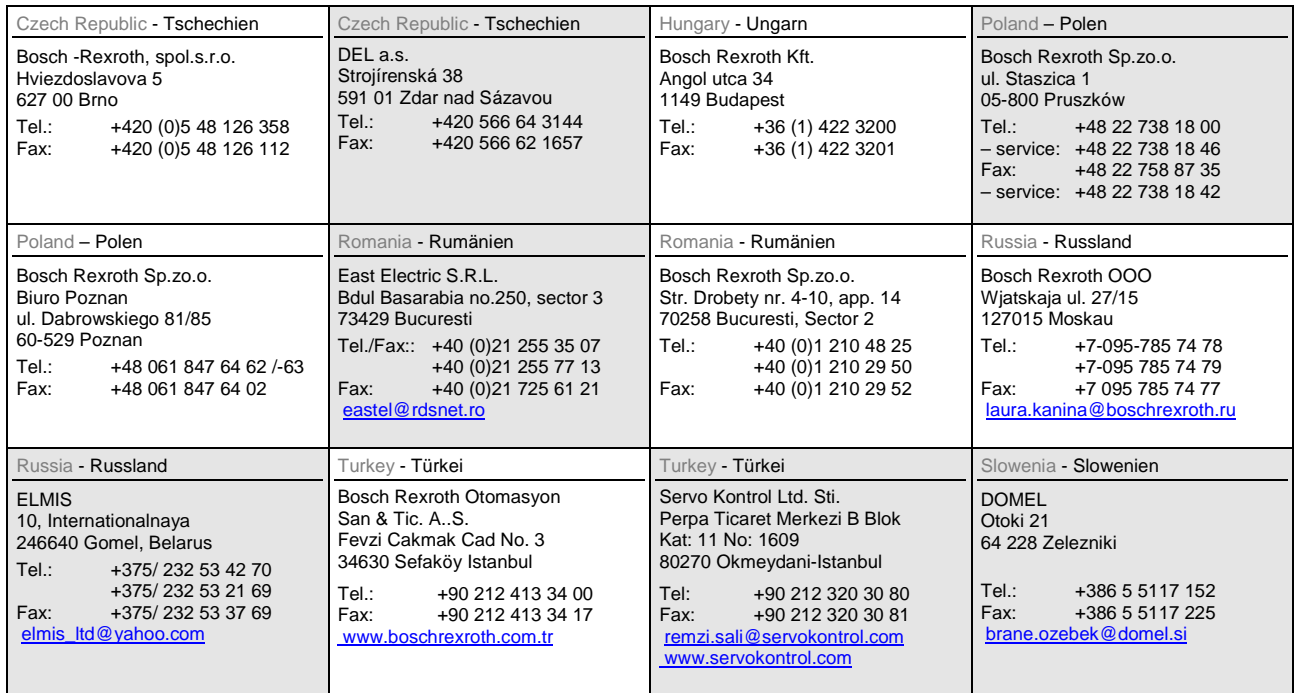

# **Africa, Asia, Australia – incl. Pacific Rim**

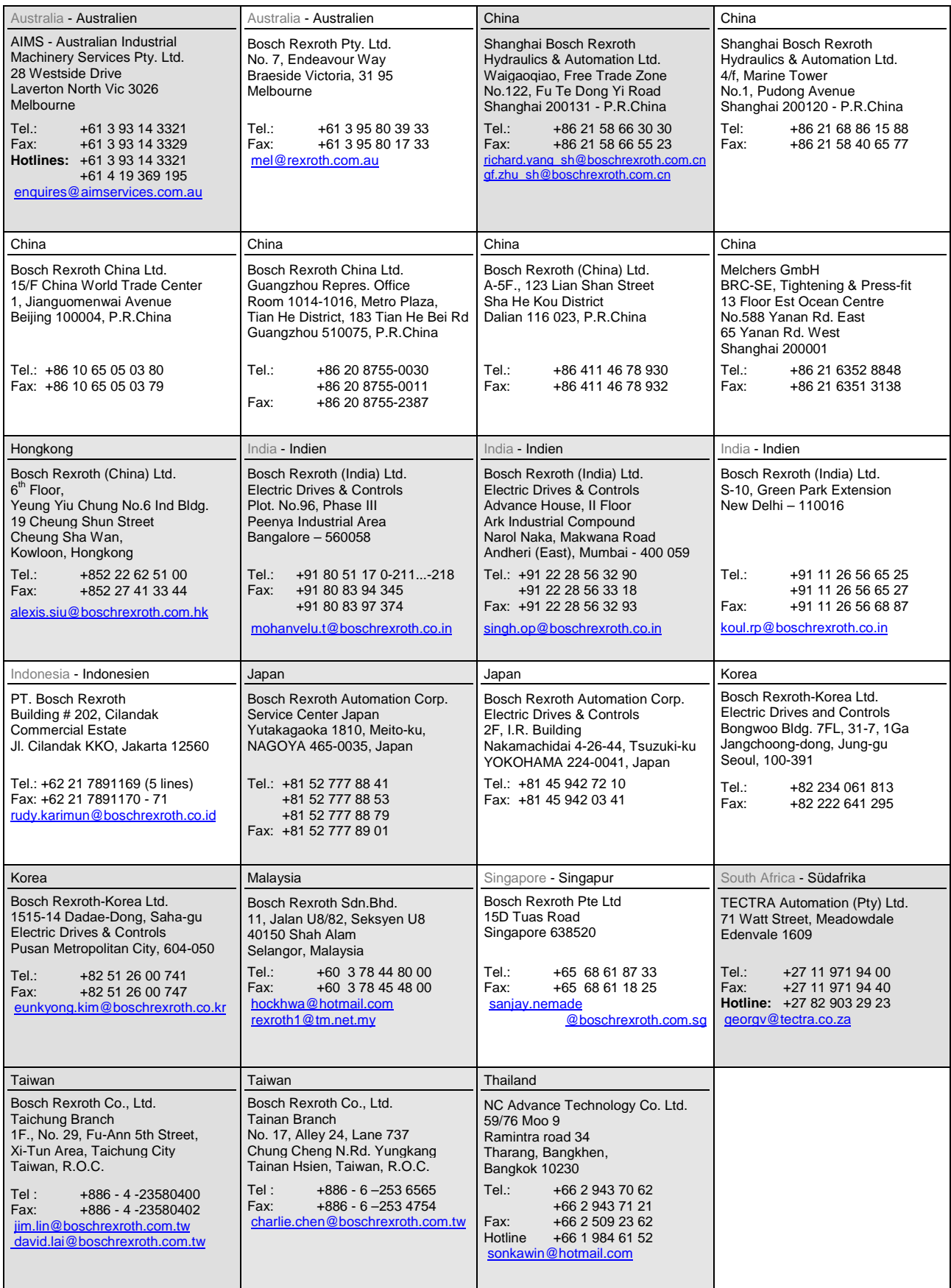

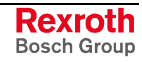

## **Nordamerika – North America**

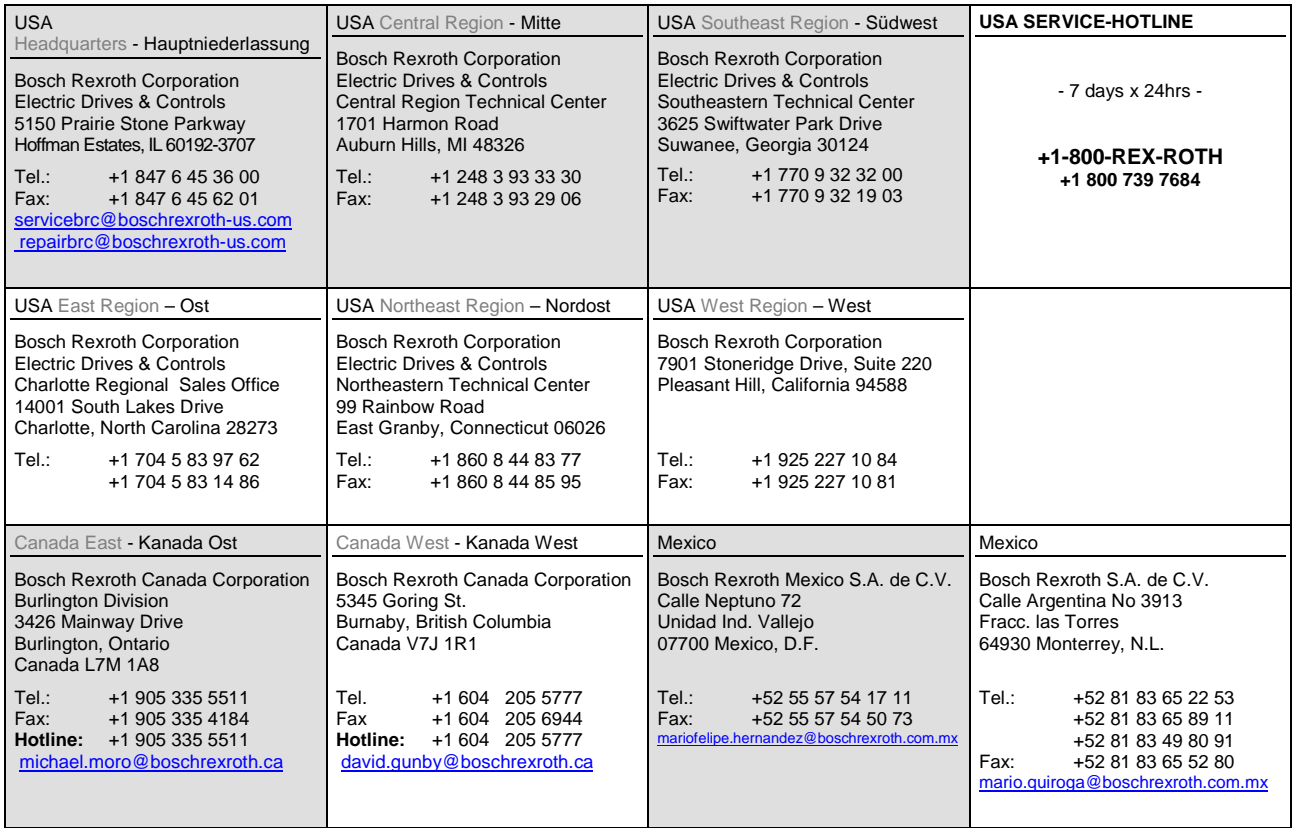

# **Südamerika – South America**

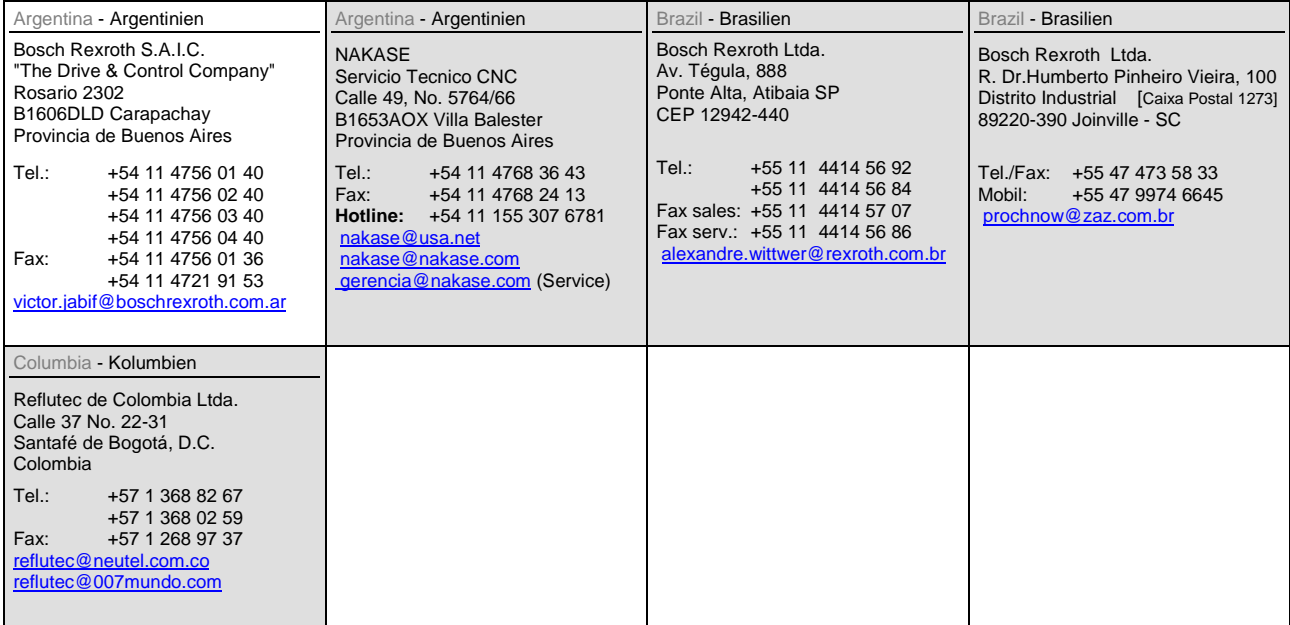

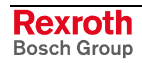

### **Notes**

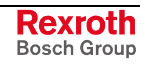

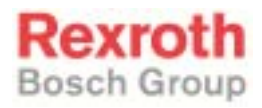

Bosch Rexroth AG Electric Drives and Controls P.O. Box 13 57 97803 Lohr, Germany Bgm.-Dr.-Nebel-Str. 2 97816 Lohr, Germany Phone +49 93 52-40-50 60 Fax +49 93 52-40-49 41 service.svc@boschrexroth.de www.boschrexroth.com

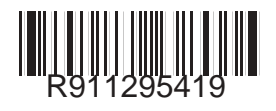